# **EMA workbench Documentation**

*Release 2.4.0*

**J.H. Kwakkel**

**Apr 07, 2023**

# **GETTING STARTED**

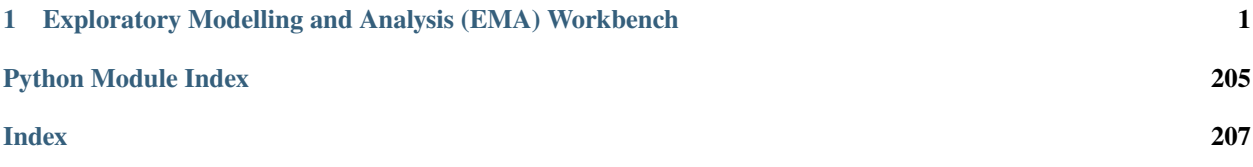

# <span id="page-4-0"></span>**EXPLORATORY MODELLING AND ANALYSIS (EMA) WORKBENCH**

Exploratory Modeling and Analysis (EMA) is a research methodology that uses computational experiments to analyze complex and uncertain systems [\(Bankes, 1993\)](http://www.jstor.org/stable/10.2307/171847). That is, exploratory modeling aims at offering computational decision support for decision making under [deep uncertainty](http://inderscience.metapress.com/content/y77p3q512x475523/) and [Robust Decision Making.](http://en.wikipedia.org/wiki/Robust_decision_making)

The EMA workbench aims at providing support for performing exploratory modeling with models developed in various modelling packages and environments. Currently, the workbench offers connectors to [Vensim,](http://www.vensim.com/) [Netlogo,](http://ccl.northwestern.edu/netlogo/) and Excel.

The EMA workbench offers support for designing experiments, performing the experiments - including support for parallel processing on both a single machine as well as on clusters-, and analysing the results. To get started, take a look at the high level overview, the tutorial, or dive straight into the details of the API. For a comparison between the workbench and [rhodium,](https://github.com/Project-Platypus/Rhodium) see *[this discusion](#page-7-0)*.

# **1.1 A High Level Overview**

- *[Exploratory modeling framework](#page-4-1)*
- *[Connectors](#page-5-0)*
- *[Analysis](#page-5-1)*

# <span id="page-4-1"></span>**1.1.1 Exploratory modeling framework**

The core package contains the core functionality for setting up, designing, and performing series of computational experiments on one or more models simultaneously.

- Model ([ema\\_workbench.em\\_framework.model](#page-151-0)): an abstract base class for specifying the interface to the model on which you want to perform exploratory modeling.
- Samplers ([ema\\_workbench.em\\_framework.samplers](#page-170-0)): the various sampling techniques that are readily available in the workbench.
- Uncertainties ([ema\\_workbench.em\\_framework.parameters](#page-153-0)): various types of parameter classes that can be used to specify the uncertainties and/or levers on the model
- Outcomes ([ema\\_workbench.em\\_framework.outcomes](#page-157-0)): various types of outcome classes
- Evaluators ([ema\\_workbench.em\\_framework.evaluators](#page-163-0)): various evaluators for running experiments in sequence or in parallel.

## <span id="page-5-0"></span>**1.1.2 Connectors**

The connectors package contains connectors to some existing simulation modeling environments. For each of these, a standard ModelStructureInterface class is provided that users can use as a starting point for specifying the interface to their own model.

- Vensim connector (ema\_workbench.connectors.vensim): This enables controlling (e.g. setting parameters, simulation setup, run, get output, etc .) a simulation model that is built in Vensim software, and conducting an EMA study based on this model.
- Excel connector ([ema\\_workbench.connectors.excel](#page-181-0)): This enables controlling models build in Excel.
- NetLogo connector (ema\_workbench.connectors.netlogo): This enables controlling (e.g. setting parameters, simulation setup, run, get output, etc .) a simulation model that is built in NetLogo software, and conducting an EMA study based on this model.
- Simio connector (ema\_workbench.connectors.simio\_connector): This enables controlling models built in Simio
- Pysd connector (ema\_workbench.connectors.pysd\_connector)

# <span id="page-5-1"></span>**1.1.3 Analysis**

The analysis package contains a variety of analysis and visualization techniques for analyzing the results from the exploratory modeling. The analysis scripts are tailored for use in combination with the workbench, but they can also be used on their own with data generated in some other manner.

- Patient Rule Induction Method ([ema\\_workbench.analysis.prim](#page-181-1))
- Classification Trees ([ema\\_workbench.analysis.cart](#page-186-0))
- Logistic Regression ([ema\\_workbench.analysis.logistic\\_regression](#page-188-0))
- Dimensional Stacking ([ema\\_workbench.analysis.dimensional\\_stacking](#page-190-0))
- Feature Scoring ([ema\\_workbench.analysis.feature\\_scoring](#page-191-0))
- Regional Sensitivity Analysis ([ema\\_workbench.analysis.regional\\_sa](#page-191-1))
- various plotting functions for time series data ([ema\\_workbench.analysis.plotting](#page-196-0))
- pair wise plots ([ema\\_workbench.analysis.pairs\\_plotting](#page-200-0))
- parallel coordinate plots ([ema\\_workbench.analysis.parcoords](#page-202-0))
- support for converting figures to black and white (ema\_workbench.analysis.b\_an\_w\_plotting)

# **1.2 Installing the workbench**

The 2.x version of the workbench requires Python 3.8 or higher.

## **1.2.1 Regular installations**

A stable version of the workbench can be installed via pip.

pip install ema\_workbench

This installs the EMAworkbench together with all the bare necessities to run Python models.

If you want to upgrade the workbench from a previous version, add -U (or --upgrade) to the pip command.

pip install -U ema\_workbench

We have a few more install options available, which install optional dependencies not always necessary but either nice to have or for specific functions. These can be installed with so called "extras" using pip.

Therefore we recommended installing with:

pip install -U ema\_workbench[recommended]

Which currently includes everything needed to use the workbench in Jupyter notebooks, with interactive graphs and to successfully complete the tests with pytest.

However, the EMAworkbench can connect to many other simulation software, such as Netlogo, Simio, Vensim (pysd) and Vadere. For these there are also extras available:

pip install -U ema\_workbench[netlogo,simio,pysd]

Note that the Netlogo and Simio extras need Windows as OS.

These extras can be combined. If you're going to work with Netlogo for example, you can do:

pip install -U ema\_workbench[recommended,netlogo]

You can use all to install all dependencies, except the connectors. Prepare for a large install.

pip install -U ema\_workbench[all]

These are all the extras that are available:

- jupyter installs ["jupyter", "jupyter\_client", "ipython", "ipykernel"]
- dev installs ["pytest", "jupyter\_client", "ipyparallel"]
- cov installs ["pytest-cov", "coverage", "coveralls"]
- docs installs ["sphinx", "nbsphinx", "myst", "pyscaffold"]
- graph installs ["altair", "pydot", "graphviz"]
- parallel installs ["ipyparallel", "traitlets"]
- netlogo installs ["jpype-1", "pynetlogo"]
- pysd installs ["pysd"]
- simio installs ["pythonnet"]

Then recommended is currently equivalent to jupyter, dev, graph and all installs everything, except the connectors. These are defined in the pyproject.toml file.

## **1.2.2 Developer installations**

As a developer you will want an edible install, in which you can modify the installation itself. This can be done by adding -e (for edible) to the pip command.

pip install -e ema\_workbench

The latest commit on the master branch can be installed with:

pip install -e git+https://github.com/quaquel/EMAworkbench#egg=ema-workbench

Or any other (development) branch on this repo or your own fork:

```
pip install -e git+https://github.com/YOUR_FORK/EMAworkbench@YOUR_BRANCH#egg=ema-
˓→workbench
```
The code is also available from [github.](https://github.com/quaquel/EMAworkbench)

# **1.2.3 Limitations**

Some connectors have specific limitations, listed below.

- Vensim only works on Windows. If you have 64-bit Vensim, you need 64-bit Python. If you have 32-bit Vensim, you will need 32-bit Python.
- Excel also only works on Windows.

# <span id="page-7-0"></span>**1.3 Alternative packages**

So how does the workbench differ from other open source tools available for exploratory modeling? In Python there is [rhodium,](https://github.com/Project-Platypus/Rhodium) in R there is the [open MORDM](https://github.com/OpenMORDM/OpenMORDM) toolkit, and there is also [OpenMole.](https://openmole.org) Below we discuss the key differences with rhodium. Given a lack of familiarity with the other tools, we wont comment on those.

## **1.3.1 The workbench versus rhodium**

For Python, the main alternative tool is [rhodium,](https://github.com/Project-Platypus/Rhodium) which is part of [Project Platypus.](https://github.com/Project-Platypus) Project Platypus is a collection of libraries for doing many objective optimization [\(platypus-opt\)](https://platypus.readthedocs.io/en/latest/), setting up and performing simulation experiments [\(rhodium\)](https://github.com/Project-Platypus/Rhodium), and scenario discovery using the Patient Rule Induction Method [\(prim\)](https://github.com/Project-Platypus/PRIM). The relationship between the workbench and the tools that form project platypus is a bit messy. For example, the workbench too relies on [platypus](https://platypus.readthedocs.io/en/latest/)[opt](https://platypus.readthedocs.io/en/latest/) for many objective optimization, the [PRIM](https://github.com/Project-Platypus/PRIM) package is a, by now very dated, fork of the prim code in the workbench, and both [rhodium](https://github.com/Project-Platypus/Rhodium) and the workbench rely on [SALib](https://salib.readthedocs.io) for global sensitivity analysis. Moreover, the API of [rhodium](https://github.com/Project-Platypus/Rhodium) was partly inspired by an older version of the workbench, while new ideas from the rhodium API have in turned resulting in profound changes in the API of the workbench.

Currently, the workbench is still actively being developed. It is also not just used in teaching but also for research, and in practice by various organization globally. Moreover, the workbench is quite a bit more developed when it comes to providing off the shelf connectors for some popular modeling and simulation tools. Basically, everything that can be done with project Platypus can be done with the workbench and then the workbench offers additional functionality, a more up to date code base, and active support.

# **1.4 Changelog**

All notable changes to this project will be documented in this file.

The format is based on [Keep a Changelog,](https://keepachangelog.com/en/1.0.0/) and this project adheres to [Semantic Versioning.](https://semver.org/spec/v2.0.0.html)

# **1.4.1 2.3.0**

## **Highlights**

This release adds a new algorithm for [output space exploration.](https://emaworkbench.readthedocs.io/en/latest/ema_documentation/em_framework/outputspace_exploration.html) The way in which convergence tracking for optimization is supported has been overhauled completely, see the updated [directed search](https://emaworkbench.readthedocs.io/en/latest/indepth_tutorial/directed-search.html) user guide for full details. The documentation has moreover been expanded with a [comparison to Rhodium.](https://emaworkbench.readthedocs.io/en/latest/getting_started/other_packages.html)

With this new release, the installation process has been improved by reducing the number of required dependencies. Recommended packages and connectors can now be installed as *extras* using pip, for example pip install -U ema-workbench[recommended,netlogo]. See the [updated installation instructions](https://emaworkbench.readthedocs.io/en/latest/getting_started/installation.html) for all options and details.

The 2.3.x release series supports Python 3.8 to 3.11. It can be installed as usual via PyPI, with:

```
pip install --upgrade ema-workbench
```
#### **What's Changed**

#### **New features added**

- Output space exploration by @quaquel in https://github.com/quaquel/EMAworkbench/pull/170
- Convergence tracking by @quaquel in https://github.com/quaquel/EMAworkbench/pull/193

#### **Enhancements made**

- Switch to using format string in prim logging by @quaquel in https://github.com/quaquel/EMAworkbench/pull/161
- Replace setup.py with pyproject.toml and implement optional dependencies by @EwoutH in https://github.com/quaquel/EMAworkbench/pull/166

#### **Bugs fixed**

- use masked arrays for storing outcomes by @quaquel in https://github.com/quaquel/EMAworkbench/pull/176
- Fix error for negative n\_processes input in MultiprocessingEvaluator by @EwoutH in https://github.com/quaquel/EMAworkbench/pull/189
- optimization.py: Fix "epsilons" keyword argument in \_optimize() by @EwoutH in https://github.com/quaquel/EMAworkbench/pull/150

#### **Documentation improvements**

- Create initial CONTRIBUTING.md documentation by @EwoutH in https://github.com/quaquel/EMAworkbench/pull/162
- Create Read the Docs yaml configuration by @EwoutH in https://github.com/quaquel/EMAworkbench/pull/173
- update to outcomes documentation by @quaquel in https://github.com/quaquel/EMAworkbench/pull/183
- Improved directed search tutorial by @quaquel in https://github.com/quaquel/EMAworkbench/pull/194
- Update Contributing.md with instructions how to merge PRs by @EwoutH in https://github.com/quaquel/EMAworkbench/pull/200
- Update Readme with an introduction and documentation, installation and contribution sections by @EwoutH in https://github.com/quaquel/EMAworkbench/pull/199
- Rhodium docs by @quaquel in https://github.com/quaquel/EMAworkbench/pull/184
- Fix spelling mistakes by @EwoutH in https://github.com/quaquel/EMAworkbench/pull/195

#### **Maintenance**

- Replace depreciated shade keyword in Seaborn kdeplot with fill by @EwoutH in https://github.com/quaquel/EMAworkbench/pull/169
- CI: Add pip depencency caching, don't run on doc changes, update setup-python to v4 by @EwoutH in https://github.com/quaquel/EMAworkbench/pull/174
- Formatting: Format with Black, increase max line length to 100, combine multi-line blocks by @EwoutH in https://github.com/quaquel/EMAworkbench/pull/178
- Add pre-commit configuration and auto update CI by @EwoutH in https://github.com/quaquel/EMAworkbench/pull/181
- Fix Matplotlib, ipyparallel and dict deprecation warnings by @EwoutH in https://github.com/quaquel/EMAworkbench/pull/202
- CI: Start testing on Python 3.11 by @EwoutH in https://github.com/quaquel/EMAworkbench/pull/156
- Replace deprecated saltelli with sobol SALib 1.4.6+. by @quaquel in https://github.com/quaquel/EMAworkbench/pull/211

#### **Other changes**

• Adds CITATION.cff by @quaquel in https://github.com/quaquel/EMAworkbench/pull/209

**Full Changelog**: https://github.com/quaquel/EMAworkbench/compare/2.2.0. . . 2.3

## **1.4.2 2.2.0**

#### **Highlights**

With the 2.2 release, the EMAworkbench can now connect to [Vadere](https://www.vadere.org/) models on pedestrian dynamics. When inspecting a Prim Box peeling trajectory, multiple points on the peeling trajectory can be inspected simultaneously by inputting a list of integers into [PrimBox.inspect\(\)](https://emaworkbench.readthedocs.io/en/latest/ema_documentation/analysis/prim.html#ema_workbench.analysis.prim.PrimBox.inspect).

When running experiments with multiprocessing using the [MultiprocessingEvaluator](https://emaworkbench.readthedocs.io/en/latest/ema_documentation/em_framework/evaluators.html#ema_workbench.em_framework.evaluators.MultiprocessingEvaluator), the number of processes can now be controlled using a negative integer as input for n\_processes (for example, -2 on a 12-thread CPU results in 10 threads used). Also, it will now default to max. 61 processes on windows machines due to limitations inherent in Windows in dealing with higher processor counts. Code quality, CI, and error reporting also have been improved. And finally, generating these release notes is now automated.

#### **What's Changed**

#### **New features added**

• Vadere model connector by @floristevito in https://github.com/quaquel/EMAworkbench/pull/145

#### **Enhancements made**

- Improve code quality with static analysis by @EwoutH in https://github.com/quaquel/EMAworkbench/pull/119
- prim.py: Make PrimBox.peeling\_trajectory["id"] int instead of float by @EwoutH in https://github.com/quaquel/EMAworkbench/pull/121
- analysis: Allow optional annotation of plot-tradeoff graphs by @EwoutH in https://github.com/quaquel/EMAworkbench/pull/123
- evaluators.py: Allow MultiprocessingEvaluator to initialize with cpu\_count minus N processes by @EwoutH in https://github.com/quaquel/EMAworkbench/pull/140
- PrimBox.inspect() now can also take a list of integers (aside from a single int) to inspect multiple points at once by @quaquel in https://github.com/quaquel/EMAworkbench/commit/6d83a6c33442ad4dce0974a384b03a225aaf830d (see also issue https://github.com/quaquel/EMAworkbench/issues/124)

#### **Bugs fixed**

• fixed typo in lake\_model.py by @JeffreyDillonLyons in https://github.com/quaquel/EMAworkbench/pull/136

#### **Documentation improvements**

- Docs: Installation.rst: Add how to install master or custom branch by @EwoutH in https://github.com/quaquel/EMAworkbench/pull/122
- Docs: Replace all http links with secure https URLs by @EwoutH in https://github.com/quaquel/EMAworkbench/pull/134
- Maintain release notes at CHANGELOG.md and include them in Readthedocs by @quaquel in https://github.com/quaquel/EMAworkbench/commit/ebdbc9f5c77693fc75911ead472b420065dfe2aa
- Fix badge links in readme by @quaquel in https://github.com/quaquel/EMAworkbench/commit/28569bdcb149c070c32958996917

#### **Maintenance**

- feature scoring: fix Regressor criterion depreciation by @EwoutH in https://github.com/quaquel/EMAworkbench/pull/125
- feature\_scoring.py: Change max\_features in get\_rf\_feature\_scores to "sqrt" by @EwoutH in https://github.com/quaquel/EMAworkbench/pull/129
- CI: Use Pytest instead of Nose, update default build to Python 3.10 by @EwoutH in https://github.com/quaquel/EMAworkbench/pull/131
- Release CI: Only upload packages if on main repo by @EwoutH in https://github.com/quaquel/EMAworkbench/pull/132
- CI: Split off flake8 linting in a separate job by @EwoutH in https://github.com/quaquel/EMAworkbench/pull/133
- CI: Add weekly scheduled jobs and manual trigger by @EwoutH in https://github.com/quaquel/EMAworkbench/pull/137
- setup.py: Add project\_urls for documentation and issue tracker links by @EwoutH in https://github.com/quaquel/EMAworkbench/pull/142
- set scikit-learn requirement > = 1.0.0 by @rhysits in https://github.com/quaquel/EMAworkbench/pull/144
- Create release.yml file for automatic release notes generation by @EwoutH in https://github.com/quaquel/EMAworkbench/pull/152
- instantiating an Evaluator without one or more AbstractModel instances now raises a type error by @quaquel in https://github.com/quaquel/EMAworkbench/commit/a83533aa8166ca2414137cdfc3125a53ee3697ec
- removes depreciated DataFrame.append by replacing it with DataFrame.concat (see the conversation on issue https://github.com/quaquel/EMAworkbench/issues/126):
	- from feature scoring by @quaquel in https://github.com/quaquel/EMAworkbench/commit/8b8bfe41733e49b75c01e34b75563
	- from logistic\_regression.py by @quaquel in https://github.com/quaquel/EMAworkbench/commit/255e3d6d9639dfe6fd4e797
- removes NumPy datatypes deprecated in 1.20 by @quaquel in https://github.com/quaquel/EMAworkbench/commit/e8fbf6fc64f14b
- replace deprecated scipy.stats.kde with scipy.stats by @quaquel in https://github.com/quaquel/EMAworkbench/commit/b5a9ca9677

#### **New Contributors**

- @JeffreyDillonLyons made their first contribution in https://github.com/quaquel/EMAworkbench/pull/136
- @rhysits made their first contribution in https://github.com/quaquel/EMAworkbench/pull/144
- @floristevito made their first contribution in https://github.com/quaquel/EMAworkbench/pull/145

**Full Changelog**: https://github.com/quaquel/EMAworkbench/compare/2.1.2. . . 2.2.0

# **1.5 Tutorials**

The code of these examples can be found in the examples package. The first three examples are meant to illustrate the basics of the EMA workbench. How to implement a model, specify its uncertainties and outcomes, and run it. The fourth example is a more extensive illustration based on Pruyt & Hamarat (2010). It shows some more advanced possibilities of the EMA workbench, including one way of handling policies.

- *[A simple model in Python](#page-12-0)*
- *[A simple model in Vensim](#page-13-0)*
- *[A simple model in Excel](#page-15-0)*
- *[A more elaborate example: Mexican Flu](#page-16-0)*

# <span id="page-12-0"></span>**1.5.1 A simple model in Python**

The simplest case is where we have a model available through a python function. For example, imagine we have the simple model.

```
def some_model(x1=None, x2=None, x3=None):
   return {'y':x1*x2+x3}
```
In order to control this model from the workbench, we can make use of the [Model](#page-153-1). We can instantiate a model object, by passing it a name, and the function.

model = Model('simpleModel', function=some\_model) #instantiate the model

Next, we need to specify the uncertainties and the outcomes of the model. In this case, the uncertainties are x1, x2, and x3, while the outcome is y. Both uncertainties and outcomes are attributes of the model object, so we can say

```
#specify uncertainties
model.uncertainties = [RealParameter("x1", 0.1, 10),]RealParameter("x2", -0.01,0.01),
                       RealParameter("x3", -0.01,0.01)]
5 #specify outcomes
model.outcomes = [ScalarOuter("y")]
```
Here, we specify that x1 is some value between 0.1, and 10, while both x2 and x3 are somewhere between -0.01 and 0.01. Having implemented this model, we can now investigate the model behavior over the set of uncertainties by simply calling

results = perform\_experiments(model, 100)

The function perform\_experiments() takes the model we just specified and will execute 100 experiments. By default, these experiments are generated using a Latin Hypercube sampling, but Monte Carlo sampling and Full factorial sampling are also readily available. Read the documentation for perform\_experiments() for more details.

**The complete code:**

```
1<sup>1</sup> """"
2 Created on 20 dec. 2010
3
4 This file illustrated the use the EMA classes for a contrived example
5 It's main purpose has been to test the parallel processing functionality
6
7 .. codeauthor:: jhkwakkel <j.h.kwakkel (at) tudelft (dot) nl>
\frac{8}{8} """"
   from ema_workbench import Model, RealParameter, ScalarOutcome, ema_logging, perform_
   \rightarrowexperiments
10
11
12 def some_model(x1=None, x2=None, x3=None):
13 return \{"y": x1 \div x2 + x3\}14
15
16 if __name__ == "__main_":
17 ema_logging.LOG_FORMAT = "[%(name)s/%(levelname)s/%(processName)s] %(message)s"
18 ema_logging.log_to_stderr(ema_logging.INFO)
19
20 model = Model("simpleModel", function=some_model) # instantiate the model
21
22 # specify uncertainties
23 model.uncertainties = [24 RealParameter("x1", 0.1, 10),
25 RealParameter("x2", -0.01, 0.01),
26 RealParameter("x3", -0.01, 0.01),
27 ]
28 # specify outcomes
29 model.outcomes = [ScalarOutcome("y")]
30
31 results = perform_experiments(model, 100)
```
# <span id="page-13-0"></span>**1.5.2 A simple model in Vensim**

Imagine we have a very simple Vensim model:

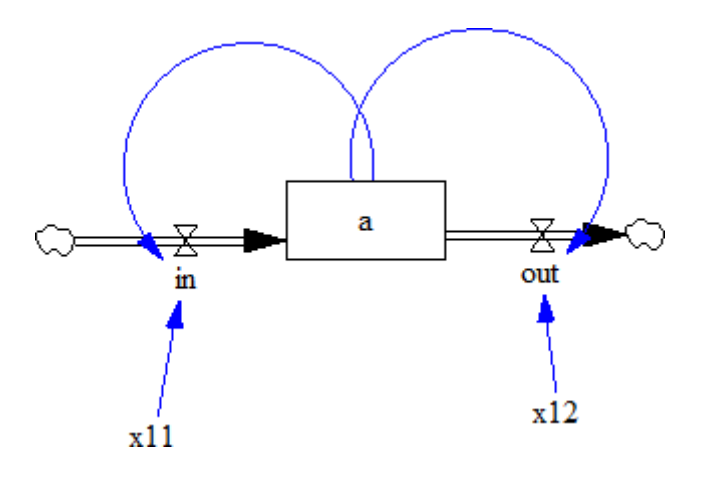

For this example, we assume that 'x11' and 'x12' are uncertain. The state variable 'a' is the outcome of interest. Similar to the previous example, we have to first instantiate a vensim model object, in this case VensimModel. To this end, we need to specify the directory in which the vensim file resides, the name of the vensim file and the name of the model.

```
wd = r'./models/vensim example'
model = VensimModel("simpleModel", wd=wd, model_file=r'\model.vpm')
```
Next, we can specify the uncertainties and the outcomes.

```
model.uncertainties = [RealParameter("x11", 0, 2.5),
2 RealParameter("x12", -2.5, 2.5)]
```

```
3
4
```

```
model.outcomes = [TimeSeriesOuter(c'a')]
```
Note that we are using a TimeSeriesOutcome, because vensim results are time series. We can now simply run this model by calling perform\_experiments().

```
with MultiprocessingEvaluator(model) as evaluator:
results = evaluator.perform_experiments(1000)
```
We now use a evaluator, which ensures that the code is executed in parallel.

Is it generally good practice to first run a model a small number of times sequentially prior to running in parallel. In this way, bugs etc. can be spotted more easily. To further help with keeping track of what is going on, it is also good practice to make use of the logging functionality provided by the workbench

ema\_logging.log\_to\_stderr(ema\_logging.INFO)

Typically, this line appears at the start of the script. When executing the code, messages on progress or on errors will be shown.

#### **The complete code**

```
\overline{1}"""
2 Created on 3 Jan. 2011
3
4 This file illustrated the use the EMA classes for a contrived vensim
   example
6
7
8 .. codeauthor:: jhkwakkel <j.h.kwakkel (at) tudelft (dot) nl>
                      chamarat <c.hamarat (at) tudelft (dot) nl>
\frac{1}{10} \frac{1}{10} \frac{1}{10}11 from ema_workbench import TimeSeriesOutcome, perform_experiments, RealParameter, ema_
    \rightarrowlogging
12
13 from ema_workbench.connectors.vensim import VensimModel
14
15 if {\tt __name__} == " <i>__main__</i>".16 # turn on logging
17 ema_logging.log_to_stderr(ema_logging.INFO)
18
```

```
\frac{19}{19} # instantiate a model
20 wd = "./models/vensim example"
21 vensimModel = VensimModel("simpleModel", wd=wd, model_file="model.vpm")
22 vensimModel.uncertainties = [RealParameter("x11", 0, 2.5), RealParameter("x12", -2.5,\rightarrow 2.5)]
23
vensimModel.outcomes = \lceilTimeSeriesOutcome("a")]
25
26 results = perform_experiments(vensimModel, 1000)
```
## <span id="page-15-0"></span>**1.5.3 A simple model in Excel**

In order to perform EMA on an Excel model, one can use the ExcelModel. This base class makes uses of naming cells in Excel to refer to them directly. That is, we can assume that the names of the uncertainties correspond to named cells in Excel, and similarly, that the names of the outcomes correspond to named cells or ranges of cells in Excel. When using this class, make sure that the decimal separator and thousands separator are set correctly in Excel. This can be checked via file > options > advanced. These separators should follow the [anglo saxon convention.](http://en.wikipedia.org/wiki/Decimal_mark)

```
^{\prime\prime\prime\prime\prime\prime}2 Created on 27 Jul. 2011
3
4 This file illustrated the use the EMA classes for a model in Excel.
5
6 It used the excel file provided by
   A. Sharov <https://home.comcast.net/~sharov/PopEcol/lec10/fullmod.html>`
8
   This excel file implements a simple predator prey model.
10
11 .. codeauthor:: jhkwakkel <j.h.kwakkel (at) tudelft (dot) nl>
12 \frac{12}{2} \frac{12}{2}13 from ema_workbench import RealParameter, TimeSeriesOutcome, ema_logging, perform_
   \rightarrowexperiments
14
15 from ema_workbench.connectors.excel import ExcelModel
16 from ema_workbench.em_framework.evaluators import MultiprocessingEvaluator
17
18 if name == "_main_":
19 ema_logging.log_to_stderr(level=ema_logging.INFO)
2021 model = ExcelModel("predatorPrey", wd="./models/excelModel", model_file="excel␣
   ˓→example.xlsx")
_{22} model.uncertainties = \lceil23 RealParameter("K2", 0.01, 0.2),
24 \# we can refer to a cell in the normal way
25 \# we can also use named cells
26 RealParameter("KKK", 450, 550),
27 RealParameter("rP", 0.05, 0.15),
28 RealParameter("aaa", 0.00001, 0.25),
29 RealParameter("tH", 0.45, 0.55),
30 RealParameter("kk", 0.1, 0.3),
31 ]
```

```
32
33 # specification of the outcomes
34 model.outcomes = [
35 TimeSeriesOutcome("B4:B1076"),
          # we can refer to a range in the normal way
37 TimeSeriesOutcome("P_t"),
38 ] # we can also use named range
39
40 # name of the sheet
41 model.default sheet = "Sheet1"
42
43 with MultiprocessingEvaluator(model) as evaluator:
44 results = perform_experiments(model, 100, reporting_interval=1,␣
   ˓→evaluator=evaluator)
```
The example is relatively straight forward. We instantiate an excel model, we specify the uncertainties and the outcomes. We also need to specify the sheet in excel on which the model resides. Next we can call perform\_experiments().

**Warning:** when using named cells. Make sure that the names are defined at the sheet level and not at the workbook level

#### <span id="page-16-0"></span>**1.5.4 A more elaborate example: Mexican Flu**

This example is derived from [Pruyt & Hamarat \(2010\).](http://www.systemdynamics.org/conferences/2010/proceed/papers/P1389.pdf) This paper presents a small exploratory System Dynamics model related to the dynamics of the 2009 flu pandemic, also known as the Mexican flu, swine flu, or A(H1N1)v. The model was developed in May 2009 in order to quickly foster understanding about the possible dynamics of this new flu variant and to perform rough-cut policy explorations. Later, the model was also used to further develop and illustrate Exploratory Modelling and Analysis.

#### **Mexican Flu: the basic model**

In the first days, weeks and months after the first reports about the outbreak of a new flu variant in Mexico and the USA, much remained unknown about the possible dynamics and consequences of the at the time plausible/imminent epidemic/pandemic of the new flu variant, first known as Swine or Mexican flu and known today as Influenza A(H1N1)v.

The exploratory model presented here is small, simple, high-level, data-poor (no complex/special structures nor detailed data beyond crude guestimates), and history-poor.

The modelled world is divided in three regions: the Western World, the densely populated Developing World, and the scarcely populated Developing World. Only the two first regions are included in the model because it is assumed that the scarcely populated regions are causally less important for dynamics of flu pandemics. Below, the figure shows the basic stock-and-flow structure. For a more elaborate description of the model, see [Pruyt & Hamarat \(2010\).](http://www.systemdynamics.org/conferences/2010/proceed/papers/P1389.pdf)

Given the various uncertainties about the exact characteristics of the flu, including its fatality rate, the contact rate, the susceptibility of the population, etc. the flu case is an ideal candidate for EMA. One can use EMA to explore the kinds of dynamics that can occur, identify undesirable dynamic, and develop policies targeted at the undesirable dynamics.

In the original paper, [Pruyt & Hamarat \(2010\).](http://www.systemdynamics.org/conferences/2010/proceed/papers/P1389.pdf) recoded the model in Python and performed the analysis in that way. Here we show how the EMA workbench can be connected to Vensim directly.

The flu model was build in Vensim. We can thus use VensimModelS as a base class.

We are interested in two outcomes:

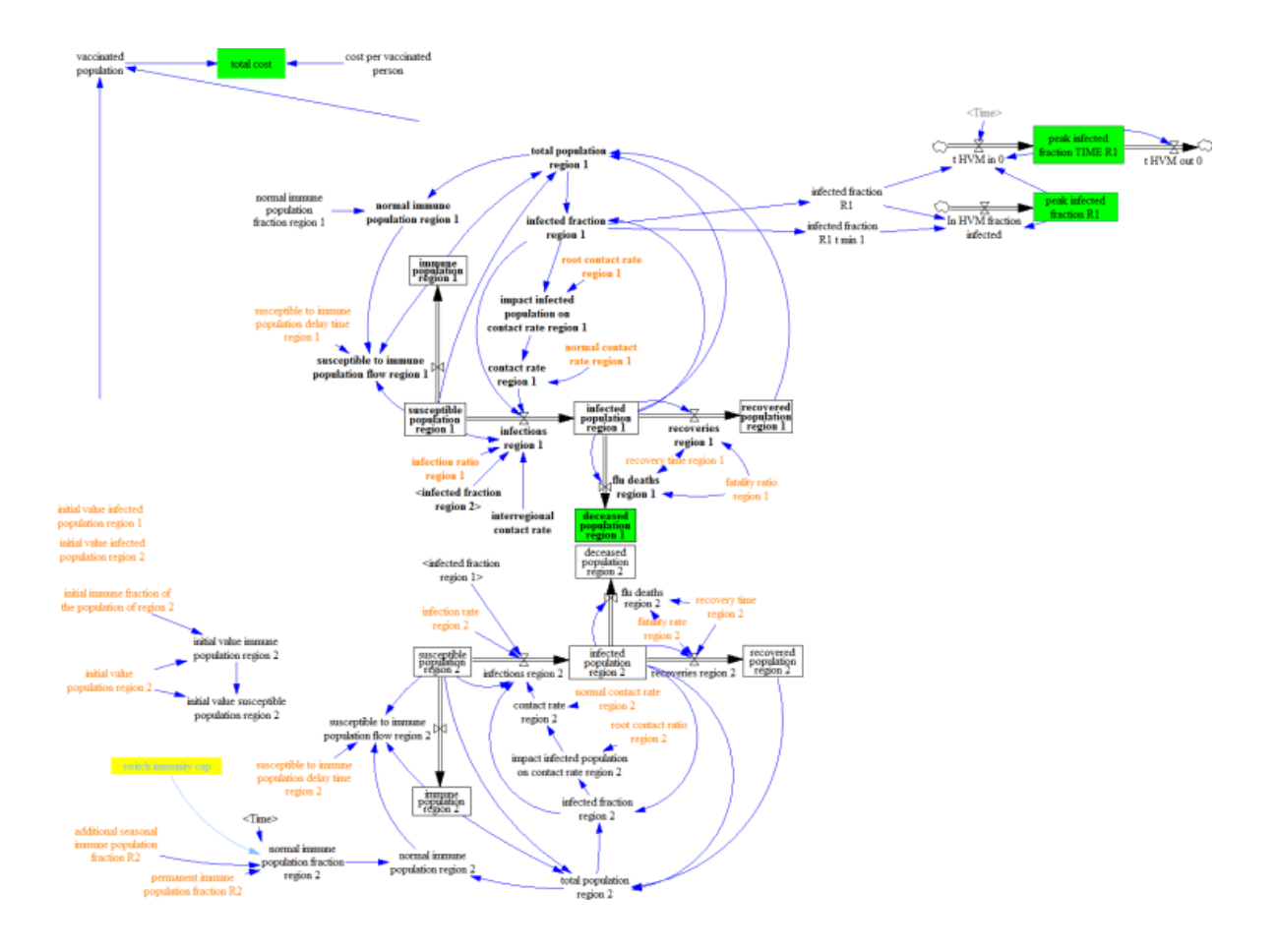

- **deceased population region 1**: the total number of deaths over the duration of the simulation.
- **peak infected fraction**: the fraction of the population that is infected.

These are added to self.outcomes, using the TimeSeriesOutcome class.

The table below is adapted from Pruyt  $\&$  Hamarat (2010). It shows the uncertainties, and their bounds. These are added to self.uncertainties as ParameterUncertainty instances.

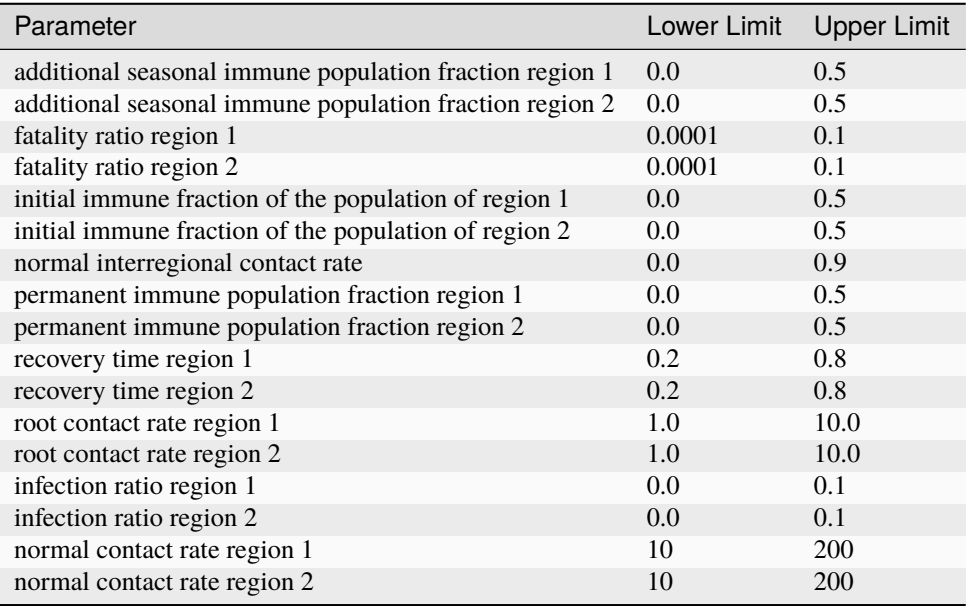

Together, this results in the following code:

```
1<sup>1</sup> """"
2 Created on 20 May, 2011
3
4 This module shows how you can use vensim models directly
   instead of coding the model in Python. The underlying case
6 is the same as used in fluExample
7
8 .. codeauthor:: jhkwakkel <j.h.kwakkel (at) tudelft (dot) nl>
                    9 epruyt <e.pruyt (at) tudelft (dot) nl>
\frac{10}{10} \frac{10}{10}11 from ema_workbench import (
12 RealParameter,
13 TimeSeriesOutcome,
14 ema_logging,
15 perform_experiments,
16 MultiprocessingEvaluator,
17 )
18
19 from ema_workbench.connectors.vensim import VensimModel
20_{21} if __name__ == "__main__":
22 ema_logging.log_to_stderr(ema_logging.INFO)
23
```

```
24 model = VensimModel("fluCase", wd="./models/flu", model_file="FLUvensimV1basecase.vpm
   ˓→")
25
26 # outcomes
27 model.outcomes = [
28 TimeSeriesOutcome("deceased population region 1"),
29 TimeSeriesOutcome("infected fraction R1"),
30 ]
31
32 # Plain Parametric Uncertainties
33 model.uncertainties = [
34 RealParameter("additional seasonal immune population fraction R1", 0, 0.5),
35 RealParameter("additional seasonal immune population fraction R2", 0, 0.5),
36 RealParameter("fatality ratio region 1", 0.0001, 0.1),
37 RealParameter("fatality rate region 2", 0.0001, 0.1),
38 RealParameter("initial immune fraction of the population of region 1", 0, 0.5),
39 RealParameter("initial immune fraction of the population of region 2", 0, 0.5),
40 RealParameter("normal interregional contact rate", 0, 0.9),
41 RealParameter("permanent immune population fraction R1", 0, 0.5),
42 RealParameter("permanent immune population fraction R2", 0, 0.5),
43 RealParameter("recovery time region 1", 0.1, 0.75),
44 RealParameter("recovery time region 2", 0.1, 0.75),
45 RealParameter("susceptible to immune population delay time region 1", 0.5, 2),
46 RealParameter("susceptible to immune population delay time region 2", 0.5, 2),
47 RealParameter("root contact rate region 1", 0.01, 5),
48 RealParameter("root contact ratio region 2", 0.01, 5),
49 RealParameter("infection ratio region 1", 0, 0.15),
50 RealParameter("infection rate region 2", 0, 0.15),
51 RealParameter("normal contact rate region 1", 10, 100),
52 RealParameter("normal contact rate region 2", 10, 200),
53 ]
54
55 nr_experiments = 10
      with MultiprocessingEvaluator(model) as evaluator:
57 results = perform_experiments(model, nr_experiments, evaluator=evaluator)
```
We have now instantiated the model, specified the uncertain factors and outcomes and run the model. We now have generated a dataset of results and can proceed to analyse the results using various analysis scripts. As a first step, one can look at the individual runs using a line plot using lines(). See plotting for some more visualizations using results from performing EMA on FluModel.

```
import matplotlib.pyplot as plt
2 from ema_workbench.analysis.plotting import lines
3
  figure = lines(results, density=True) #show lines, and end state density
  plt.show() #show figure
```
generates the following figure:

From this figure, one can deduce that across the ensemble of possible futures, there is a subset of runs with a substantial amount of deaths. We can zoom in on those cases, identify their conditions for occurring, and use this insight for policy design.

For further analysis, it is generally convenient, to generate the results for a series of experiments and save these results.

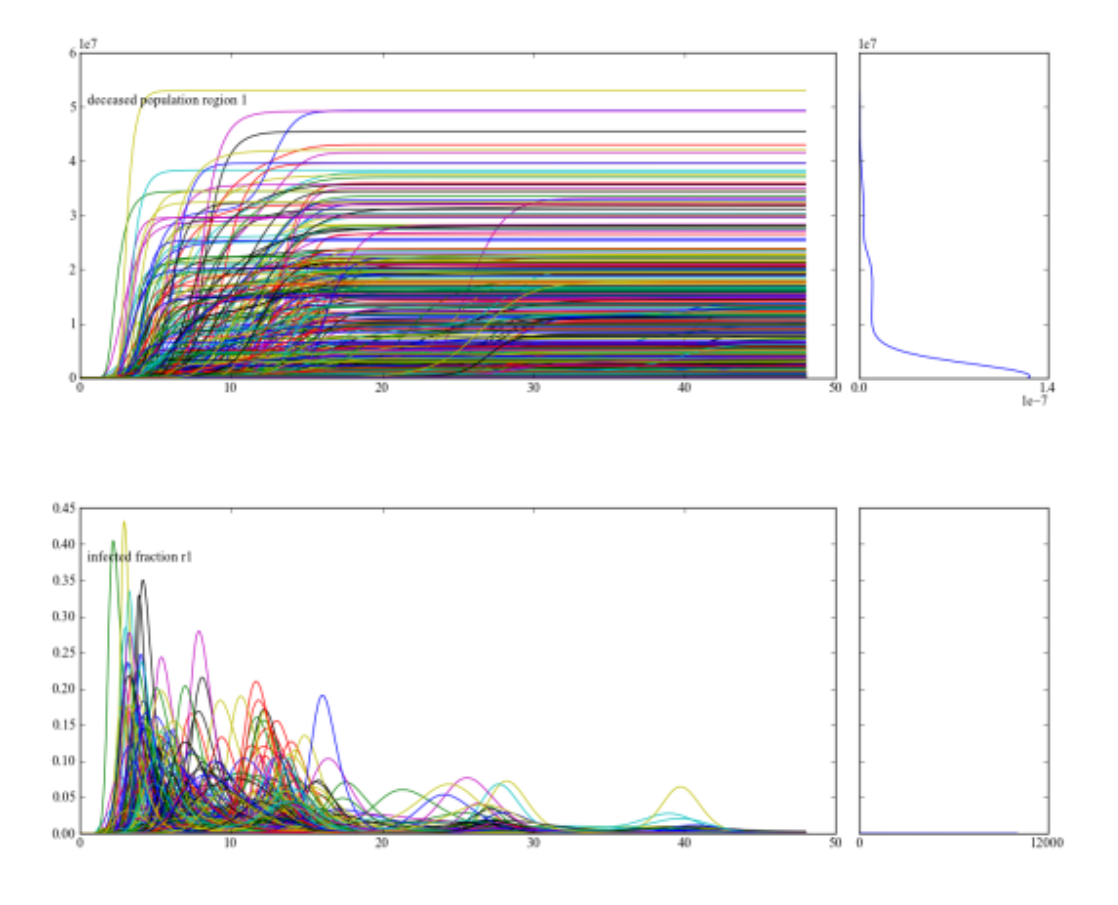

One can then use these saved results in various analysis scripts.

from ema\_workbench import save\_results save\_results(results, './1000 runs.tar.gz')

The above code snippet shows how we can use save\_results() for saving the results of our experiments. save\_results() stores the as csv files in a tarball.

#### **Mexican Flu: policies**

For this paper, policies were developed by using the system understanding of the analysts.

#### **static policy**

**adaptive policy**

#### **running the policies**

In order to be able to run the models with the policies and to compare their results with the no policy case, we need to specify the policies

```
#add policies
2 policies = [Policy('no policy',
3 model_file=r'/FLUvensimV1basecase.vpm'),
4 Policy('static policy',
5 model_file=r'/FLUvensimV1static.vpm'),
6 Policy('adaptive policy',
7 model_file=r'/FLUvensimV1dynamic.vpm')
8 ]
```
In this case, we have chosen to have the policies implemented in separate vensim files. Policies require a name, and can take any other keyword arguments you like. If the keyword matches an attribute on the model object, it will be updated, so model\_file is an attribute on the vensim model. When executing the policies, we update this attribute for each policy. We can pass these policies to perform\_experiment() as an additional keyword argument

```
results = perform_experiments(model, 1000, policies=policies)
```
We can now proceed in the same way as before, and perform a series of experiments. Together, this results in the following code:

```
^{\prime\prime\prime\prime\prime}2 Created on 20 May, 2011
4 This module shows how you can use vensim models directly
   instead of coding the model in Python. The underlying case
6 is the same as used in fluExample
8 .. codeauthor:: jhkwakkel <j.h.kwakkel (at) tudelft (dot) nl>
                       9 epruyt <e.pruyt (at) tudelft (dot) nl>
\frac{1}{10} \frac{1}{10} \frac{1}{10}11 import numpy as np
12
```
(continues on next page)

3

7

```
(continued from previous page)
```

```
13 from ema_workbench import (
14 RealParameter,
15 TimeSeriesOutcome,
16 ema_logging,
17 ScalarOutcome,
18 perform_experiments,
19 \quad \Box20 from ema_workbench.connectors.vensim import VensimModel
21 from ema_workbench.em_framework.parameters import Policy
22
_{23} if _{\_}name == "_{\_}main_{\_}":
24 ema_logging.log_to_stderr(ema_logging.INFO)
25
26 model = VensimModel("fluCase", wd=r"./models/flu", model_file=r"FLUvensimV1basecase.
   \rightarrowvpm")
2728 # outcomes
29 model.outcomes = [
30 TimeSeriesOutcome("deceased population region 1"),
31 TimeSeriesOutcome("infected fraction R1"),
32 ScalarOutcome(
33 "max infection fraction", variable_name="infected fraction R1", function=np.
   \rightarrowmax
34 ),
35 ]
36
37 # Plain Parametric Uncertainties
38 model.uncertainties = \lceil39 RealParameter("additional seasonal immune population fraction R1", 0, 0.5),
40 RealParameter("additional seasonal immune population fraction R2", 0, 0.5),
41 RealParameter("fatality ratio region 1", 0.0001, 0.1),
42 RealParameter("fatality rate region 2", 0.0001, 0.1),
43 RealParameter("initial immune fraction of the population of region 1", 0, 0.5),
          RealParameter("initial immune fraction of the population of region 2", 0, 0.5),
45 RealParameter("normal interregional contact rate", 0, 0.9),
46 RealParameter("permanent immune population fraction R1", 0, 0.5),
47 RealParameter("permanent immune population fraction R2", 0, 0.5),
48 RealParameter("recovery time region 1", 0.1, 0.75),
49 RealParameter("recovery time region 2", 0.1, 0.75),
          RealParameter("susceptible to immune population delay time region 1", 0.5, 2),
51 RealParameter("susceptible to immune population delay time region 2", 0.5, 2),
52 RealParameter("root contact rate region 1", 0.01, 5),
53 RealParameter("root contact ratio region 2", 0.01, 5),
54 RealParameter("infection ratio region 1", 0, 0.15),
55 RealParameter("infection rate region 2", 0, 0.15),
56 RealParameter("normal contact rate region 1", 10, 100),
          RealParameter("normal contact rate region 2", 10, 200),
58 ]
59
60 # add policies
_{61} policies = [
62 Policy("no policy", model\_file=r"FLUvensimV1basecase.vpm"),
```

```
63 Policy("static policy", model_file=r"FLUvensimV1static.vpm"),
64 Policy("adaptive policy", model_file=r"FLUvensimV1dynamic.vpm"),
65 ]
\sigma results = perform_experiments(model, 1000, policies=policies)
```
#### **comparison of results**

Using the following script, we reproduce figures similar to the 3D figures in [Pruyt & Hamarat \(2010\).](http://www.systemdynamics.org/conferences/2010/proceed/papers/P1389.pdf) But using pairs\_scatter(). It shows for the three different policies their behavior on the total number of deaths, the height of the highest peak of the pandemic, and the point in time at which this peak was reached.

```
^{\prime\prime\prime\prime\prime\prime}2 Created on 20 sep. 2011
3
   .. codeauthor:: jhkwakkel <j.h.kwakkel (at) tudelft (dot) nl>
5<sup>mm</sup>6 import matplotlib.pyplot as plt
7 import numpy as np
8
   from ema_workbench import load_results, ema_logging
10 from ema_workbench.analysis.pairs_plotting import pairs_lines, pairs_scatter, pairs_
   ˓→density
11
12 ema_logging.log_to_stderr(level=ema_logging.DEFAULT_LEVEL)
13
14 # load the data
15 \mathbf{fh} = \text{''}./\text{data}/1000 flu cases no policy.tar.gz"
16 experiments, outcomes = load_results(fh)
17
18 # transform the results to the required format
19 # that is, we want to know the max peak and the casualties at the end of the
20 # run
21 tr = {}
22
23 # get time and remove it from the dict
24 time = outcomes.pop("TIME")
25
26 for key, value in outcomes.items():
27 if key == "deceased population region 1":
28 tr[key] = value[:, -1] # we want the end value
29 else:
30 \# we want the maximum value of the peak
31 max_peak = np.max(value, axis=1)
32 tr["max peak"] = max\_peak33
34 # we want the time at which the maximum occurred
35 # the code here is a bit obscure, I don't know why the transpose
36 # of value is needed. This however does produce the appropriate results
37 logical = value. T == np.max(value, axis=1)
38 tr["time of max"] = time[logical.T]
```

```
39
40 pairs_scatter(experiments, tr, filter_scalar=False)
41 pairs_lines(experiments, outcomes)
42 pairs_density(experiments, tr, filter_scalar=False)
43 plt.show()
```
#### **no policy**

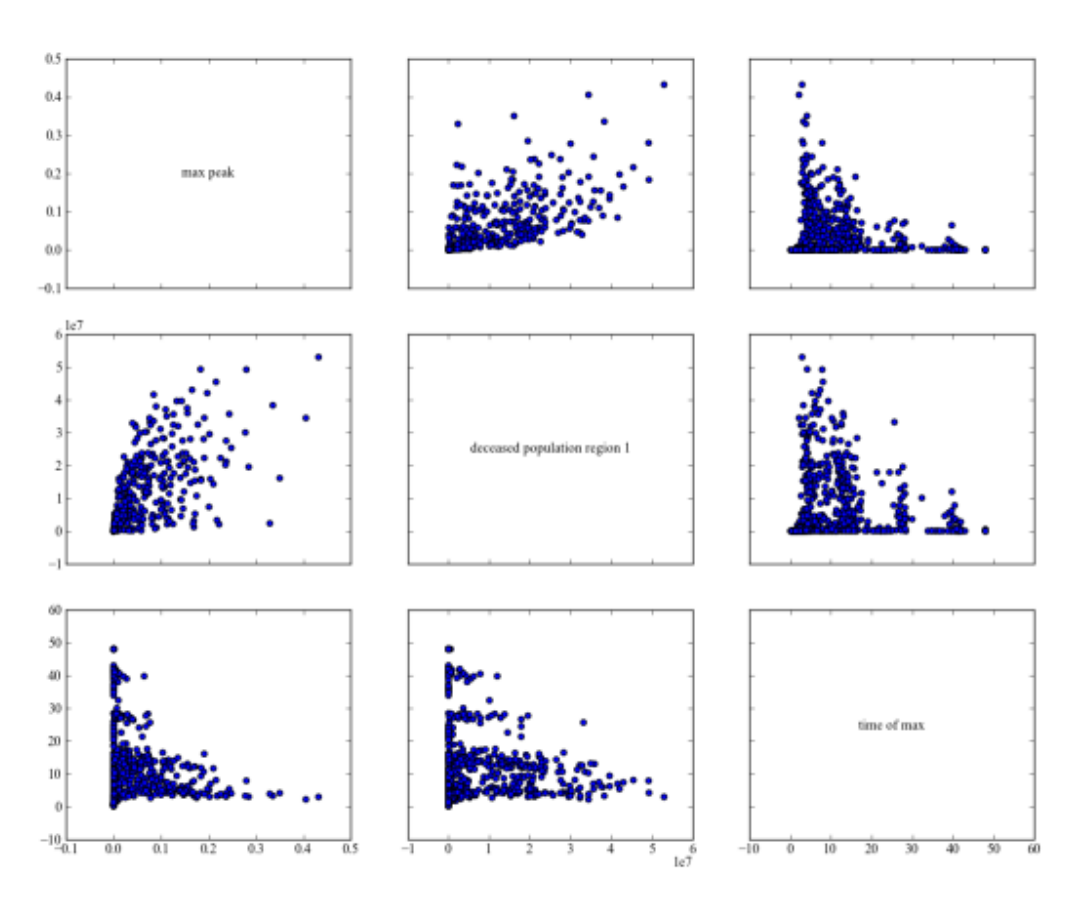

#### **static policy**

**adaptive policy**

# **1.6 General Introduction**

Since 2010, I have been working on the development of an open source toolkit for supporting decision-making under deep uncertainty. This toolkit is known as the exploratory modeling workbench. The motivation for this name is that in my opinion all model-based deep uncertainty approaches are forms of exploratory modeling as first introduced by

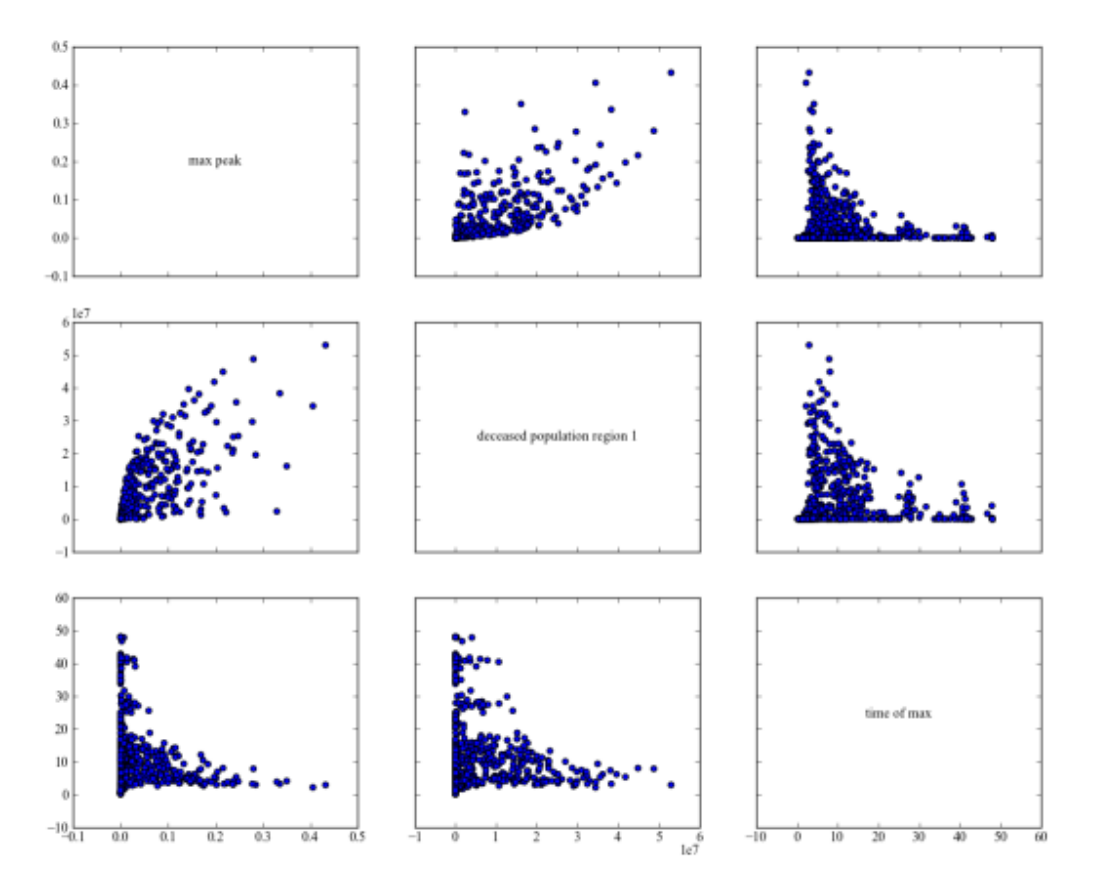

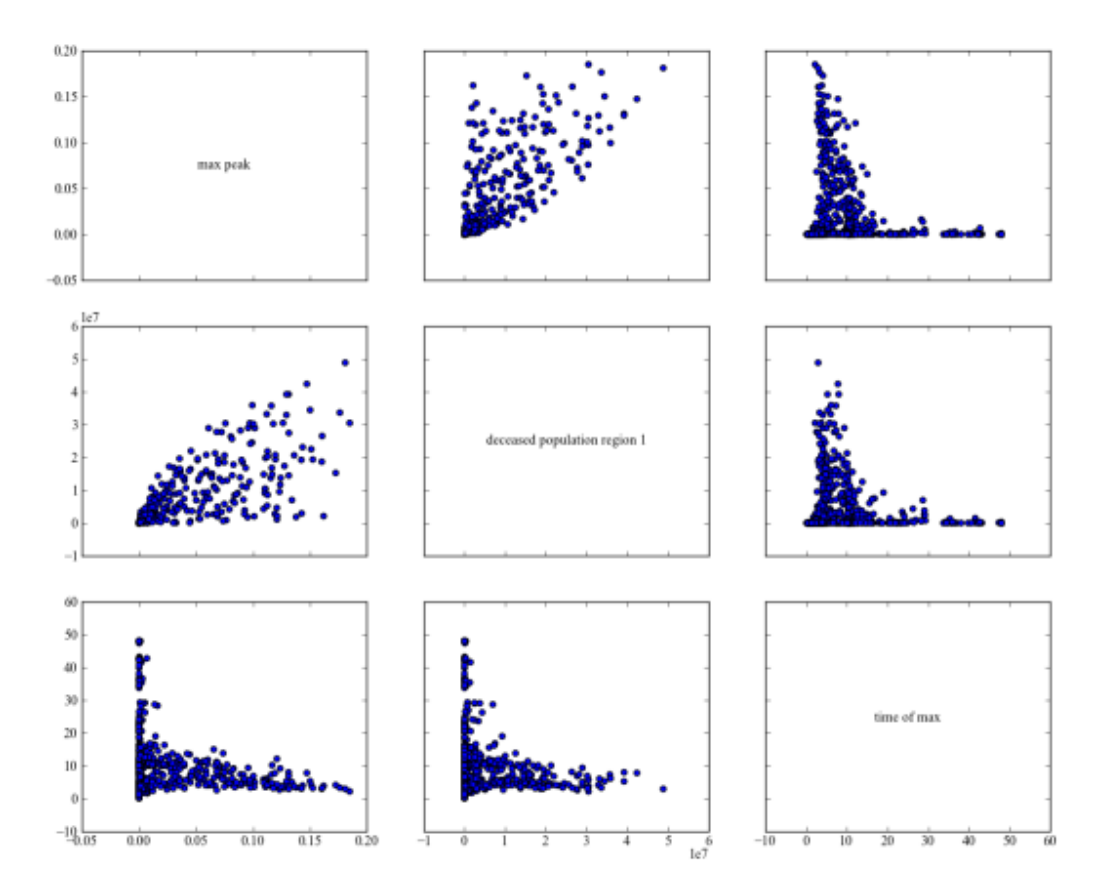

[Bankes \(1993\).](http://pubsonline.informs.org/doi/pdf/10.1287/opre.41.3.435) The design of the workbench has undergone various changes over time, but it has started to stabilize in the fall of 2016. In the summer 0f 2017, I published a paper detailing the workbench [\(Kwakkel, 2017\).](http://www.sciencedirect.com/science/article/pii/S1364815217301251) There is an in depth example in the paper, but for the documentation I want to provide a more tutorial style description of the functionality of the workbench.

As a starting point, I will use the Direct Policy Search example that is available for Rhodium [\(Quinn et al 2017\).](http://www.sciencedirect.com/science/article/pii/S1364815216302250) A quick note on terminology is in order here. I have a background in transport modeling. Here we often use discrete event simulation models. These are intrinsically stochastic models. It is standard practice to run these models several times and take descriptive statistics over the set of runs. In discrete event simulation, and also in the context of agent based modeling, this is known as running replications. The workbench adopts this terminology and draws a sharp distinction between designing experiments over a set of deeply uncertain factors, and performing replications of this experiment to cope with stochastic uncertainty.

```
[1]: import math
```

```
# more or less default imports when using
# the workbench
import numpy as np
import pandas as pd
import seaborn as sns
import matplotlib.pyplot as plt
from scipy.optimize import brentq
def get_antropogenic_release(xt, c1, c2, r1, r2, w1):
    ""<br>"
   Parameters
    ----------
   xt : float
         pollution in lake at time t
   c1 : float
         center rbf 1
   c2 : float
         center rbf 2
   r1 : float
         ratius rbf 1
   r2 : float
         ratius rbf 2
   w1 : float
         weight of rbf 1
   Returns
    -------
    float
   note: w2 = 1 - w1"""
   rule = w1 * (abs(xt - c1) / r1) ** 3 + (1 - w1) * (abs(xt - c2) / r2) ** 3
   at1 = max(rule, 0.01)at = min(at1, 0.1)
```

```
(continues on next page)
```

```
return at
def lake_model(
    b=0.42,
    q=2.0,
    mean=0.02,
    stdev=0.001,
    delta=0.98,
    alpha=0.4,
    nsamples=100,
    myears=100,
    c1=0.25,
    c2=0.25,
    r1=0.5,
    r2=0.5,
    w1=0.5,
    seed=None,
):
    """runs the lake model for nsamples stochastic realisation using
    specified random seed.
    Parameters
    ----------
    b : float
        decay rate for P in lake (0.42 = \text{irreversible})q : float
        recycling exponent
    mean : float
            mean of natural inflows
    stdev : float
            standard deviation of natural inflows
    delta : float
            future utility discount rate
    alpha : float
            utility from pollution
    nsamples : int, optional
    myears : int, optional
    c1 : float
    c2 : float
    r1 : float
    r2 : float
    w1 : float
    seed : int, optional
           seed for the random number generator
    Returns
    -------
    tuple
    ""
```

```
np.random.seed(seed)
   Pcrit = brentq(lambda x: x^*<sup>*</sup>q / (1 + x^*<sup>*</sup>q) - b * x, 0.01, 1.5)
   X = np{\cdot}zeros((myears,))average\_daily_P = np{\text .}zeros((myears,))reliability = 0.0inertia = \thetautility = \thetafor _ in range(nsamples):
       X[0] = 0.0decision = 0.1decisions = np.zeros(myears)
       decisions[0] = decisionnatural_inflows = np.random.lognormal(
            math.log(mean**2 / math.sqrt(stdev**2 + mean**2)),
            math.sqrt(math.log(1.0 + stdev**2 / mean**2)),
            size=myears,
       \lambdafor t in range(1, myears):
            # here we use the decision rule
            decision = get_antropogenic_release(X[t - 1], c1, c2, r1, r2, w1)decisions[t] = decisionX[t] = ((1 - b) * X[t - 1]+ X[t - 1] ** q / (1 + X[t - 1] ** q)+ decision
                + natural_inflows[t - 1]
            \lambdaaverage\_daily_P[t] += X[t] / nsamplesreliability += np.sum(X < Pcrit) / (nsamples * myears)
       inertia += np.sum(np.absolute(np.diff(decisions) < 0.02)) / (nsamples * myears)
       utility += np.sum(alpha * decisions * np.power(delta, np.arange(myears))) /\rightarrownsamples
   max_P = np.max(average\_daily_P)return max_P, utility, inertia, reliability
```
## **1.6.1 Connecting a python function to the workbench**

Now we are ready to connect this model to the workbench. We have to specify the uncertainties, the outcomes, and the policy levers. For the uncertainties and the levers, we can use real valued parameters, integer valued parameters, and categorical parameters. For outcomes, we can use either scalar, single valued outcomes or time series outcomes. For convenience, we can also explicitly control constants in case we want to have them set to a value different from their default value.

```
[2]: from ema_workbench import RealParameter, ScalarOutcome, Constant, Model
    from dps_lake_model import lake_model
    model = Model("lakeproblem", function=lake_model)
    # specify uncertainties
    model.uncertainties = [
        RealParameter("b", 0.1, 0.45),
        RealParameter("q", 2.0, 4.5),
        RealParameter("mean", 0.01, 0.05),
        RealParameter("stdev", 0.001, 0.005),
        RealParameter("delta", 0.93, 0.99),
    ]
    # set levers
    model.levers = [
        RealParameter("c1", -2, 2),
        RealParameter("c2", -2, 2),
        RealParameter("r1", 0, 2),
        RealParameter("r2", 0, 2),
        RealParameter("w1", 0, 1),
    ]
    # specify outcomes
    model.outcomes = [
        ScalarOutcome("max_P"),
        ScalarOutcome("utility"),
        ScalarOutcome("inertia"),
         ScalarOutcome("reliability"),
    ]
    # override some of the defaults of the model
    model.constants = [
        Constant("alpha", 0.41),
        Constant("nsamples", 150),
         Constant("myears", 100),
    \mathbf{I}
```
## **1.6.2 Performing experiments**

Now that we have specified the model with the workbench, we are ready to perform experiments on it. We can use evaluators to distribute these experiments either over multiple cores on a single machine, or over a cluster using ipyparallel. Using any parallelization is an advanced topic, in particular if you are on a windows machine. The code as presented here will run fine in parallel on a mac or Linux machine. If you are trying to run this in parallel using multiprocessing on a windows machine, from within a jupyter notebook, it won't work. The solution is to move the lake\_model and get\_antropogenic\_release to a separate python module and import the lake model function into the notebook.

Another common practice when working with the exploratory modeling workbench is to turn on the logging functionality that it provides. This will report on the progress of the experiments, as well as provide more insight into what is happening in particular in case of errors.

If we want to perform experiments on the model we have just defined, we can use the perform\_experiments method on the evaluator, or the stand alone perform\_experiments function. We can perform experiments over the uncertainties and/or over the levers. Any given parameterization of the levers is known as a policy, while any given parametrization over the uncertainties is known as a scenario. Any policy is evaluated over each of the scenarios. So if we want to use 100 scenarios and 10 policies, this means that we will end up performing 100 \* 10 = 1000 experiments. By default, the workbench uses Latin hypercube sampling for both sampling over levers and sampling over uncertainties. However, the workbench also offers support for full factorial, partial factorial, and Monte Carlo sampling, as well as wrappers for the various sampling schemes provided by [SALib.](http://salib.readthedocs.io)

The ema\_workbench offers support for parallelization of the execution of the experiments using either the [multipro](https://docs.python.org/3/library/multiprocessing.html)[cessing](https://docs.python.org/3/library/multiprocessing.html) or [ipyparallel.](http://ipyparallel.readthedocs.io/en/latest/) There are various OS specific concerns you have to keep in mind when using either of these libraries. Please have a look at the documentation of these libraries, before using them.

[3]: from ema\_workbench import MultiprocessingEvaluator, ema\_logging, perform\_experiments

```
ema_logging.log_to_stderr(ema_logging.INFO)
with MultiprocessingEvaluator(model) as evaluator:
    results = evaluator.perform_experiments(scenarios=1000, policies=10)
[MainProcess/INFO] pool started with 12 workers
[MainProcess/INFO] performing 1000 scenarios * 10 policies * 1 model(s) = 10000␣
\rightarrowexperiments
100%|| 10000/10000 [02:18<00:00, 72.21it/s]
[MainProcess/INFO] experiments finished
[MainProcess/INFO] terminating pool
```
## **1.6.3 Processing the results of the experiments**

By default, the return of perform\_experiments is a tuple of length 2. The first item in the tuple is the experiments. The second item is the outcomes. Experiments and outcomes are aligned by index. The experiments are stored in a Pandas DataFrame, while the outcomes are a dict with the name of the outcome as key, and the values are in a numpy array.

```
[4]: experiments, outcomes = results
    print(experiments.shape)
    print(list(outcomes.keys()))
    (10000, 13)
    ['max_P', 'utility', 'inertia', 'reliability']
```
We can easily visualize these results. The workbench comes with various convenience plotting functions built on top of matplotlib and seaborn. We can however also easily use seaborn or matplotlib directly. For example, we can create a pairplot using seaborn where we group our outcomes by policy. For this, we need to create a dataframe with the outcomes and a policy column. By default the name of a policy is a string representation of the dict with lever names and values. We can replace this easily with a number as shown below.

```
[5]: policies = experiments["policy"]
    for i, policy in enumerate(np.unique(policies)):
        experiments.loc[policies == policy, "policy"] = str(i)data = pd.DataFrame(outcomes)
    data["policy"] = policies
```
Next, all that is left is to use [seaborn's pairplot function](https://seaborn.pydata.org/generated/seaborn.pairplot.html) to visualize the data.

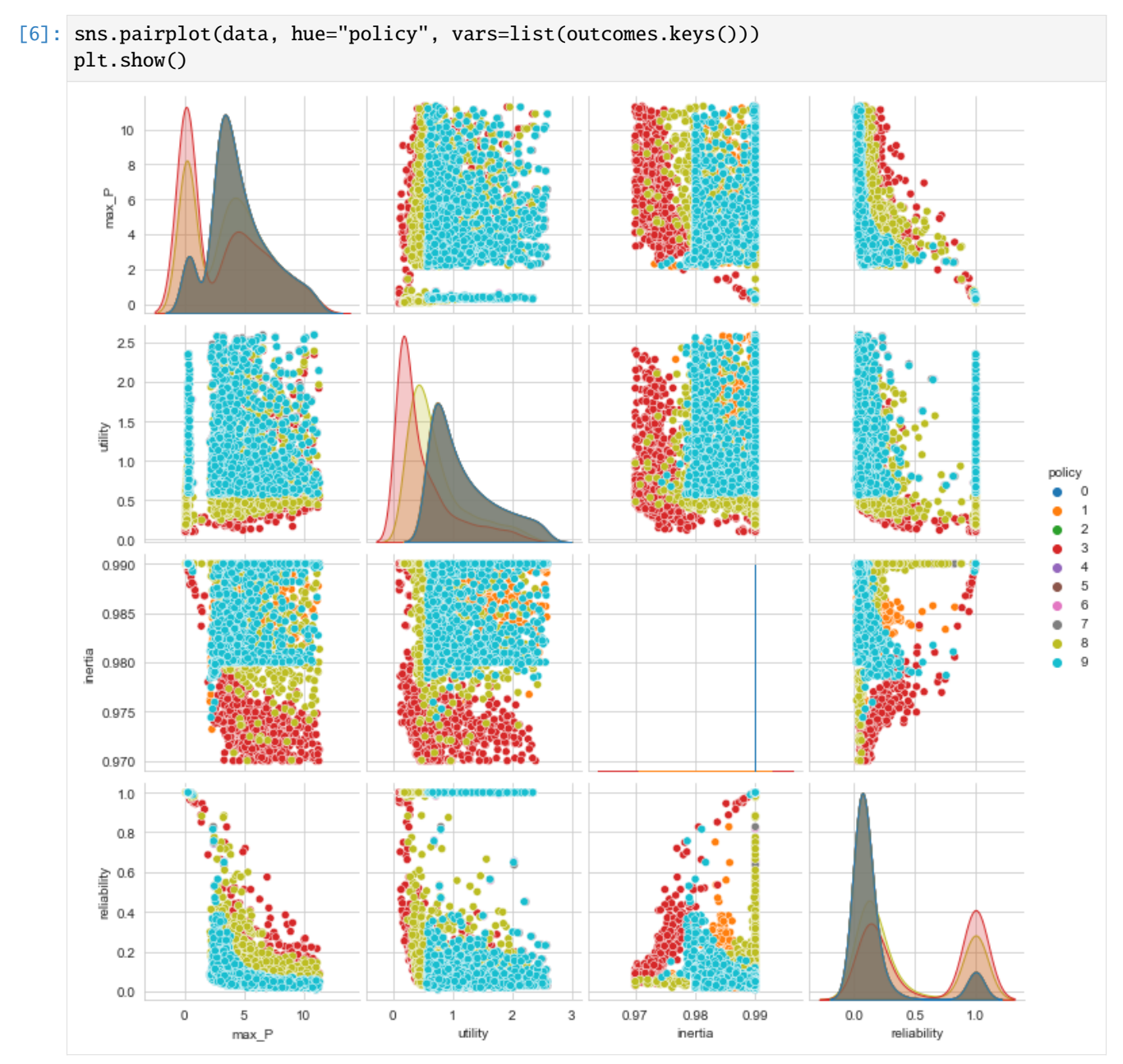

#### [ ]:

# **1.7 Open exploration**

In this second tuturial, I will showcase how to use the ema\_workbench for performing open exploration. This tuturial will continue with the same example as used in the previous tuturial.

#### **1.7.1 some background**

In exploratory modeling, we are interested in understanding how regions in the uncertainty space and/or the decision space map to the whole outcome space, or partitions thereof. There are two general approaches for investigating this mapping. The first one is through systematic sampling of the uncertainty or decision space. This is sometimes also known as open exploration. The second one is to search through the space in a directed manner using some type of optimization approach. This is sometimes also known as directed search.

The workbench support both open exploration and directed search. Both can be applied to investigate the mapping of the uncertainty space and/or the decision space to the outcome space. In most applications, search is used for finding promising mappings from the decision space to the outcome space, while exploration is used to stress test these mappings under a whole range of possible resolutions to the various uncertainties. This need not be the case however. Optimization can be used to discover the worst possible scenario, while sampling can be used to get insight into the sensitivity of outcomes to the various decision levers.

#### **1.7.2 open exploration**

To showcase the open exploration functionality, let's start with a basic example using the Direct Policy Search (DPS) version of the lake problem [\(Quinn et al 2017\).](https://doi.org/10.1016/j.envsoft.2017.02.017) This is the same model as we used in the general introduction. Note that for convenience, I have moved the code for the model to a module called dps\_lake\_model.py, which I import here for further use.

We are going to simultaneously sample over uncertainties and decision levers. We are going to generate 1000 scenarios and 5 policies, and see how they jointly affect the outcomes. A *scenario* is understood as a point in the uncertainty space, while a *policy* is a point in the decision space. The combination of a scenario and a policy is called *experiment*. The uncertainty space is spanned by uncertainties, while the decision space is spanned by levers.

Both uncertainties and levers are instances of *RealParameter* (a continuous range), *IntegerParameter* (a range of integers), or *CategoricalParameter* (an unorder set of things). By default, the workbench will use Latin Hypercube sampling for generating both the scenarios and the policies. Each policy will be always evaluated over all scenarios (i.e. a full factorial over scenarios and policies).

```
[1]: from ema_workbench import RealParameter, ScalarOutcome, Constant, Model
    from dps_lake_model import lake_model
    import numpy as np
    import pandas as pd
    import seaborn as sns
    import matplotlib.pyplot as plt
    model = Model("lakeproblem", function=lake_model)
    # specify uncertainties
```

```
(continued from previous page)
```

```
model.uncertainties = [
    RealParameter("b", 0.1, 0.45),
    RealParameter("q", 2.0, 4.5),
    RealParameter("mean", 0.01, 0.05),
    RealParameter("stdev", 0.001, 0.005),
    RealParameter("delta", 0.93, 0.99),
]
# set levers
model.levers = [
    RealParameter("c1", -2, 2),
    RealParameter("c2", -2, 2),
    RealParameter("r1", 0, 2),
    RealParameter("r2", 0, 2),
    RealParameter("w1", 0, 1),
\mathbf{I}# specify outcomes
model.outcomes = [
    ScalarOutcome("max_P"),
    ScalarOutcome("utility"),
    ScalarOutcome("inertia"),
    ScalarOutcome("reliability"),
]
# override some of the defaults of the model
model.constants = [
    Constant("alpha", 0.41),
    Constant("nsamples", 150),
    Constant("myears", 100),
]
```
[2]: from ema\_workbench import MultiprocessingEvaluator, ema\_logging, perform\_experiments

```
ema_logging.log_to_stderr(ema_logging.INFO)
with MultiprocessingEvaluator(model, n_processes=7) as evaluator:
    experiments, outcomes = evaluator.perform_experiments(scenarios=1000, policies=5)
[MainProcess/INFO] pool started with 7 workers
[MainProcess/INFO] performing 1000 scenarios * 5 policies * 1 model(s) = 5000 experiments
100%|| 5000/5000 [01:02<00:00, 80.06it/s]
[MainProcess/INFO] experiments finished
[MainProcess/INFO] terminating pool
```
#### **Visual analysis**

Having generated these results, the next step is to analyze them and see what we can learn from the results. The workbench comes with a variety of techniques for this analysis. A simple first step is to make a few quick visualizations of the results. The workbench has convenience functions for this, but it also possible to create your own visualizations using the scientific Python stack.

#### [3]: from ema\_workbench.analysis import pairs\_plotting

```
fig, axes = pairs_plotting.pairs_scatter(experiments, outcomes, group_by="policy",␣
\rightarrowlegend=False)
fig.set_size_inches(8, 8)
plt.show()
[MainProcess/INFO] no time dimension found in results
     10.07.5\Omegamax_P
   max
      5.02.5Bârverwei
       0.0\overline{2}utility
                                             utility
        \overline{0}0.990
    0.985
 inertia
    0.980
                                                                     inertia
    0.975
    0.970
     1.00
                                                    aana
     0.75
  eliability
     0.50reliability
     0.250.000
                    5
                             10
                                   \mathbf 01
                                                    \overline{\mathbf{2}}0.97
                                                                      0.98
                                                                                0.99 0.0
                                                                                                0.51.0utility
                                                                     inertia
                                                                                             reliability
                   max P
```
Often, it is convenient to separate the process of performing the experiments from the analysis. To make this possible, the workbench offers convenience functions for storing results to disc and loading them from disc. The workbench will store the results in a tarbal with .csv files and separate metadata files. This is a convenient format that has proven sufficient over the years.

```
from ema_workbench import save_results
save_results(results, '1000 scenarios 5 policies.tar.gz')
```
(continued from previous page)

```
from ema_workbench import load_results
results = load_results('1000 scenarios 5 policies.tar.gz')
```
### **1.7.3 advanced analysis**

In addition to visual analysis, the workbench comes with a variety of techniques to perform a more in-depth analysis of the results. In addition, other analyses can simply be performed by utilizing the scientific python stack. The workbench comes with

- [Scenario Discovery,](https://waterprogramming.wordpress.com/2015/08/05/scenario-discovery-in-python/) a model driven approach to scenario development
- [Feature Scoring,](https://doi.org/10.1016/j.envsoft.2018.06.011) a poor man's alternative to global sensitivity analysis
- [Dimensional stacking,](https://www.onepetro.org/conference-paper/SPE-174774-MS) a quick visual approach drawing on feature scoring to enable scenario discovery. This approach has received limited attention in the literature. The implementation in the workbench replaces the rule mining approach with a feature scoring approach.
- [Regional sensitivity analysis](https://doi.org/10.1016/j.envsoft.2016.02.008)

#### **Scenario Discovery**

A detailed discussion on scenario discovery can be found in an [earlier blogpost.](https://waterprogramming.wordpress.com/2015/08/05/scenario-discovery-in-python/) For completeness, I provide a code snippet here. Compared to the previous blog post, there is one small change. The library mpld3 is currently not being maintained and broken on Python 3.5. and higher. To still utilize the interactive exploration of the trade offs within the notebook, one could use the interactive back-end [\(% matplotlib notebook\).](http://ipython.readthedocs.io/en/stable/interactive/magics.html#magic-matplotlib)

#### [4]: from ema\_workbench.analysis import prim

```
x = experiments
y = \text{outcomes}["max_P"] < 0.8
prim\_alg = prim.Prim(x, y, threshold=0.8)box1 = prim\_alg.find\_box()
```

```
[MainProcess/INFO] model dropped from analysis because only a single category
[MainProcess/INFO] 5000 points remaining, containing 510 cases of interest
[MainProcess/INFO] mean: 0.9807692307692307, mass: 0.052, coverage: 0.5, density: 0.
˓→9807692307692307 restricted_dimensions: 3
```
### [5]: box1.show\_tradeoff() plt.show()

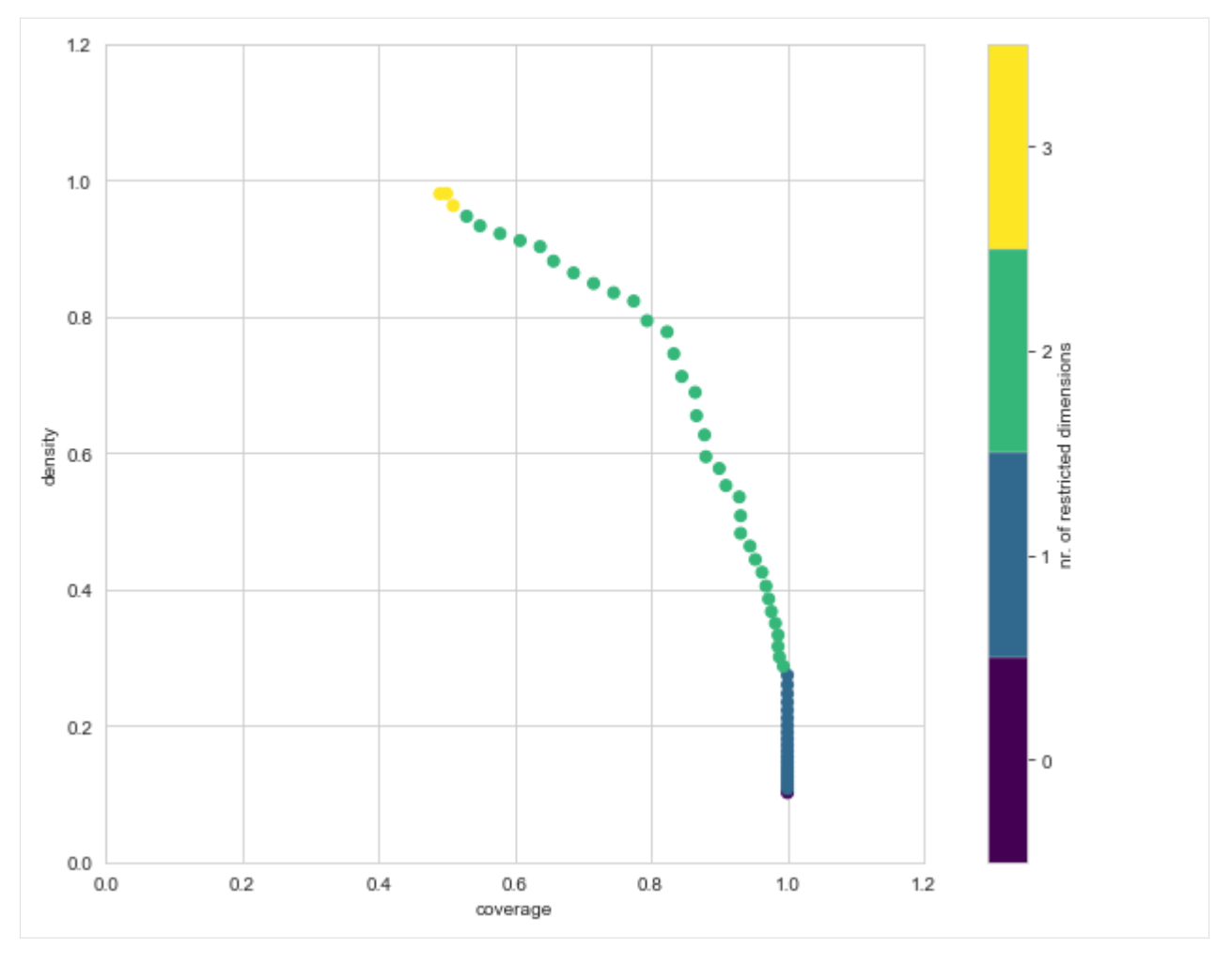

We can inspect any of the points on the trade off curve using the inspect method. As shown, we can show the results either in a table format or in a visual format.

```
[6]: box1.inspect(43)
   box1.inspect(43, style="graph")
   plt.show()
   coverage 0.794118
   density 0.794118
   id 43
   mass 0.102
   mean 0.794118
   res_dim 2
   Name: 43, dtype: object
       box 43
         min max qp values
   b 0.362596 0.449742 [1.5372285485377317e-164, -1.0]
   q 3.488834 4.498362 [1.3004137205191903e-88, -1.0]
```
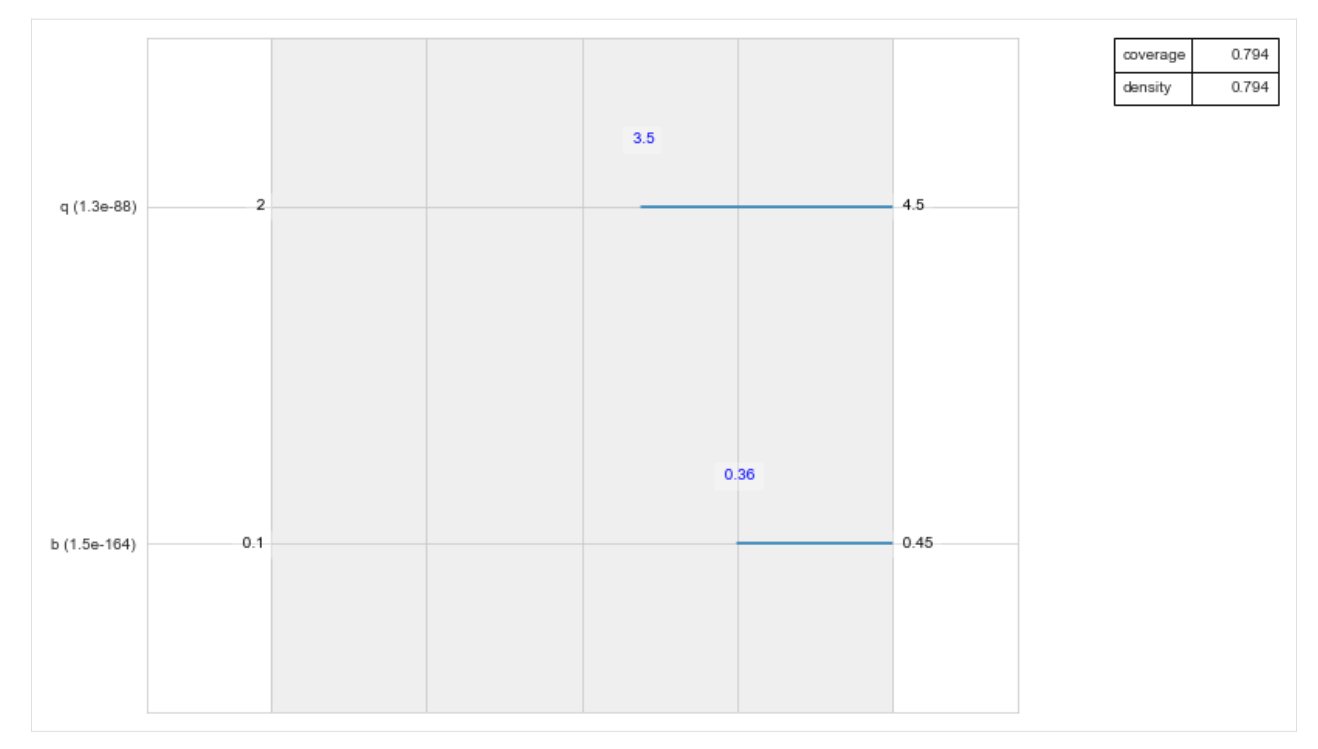

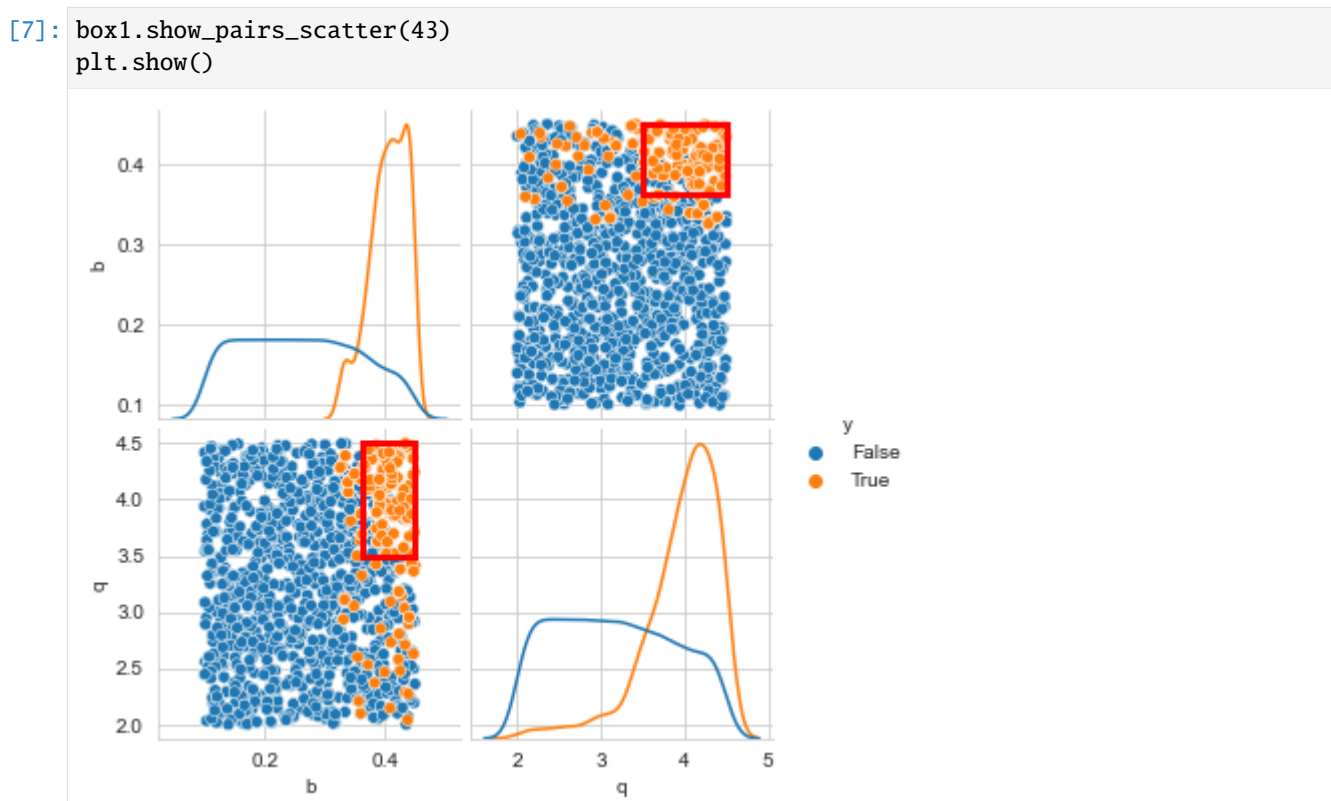

#### **feature scoring**

Feature scoring is a family of techniques often used in machine learning to identify the most relevant features to include in a model. This is similar to one of the use cases for global sensitivity analysis, namely factor prioritisation. The main advantage of feature scoring techniques is that they impose no specific constraints on the experimental design, while they can handle real valued, integer valued, and categorical valued parameters. The workbench supports multiple techniques, the most useful of which generally is extra trees [\(Geurts et al. 2006\).](https://link.springer.com/article/10.1007/s10994-006-6226-1)

For this example, we run feature scoring for each outcome of interest. We can also run it for a specific outcome if desired. Similarly, we can choose if we want to run in regression mode or classification mode. The later is applicable if the outcome is a categorical variable and the results should be interpreted similar to regional sensitivity analysis results. For more details, see the documentation.

```
[8]: from ema_workbench.analysis import feature_scoring
```

```
x = experiments
y = outcomes
```

```
fs = feature_scoring.get_feature_scores_all(x, y)
sns.heatmap(fs, cmap="viridis", annot=True)
plt.show()
```
[MainProcess/INFO] model dropped from analysis because only a single category [MainProcess/INFO] model dropped from analysis because only a single category [MainProcess/INFO] model dropped from analysis because only a single category [MainProcess/INFO] model dropped from analysis because only a single category

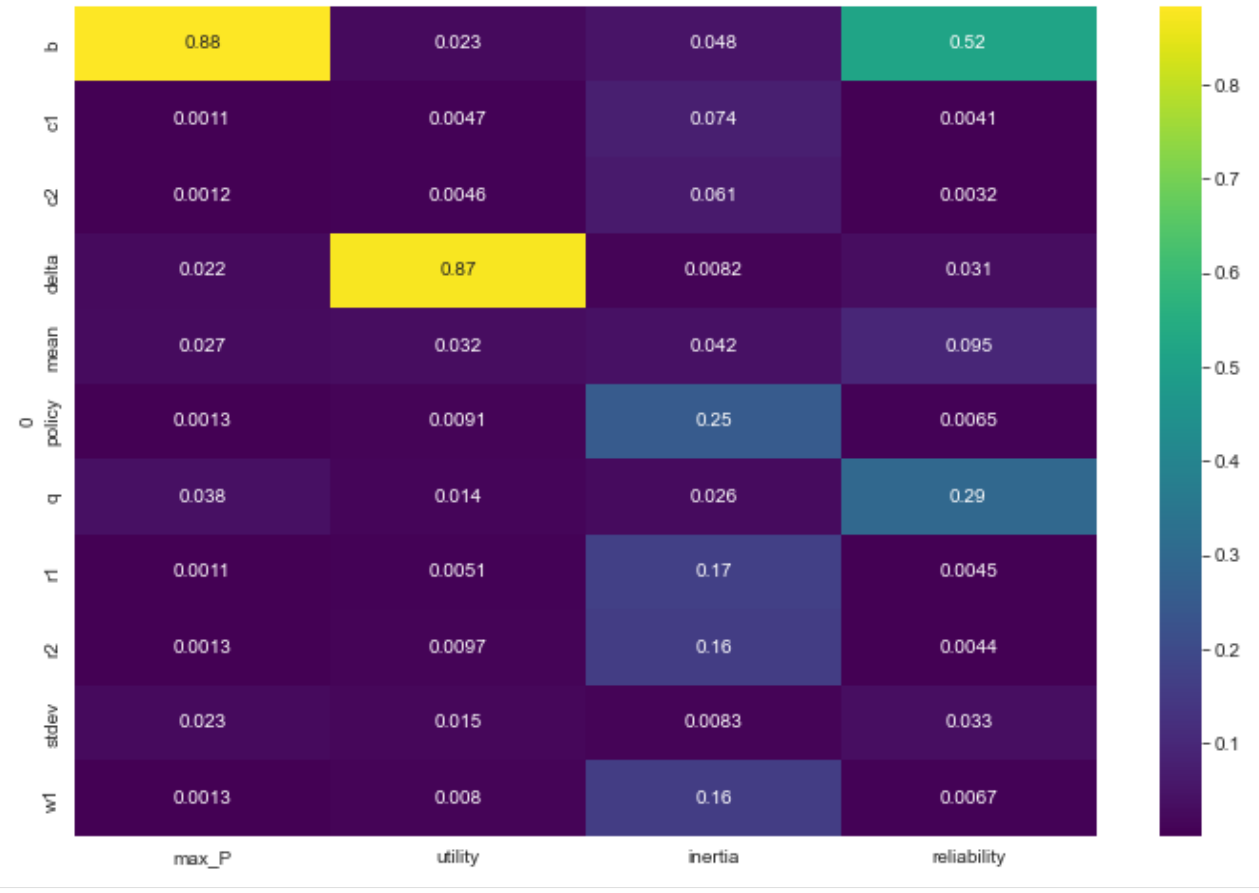

From the results, we see that max\_P is primarily influenced by b, while utility is driven by delta, for inertia and reliability the situation is a little bit less clear cut.

The foregoing feature scoring was using the raw values of the outcomes. However, in scenario discovery applications, we are typically dealing with a binary clasification. This might produce slightly different results as demonstrated below

#### [11]: from ema\_workbench.analysis import RuleInductionType

```
x = experiments
y = outcomes["max_P"] < 0.8fs, alg = feature\_sconfig.get\_ex\_feature\_scores(x, y, mode=RuleInductionType.˓→CLASSIFICATION)
fs.sort_values(ascending=False, by=1)
[MainProcess/INFO] model dropped from analysis because only a single category
```
[11]: 1

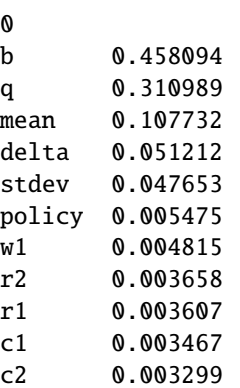

Here we ran extra trees feature scoring on a binary vector for *max\_P*. the *b* parameter is still important, similar to in the previous case, but the introduction of the binary classifiaction now also highlights some addtional parameters as being potentially relevant.

#### **dimensional stacking**

Dimensional stacking was suggested as a more visual approach to scenario discovery. It involves two steps: identifying the most important uncertainties that affect system behavior, and creating a pivot table using the most influential uncertainties. In order to do this, we first need, as in scenario discovery, specify the outcomes that are of interest. The creating of the pivot table involves binning the uncertainties. More details can be found in [Suzuki et al. \(2015\)](https://www.onepetro.org/conference-paper/SPE-174774-MS) or by looking through the code in the workbench. Compared to Suzuki et al, the workbench uses feature scoring for determining the most influential uncertainties. The code is set up in a modular way so other approaches to global sensitivity analysis can easily be used as well if so desired.

[12]: from ema\_workbench.analysis import dimensional\_stacking

```
x = experiments
y = outcomes["max_P"] < 0.8dimensional_stacking.create_pivot_plot(x, y, 2, nbins=3)
plt.show()
[MainProcess/INFO] model dropped from analysis because only a single category
```
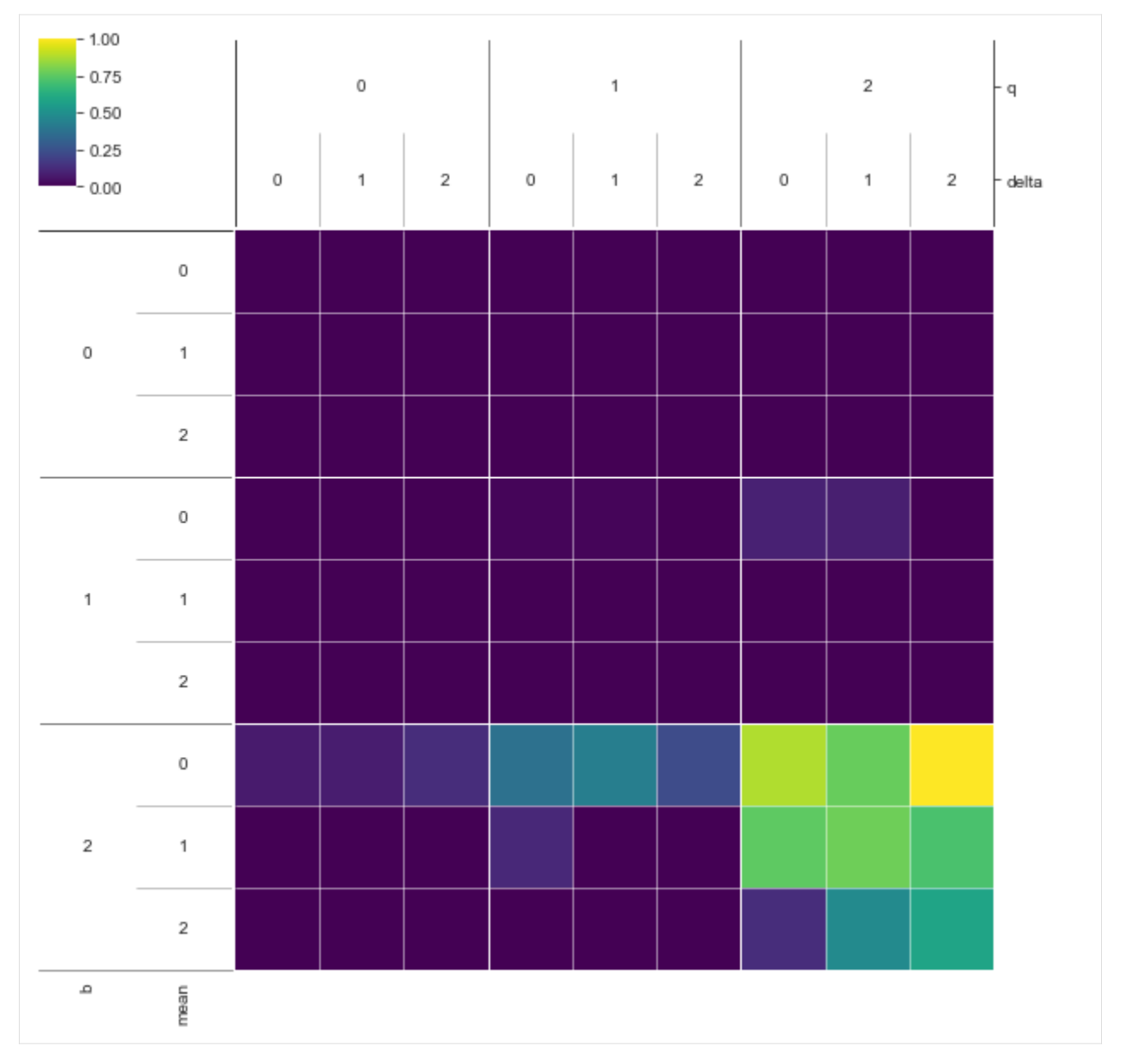

We can see from this visual that if B is high, while Q is high, we have a high concentration of cases where pollution stays below 0.8. The mean and stdev have some limited additional influence. By playing around with an alternative number of bins, or different number of layers, patterns can be coarsened or refined.

### **regional sensitivity analysis**

A fourth approach for supporting scenario discovery is to perform a regional sensitivity analysis. The workbench implements a visual approach based on plotting the empirical CDF given a classification vector. Please look at section 3.4 in [Pianosi et al \(2016\)](http://www.sciencedirect.com/science/article/pii/S1364815216300287#sec3.4) for more details.

```
[13]: from ema_workbench.analysis import regional_sa
     from numpy.lib import recfunctions as rf
```
sns.set\_style("white")

(continues on next page)

(continued from previous page)

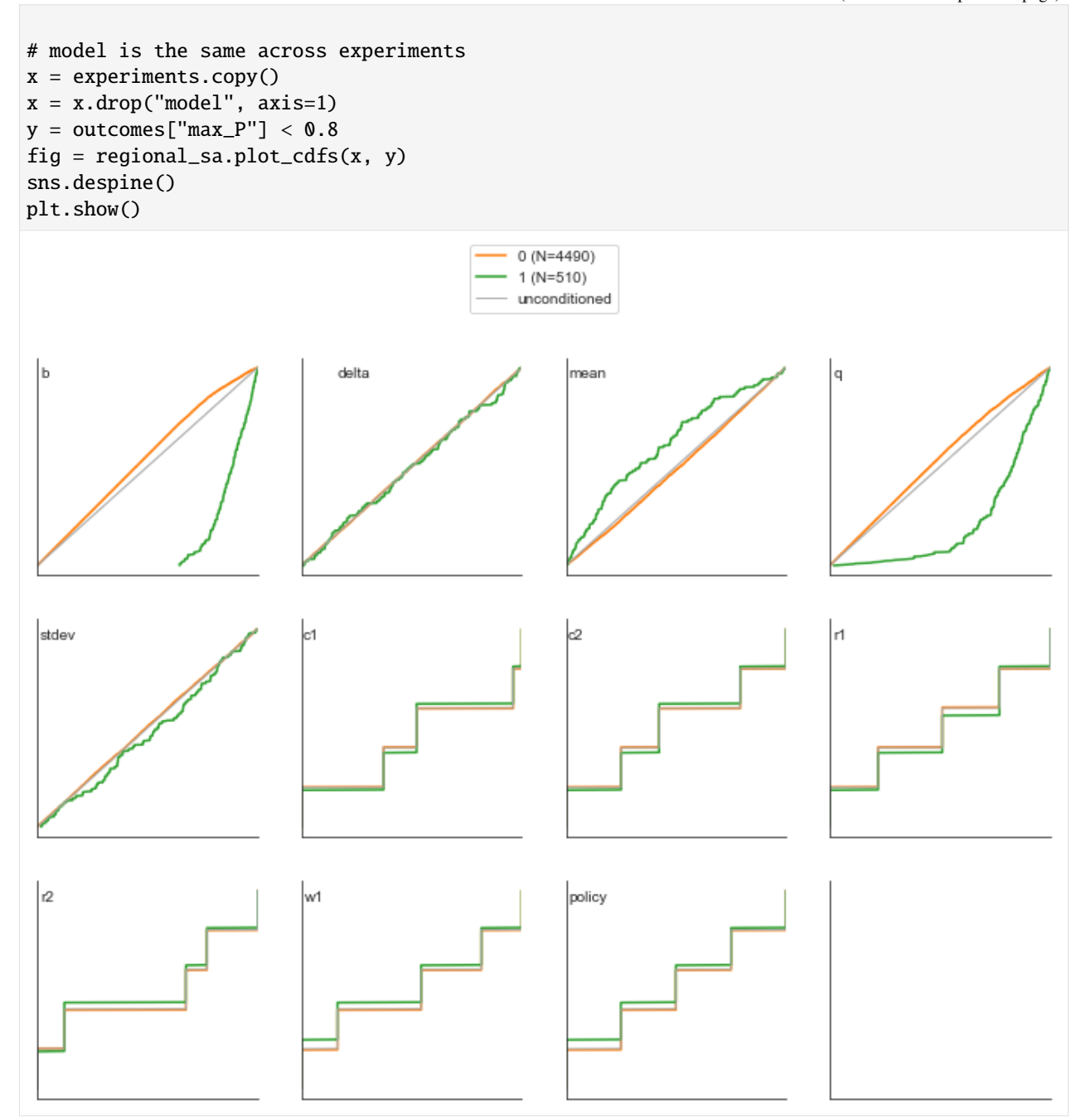

The above results clearly show that both B and Q are important. to a lesser extend, the mean also is relevant.

### **1.7.4 More advanced sampling techniques**

The workbench can also be used for more advanced sampling techniques. To achieve this, it relies on [SALib.](http://salib.readthedocs.io/en/latest/) On the workbench side, the only change is to specify the sampler we want to use. Next, we can use SALib directly to perform the analysis. To help with this, the workbench provides a convenience function for generating the problem dict which SALib provides. The example below focusses on performing SOBOL on the uncertainties, but we could do the exact same thing with the levers instead. The only changes required would be to set lever\_sampling instead of uncertainty\_sampling, and get the SALib problem dict based on the levers.

```
[17]: from SALib.analyze import sobol
      from ema_workbench import Samplers
      from ema_workbench.em_framework.salib_samplers import get_SALib_problem
      with MultiprocessingEvaluator(model) as evaluator:
          sa_results = evaluator.perform_experiments(scenarios=1000, uncertainty_
      \rightarrowsampling=Samplers.SOBOL)
      experiments, outcomes = sa_results
      problem = get_SALib_problem(model.uncertainties)
      Si = sobol.analyze(problem, outcomes["max_P"], calc_second_order=True, print_to_
      ˓→console=False)
      [MainProcess/INFO] pool started with 12 workers
      /Users/jhkwakkel/opt/anaconda3/lib/python3.9/site-packages/SALib/sample/saltelli.py:94:␣
      ˓→UserWarning:
              Convergence properties of the Sobol' sequence is only valid if
              `N` (1000) is equal to `2^n`.
        warnings.warn(msg)
      [MainProcess/INFO] performing 12000 scenarios * 1 policies * 1 model(s) = 12000␣
      \rightarrowexperiments
      100%|| 12000/12000 [02:37<00:00, 76.17it/s]
      [MainProcess/INFO] experiments finished
      [MainProcess/INFO] terminating pool
```
We have now completed the sobol analysis and have calculated the metrics. What remains is to visualize the metrics. Which can be done as shown below, focussing on St and S1. The error bars indicate the confidence intervals.

```
[18]: scores_filtered = {k: Si[k] for k in ["ST", "ST_conf", "S1", "S1_conf"]}
     Si_df = pd.DataFrame(scores_filtered, index=problem["names"])
     sns.set_style("white")
     fig, ax = plt.subplots(1)indices = Si_df[["S1", "ST"]]err = Si_df[["S1\_conf", "ST\_conf"]]indices.plot.bar(yerr=err.values.T, ax=ax)
     fig.set_size_inches(8, 6)
     fig.subplots_adjust(bottom=0.3)
     plt.show()
```
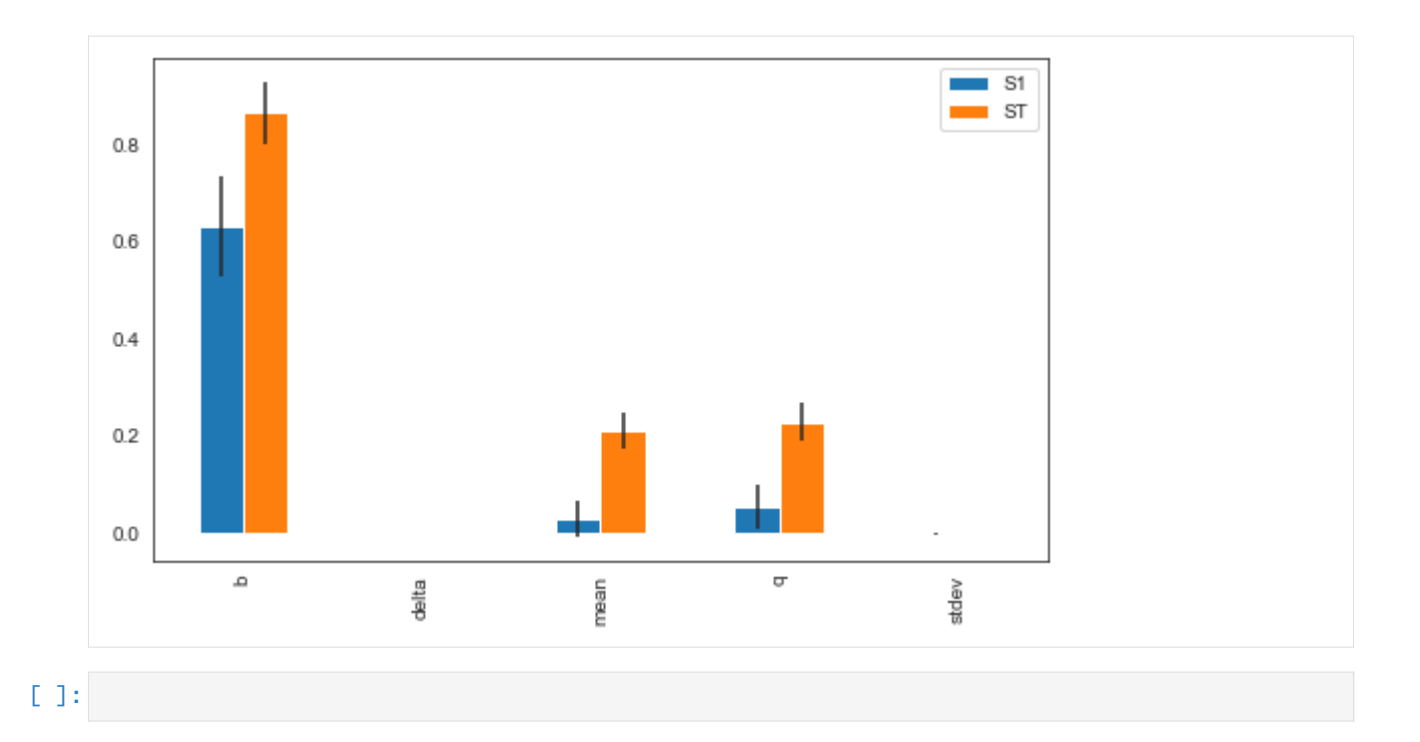

# **1.8 Directed search**

This is the third turial in a series showcasing the functionality of the Exploratory Modeling workbench. Exploratory modeling entails investigating the way in which uncertainty and/or policy levers map to outcomes. To investigate these mappings, we can either use sampling based strategies (open exploration) or optimization based strategies (directed search).

In this tutorial, I will demonstrate in more detail how to use the workbench for directed search. We are using the same example as in the previous tutorials. When using optimization, it is critical that you specify for each Scalar Outcome the direction in which it should move. There are three possibilities: info which is ignored, maximize, and minimize. If the kind keyword argument is not specified, it defaults to info.

```
[1]: from ema_workbench import RealParameter, ScalarOutcome, Constant, Model
    from dps_lake_model import lake_model
    model = Model("lakeproblem", function=lake_model)
    # specify uncertainties
    model.uncertainties = [
        RealParameter("b", 0.1, 0.45),
        RealParameter("q", 2.0, 4.5),
        RealParameter("mean", 0.01, 0.05),
        RealParameter("stdev", 0.001, 0.005),
        RealParameter("delta", 0.93, 0.99),
    ]
    # set levers
    model.levers = [
        RealParameter("c1", -2, 2),
```
(continues on next page)

(continued from previous page)

```
RealParameter("c2", -2, 2),
    RealParameter("r1", 0, 2),
    RealParameter("r2", 0, 2),
    RealParameter("w1", 0, 1),
\mathbf{I}# specify outcomes
model.outcomes = [
    ScalarOutcome("max_P", ScalarOutcome.MINIMIZE),
    ScalarOutcome("utility", ScalarOutcome.MAXIMIZE),
    ScalarOutcome("inertia", ScalarOutcome.MAXIMIZE),
    ScalarOutcome("reliability", ScalarOutcome.MAXIMIZE),
]
# override some of the defaults of the model
model.\text{constants} = \lceilConstant("alpha", 0.41),
    Constant("nsamples", 150),
    Constant("myears", 100),
]
```
Using directed search with the ema\_workbench requires [platypus-opt.](https://github.com/Project-Platypus/Platypus) Please check the installation suggestions provided in the readme of the github repository. I personally either install from github directly

pip git+https://github.com/Project-Platypus/Platypus.git

or through pip

pip install platypus-opt

One note of caution: don't install platypus, but platypus-opt. There exists a python package on pip called platypus, but that is quite a different kind of library.

There are three ways in which we can use optimization in the workbench: 1. Search over the decision levers, conditional on a reference scenario 2. Search over the uncertain factors, conditional on a reference policy 3. Search over the decision levers given a set of scenarios

### **1.8.1 Search over levers**

Directed search is most often used to search over the decision levers in order to find good candidate strategies. This is for example the first step in the [Many Objective Robust Decision Making process.](https://www.sciencedirect.com/science/article/pii/S1364815212003131) This is straightforward to do with the workbench using the optimize method.

Note that I have kept the number of functional evaluations (nfe) very low. In real applications this should be substantially higher and be based on convergence considerations which are demonstrated below.

```
[2]: from ema_workbench import MultiprocessingEvaluator, ema_logging
```

```
ema_logging.log_to_stderr(ema_logging.INFO)
with MultiprocessingEvaluator(model) as evaluator:
   results = evaluator.optimize(nfe=250, searchover="levers", epsilons=[0.1] *␣
˓→len(model.outcomes))
```

```
[MainProcess/INFO] pool started with 10 workers
298it [00:03, 75.48it/s]
[MainProcess/INFO] optimization completed, found 5 solutions
[MainProcess/INFO] terminating pool
```
The results from optimize is a DataFrame with the decision variables and outcomes of interest. This dataframe contains both the decision variables (c1-w1) and the outcomes (max\_P-reliability). Each row is thus a single unique solution.

Note also that there might be a difference between the specified number of nfe (250 in this case) and the actual number of nfe. The default algorithm is population based and the nfe-based stopping condition is only checked after evaluating an entire generation.

```
[3]: results
```
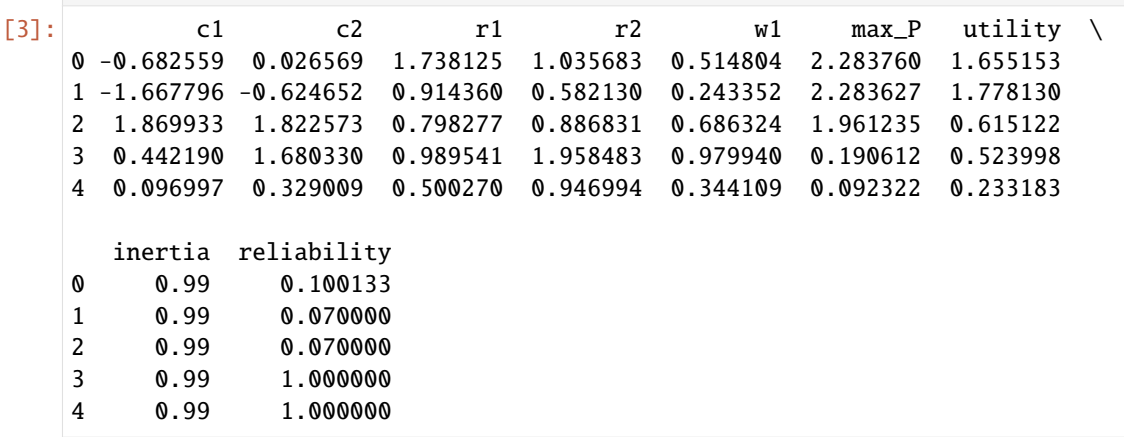

#### **Specifying constraints**

It is possible to specify a constrained optimization problem. A model can have one or more constraints. A constraint can be applied to the model input parameters (both uncertainties and levers), and/or outcomes. A constraint is essentially a function that should return the distance from the feasibility threshold. The distance should be 0 if the constraint is met.

In the example below, we add a constrait saying that the value of the outcome  $max_P$  should be below 1. Given that this is a very simple constrain, I chose to use a lambda function to implement it. For more complicated constraints, you can also define your own function and pass that instead.

```
[4]: from ema_workbench import Constraint
```

```
constraints = [Constraint("max pollution", outcome_names="max_P", function=lambda x:␣
\rightarrowmax(0, x - 1))]
```
[5]: from ema\_workbench import MultiprocessingEvaluator from ema\_workbench import ema\_logging

```
ema_logging.log_to_stderr(ema_logging.INFO)
```

```
with MultiprocessingEvaluator(model) as evaluator:
   results = evaluator.optimize(
       nfe=250, searchover="levers", epsilons=[0.1] * len(model.outcomes),␣
˓→constraints=constraints
   )
```
[MainProcess/INFO] pool started with 10 workers 298it [00:03, 76.22it/s] [MainProcess/INFO] optimization completed, found 2 solutions [MainProcess/INFO] terminating pool

```
[6]: results
```

```
[6]: c1 c2 r1 r2 w1 max_P utility \
   0 0.517330 0.130095 1.648766 1.005694 0.616171 0.093374 0.232173
   1 0.034839 0.763078 1.654288 1.185964 0.783527 0.190797 0.510802
     inertia reliability
   0 0.99 1.0
   1 0.99 1.0
```
The new results with this simple constraint contains only a few solutions. This suggests that it is difficult to find solutions that are able to meet this constraint.

#### **Seed analysis**

Genetic algorithms rely on randomness in the search process. This implies that a single run of the algorithm does not tell you that much because the results might be due to randomness. It is thus best practice to allways repeat the optimization for several different seeds and next merge the results across the different optimizations. This is supported by the workbench. We first need to run multiple optimization like this:

```
[7]: results = [1]
```

```
with MultiprocessingEvaluator(model) as evaluator:
    # we run 5 seperate optimizations
    for \_ in range(5):
        result = evaluator.optimize(
            nfe=5000, searchover="levers", epsilons=[0.05] * len(model.outcomes)
        )
        results.append(result)
[MainProcess/INFO] pool started with 10 workers
5036it [00:37, 133.58it/s]
[MainProcess/INFO] optimization completed, found 25 solutions
5058it [00:36, 140.03it/s]
[MainProcess/INFO] optimization completed, found 41 solutions
5049it [00:35, 140.43it/s]
[MainProcess/INFO] optimization completed, found 26 solutions
5054it [00:35, 140.87it/s]
[MainProcess/INFO] optimization completed, found 16 solutions
5052it [00:36, 140.17it/s]
[MainProcess/INFO] optimization completed, found 30 solutions
[MainProcess/INFO] terminating pool
```
We now have the results for each of the five different runs of the optimization. The next step is to combine these into a singe comprehensive set. Since by default the workbench uses [-NSGAII,](https://link.springer.com/chapter/10.1007/978-3-540-31880-4_27) it makes sense to also merge the results across the seeds using an -nondominated sort.

[11]: from ema\_workbench.em\_framework.optimization import epsilon\_nondominated, to\_problem

(continues on next page)

(continued from previous page)

```
problem = to_problem(model, searchover="levers")
epsilons = [0.05] * len(model.outcomes)
merged_archives = epsilon_nondominated(results, epsilons, problem)
```
[9]: merged\_archives.shape

 $[9]$ : (34, 9)

As can be seen, the new merged archive contains 34 solutions. Which is is quite a bit smaller than the sum of solutions across the 5 seeds. This implies that many of the solutions found in each seed land in the same -gridcell.

#### **Tracking convergence**

An important part of using many-objective evolutionary algorithms is to carefully monitor whether they have converged to the best possible solutions. Various different metrics can be used for this. Some of these metrics must be collected at runtime, such as [-progress.](https://citeseerx.ist.psu.edu/viewdoc/download?doi=10.1.1.469.9675&rep=rep1&type=pdf) Others, like [hypervolume,](https://www.sciencedirect.com/science/article/pii/S0309170816300896?via%3Dihub#sec0007) are better calculated after the optimization has been completed. The metrics that are better calculated after the optimization require, however, storing the state of the archive over the course of the optimization. Both types of metrics are supported by the workbench.

[23]: from ema\_workbench.em\_framework.optimization import ArchiveLogger, EpsilonProgress

```
# we need to store our results for each seed
results = \lceil]
convergences = []
with MultiprocessingEvaluator(model) as evaluator:
    # we run again for 5 seeds
    for i in range(5):
        # we create 2 covergence tracker metrics
        # the archive logger writes the archive to disk for every x nfe
        # the epsilon progress tracks during runtime
        convergence_metrics = [
            ArchiveLogger(
                "./archives",
                [l.name for l in model.levers],
                [o.name for o in model.outcomes],
                base_filename=f"{i}.tar.gz",
            ),
            EpsilonProgress(),
        ]
        result, convergence = evaluator.optimize(
            nfe=50000,
            searchover="levers",
            epsilons=[0.05] * len(model.outcomes),
            convergence=convergence_metrics,
        )
        results.append(result)
        convergences.append(convergence)
```
[MainProcess/INFO] pool started with 10 workers 50061it [06:17, 132.46it/s] [MainProcess/INFO] optimization completed, found 39 solutions 50117it [06:23, 130.56it/s] [MainProcess/INFO] optimization completed, found 31 solutions 50081it [06:11, 134.92it/s] [MainProcess/INFO] optimization completed, found 32 solutions 50085it [05:57, 139.98it/s] [MainProcess/INFO] optimization completed, found 37 solutions 50062it [1:12:08, 11.57it/s] [MainProcess/INFO] optimization completed, found 33 solutions [MainProcess/INFO] terminating pool

Varous metrics are provied by platypus. For details on these metrics see *e.g.*, [Zatarain-Salazar et al \(2016\)](https://doi.org/10.1016/j.advwatres.2016.04.006) and [Gupta](https://doi.org/10.1016/j.advwatres.2020.103718) [et al \(2020\)](https://doi.org/10.1016/j.advwatres.2020.103718) for hypervolume, generational distance and additive  $\epsilon$ -indicator; [Hadka and Reed \(2012\)](https://dl-acm-org.tudelft.idm.oclc.org/doi/pdf/10.1162/EVCO_a_00053?accessTab=true) for spacing; and [Hadka and Reed \(2013\)](https://ieeexplore.ieee.org/document/6793867) for  $\epsilon$ -pgrogress. To use these metrics, we first need to load the archives into memory. Next, these metrics need a set of platypus solutions, instead of the dataframes that the workbench has stored. Moreover, most of these metrics need a reference set. The reference set, typically, is the union of best solutions found across the seeds and next filtered using an -nondominated sort. All these steps are supported by the workbench as shown below.

```
[24]: all_archives = []
```

```
for i in range(5):
   archives = ArchiveLogger.load_archives(f"./archives/{i}.tar.gz")
   all_archives.append(archives)
```

```
[25]: from ema_workbench import (
```

```
HypervolumeMetric,
   GenerationalDistanceMetric,
   EpsilonIndicatorMetric,
    InvertedGenerationalDistanceMetric,
    SpacingMetric,
)
from ema_workbench.em_framework.optimization import to_problem
problem = to_problem(model, searchover="levers")
reference_set = epsilon_nondominated(results, [0.05] * len(model.outcomes), problem)
hv = HypervolumeMetric(reference_set, problem)
gd = GenerationalDistanceMetric(reference_set, problem, d=1)
ei = EpsilonIndicatorMetric(reference_set, problem)
ig = InvertedGenerationalDistanceMetric(reference_set, problem, d=1)
sm = SpacingMetric(problem)
metrics_by_seed = []
for archives in all_archives:
   metrics = []for nfe, archive in archives.items():
        scores = \{"generational_distance": gd.calculate(archive),
            "hypervolume": hv.calculate(archive),
```
(continues on next page)

(continued from previous page)

```
"epsilon_indicator": ei.calculate(archive),
        "inverted_gd": ig.calculate(archive),
        "spacing": sm.calculate(archive),
        "nfe": int(nfe),
    }
    metrics.append(scores)
metrics = pd.DataFrame.from_dict(metrics)
# sort metrics by number of function evaluations
metrics.sort_values(by="nfe", inplace=True)
metrics_by_seed.append(metrics)
```
Now that we have calculated all our metrics, we can visualize them using matplotlib.

```
[26]: sns.set_style("white")
     fig, axes = plt.subplots(nrows=6, figsize=(8, 12), sharex=True)
     ax1, ax2, ax3, ax4, ax5, ax6 = axesfor metrics, convergence in zip(metrics_by_seed, convergences):
         ax1.plot(metrics.nfe, metrics.hypervolume)
         ax1.set_ylabel("hypervolume")
         ax2.plot(convergence.nfe, convergence.epsilon_progress)
         ax2.set_ylabel("$\epsilon$ progress")
         ax3.plot(metrics.nfe, metrics.generational_distance)
         ax3.set_ylabel("generational distance")
         ax4.plot(metrics.nfe, metrics.epsilon_indicator)
         ax4.set_ylabel("epsilon indicator")
         ax5.plot(metrics.nfe, metrics.inverted_gd)
         ax5.set_ylabel("inverted generational\ndistance")
         ax6.plot(metrics.nfe, metrics.spacing)
         ax6.set_ylabel("spacing")
     ax6.set_xlabel("nfe")
     sns.despine(fig)
     plt.show()
```
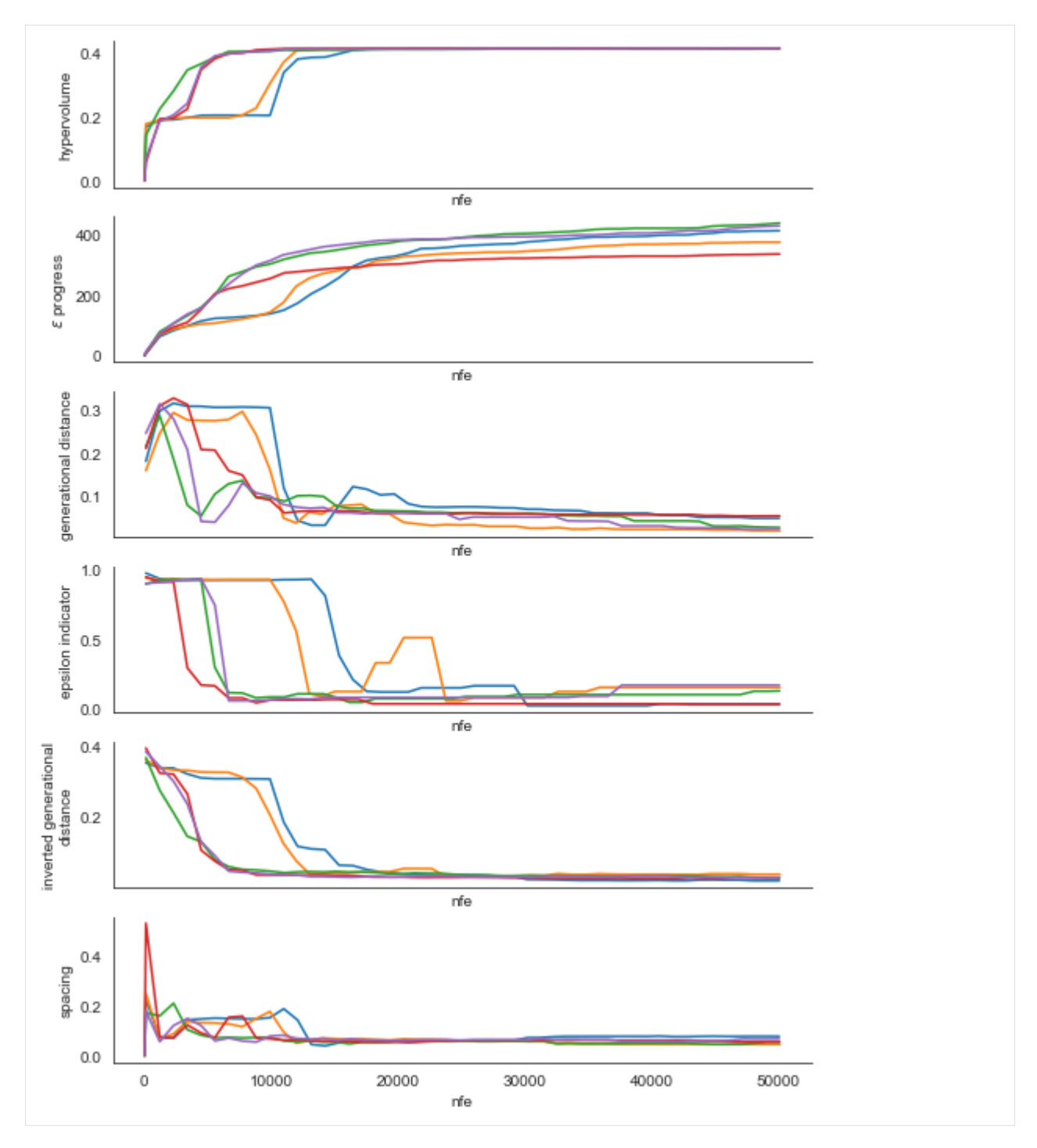

As we can see, for this problem across all the metrics and for each of the seeds we see that the line stabilizes which is indicative of convergence. The fact that the lines for each of the seeds stabilizes at roughly the same value moreover suggests that the seeds are converging to similar sets of solutions.

#### **Changing the reference scenario**

The workbench offers control over the reference scenario or policy under which you are performing the optimization. This makes it easy to apply multi-scenario MORDM [\(Watson & Kasprzyk, 2017](https://www.sciencedirect.com/science/article/pii/S1364815216310593); Eker & Kwakkel, 2018; [Bartholomew](https://doi.org/10.1016/j.envsoft.2020.104699) [& Kwakkel, 2020\)](https://doi.org/10.1016/j.envsoft.2020.104699). Alternatively, you can also use it to change the policy for which you are applying worst case scenario discovery (see below).

```
reference = Scenario('reference', b=0.4, q=2, mean=0.02, stdev=0.01)
with MultiprocessingEvaluator(lake_model) as evaluator:
   results = evaluator.optimize(searchover='levers', nfe=1000,
                       epsilons=[0.1, ]*len(lake_model.outcomes),
                       reference=reference)
```
### **1.8.2 Search over uncertainties: worst case discovery**

Up till now, the focus has been on applying search to find promising candidate strategies. That is, we search through the lever space. However, there might also be good reasons to search through the uncertainty space. For example to search for worst case scenarios [\(Halim et al, 2015\).](https://www.sciencedirect.com/science/article/pii/S0016328715001342) This is easily achieved as shown below. We change the kind attribute on each outcome so that we search for the worst outcome and specify that we would like to search over the uncertainties instead of the levers.

Any of the foregoing additions such as constraints or convergence works as shown above. Note that if you would like to to change the reference policy, reference should be a Policy object rather than a Scenario object.

```
[7]: # change outcomes so direction is undesirable
    minimize = ScalarOutcome.MINIMIZE
    maximize = ScalarOutcome.MAXIMIZE
    for outcome in model.outcomes:
        if outcome.kind == minimize:
             outcome.kind = maximizeelse:
             outcome.kind = minimizewith MultiprocessingEvaluator(model) as evaluator:
        results = evaluator.optimize(
            nfe=1000, searchover="uncertainties", epsilons=[0.1] * len(model.outcomes)
        \lambda[MainProcess/INFO] pool started with 10 workers
    1090it [00:09, 116.02it/s]
     [MainProcess/INFO] optimization completed, found 8 solutions
    [MainProcess/INFO] terminating pool
```
## **1.8.3 Parallel coordinate plots**

The workbench comes with support for making parallel axis plots through the parcoords module. This module offers a parallel axes object on which we can plot data.

The typical workflow is to first instantiate this parallel axes object given a pandas dataframe with the upper and lower limits for each axes. Next, one or more datasets can be plotted on this axes. Any dataframe passed to the plot method will be normalized using the limits passed first. We can also invert any of the axes to ensure that the desirable direction is the same for all axes.

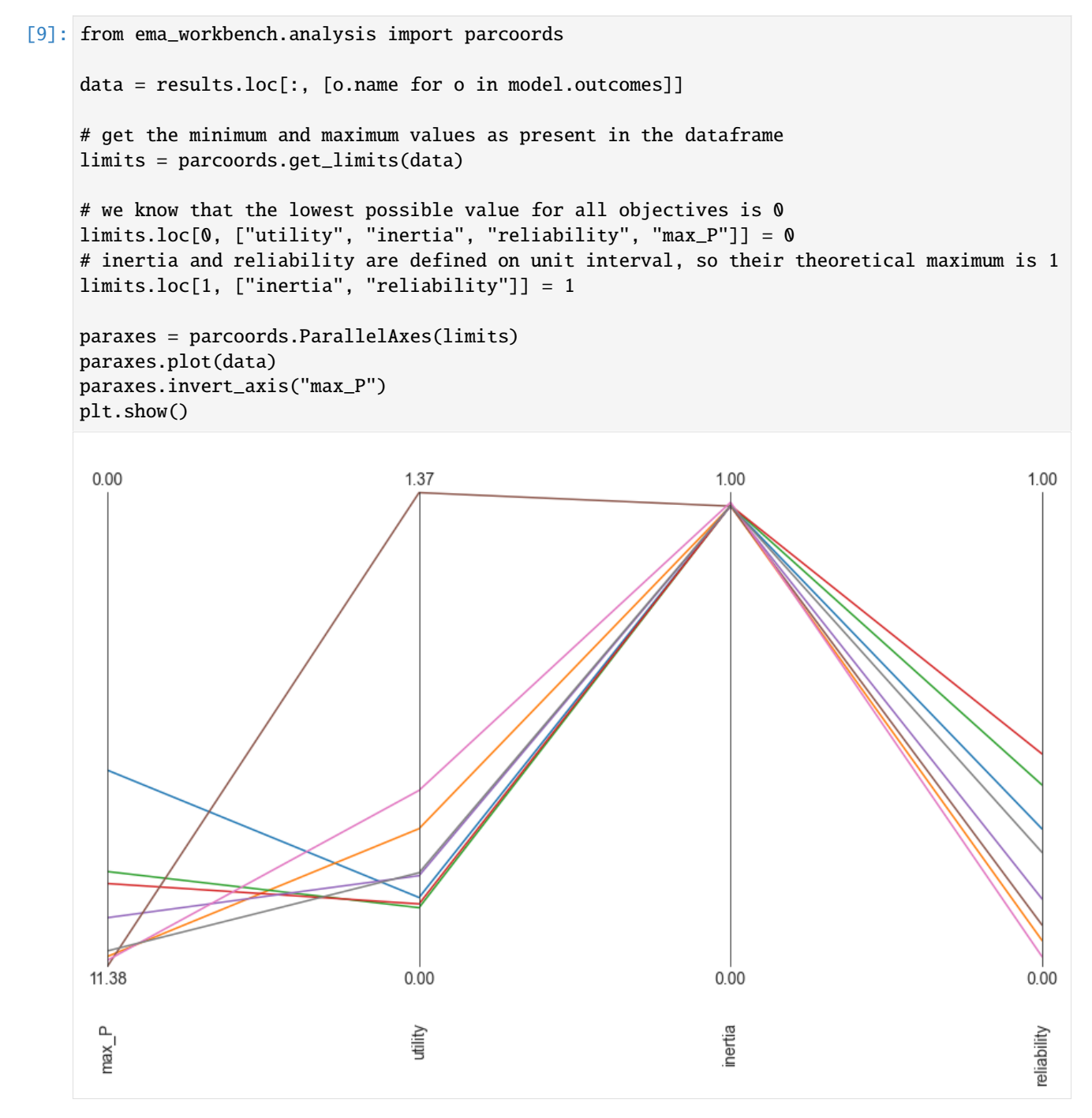

The above parallel coordinate plot shows the results from the worst case discovery. The worst possible solution would

be a straight line at the bottom. A key insight from this result is that there seems to be a trade-off between max\_P and utility. This can be inferred from the crossing lines between these two axes.

### **1.8.4 Robust Search**

In the foregoing, we have been using optimization over levers or uncertainties, while assuming a reference scenario or policy. However, we can also formulate a robust many objective optimization problem [\(Kwakkel et al. 2015;](https://doi.org/10.1007/s10584-014-1210-4) [Bartholomew et al. 2020\)](https://doi.org/10.1016/j.envsoft.2020.104699), where we are going to search over the levers for solutions that have robust performance over a set of scenarios. To do this with the workbench, there are several steps that one has to take.

First, we need to specify our robustness metrics. A robustness metric takes as input the performance of a candidate policy over a set of scenarios and returns a single robustness score. For a more in depth overview, see [McPhail et al.](https://agupubs.onlinelibrary.wiley.com/doi/full/10.1002/2017EF000649) [\(2018\).](https://agupubs.onlinelibrary.wiley.com/doi/full/10.1002/2017EF000649) In case of the workbench, we can use the ScalarOutcome class for this. We need to specify the name of the robustness metric a function that takes as input a numpy array and returns a single number, and the model outcome to which this function should be applied.

Below, we use a percentile based robustness metric, which we apply to each model outcome.

```
[20]: import functools
```

```
# our robustness functions
percentile10 = functions.partial(np.percentile, q=10)percentile90 = functools.partial(np.percentile, q=90)
# convenient short hands
MAXIMIZE = ScalarOutcome.MAXIMIZE
MINIMIZE = ScalarOutcome.MINIMIZE
robustnes_functions = [
   ScalarOutcome(
        "90th percentile max_p", kind=MINIMIZE, variable_name="max_P",␣
˓→function=percentile90
   ),
   ScalarOutcome(
        "10th percentile reliability",
        kind=MAXIMIZE,
        variable_name="reliability",
        function=percentile10,
   ),
   ScalarOutcome(
        "10th percentile inertia", kind=MAXIMIZE, variable_name="inertia",␣
˓→function=percentile10
   ),
   ScalarOutcome(
        "10th percentile utility", kind=MAXIMIZE, variable_name="utility",
˓→function=percentile10
   ),
]
```
Next, we have to generate the scenarios we want to use. Below we generate 10 scenarios, which we will keep fixed over the optimization. The exact number of scenarios to use is to be established through trial and error. Typically it involves balancing computational costs of more scenarios, with the stability of the robustness metric over the number of scenarios

[23]: from ema\_workbench.em\_framework import sample\_uncertainties

```
n scenarios = 10
scenarios = sample_uncertainties(model, n_scenarios)
```
With the robustness metrics specified, and the scenarios, sampled, we can now perform robust many-objective optimization. Below is the code that one would run. Note that this is computationally very expensive since each candidate solution is going to be run for ten scenarios before we can calculate the robustness for each outcome of interest.

```
[24]: from ema_workbench.em_framework import ArchiveLogger
```

```
nfe = int(5e4)with MultiprocessingEvaluator(model) as evaluator:
    robust_results = evaluator.robust_optimize(
        robustnes_functions,
        scenarios,
       nfe=nfe,
        epsilons=[
            0.025,
        ]
        * len(robustnes_functions),
   )
[MainProcess/INFO] pool started with 10 workers
50039it [2:10:57, 6.37it/s]
[MainProcess/INFO] optimization completed, found 29 solutions
[MainProcess/INFO] terminating pool
```
We can now again visualize the results using a parallel coordinate plot. Note that we are visualizing the robustness scores rather than the outcomes of interest as specified in the underlying model.

[29]: from ema\_workbench.analysis import parcoords

```
data = robust_results.loc[:, [o.name for o in robustnes_functions]]
limits = parcoords.get_limits(data)
paraxes = parcoords.ParallelAxes(limits)
paraxes.plot(data)
paraxes.invert_axis("90th percentile max_p")
plt.show()
```
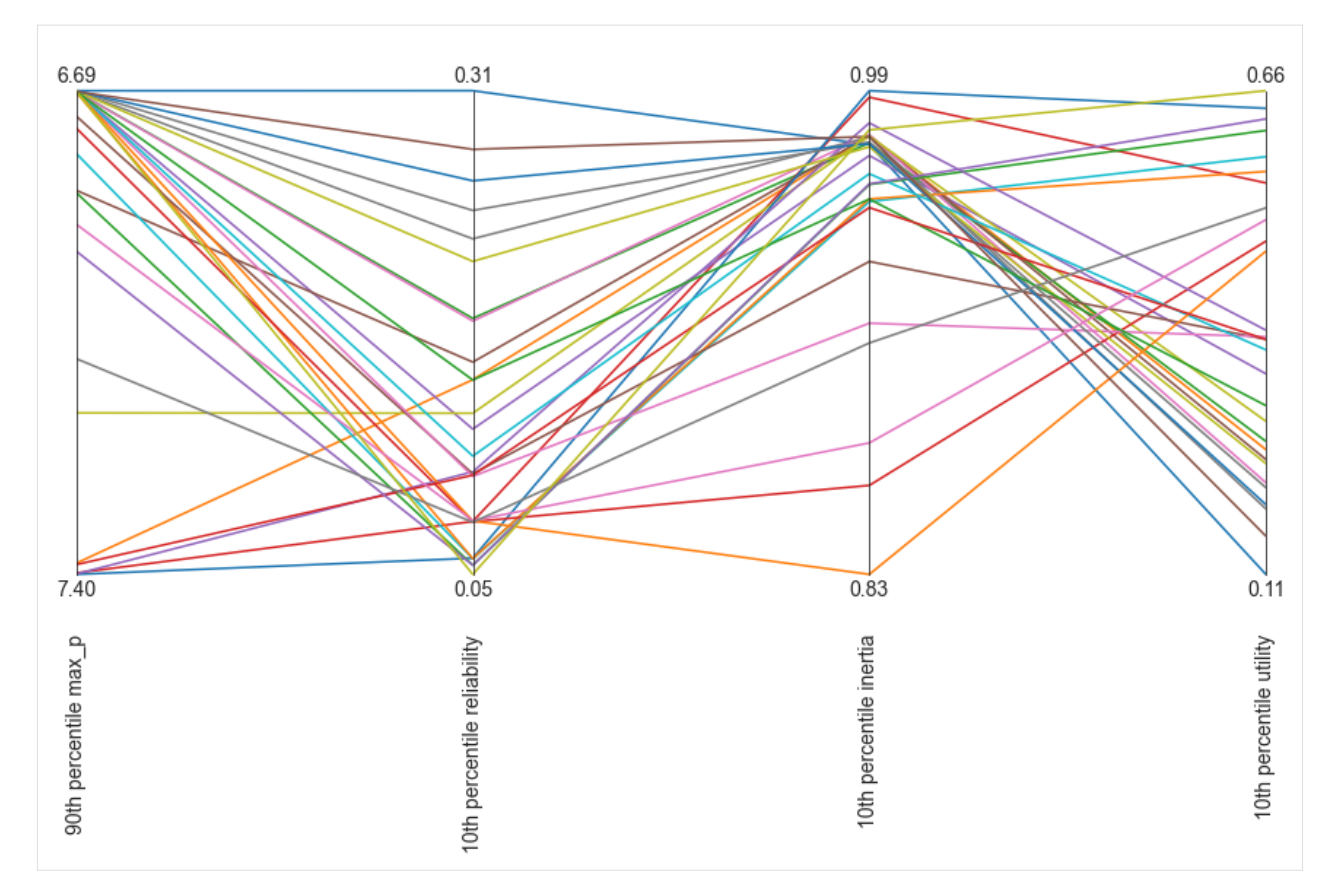

What we can see in this parallel axis plot is that there is a clear tradeoff between robust high reliability and robsut low maximum polution. Likewise with inertia and utility. This can be seen from the crossing lines between these respective axes.

## [ ]:

# **1.9 Examples**

# **1.9.1 Output space exploration**

Output space exploration is a form of optimization based on novelty search. In the workbench, it relies on the optimization functionality. You can use output space exploration by passing an instance of either OutputSpaceExploration or AutoAdaptiveOutputSpaceExploration as algorithm to evaluator.optimize. The fact that output space exploration uses the optimization functionality also implies that we can track convergence in a similar manner. Epsilon progress is defined identical, but evidently other metrics such as hypervolume might not be applicable in the context of output space exploration.

The difference between OutputSpaceExploration and AutoAdaptiveOutputSpaceExploration is in the evolutionary operators. AutoAdaptiveOutputSpaceExploration uses auto adaptive operator selection as implemented in the BORG MOEA, while OutputSpaceExploration by default uses Simulated Binary crossover with polynomial mutation. Injection of new solutions is handled through auto adaptive population sizing and periodically starting with a new population if search is stalling. Below, examples are given of how to use both algorithms, as well as a a quick visualization of the convergence dynamics.

For this example, we are using a stylized case study frequently used to develop and test decision making under deep

uncertainty methods: the shallow lake problem. In this problem, a city has to decide on the amount of pollution they are going to put into a shallow lake per year. The city gets benefits from polluting the lake, but if an unknown threshold is crossed, the lake permanently shifts to an undesirable polluted state. For further details on this case study, see for example [Quinn et al, 2017](https://doi.org/10.1016/j.envsoft.2017.02.017) and [Bartholomew et al, 2021.](https://doi.org/10.1016/j.envsoft.2020.104699)

[1]: from lake\_model\_outputspace\_exploration import lake\_problem

```
from ema_workbench import (
    Model,
    RealParameter,
    ScalarOutcome,
    Constant,
    ema_logging,
    MultiprocessingEvaluator,
    Policy,
    SequentialEvaluator,
    OutputSpaceExploration,
)
```
[2]: ema\_logging.log\_to\_stderr(ema\_logging.INFO)

```
# instantiate the model
lake_model = Model("lakeproblem", function=lake_problem)
lake_model.time_horizon = 100
```

```
# specify uncertainties
lake_model.uncertainties = [
   RealParameter("b", 0.1, 0.45),
   RealParameter("q", 2.0, 4.5),
   RealParameter("mean", 0.01, 0.05),
   RealParameter("stdev", 0.001, 0.005),
   RealParameter("delta", 0.93, 0.99),
]
# set levers, one for each time step
lake_model.levers = [RealParameter(str(i), 0, 0.1) for i in range(lake_model.time_
˓→horizon)]
# specify outcomes
# output space exploration
lake_model.outcomes = [
   ScalarOutcome("max_P", kind=ScalarOutcome.MAXIMIZE),
    ScalarOutcome("utility", kind=ScalarOutcome.MAXIMIZE),
   ScalarOutcome("inertia", kind=ScalarOutcome.MAXIMIZE),
    ScalarOutcome("reliability", kind=ScalarOutcome.MAXIMIZE),
]
```

```
# override some of the defaults of the model
lake_model.constants = [Constant("alpha", 0.41), Constant("nsamples", 150)]
```
Above, we have setup the lake problem, specified the uncertainties, policy levers, outcomes of interest and (optionally) some constants. We are now ready to run output space exploration on this model. For this, we use the default optimization functionality of the world bank, but pass the OutputSpaceExploration class. Below, we are running output space exploration over the uncertainties, which implies we need to pass a reference policy. We also rerun the algorithm for 5 different seeds. We can track convergence of the outputspace epxloration by tracking  $\epsilon$ -progress.

The grid\_spec keyword argument, which is specific to output space exploration specifies the grid structure we are imposing on the output space. There must be a tuple for each outcome of interest. Each tuple specifies the minimum value, the maximum value and the size of the grid cell on this outcome dimension.

```
[3]: from ema_workbench.em_framework.optimization import EpsilonProgress
    # generate some default policy
    reference = Policy("nopolicy", **{l.name: 0.02 for l in lake_model.levers})
    n seeds = 5
    convergences = []
    with MultiprocessingEvaluator(lake_model) as evaluator:
         for _ in range(n_seeds):
             convergence_metrics = [
                 EpsilonProgress(),
             \mathbf{I}res, convergence = evaluator.optimize(
                 algorithm=OutputSpaceExploration,
                 grid_spec=[(0, 12, 0.5), (0, 0.6, 0.05), (0, 1, 0.1), (0, 1, 0.1)],
                 nfe=25000,
                 searchover="uncertainties",
                 reference=reference,
                 convergence=convergence_metrics,
             \mathcal{L}convergences.append(convergence)
     [MainProcess/INFO] pool started with 10 workers
     26625it [01:40, 265.19it/s]
     [MainProcess/INFO] optimization completed, found 1375 solutions
    28514it [01:47, 265.52it/s]
     [MainProcess/INFO] optimization completed, found 1386 solutions
    28336it [01:49, 259.12it/s]
     [MainProcess/INFO] optimization completed, found 1372 solutions
    28638it [01:49, 262.33it/s]
     [MainProcess/INFO] optimization completed, found 1383 solutions
    28227it [01:48, 259.60it/s]
     [MainProcess/INFO] optimization completed, found 1374 solutions
     [MainProcess/INFO] terminating pool
[4]: import matplotlib.pyplot as plt
    import seaborn as sns
```

```
sns.set_style("whitegrid")
fig, ax = plt.subplots()for convergence in convergences:
    ax.plot(convergence.nfe, convergence.epsilon_progress)
ax.set_xlabel("nfe")
ax.set_ylabel("$\epsilon$-progress")
plt.show()
```
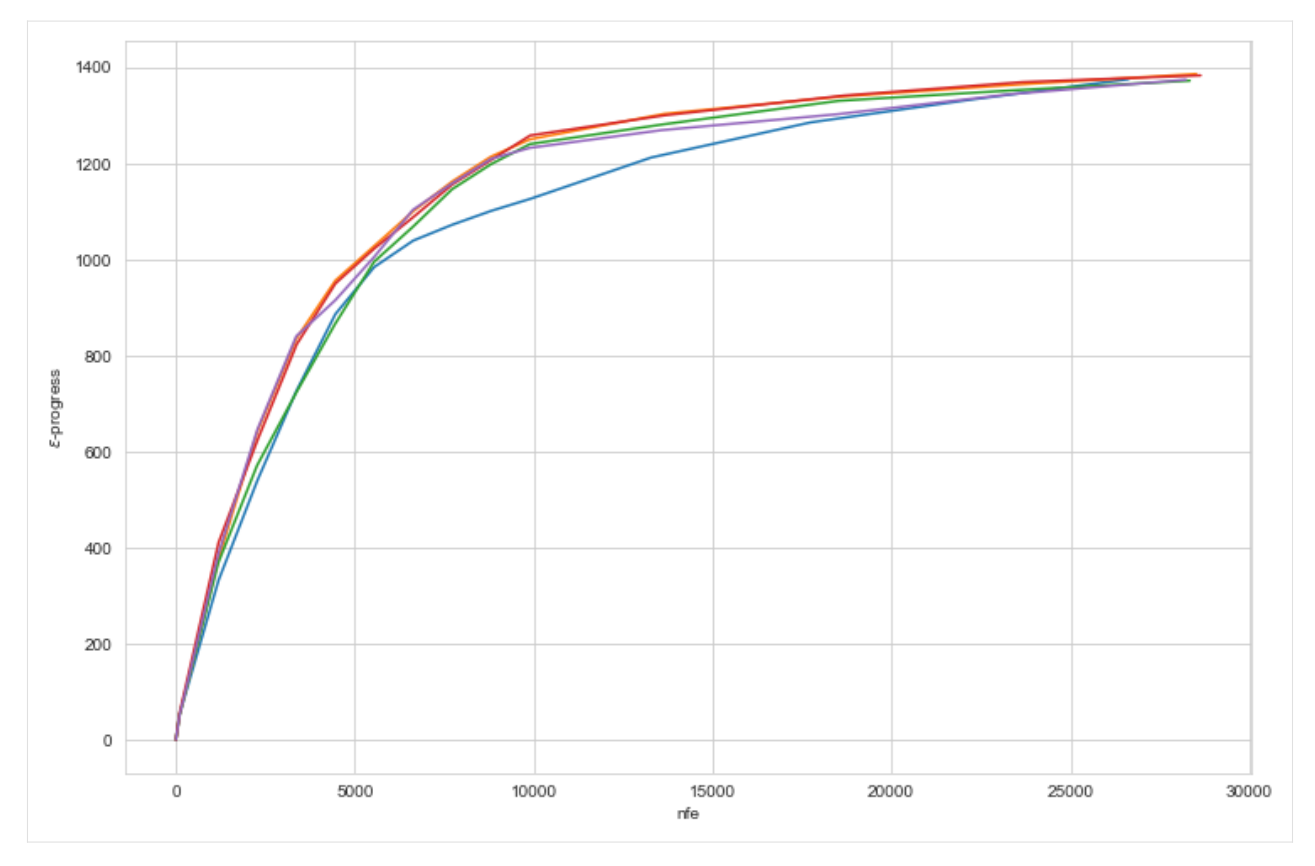

The figure above shows the  $\epsilon$ -progress per nfe for each of the five random seeds. As can be seen, the algorithm converges to essentially the same amount of epsilon progress across the seeds. This suggests that the algorithm has converged and thus found all possible output grid cells.

### **auto adaptive operator selection**

The foregoing example used the default version of the output space exploration algorithm. This algorithm uses Simulated Binary Crossover (SBX) with Polynomial Mutation (PM) as its evolutionary operators. However, it is conceivable that for some problems other evolutionary operators might be more suitable. You can pass your own combination of operators if desired using [platypus.](https://platypus.readthedocs.io/en/latest/) For general use, however, it can sometimes be easier to let the algorithm itself figure out which operators to use. To support this, we also provide an AutoAdaptiveOutputSpaceExploration algorithm. This algorithm uses Auto Adaptive Operator selection as also used in the [BORG algorithm.](https://citeseerx.ist.psu.edu/viewdoc/download?doi=10.1.1.469.9675&rep=rep1&type=pdf) Note that this algorithm is limited to RealParameters only.

```
[5]: from ema_workbench.em_framework.outputspace_exploration import␣
     ˓→AutoAdaptiveOutputSpaceExploration
    from ema_workbench.em_framework.optimization import OperatorProbabilities
    convergences = []
    with MultiprocessingEvaluator(lake_model) as evaluator:
         for \_ in range(5):
             convergence_metrics = [
                 EpsilonProgress(),
                                                                                   (continues on next page)
```
(continued from previous page)

```
OperatorProbabilities("SBX", 0),
                 OperatorProbabilities("PCX", 1),
                 OperatorProbabilities("DE", 2),
                 OperatorProbabilities("UNDX", 3),
                 OperatorProbabilities("SPX", 4),
                 OperatorProbabilities("UM", 5),
             ]
            res, convergence = evaluator.optimize(
                 algorithm=AutoAdaptiveOutputSpaceExploration,
                 qrid_spec=[(0, 12, 0.5), (0, 0.6, 0.05), (0, 1, 0.1), (0, 1, 0.1)],nfe=25000,
                 searchover="uncertainties",
                 reference=reference,
                 variator=None,
                 convergence=convergence_metrics,
             \lambdaconvergences.append(convergence)
     [MainProcess/INFO] pool started with 10 workers
    29556it [01:56, 252.85it/s]
     [MainProcess/INFO] optimization completed, found 1437 solutions
    30067it [01:58, 253.31it/s]
    [MainProcess/INFO] optimization completed, found 1443 solutions
    29957it [01:55, 259.12it/s]
     [MainProcess/INFO] optimization completed, found 1458 solutions
    30091it [01:57, 256.60it/s]
     [MainProcess/INFO] optimization completed, found 1451 solutions
    30167it [01:58, 254.13it/s]
     [MainProcess/INFO] optimization completed, found 1443 solutions
    [MainProcess/INFO] terminating pool
[7]: sns.set_style("whitegrid")
    fig, ax = plt.subplots()for convergence in convergences:
```
ax.plot(convergence.nfe, convergence.epsilon\_progress)

```
ax.set_xlabel("nfe")
ax.set_ylabel("$\epsilon$-progress")
plt.show()
```
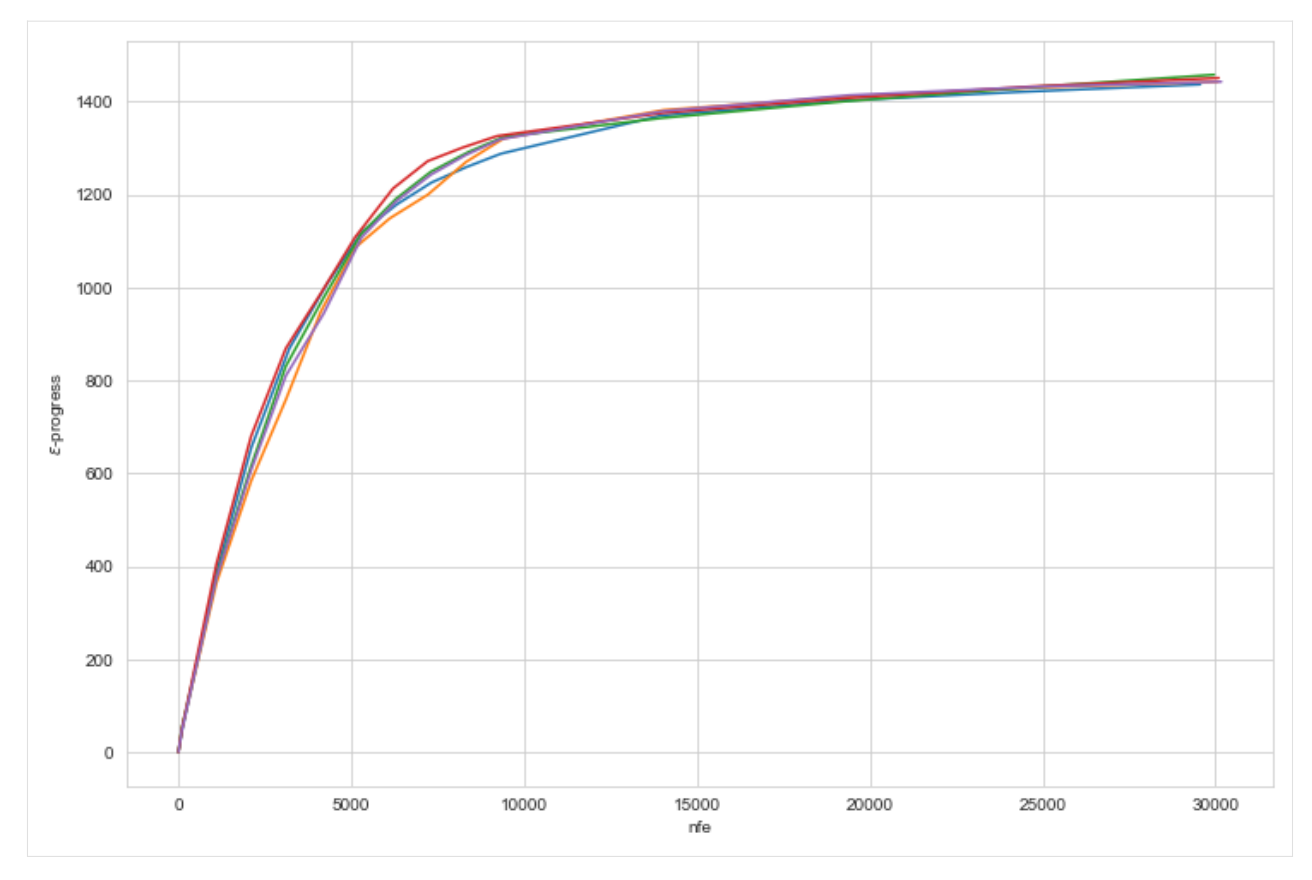

Above, you see the  $\epsilon$ -convergence for the auto adaptive operator selection version of the outputspace algorithm. Like the normal version, it converges to essential the same number across the different seeds. Note also that the  $\epsilon$ -progress is slightly higher, and also the total number of identified solutions (see log messages) is higher. That suggests that for even for a relatively simple problem, there is value in using the auto adaptive operator selection.

In case of AutoAdaptiveOutputSpaceExploration it can sometimes also be revealing to check the dynamics of the operators over the evolution. This is shown below separately for each seed. For the meaning of the abbreviations, check the [BORG algorithm.](https://citeseerx.ist.psu.edu/viewdoc/download?doi=10.1.1.469.9675&rep=rep1&type=pdf)

```
[8]: for convergence in convergences:
```

```
fig, ax = plt.subplots()ax.plot(convergence.nfe, convergence.SBX, label="SBX")
    ax.plot(convergence.nfe, convergence.PCX, label="PCX")
    ax.plot(convergence.nfe, convergence.DE, label="DE")
    ax.plot(convergence.nfe, convergence.UNDX, label="UNDX")
    ax.plot(convergence.nfe, convergence.SPX, label="SPX")
    ax.plot(convergence.nfe, convergence.UM, label="UM")
   ax.legend()
plt.show()
```
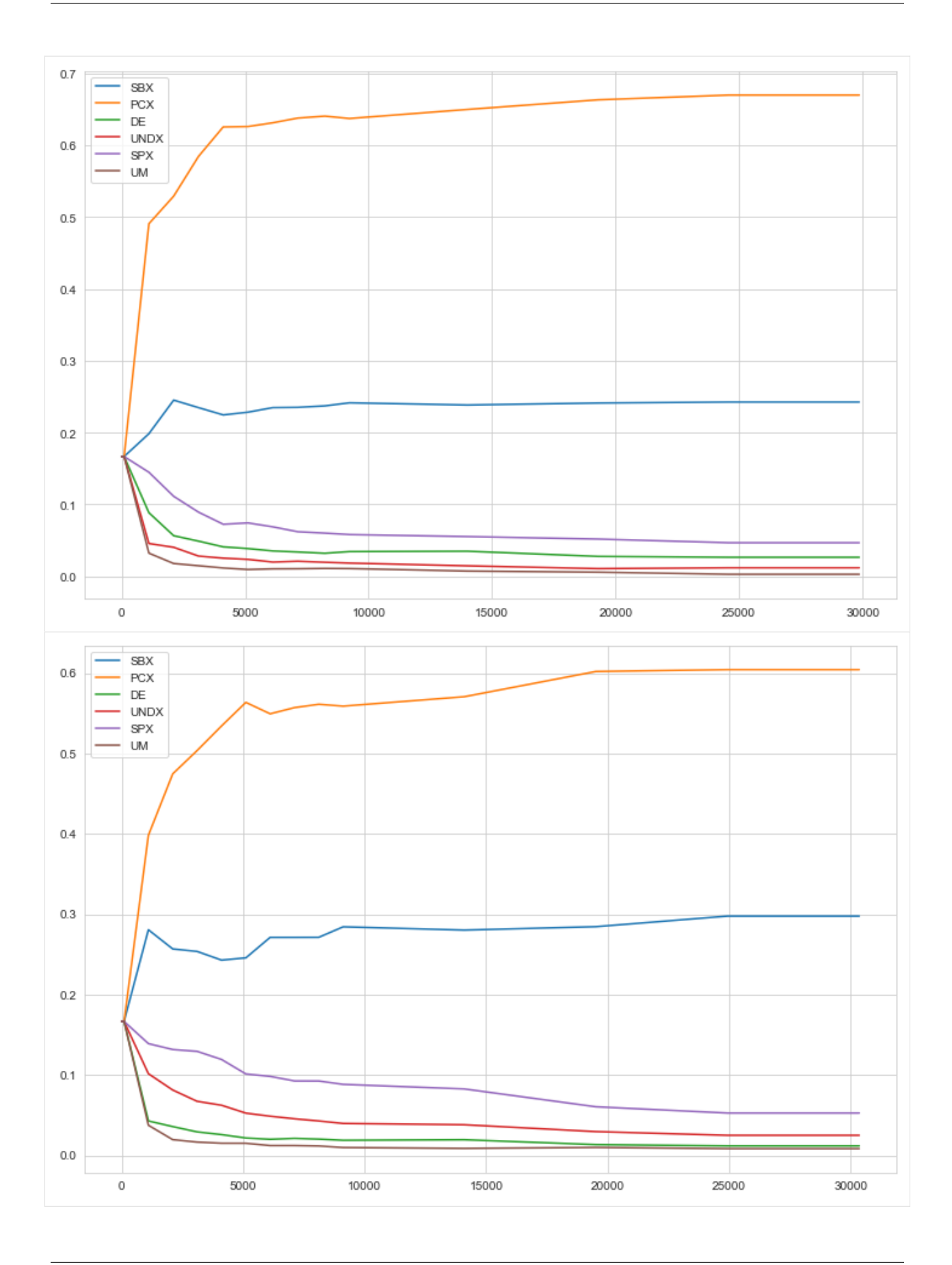

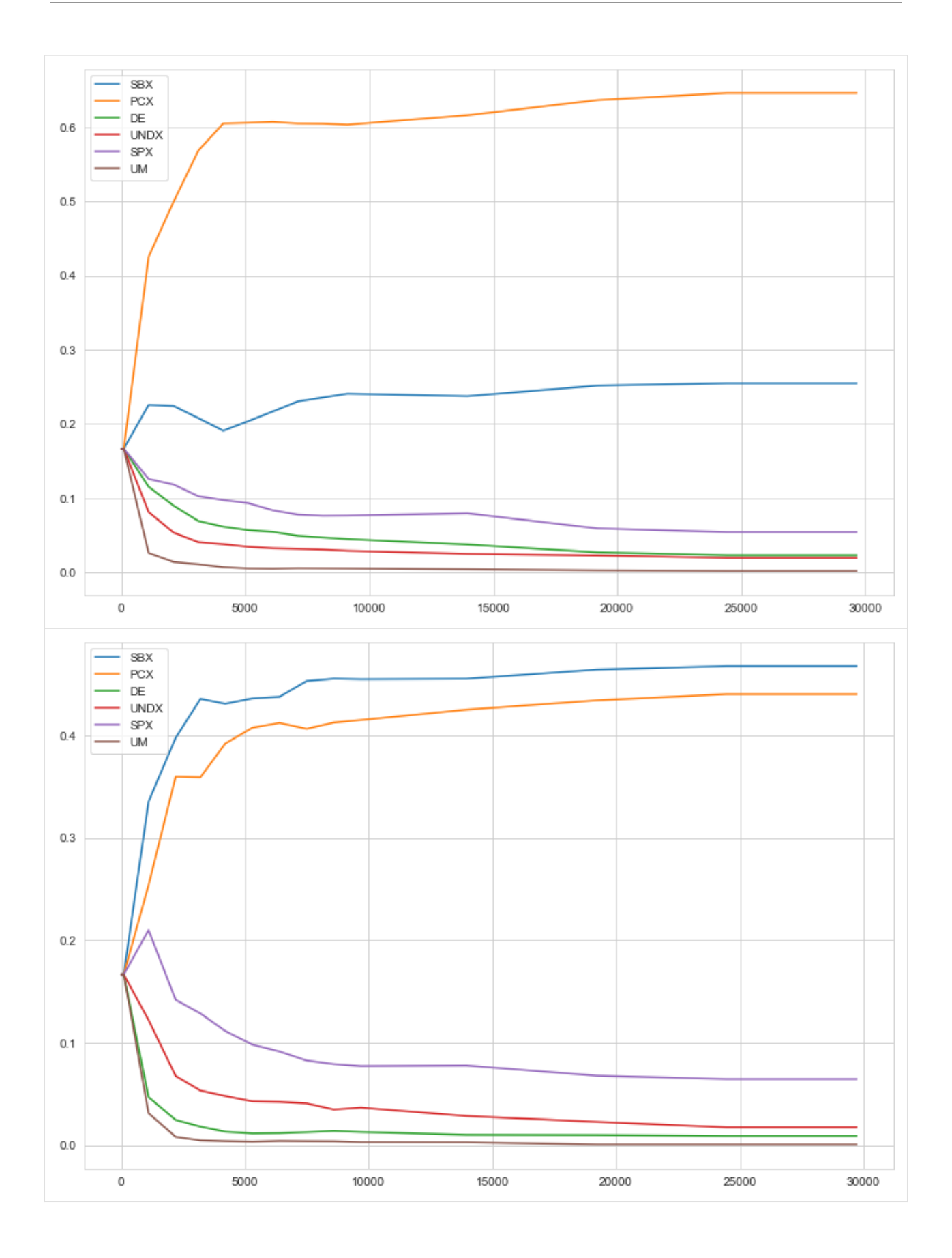

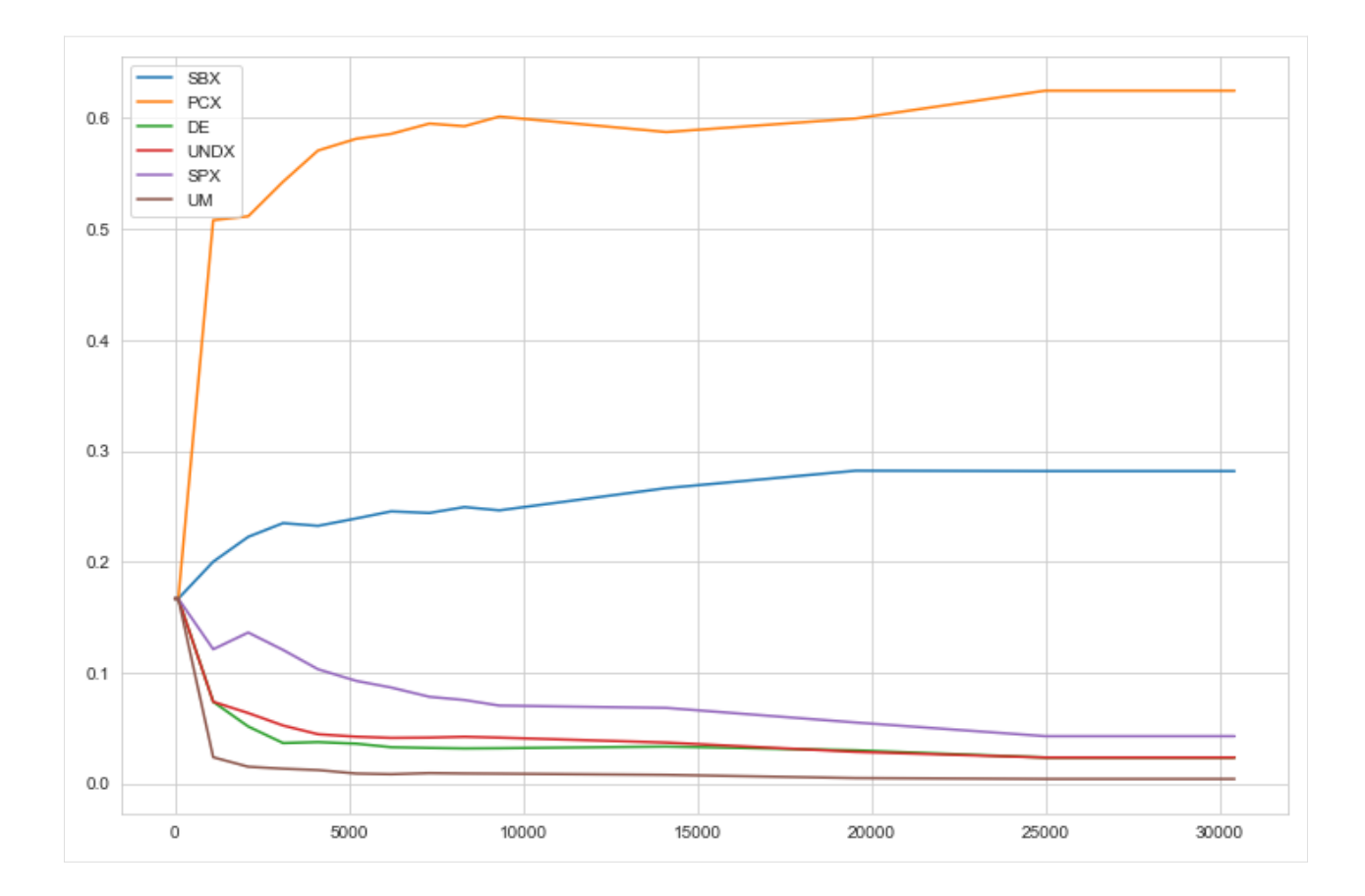

### **LHS**

for comparison, let's also generate a Latin Hypercube Sample and compare the results. Since the output space exploration return close to 1500 solutions, we use 1500 for LHS as well.

```
[8]: with MultiprocessingEvaluator(lake_model) as evaluator:
        experiments, outcomes = evaluator.perform_experiments(scenarios=1500,␣
     ˓→policies=reference)
     [MainProcess/INFO] pool started with 10 workers
    [MainProcess/INFO] performing 1500 scenarios * 1 policies * 1 model(s) = 1500 experiments
    100%|| 1500/1500 [00:05<00:00, 293.09it/s]
    [MainProcess/INFO] experiments finished
    [MainProcess/INFO] terminating pool
```
### **comparison**

Below we compare the LHS with the last seed of the autoadaptive algorithm. Remember, the purpose of output space exploration is to identify the kinds of behavior that a model can show given a set of uncertain parameters. So, we are creating a pairwise scatter plot of the outcomes for both output space exploration (in blue) and the latin hypercube sampling (in orange).

```
[9]: outcomes = pd.DataFrame(outcomes)
    outcomes["sampling"] = "LHS"
```
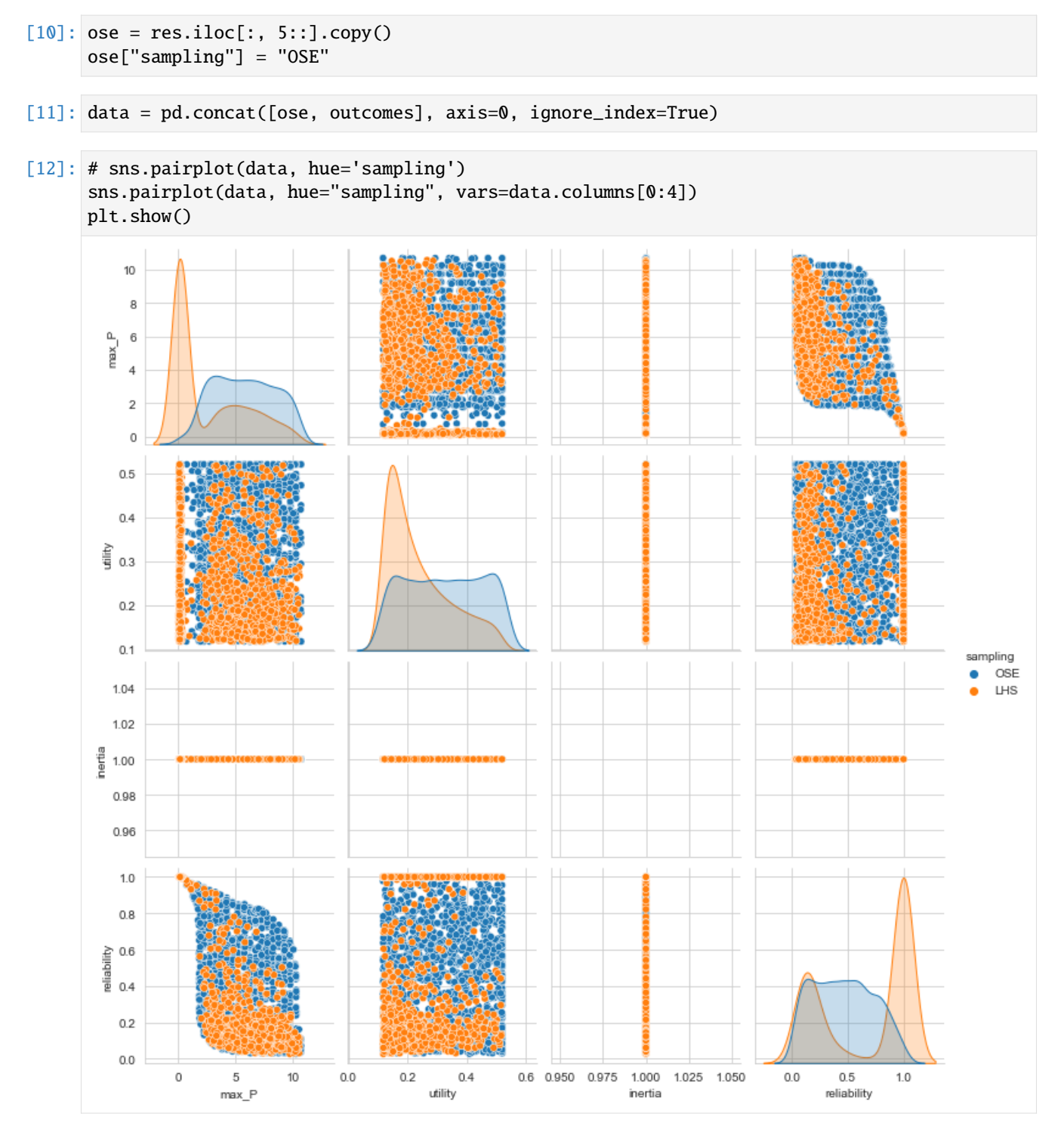

As you can clearly see, the output space exploration algorithm has uncovered behaviors that were not seen in the 1500 sample LHS.

[ ]:

# **1.9.2 Performing Scenario Discovery in Python**

The purpose of example is to demonstrate how one can do scenario discovery in python. I will demonstrate how we can perform both PRIM in an interactive way, as well as briefly show how to use CART, which is also available in the exploratory modeling workbench. There is ample literature on both CART and PRIM and their relative merits for use in scenario discovery. So I won't be discussing that here in any detail.

In order to demonstrate the use of the exploratory modeling workbench for scenario discovery, I am using a published example. I am using the data used in the original article by Ben Bryant and Rob Lempert where they first introduced 2010. Ben Bryant kindly made this data available and allowed me to share it. The data comes as a csv file. We can import the data easily using pandas. columns 2 up to and including 10 contain the experimental design, while the classification is presented in column 15

This example is a slightly updated version of a blog post on [https://waterprogramming.wordpress.com/2015/08/05/](https://waterprogramming.wordpress.com/2015/08/05/scenario-discovery-in-python/) [scenario-discovery-in-python/](https://waterprogramming.wordpress.com/2015/08/05/scenario-discovery-in-python/)

```
[1]: import pandas as pd
```

```
data = pd.read_csv("./data/bryant et al 2010 data.csv", index_col=False)
x = data.iloc[:, 2:11]y = data.iloc[:, 15].values
```
The exploratory modeling workbench comes with a separate analysis package. This analysis package contains prim. So let's import prim. The workbench also has its own logging functionality. We can turn this on to get some more insight into prim while it is running.

[2]: from ema\_workbench.analysis import prim from ema\_workbench.util import ema\_logging

```
ema_logging.log_to_stderr(ema_logging.INFO);
```
Next, we need to instantiate the prim algorithm. To mimic the original work of Ben Bryant and Rob Lempert, we set the peeling alpha to 0.1. The peeling alpha determines how much data is peeled off in each iteration of the algorithm. The lower the value, the less data is removed in each iteration. The minimum coverage threshold that a box should meet is set to 0.8. Next, we can use the instantiated algorithm to find a first box.

```
[3]: prim_alg = prim.Prim(x, y, threshold=0.8, peel_alpha=0.1)
    box1 = prim\_alg.find\_box()
```
[MainProcess/INFO] 882 points remaining, containing 89 cases of interest [MainProcess/INFO] mean: 1.0, mass: 0.05102040816326531, coverage: 0.5056179775280899,␣ ˓<sup>→</sup>density: 1.0 restricted\_dimensions: 6

Let's investigate this first box is some detail. A first thing to look at is the trade off between coverage and density. The box has a convenience function for this called show\_tradeoff.

[4]: box1.show\_tradeoff() plt.show()

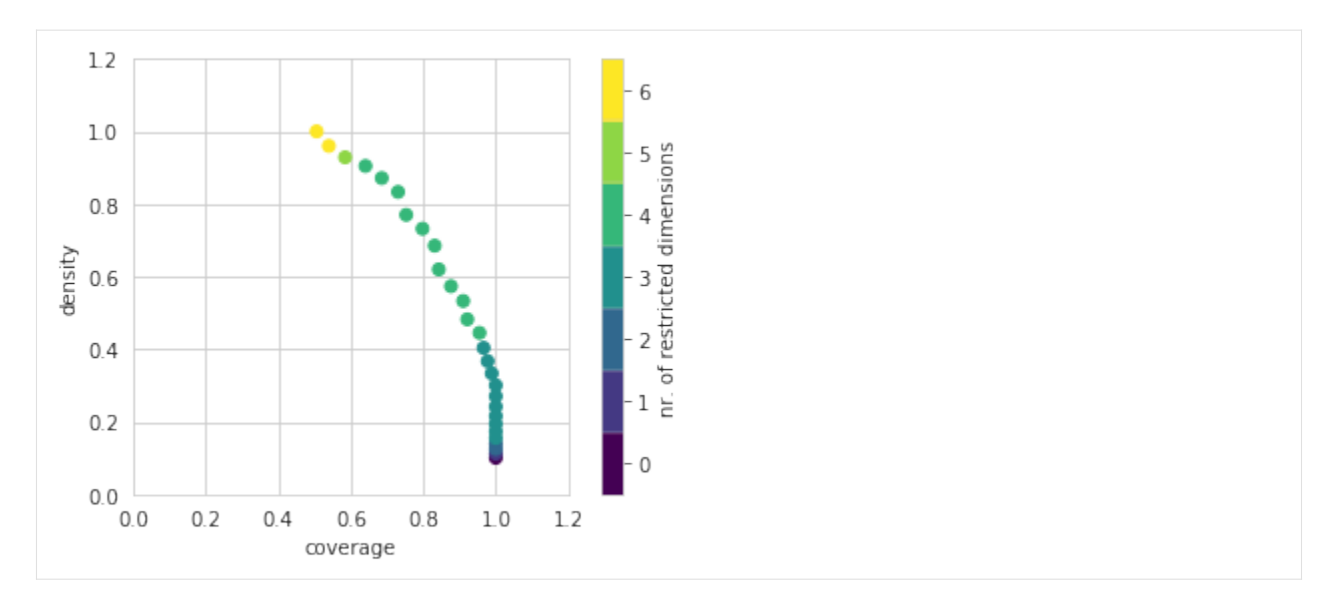

Since we are doing this analysis in a notebook, we can take advantage of the interactivity that the browser offers. A relatively recent addition to the python ecosystem is the library [altair.](https://altair-viz.github.io/getting_started/overview.html) Altair can be used to create interactive plots for use in a browser. Altair is an optional dependency for the workbench. If available, we can create the following visual.

### [5]: box1.inspect\_tradeoff()

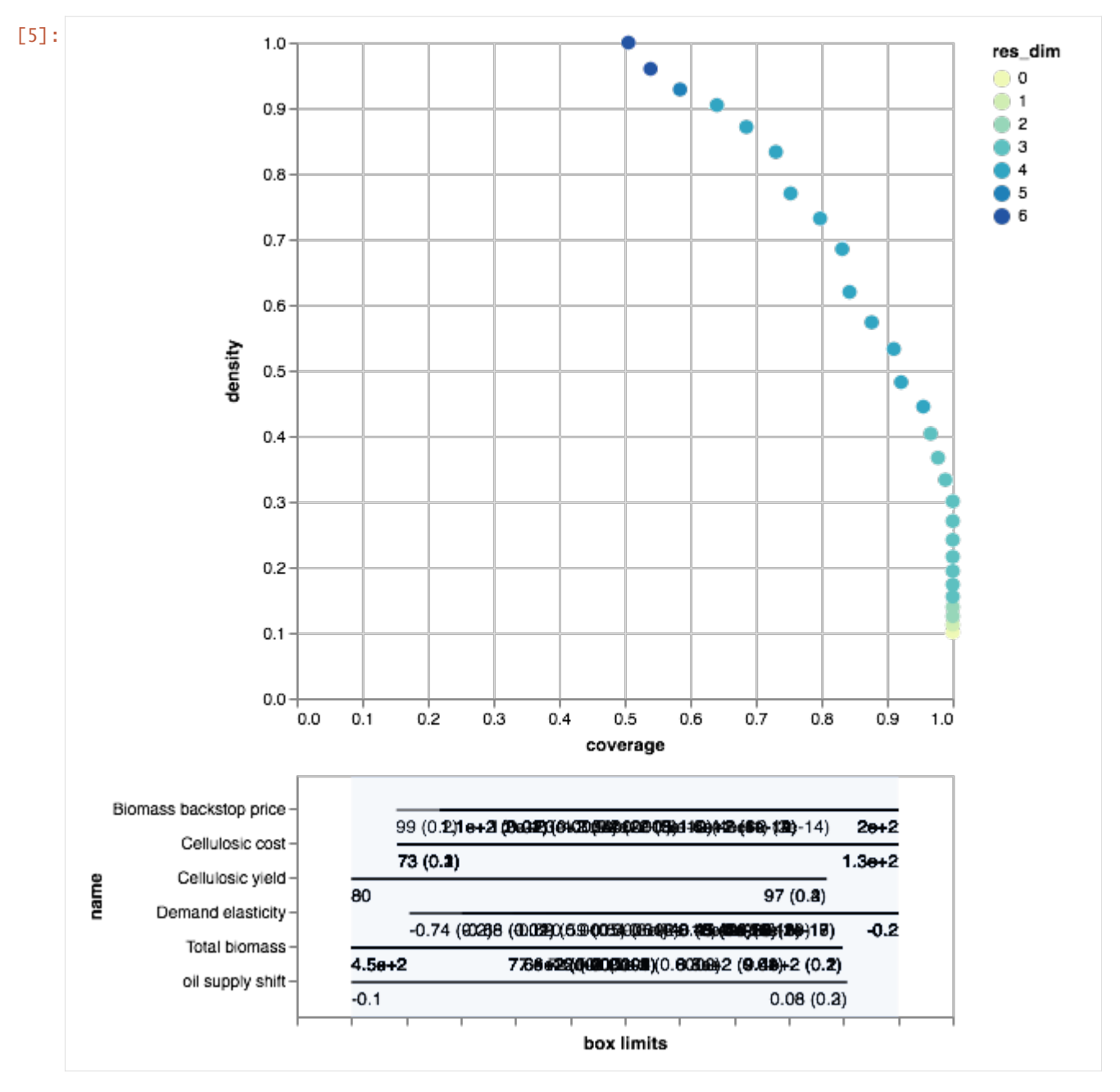

Here we can interactively explore the boxes associated with each point in the density coverage trade-off. It also offers mouse overs for the various points on the trade off curve. Given the id of each point, we can also use the workbench to manually inpect the peeling trajectory. Following Bryant & Lempert, we inspect box 21.

```
[6]: box1.resample(21)
```
[MainProcess/INFO] resample 0 [MainProcess/INFO] resample 1 [MainProcess/INFO] resample 2 [MainProcess/INFO] resample 3 [MainProcess/INFO] resample 4 [MainProcess/INFO] resample 5

(continues on next page)

(continued from previous page) [MainProcess/INFO] resample 6 [MainProcess/INFO] resample 7 [MainProcess/INFO] resample 8 [MainProcess/INFO] resample 9 [6]: reproduce coverage reproduce density Total biomass 100.0 100.0 Demand elasticity 100.0 100.0 Biomass backstop price 100.0 100.0 100.0 Cellulosic cost 90.0 90.0 Cellulosic yield 20.0 20.0 Electricity coproduction 120.0 20.0 20.0 Feedstock distribution 0.0 0.0 0.0 Oil elasticity  $0.0$  0.0 0.0 oil supply shift 0.0 0.0 [7]: box1.inspect(21) box1.inspect(21, style="graph") plt.show() coverage 0.752809 density 0.770115 id 21 mass 0.0986395 mean 0.770115 res\_dim 4 Name: 21, dtype: object box 21 min max max qp values Total biomass 450.000000 755.799988 [-1.0, 4.716968553178765e-06] Demand elasticity -0.422000 -0.202000 [1.1849299115762218e-16, -1.0] Biomass backstop price 150.049995 199.600006 [3.515112530263049e-11, -1.0] Cellulosic cost 72.650002 133.699997 [0.15741333528927348, -1.0] coverage 0.753 73 density  $0.77$ Cellulosic cost (0.16) 67  $1.3e + 02$  $1.5e + 02$ 90 Biomass backstop price (3.5e-11)  $2e + 02$  $-0.42$ Demand elasticity (1.2e-16)  $-0.8$  $-0.2$  $7.6e + 02$  $1e + 03$ Total biomass (4.7e-06) 4.5e+02

If one where to do a detailed comparison with the results reported in the original article, one would see small numerical differences. These differences arise out of subtle differences in implementation. The most important difference is that the exploratory modeling workbench uses a custom objective function inside prim which is different from the one used in the scenario discovery toolkit. Other differences have to do with details about the hill climbing optimization that is used in prim, and in particular how ties are handled in selected the next step. The differences between the two implementations are only numerical, and don't affect the overarching conclusions drawn from the analysis.

Let's select this 21 box, and get a more detailed view of what the box looks like. Following Bryant et al., we can use scatter plots for this.

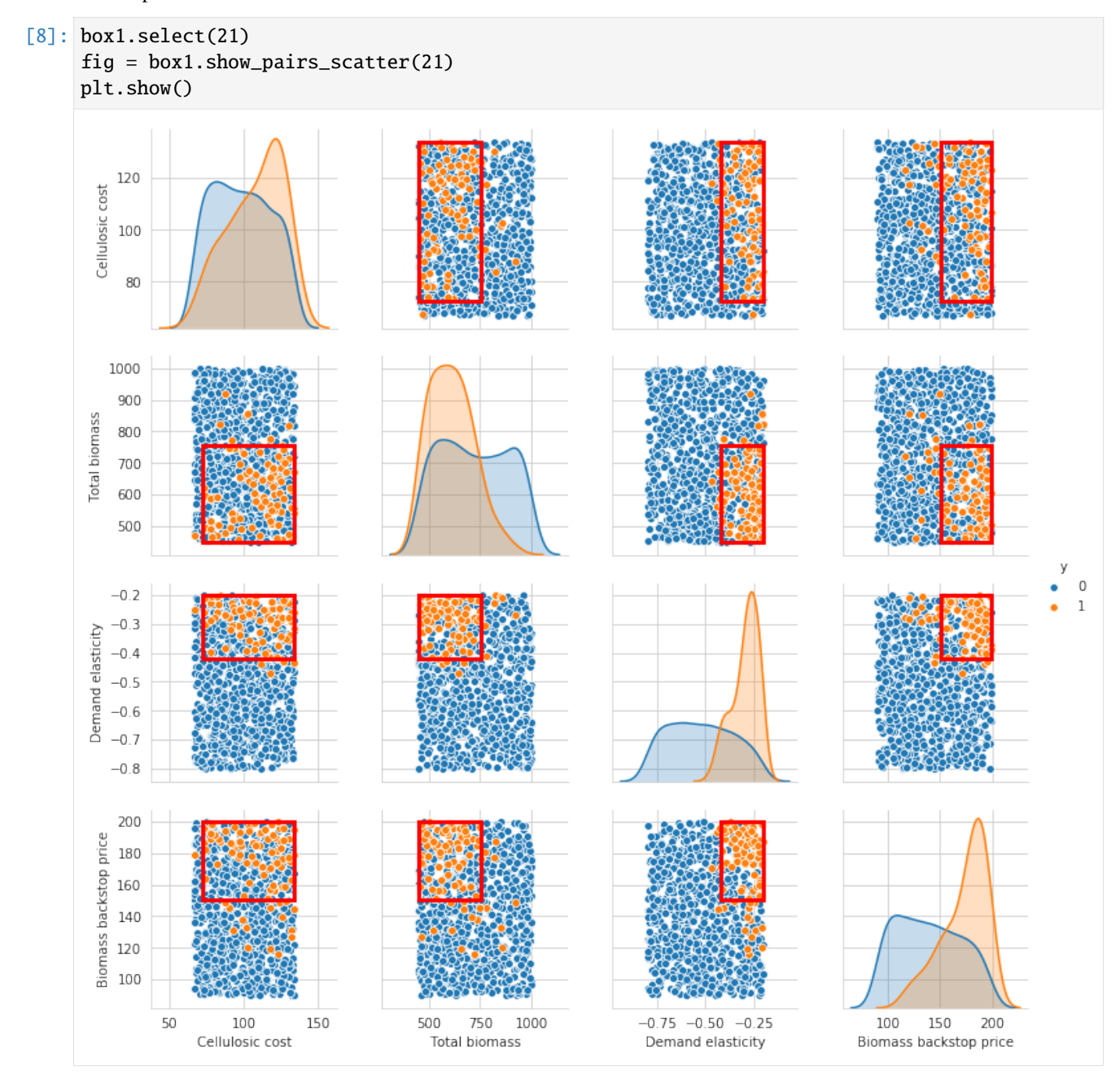

Because the last restriction is not significant, we can choose to drop this restriction from the box.

```
[9]: box1.drop_restriction("Cellulosic cost")
    box1.inspect(style="graph")
    plt.show()
```
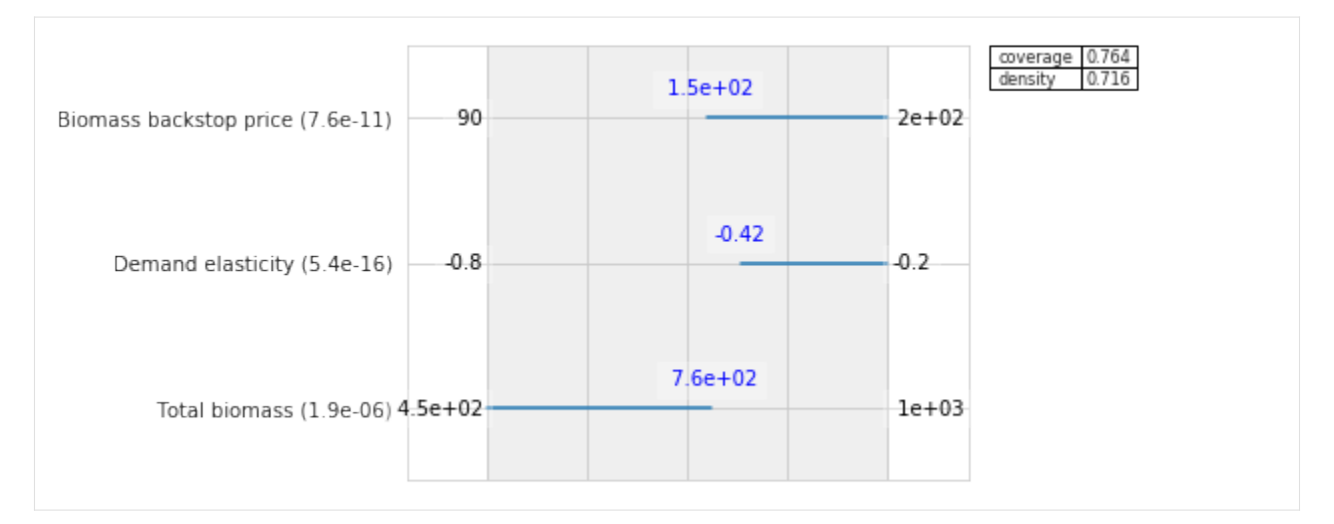

We have now found a first box that explains over 75% of the cases of interest. Let's see if we can find a second box that explains the remainder of the cases.

```
[10]: box2 = prim\_alg.find\_box()
```

```
[MainProcess/INFO] 787 points remaining, containing 21 cases of interest
[MainProcess/INFO] box does not meet threshold criteria, value is 0.3541666666666667,␣
˓→returning dump box
```
As we can see, we are unable to find a second box. The best coverage we can achieve is 0.35, which is well below the specified 0.8 threshold. Let's look at the final overal results from interactively fitting PRIM to the data. For this, we can use to convenience functions that transform the stats and boxes to pandas data frames.

```
[11]: prim_alg.stats_to_dataframe()
```

```
[11]: coverage density mass res_dim
    box 1 0.764045 0.715789 0.10771 3
    box 2 0.235955 0.026684 0.89229 0
```
### [12]: prim\_alg.boxes\_to\_dataframe()

[12]: box 1 box 2 min max min max Demand elasticity -0.422000 -0.202000 -0.8 -0.202000 Biomass backstop price 150.049995 199.600006 90.0 199.600006 Total biomass 450.000000 755.799988 450.0 997.799988

### **CART**

The way of interacting with CART is quite similar to how we setup the prim analysis. We import cart from the analysis package. We instantiate the algorithm, and next fit CART to the data. This is done via the build\_tree method.

```
[13]: from ema_workbench.analysis import cart
```

```
cart\_alg = cart.CART(x, y, 0.05)cart_alg.build_tree()
```
/Users/jhkwakkel/miniconda3/lib/python3.6/importlib/\_bootstrap.py:219: ImportWarning: can  $\rightarrow$ 't resolve package from \_\_spec\_\_ or \_\_package\_\_, falling back on \_\_name\_\_ and \_\_path\_\_ return f(\*args, \*\*kwds) /Users/jhkwakkel/miniconda3/lib/python3.6/importlib/\_bootstrap.py:219: ImportWarning: can  $\rightarrow$ 't resolve package from \_\_spec\_\_ or \_\_package\_\_, falling back on \_\_name\_\_ and \_\_path\_\_ return f(\*args, \*\*kwds) /Users/jhkwakkel/miniconda3/lib/python3.6/importlib/\_bootstrap.py:219: ImportWarning: can  $\rightarrow$ 't resolve package from \_\_spec\_\_ or \_\_package\_\_, falling back on \_\_name\_\_ and \_\_path\_\_ return f(\*args, \*\*kwds)

Now that we have trained CART on the data, we can investigate its results. Just like PRIM, we can use stats\_to\_dataframe and boxes\_to\_dataframe to get an overview.

```
[14]: cart_alg.stats_to_dataframe()
```
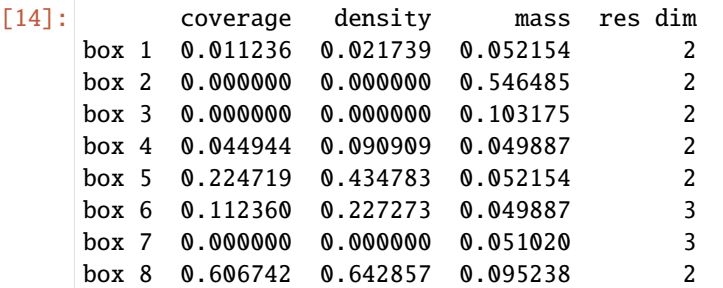

```
[15]: cart_alg.boxes_to_dataframe()
```
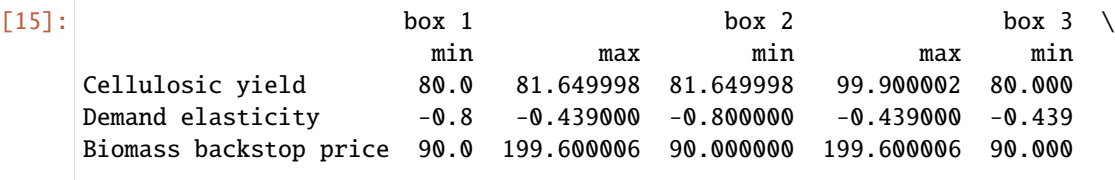

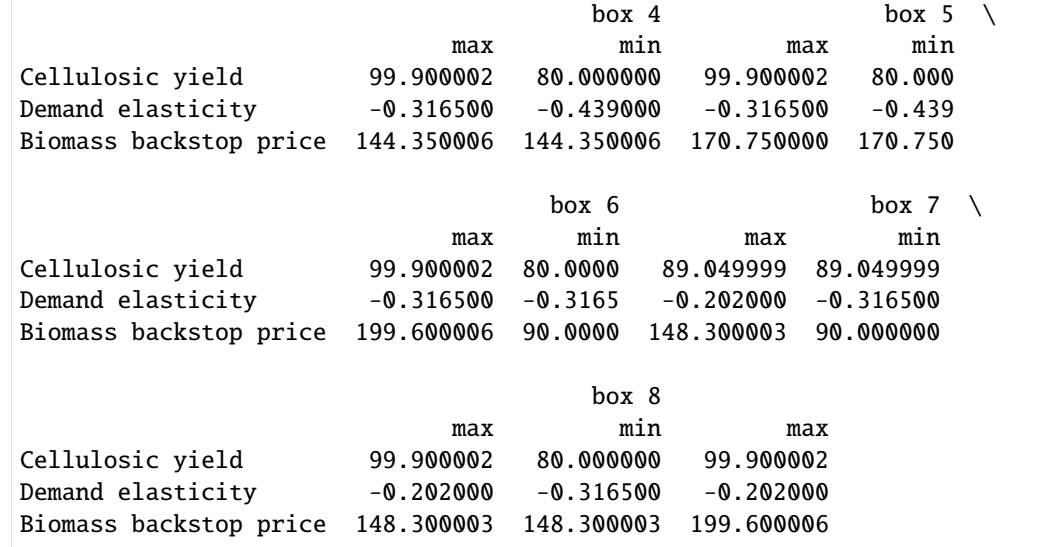

Alternatively, we might want to look at the classification tree directly. For this, we can use the show\_tree method.

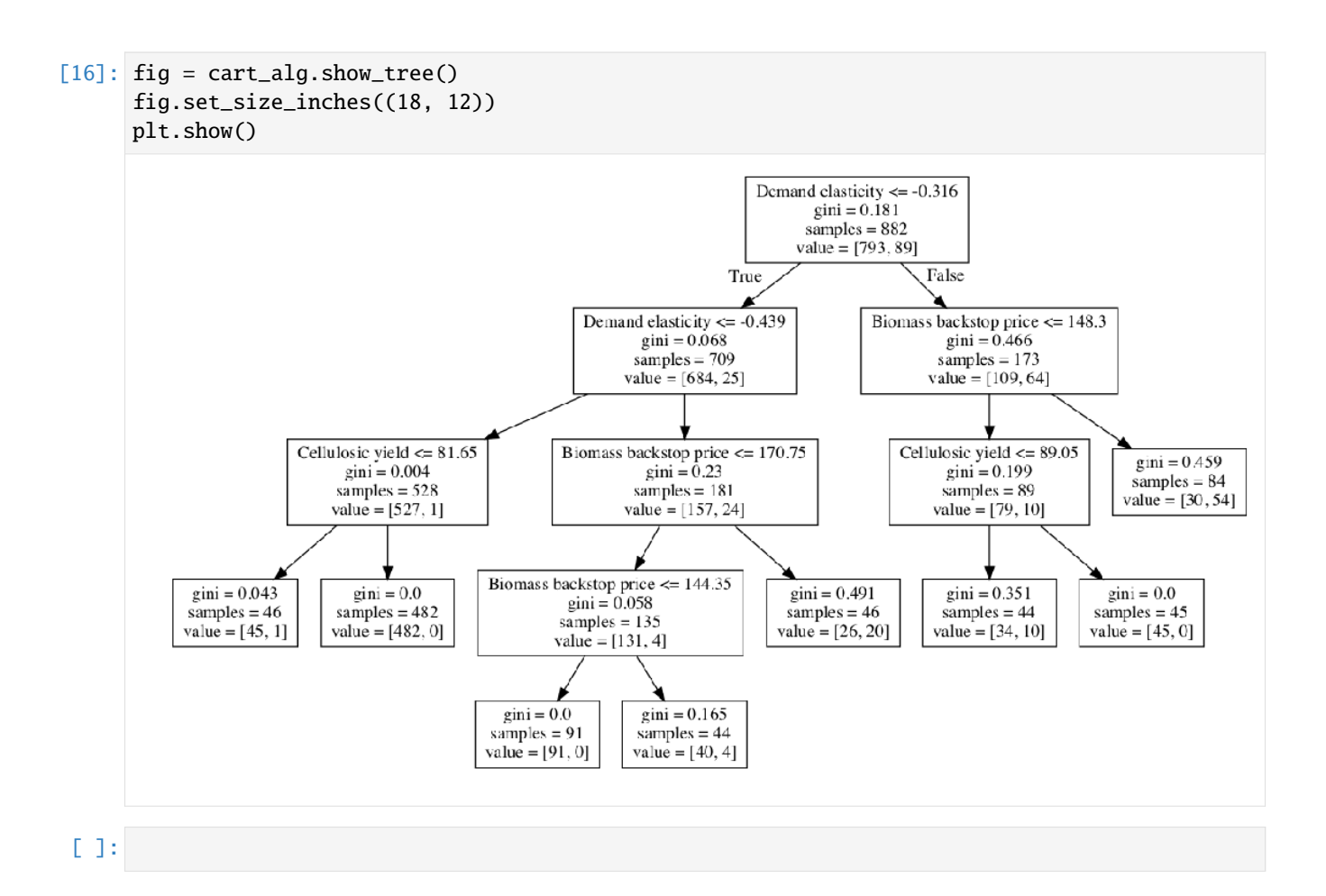

## **1.9.3 Vadere EMA connector demo**

This notebook demonstrates the setup of a Vadere model connection. It uses an example Vadere model, made with Vadere 2.1. Before running the code yourself, please acquire a copy of Vadere from [the official Vadere website.](https://www.vadere.org/download/) For more information on the use of the EMA Workbench, please refer to the [official EMA Workbench documentation.](https://emaworkbench.readthedocs.io/en/latest/) This demo is based on the code provided on the documentation pages.

#### **Step 1: imports**

The first step is to import the needed modules. This depends on the use and the type of analysis that is intended. The most important one here is the VadereModel from the model connectors. As said, please refer for more information on this to the [official EMA Workbench documentation.](https://emaworkbench.readthedocs.io/en/latest/)

```
[ ]: from ema_workbench import (
        perform_experiments,
        RealParameter,
         ema_logging,
        MultiprocessingEvaluator,
        Samplers,
         ScalarOutcome,
        IntegerParameter,
        RealParameter,
```

```
\lambdafrom ema_workbench.connectors.vadere import VadereModel
import pandas as pd
import numpy as np
```
#### **Step 2: Setting up the model**

In this demonstration, we use a simple Vadere model example. The model includes two sources and one target, and spawns a number of pedestrians every second. The model uses the OSM locomotion implementation, and collects the following:

- The average evacuation time -> stored in evacuationTime.txt
- The average speed of all pedestrians each time step -> stored in speed.csv

Note that the EMA connector assumes .txt files for scalar outcomes and .csv files for time series outcomes. Pleasure use these file types, and declare them explicitly in processor\_files as shown below.

```
[2]: # This model saves scalar results to a density.txt and speed.txt file.
    # Please acquire your own copy of Vadere, and place the vadere-console.jar in your model/
     ˓→scenarios directory
    # Note that the vadere model files and the console.jar should always be placed in a␣
     ˓→separate wd as the python runfile
    model = VadereModel(
         "demoModel",
        vadere_jar="vadere-console.jar",
        processor_files=["evacuationTime.txt", "speed.csv"],
        model_file="demo.scenario",
        wd="models/vadereModel/scenarios/",
    )
```
[3]: # set the number of replications to handle model stochasticity model.replications = 5

Note that for specifying model uncertainties (and potential levers), the Vadere model class can change any variable present in the model file (Vadere scenario). To realize this, an exact location to the variable of interest in the Vadere scenario file has to be specified. Vadere scenario files follow a nested dictionary structure. Therefore, the exact location of the variable should be passed in a list of argumentes, passed as one string.

See the example below, that variates the following:

- The number of spawned pedestrians from both sources
- The mean of the free flow speed distribution

```
[4]: model.uncertainties = [IntegerParameter(
            name="spawnNumberA",
            lower_bound=1,
            upper_bound=50,
            variable_name=['("scenario", "topography", "sources", 0, "spawnNumber")'],
        ),
        IntegerParameter(
            name="spawnNumberB",
```

```
lower_bound=1,
    upper_bound=50,
    variable_name=['("scenario", "topography", "sources", 1, "spawnNumber")'],
),
RealParameter(
    name="FreeFlowSpeed",
    lower_bound=0.7,
    upper_bound=1.5,
    variable_name=[
        '("scenario", "topography", "attributesPedestrian", "speedDistributionMean")'
    ],
),
```
The model outcomes can be specified by passing the exact name as present in the output file (speed.txt here). The naming convention depends on the used Vadere data processors, but usually follows the name + id of the processor. When in doubt, it is advised to do a demo Vadere run using the Vadere software and to inspect the generated output files. Note that we take the mean of the outcomes here, since we specified multiple replications. Note that we now only focus on scalar outcomes. See the end of this demo for timeseries.

```
[5]: model.outcomes = [
```
]

```
ScalarOutcome(name="evacuationTime", variable_name="meanEvacuationTime-PID8",␣
\rightarrowfunction=np.mean)
\mathbf{I}
```
#### **Step 3: Performing experiments**

The last step is to perform experiment with the Vadere model. Both sequential runs as runs in parallel are supported. Note however that a Vadere run can use a lot of RAM, and using all available CPU cores can lead to performance issues in some cases. Additionally, one Vadere run is by default already multithreaded. It is therefore recommended to not use the full set of available processes.

```
[6]: # enable EMA logging
    ema_logging.log_to_stderr(ema_logging.INFO)
```
[6]: <Logger EMA (DEBUG)>

```
[7]: # run in sequential 2 experiments
    results_sequential = perform_experiments(model, scenarios=2, uncertainty_
     ˓→sampling=Samplers.LHS)
```

```
[MainProcess/INFO] performing 2 scenarios * 1 policies * 1 model(s) = 2 experiments
 0%| 00:00<?, ?it/
˓→s][MainProcess/INFO] performing experiments sequentially
100%|| 2/2 [01:03<00:00, 31.75s/it]
[MainProcess/INFO] experiments finished
```

```
[8]: # run 6 experiments in parallel
```

```
with MultiprocessingEvaluator(model, n_processes=4) as evaluator:
   experiments, outcomes = evaluator.perform_experiments(
        scenarios=4, uncertainty_sampling=Samplers.LHS
   )
```
[MainProcess/INFO] pool started with 4 workers [MainProcess/INFO] performing 4 scenarios \* 1 policies \* 1 model(s) = 4 experiments 100%|| 4/4 [00:37<00:00, 9.39s/it] [MainProcess/INFO] experiments finished [MainProcess/INFO] terminating pool [ForkPoolWorker-1/INFO] finalizing [ForkPoolWorker-4/INFO] finalizing [ForkPoolWorker-3/INFO] finalizing [ForkPoolWorker-2/INFO] finalizing

#### **Inspect the results**

we can now look at the results directly. For more extensive exploratory analysis methods, please refer to the [official](https://emaworkbench.readthedocs.io/en/latest/) [EMA Workbench documentation.](https://emaworkbench.readthedocs.io/en/latest/)

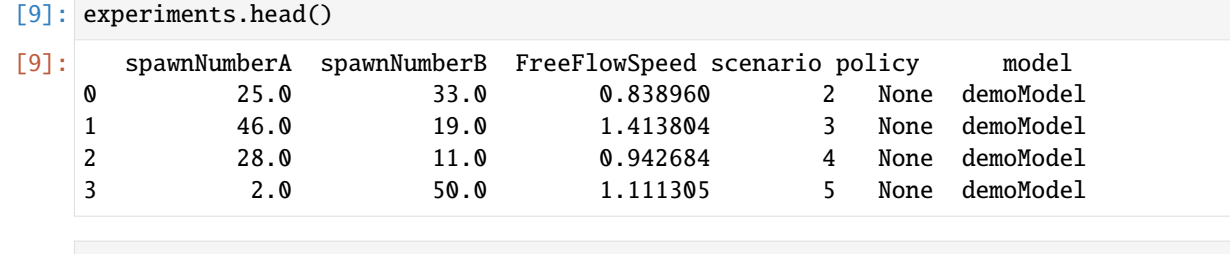

[10]: pd.DataFrame(outcomes).head()

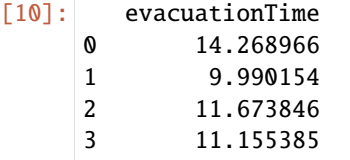

#### **Using time series data**

It is additionally possible to specify time series output data. See below for an example on how to do this.

Note that this example now uses a different model class, since we do not want to average multiple scalar outcomes but are rather interested in a time series outcome. Hence, the SingleReplicationVadereModel is used. Now, the timeStep and average speeds are collected every step.

```
[11]: from ema_workbench import TimeSeriesOutcome
      from ema_workbench.connectors.vadere import SingleReplicationVadereModel
```

```
[12]: # This model saves scalar results to a density.txt and speed.txt file.
     # Please acquire your own copy of Vadere, and place the vadere-console.jar in your model/
      ˓→scenarios directory
     # Note that the vadere model files should always be placed in a separate wd as the␣
      ˓→python runfile
     model = SingleReplicationVadereModel(
          "demoModel",
         vadere_jar="vadere-console.jar",
         processor_files=["evacuationTime.txt", "speed.csv"],
```
model\_file="demo.scenario",

(continued from previous page)

```
wd="models/vadereModel/scenarios/",
      )
[13]: model.uncertainties = [
          IntegerParameter(
              name="spawnNumberA",
              lower_bound=1,
              upper_bound=50,
              variable_name=['("scenario", "topography", "sources", 0, "spawnNumber")'],
          ),
          IntegerParameter(
             name="spawnNumberB",
             lower_bound=1,
             upper_bound=50,
             variable_name=['("scenario", "topography", "sources", 1, "spawnNumber")'],
          ),
          RealParameter(
              name="FreeFlowSpeed",
              lower_bound=0.7,
              upper_bound=1.5,
              variable_name=[
                  '("scenario", "topography", "attributesPedestrian", "speedDistributionMean")'
             ],
          ),
      ]
[14]: model.outcomes = [TimeSeriesOutcome(name="speedTime", variable_name="areaSpeed-PID5")]
[15]: # run 4 experiments in parallel
      with MultiprocessingEvaluator(model, n_processes=4) as evaluator:
          experiments, outcomes = evaluator.perform_experiments(
              scenarios=4, uncertainty_sampling=Samplers.LHS
          \lambda[MainProcess/INFO] pool started with 4 workers
      [MainProcess/INFO] performing 4 scenarios * 1 policies * 1 model(s) = 4 experiments
      100%|| 4/4 [00:07<00:00, 1.90s/it]
      [MainProcess/INFO] experiments finished
      [MainProcess/INFO] terminating pool
      [ForkPoolWorker-8/INFO] finalizing
      [ForkPoolWorker-5/INFO] finalizing
      [ForkPoolWorker-6/INFO] finalizing
      [ForkPoolWorker-7/INFO] finalizing
[16]: from ema_workbench.analysis.plotting import lines
      lines(experiments, outcomes, outcomes_to_show="speedTime")
[16]: (<Figure size 432x288 with 1 Axes>,
      {'speedTime': <AxesSubplot:title={'center':'speedTime'}, xlabel='Time', ylabel=
      \rightarrow 'speedTime'>})
```
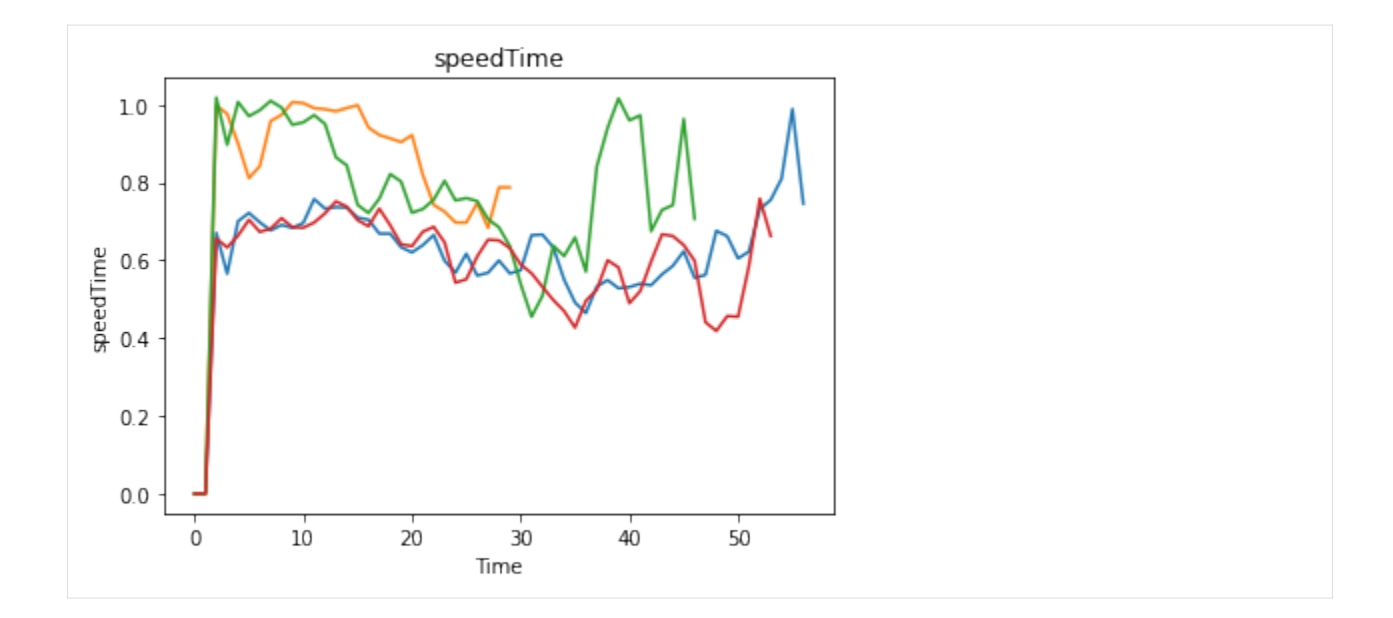

# **1.9.4 example\_eijgenraam.py**

```
\ldots2
3<sup>mm</sup>4
5 # Created on 12 Mar 2020
 6 + 47 # .. codeauthor:: jhkwakkel
8
9 import bisect
10 import functools
11 import math
12 import operator
13
14 import numpy as np
15 import scipy as sp
16
17 from ema_workbench import Model, RealParameter, ScalarOutcome, ema_logging,␣
    ˓→MultiprocessingEvaluator
18
19 ##==============================================================================
20 ## Implement the model described by Eijgenraam et al. (2012)
21 # code taken from Rhodium Eijgenraam example
22 ##------------------------------------------------------------------------------
23
24 # Parameters pulled from the paper describing each dike ring
25 params = ("c", "b", "lam", "alpha", "eta", "zeta", "V0", "P0", "max_Pf")
26 raw_data = {
27 10: (16.6939, 0.6258, 0.0014, 0.033027, 0.320, 0.003774, 1564.9, 0.00044, 1 / 2000),
28 11: (42.6200, 1.7068, 0.0000, 0.032000, 0.320, 0.003469, 1700.1, 0.00117, 1 / 2000),
29 15: (125.6422, 1.1268, 0.0098, 0.050200, 0.760, 0.003764, 11810.4, 0.00137, 1 /␣
                                                                                      (continues on next page)
```

```
\rightarrow2000),
30 16: (324.6287, 2.1304, 0.0100, 0.057400, 0.760, 0.002032, 22656.5, 0.00110, 1 /\rightarrow2000),
31 22: (154.4388, 0.9325, 0.0066, 0.070000, 0.620, 0.002893, 9641.1, 0.00055, 1 / 2000),
32 23: (26.4653, 0.5250, 0.0034, 0.053400, 0.800, 0.002031, 61.6, 0.00137, 1 / 2000),
33 24: (71.6923, 1.0750, 0.0059, 0.043900, 1.060, 0.003733, 2706.4, 0.00188, 1 / 2000),
34 35: (49.7384, 0.6888, 0.0088, 0.036000, 1.060, 0.004105, 4534.7, 0.00196, 1 / 2000),
35 38: (24.3404, 0.7000, 0.0040, 0.025321, 0.412, 0.004153, 3062.6, 0.00171, 1 / 1250),
36 41: (58.8110, 0.9250, 0.0033, 0.025321, 0.422, 0.002749, 10013.1, 0.00171, 1 / 1250),
37 42: (21.8254, 0.4625, 0.0019, 0.026194, 0.442, 0.001241, 1090.8, 0.00171, 1 / 1250),
38 43: (340.5081, 4.2975, 0.0043, 0.025321, 0.448, 0.002043, 19767.6, 0.00171, 1 /␣
   -1250).
39 44: (24.0977, 0.7300, 0.0054, 0.031651, 0.316, 0.003485, 37596.3, 0.00033, 1 / 1250),
40 45: (3.4375, 0.1375, 0.0069, 0.033027, 0.320, 0.002397, 10421.2, 0.00016, 1 / 1250),
41 47: (8.7813, 0.3513, 0.0026, 0.029000, 0.358, 0.003257, 1369.0, 0.00171, 1 / 1250),
42 48: (35.6250, 1.4250, 0.0063, 0.023019, 0.496, 0.003076, 7046.4, 0.00171, 1 / 1250),
43 49: (20.0000, 0.8000, 0.0046, 0.034529, 0.304, 0.003744, 823.3, 0.00171, 1 / 1250),
44 50: (8.1250, 0.3250, 0.0000, 0.033027, 0.320, 0.004033, 2118.5, 0.00171, 1 / 1250),
45 51: (15.0000, 0.6000, 0.0071, 0.036173, 0.294, 0.004315, 570.4, 0.00171, 1 / 1250),
46 52: (49.2200, 1.6075, 0.0047, 0.036173, 0.304, 0.001716, 4025.6, 0.00171, 1 / 1250),
47 53: (69.4565, 1.1625, 0.0028, 0.031651, 0.336, 0.002700, 9819.5, 0.00171, 1 / 1250),
48 }
49 data = \{i: \text{dict}(zip(params, raw_data[i])) for i in raw_data}
50
51 # Set the ring we are analyzing
52 ring = 15
53 max_failure_probability = data[ring]["max_Pf"]
54
55
56 # Compute the investment cost to increase the dike height
57 def exponential_investment_cost(
58 u, # increase in dike height
59 h0, # original height of the dike
60 c, # constant from Table 1
61 b, # constant from Table 1
\frac{62}{2} lam,
63 ): # constant from Table 1
64 if u = 0:
65 return 0
66 else:
\sigma return (c + b * u) * math.exp(lam * (h0 + u))
68
69
70 def eijgenraam_model(
71 X1.
72 \t X2,73 \quad X3,
74 \t X4,75 \quad X5,
76 \, X6.
77 T1,
78 T2.
```

```
79 T3,
^{80} T4,
81 T5,
82 \t\t T6,83 \tT = 300,84 P0=data[ring]["P0"],
85 V0=data[ring]["V0"],
86 alpha=data[ring]["alpha"],
87 delta=0.04,
88 eta=data[ring]["eta"],
89 gamma=0.035,
90 rho=0.015,
91 zeta=data[ring]["zeta"],
92 c=data[ring]["c"],
93 b=data[ring]["b"],
94 lam=data[ring]["lam"],
95 ):
96 """Python implementation of the Eijgenraam model
97
98 Params
99 ------
100 Xs : list
101 list of dike heightenings
T_s : list
103 time of dike heightenings
_{104} T : int, optional
105 planning horizon
106 PO : \iff, optional
107 constant from Table 1
108 VO : \langle \rangle, optional
109 constant from Table 1
110 alpha : \diamond, optional
111 constant from Table 1
112 delta : float, optional
113 discount rate, mentioned in Section 2.2
114 eta : \Leftrightarrow, optional
115 constant from Table 1
116 gamma : float, optional
117 paper says this is taken from government report, but no indication
118 of actual value
119 rho : float, optional
120 risk-free rate, mentioned in Section 2.2
121 zeta : \Leftrightarrow, optional
122 constant from Table 1
123 c : \Leftrightarrow, optional
124 constant from Table 1
125 b : \Leftrightarrow, optional
126 constant from Table 1
127 lam : \Leftrightarrow, optional
128 constant from Table 1
129
\frac{130}{130} \frac{1}{20} \frac{1}{20}
```
131 Ts = [T1, T2, T3, T4, T5, T6]

(continued from previous page)

```
Xs = [X1, X2, X3, X4, X5, X6]133
134 Ts = [int(Ts[i] + sum(Ts[:i])) for i in range(len(Ts)) if Ts[i] + sum(Ts[:i]) < T]
135 Xs = Xs[:len(Ts)]136
_{137} if len(Ts) == 0:
TS = [0]XS = [0]140
141 if Ts[0] > 0:
142 Ts.insert(0, 0)Xs.insort(0, 0)144
145 SO = PO * VO_{146} beta = alpha * eta + gamma - rho
_{147} theta = alpha - zeta
148
149 # calculate investment
150 investment = 0
151
152 for i in range(len(Xs)):
153 step_cost = exponential_investment_cost(Xs[i], \emptyset if i == \emptyset else sum(Xs[:i]), c,
    \rightarrowb, lam)
154 step_discount = math.exp(-delta * Ts[i])
155 investment += step_cost * step_discount
156
157 # calculate expected losses
158 losses = 0
159
_{160} for i in range(len(Xs) - 1):
161 losses += math.exp(-theta * sum(Xs[: (i + 1)])) * (
162 math.exp((beta - delta) * Ts[i + 1]) - math.exp((beta - delta) * Ts[i])
\frac{163}{2} )
164
165 if Ts[-1] \langle T:
166 losses += math.exp(-theta * sum(Xs)) * (
167 math.exp((beta - delta) * T) - math.exp((beta - delta) * Ts[-1])
168 )
169
170 losses = losses * SO / (beta - delta)
171
172 # salvage term
173 losses += \texttt{S0} * math.exp(beta * T) * math.exp(-theta * sum(Xs)) * math.exp(-delta *\texttt{G}˓→T) / delta
174
175 def find_height(t):
176 if t < Ts[0]:
177 return 0
178 elif t > Ts[-1]:
179 return sum(Xs)
180 else:
```

```
(continued from previous page)
```

```
181 return sum(Xs[: bisect.bisect_right(Ts, t)])
182
183 failure_probability = [184 PO * np.exp(alpha * eta * t) * np.exp(-alpha * find_height(t)) for t in range(T_\omega\rightarrow + 1185 ]
186 total_failure = 1 - functools.reduce(operator.mul, [1 - p for p in failure_
    ˓→probability], 1)
187 mean_failure = sum(failure_probability) / (T + 1)188 max_failure = max(failure_probability)
189
190 return (investment, losses, investment + losses, total_failure, mean_failure, max_
   \rightarrowfailure)
191
192
_{193} if _{} name == " main ":
194 model = Model("eijgenraam", eijgenraam_model)
195
196 model.responses = [
197 ScalarOutcome("TotalInvestment", ScalarOutcome.INFO),
198 ScalarOutcome("TotalLoss", ScalarOutcome.INFO),
199 ScalarOutcome("TotalCost", ScalarOutcome.MINIMIZE),
200 ScalarOutcome("TotalFailureProb", ScalarOutcome.INFO),
201 ScalarOutcome("AvgFailureProb", ScalarOutcome.MINIMIZE),
202 ScalarOutcome("MaxFailureProb", ScalarOutcome.MINIMIZE),
203 ]
204
205 # Set uncertainties
206 model.uncertainties = [
207 RealParameter.from_dist("P0", sp.stats.lognorm(scale=0.00137, s=0.25)),
208 # @UndefinedVariable
          RealParameter.from_dist("alpha", sp.stats.norm(loc=0.0502, scale=0.01)),
210 # @UndefinedVariable
211 RealParameter.from_dist("eta", sp.stats.lognorm(scale=0.76, s=0.1)),
_{212} ] # @UndefinedVariable
213
214 # having a list like parameter were values are automagically wrappen
_{215} \# into a list can be quite useful....
216 model.levers = [RealParameter(f''X\{i\}'', 0, 500) for i in range(1, 7)] + [
217 RealParameter(f"T{i}", 0, 300) for i in range(1, 7)
218 ]
219
220 ema_logging.log_to_stderr(ema_logging.INFO)
221
222 with MultiprocessingEvaluator(model, n_processes=4) as evaluator:
223 results = evaluator.perform_experiments(1000, 4)
```
## **1.9.5 example\_excel.py**

```
1 m
2 Created on 27 Jul. 2011
3
   This file illustrated the use the EMA classes for a model in Excel.
5
6 It used the excel file provided by
   7 `A. Sharov <https://home.comcast.net/~sharov/PopEcol/lec10/fullmod.html>`_
8
   This excel file implements a simple predator prey model.
10
11 .. codeauthor:: jhkwakkel <j.h.kwakkel (at) tudelft (dot) nl>
12 \ldots \ldots13 from ema_workbench import RealParameter, TimeSeriesOutcome, ema_logging, perform_
   \rightarrowexperiments
14
15 from ema_workbench.connectors.excel import ExcelModel
16 from ema_workbench.em_framework.evaluators import MultiprocessingEvaluator
17
18 if __name__ == "__main__":
19 ema_logging.log_to_stderr(level=ema_logging.INFO)
20
21 model = ExcelModel("predatorPrey", wd="./models/excelModel", model_file="excel␣
   ˓→example.xlsx")
22 model.uncertainties = [23 RealParameter("K2", 0.01, 0.2),
24 \# we can refer to a cell in the normal way
25 # we can also use named cells
26 RealParameter("KKK", 450, 550),
27 RealParameter("rP", 0.05, 0.15),
28 RealParameter("aaa", 0.00001, 0.25),
29 RealParameter("tH", 0.45, 0.55),
30 RealParameter("kk", 0.1, 0.3),
31 \qquad \qquad ]
32
33 # specification of the outcomes
34 model.outcomes = \lceil35 TimeSeriesOutcome("B4:B1076"),
36 # we can refer to a range in the normal way
37 TimeSeriesOutcome("P_t"),
38 ] # we can also use named range
39
40 # name of the sheet
41 model.default_sheet = "Sheet1"
42
43 with MultiprocessingEvaluator(model) as evaluator:
44 results = perform_experiments(model, 100, reporting_interval=1,␣
   ˓→evaluator=evaluator)
```
# **1.9.6 example\_flu.py**

```
^{\prime\prime\prime\prime\prime\prime}2 Created on 20 dec. 2010
3
4 This file illustrated the use of the workbench for a model
5 specified in Python itself. The example is based on `Pruyt & Hamarat <https://www.
   ˓→systemdynamics.org/conferences/2010/proceed/papers/P1253.pdf>`_.
6 For comparison, run both this model and the flu_vensim_no_policy_example.py and
   compare the results.
8
9
10 .. codeauthor:: jhkwakkel <j.h.kwakkel (at) tudelft (dot) nl>
11 chamarat <c.hamarat (at) tudelft (dot) nl>
12
\frac{13}{13} """"
14 import matplotlib.pyplot as plt
15 import numpy as np
16 from numpy import sin, min, exp
17
18 from ema_workbench import Model, RealParameter, TimeSeriesOutcome, perform_experiments,␣
   \rightarrowema_logging
19 from ema_workbench import MultiprocessingEvaluator, SequentialEvaluator
20 from ema_workbench.analysis import lines, Density
21
22 # ================
23 #
24 # the model itself
25 \frac{4}{5}26 # =============================================================================
27
28 FINAL_TIME = 48
_{29} INITIAL_TIME = 0
30 TIME_STEP = 0.0078125
31
32 switch_regions = 1.0
33 switch_immunity = 1.0
34 switch_deaths = 1.0
35 switch_immunity_cap = 1.0
36
37
38 def LookupFunctionX(variable, start, end, step, skew, growth, v=0.5):
39 return start + ((end - start) / ((1 + skew * exp(-growth * (variable - step))) ** (1_{\text{L}}\rightarrow (v)))
40
41
42 def flu_model(
43 x11=0,
x12=0,45 x21=0,
x22=0,
x31=0,
x32=0,
```

```
x41=0.
50 \quad x51=0,51 x52=0,
52 \quad x61=0,
x62=0,
54 \quad x81=0,55 x82=0,
56 \quad x91 = 0,
57 \quad x92=0,
58 \quad x101=0.
59 \times 102 = 0,
60 ):
61 # Assigning initial values
\alpha additional_seasonal_immune_population_fraction_R1 = float(x11)
63 additional_seasonal_immune_population_fraction_R2 = float(x12)
64
65 fatality_rate_region_1 = float(x21)
66 fatality_rate_region_2 = float(x22)
67
68 initial_immune_fraction_of_the_population_of_region_1 = float(x31)
69 initial_immune_fraction_of_the_population_of_region_2 = float(x32)
70
71 normal_interregional_contact_rate = float(x41)
\sigma interregional_contact_rate = switch_regions * normal_interregional_contact_rate
73
74 permanent_immune_population_fraction_R1 = float(x51)
\sigma<sub>75</sub> permanent_immune_population_fraction_R2 = float(x52)
76
77 recovery_time_region_1 = float(x61)
78 recovery_time_region_2 = float(x62)
79
        susceptible_to_immune\_population_delay_time\_region_1 = 1\text{subsample\_to\_immune\_population\_delay\_time\_region\_2 = 1}82
83 root_contact_rate_region_1 = float(x81)84 root_contact_rate_region_2 = float(x82)
85
\frac{1}{86} infection_rate_region_1 = float(x91)
87 infection_rate_region_2 = float(x92)
88
89 normal_contact_rate_region_1 = float(x101)
90 normal_contact_rate_region_2 = float(x102)
91
\frac{4}{4} \frac{4}{4} \frac{4}{4} \frac{4}{4} \frac{4}{4} \frac{4}{4} \frac{4}{4} \frac{4}{4} \frac{4}{4} \frac{4}{4} \frac{4}{4} \frac{4}{4} \frac{4}{4} \frac{4}{4} \frac{4}{4} \frac{4}{4} \frac{4}{4} \frac{4}{4} \frac{4}{4} \frac{4}{4} \frac{4}{4} \frac{4}{4} 93 susceptible_to_immune_population_flow_region_1 = 0.0
94 susceptible_to_immune_population_flow_region_2 = 0.0
        ######
96
97 initial_value_population_region_1 = 6.0 * 10**898 initial_value_population_region_2 = 3.0 * 10**9
99
100 initial_value_infected_population_region_1 = 10.0
```

```
(continued from previous page)
```

```
101 initial_value_infected_population_region_2 = 10.0
103 initial_value_immune_population_region_1 = (
104 SWitch_immunity
105 * initial_immune_fraction_of_the_population_of_region_1
106 * initial_value_population_region_1
107 )
108 initial_value_immune_population_region_2 = (
109 SWitch_immunity
110 * initial_immune_fraction_of_the_population_of_region_2
111 * initial_value_population_region_2
112 )
114 initial_value_susceptible_population_region_1 = (
115 initial_value_population_region_1 - initial_value_immune_population_region_1
116 )
_{117} initial_value_susceptible_population_region_2 = (
118 initial_value_population_region_2 - initial_value_immune_population_region_2
119 )
121 recovered_population_region_1 = 0.0122 recovered_population_region_2 = 0.0
124 infected_population_region_1 = initial_value_infected_population_region_1
125 infected_population_region_2 = initial_value_infected_population_region_2
127 susceptible_population_region_1 = initial_value_susceptible_population_region_1
128 susceptible_population_region_2 = initial_value_susceptible_population_region_2
130 immune_population_region_1 = initial_value_immune_population_region_1
131 immune_population_region_2 = initial_value_immune_population_region_2
133 deceased_population_region_1 = [0.0]134 deceased_population_region_2 = [0.0]
135 runTime = [INITIAL_TIME]
137 # --End of Initialization--
_{139} Max_infected = 0.0141 for time in range(int(INITIAL_TIME / TIME_STEP), int(FINAL_TIME / TIME_STEP)):
142 runTime.append(runTime[-1] + TIME_STEP)
143 total_population_region_1 = (
144 infected_population_region_1
145 + recovered_population_region_1
146 + susceptible_population_region_1
              + immune_population_region_1
148 )
149 total_population_region_2 = (
150 infected_population_region_2
151 + recovered_population_region_2
152 + susceptible_population_region_2
                                                                      (continues on next page)
```

```
153 + immune_population_region_2
154 )
155
156 infected_population_region_1 = max(0, infected_population_region_1)
157 infected_population_region_2 = max(0, infected_population_region_2)
158
159 infected_fraction_region_1 = infected_population_region_1 / total_population_
   ˓→region_1
160 infected_fraction_region_2 = infected_population_region_2 / total_population_
   ˓→region_2
161
162 impact_infected_population_on_contact_rate_region_1 = 1 - (
             infected\_fraction\_region\_1 ** (1 / root\_contact\_rate\_region\_1)164 )
165 impact_infected_population_on_contact_rate_region_2 = 1 - (
166 infected_fraction_region_2 ** (1 / root_contact_rate_region_2)
\frac{167}{2} )
168
169 \# 16 (time*TIME\_STEP) >= 4 and ((time*TIME\_STEP) < =10):
\# normal_contact_rate_region_1 = float(x101)*(1 - 0.5)
171 \# else:normal_contact_rate_region_1 = float(x101)
172
173 normal_contact_rate_region_1 = float(x101) * (
174 1 - LookupFunctionX(infected_fraction_region_1, 0, 1, 0.15, 0.75, 15)
175 )
176
177 contact_rate_region_1 = (
178 normal_contact_rate_region_1 * impact_infected_population_on_contact_rate_
   ˓→region_1
179 )
180 contact_rate_region_2 = (
181 normal_contact_rate_region_2 * impact_infected_population_on_contact_rate_
   \rightarrowregion_2
182 )
183
184 recoveries_region_1 = (
\begin{pmatrix} 1 & - \end{pmatrix} (1 - (fatality_rate_region_1 * switch_deaths))
186 * infected_population_region_1
187 / recovery_time_region_1
188 )
189 recoveries_region_2 = (
190 (1 - (fatality_rate_region_2 * switch_deaths))
191 191 * infected_population_region_2
192 / recovery_time_region_2
193 )
194
          flu\_deaths\_region_1 = (196 fatality_rate_region_1
197 \star switch_deaths
198 * infected_population_region_1
199 / recovery_time_region_1
200 )
```

```
201 flu_deaths_region_2 = (
202 fatality_rate_region_2
203 * switch_deaths
204 * infected_population_region_2
_{205} / recovery_time_region_2
206 )
208 infections_region_1 = (
209 susceptible_population_region_1
210 * contact_rate_region_1
211 * infection_rate_region_1
212 * infected_fraction_region_1
213 ) + (
214 susceptible_population_region_1
215 * interregional_contact_rate
216 * infection_rate_region_1
\frac{217}{217} \frac{1}{2} \frac{1}{2} \frac{1}{2} \frac{1}{2} \frac{1}{2} \frac{1}{2} \frac{1}{2} \frac{1}{2} \frac{1}{2} \frac{1}{2} \frac{1}{2} \frac{1}{2} \frac{1}{2} \frac{1}{2} \frac{1}{2} \frac{1}{2} \frac{1}{2} \frac{1}{2} \frac{1}{2} \frac{1}{2} \frac{1}{2218 )
219 infections_region_2 = (
220 susceptible_population_region_2
<sup>221</sup> \rightarrow contact_rate_region_2
222 * infection_rate_region_2
223 * infected_fraction_region_2
224 ) + (
225 susceptible_population_region_2
226 * interregional_contact_rate
227 * infection_rate_region_2
228 \qquad \qquad * infected_fraction_region_1
229 )
231 infected_population_region_1_NEXT = infected_population_region_1 + (
_{\rm 232} \hbox{77.7} TIME_STEP * (infections_region_1 - \hbox{flu\_deaths\_region\_1} - recoveries_region_1)
233 )
234 infected_population_region_2_NEXT = infected_population_region_2 + (
235 TIME_STEP * (infections_region_2 - flu_deaths_region_2 - recoveries_region_2)
236 )
_{238} if infected_population_region_1_NEXT < 0 or infected_population_region_2_NEXT < \Box˓→0:
239 pass
241 recovered_population_region_1_NEXT = recovered_population_region_1 + (
242 TIME_STEP * recoveries_region_1
243 )
244 recovered_population_region_2_NEXT = recovered_population_region_2 + (
<sup>245</sup> TIME_STEP * recoveries_region_2
246 )
_{248} if fatality_rate_region_1 > = 0.025:
249 aw = 1.0
_{250} elif fatality_rate_region_1 >= 0.01:
251 qw = 0.8
```
(continues on next page)

```
252 elif fatality_rate_region_1 >= 0.001:
253 qw = 0.6
254 elif fatality_rate_region_1 >= 0.0001:
255 qw = 0.4
256 else:
257 qw = 0.2
259 if (time * TIME_STEP) \leq 10:
260 normal_immune_population_fraction_region_1 = (
261 additional_seasonal_immune_population_fraction_R1 / 2
262 ) * sin(4.5 + (time * TIME\_STEP / 2)) + (263264 (2 * permanent_immune_population_fraction_R1)
265 + additional_seasonal_immune_population_fraction_R1
266 )
267 / 2
268 )
269 else:
270 normal_immune_population_fraction_region_1 = max(
271 (
272 float(qw),
273 (additional_seasonal_immune_population_fraction_R1 / 2)
\frac{274}{274} \frac{1}{20} \frac{1}{20} \frac{1}{20} \frac{1}{20} \frac{1}{20} \frac{1}{20} \frac{1}{20} \frac{1}{20} \frac{1}{20} \frac{1}{20} \frac{1}{20} \frac{1}{20} \frac{1}{20} \frac{1}{20} \frac{1}{20} \frac{1}{20} \frac{1}{20} \frac{1}{20} \frac{1}{20}275 + (
276277 (2 * permanent_immune_population_fraction_R1)
278 + additional_seasonal_immune_population_fraction_R1
279 )
280 / 2
281 ),
282 )
283 )
285 normal_immune_population_fraction_region_2 = switch_immunity_cap * min(
286 (
287 (
\sin((time * TIME\_STEP / 2) + 1.5)289 * additional_seasonal_immune_population_fraction_R2
2^{90} / 2
291 )
292 + C293294 (2 * permanent_immune_population_fraction_R2)
295 + additional_seasonal_immune_population_fraction_R2
296 )
\frac{297}{2}298 ),
299 (
300 permanent_immune_population_fraction_R1
301 + additional_seasonal_immune_population_fraction_R1
302 ),
303 ),
```
(continues on next page)

```
(continued from previous page)
```

```
304 ) + (
_{305} (1 - switch_immunity_cap)
306 * (
307 (
                 sin((time * TIME\_STEP / 2) + 1.5)309 * additional_seasonal_immune_population_fraction_R2
310 / 2
\frac{311}{2} )
312 + C313 (
314 (2 * permanent_immune_population_fraction_R2)
315 + additional_seasonal_immune_population_fraction_R2
316 )
317 / 2
318 )
319 )
320 )
322 normal_immune_population_region_1 = (
323 normal_immune_population_fraction_region_1 * total_population_region_1
324 )
325 normal_immune_population_region_2 = (
326 normal_immune_population_fraction_region_2 * total_population_region_2
327 )
329 if switch_immunity == 1:
330 susminreg1_1 = 0331 normal_immune_population_region_1 - immune_population_region_1
332 ) / susceptible_to_immune_population_delay_time_region_1
333 susminreg12 = 0334 Susceptible_population_region_1
335 / susceptible_to_immune_population_delay_time_region_1
336 )
337 susmaxreg1 = -(
338 immune_population_region_1 / susceptible_to_immune_population_delay_time_
   \rightarrowregion_1
339 )
\text{if (susmaxreg1 > = susminreg1_1) or (susmaxreg1 > = susminreg1_2)}:
\texttt{susceptible_to\_immune\_population\_flow\_region\_1 = sums~xxreg1}342 elif (susminreg1_1 < susminreg1_2) and (susminreg1_1 > susmaxreg1):
343 susceptible_to_immune_population_flow_region_1 = susminreg1_1
344 elif (susminreg1_2 < susminreg1_1) and (susminreg1_2 > susmaxreg1):
345 susceptible_to_immune_population_flow_region_1 = susminreg1_2
346 else:
347 susceptible_to_immune_population_flow_region_1 = 0
        if switch_immunity == 1:
350 susminreg2-1 = 0351 normal_immune_population_region_2 - immune_population_region_2
352 ) / susceptible_to_immune_population_delay_time_region_2
353 susminreg22 = (
354 Susceptible_population_region_2
```
(continues on next page)

```
355 / susceptible_to_immune_population_delay_time_region_2
356 )
357 susmaxreg2 = -(
358 immune_population_region_2 / susceptible_to_immune_population_delay_time_
   \rightarrowregion_2
359 )
\text{if (susmaxreq2 > = susminreq2_1) or (susmaxreq2 > = susminreq2_2)}361 susceptible_to_immune_population_flow_region_2 = susmaxreg2
362 elif (susminreg2_1 < susminreg2_2) and (susminreg2_1 > susmaxreg2):
363 susceptible_to_immune_population_flow_region_2 = susminreg2_1
364 elif (susminreg2_2 < susminreg2_1) and (susminreg2_2 > susmaxreg2):
365 susceptible_to_immune_population_flow_region_2 = susminreg2_2
          366 else:
367 susceptible_to_immune_population_flow_region_2 = 0
368
369 susceptible_population_region_1_NEXT = susceptible_population_region_1 - (
370 TIME_STEP * (infections_region_1 + susceptible_to_immune_population_flow_
   \rightarrowregion_1)
371 )
372 susceptible_population_region_2_NEXT = susceptible_population_region_2 - (
373 TIME_STEP * (infections_region_2 + susceptible_to_immune_population_flow_
   \rightarrowregion_2)
374 )
375
\frac{376}{376} immune_population_region_1_NEXT = immune_population_region_1 + (
377 TIME_STEP * susceptible_to_immune_population_flow_region_1
378 )
_{\rm 379} immune_population_region_2_NEXT = immune_population_region_2 + (
380 TIME_STEP * susceptible_to_immune_population_flow_region_2
381 )
382
          333 deceased_population_region_1_NEXT = deceased_population_region_1[-1] + (
384 TIME_STEP * flu_deaths_region_1
385 )
386 deceased_population_region_2_NEXT = deceased_population_region_2[-1] + (
387 TIME_STEP * flu_deaths_region_2
388 )
389
          # Updating integral values
_{391} if Max_infected < (
392 infected_population_region_1_NEXT
\frac{393}{ } / (
394 infected_population_region_1_NEXT
395 + recovered_population_region_1_NEXT
396 + susceptible_population_region_1_NEXT
<sup>397</sup> + immune_population_region_1_NEXT
398 )
399 ):
             Max\_infected = infected\_population\_region\_1\_NEXT / (
401 infected_population_region_1_NEXT
402 + recovered_population_region_1_NEXT
403 + susceptible_population_region_1_NEXT
                                                                   (continues on next page)
```

```
404 + immune_population_region_1_NEXT
405 )
406
_{\rm 407} recovered_population_region_1 = recovered_population_region_1_NEXT
           408 recovered_population_region_2 = recovered_population_region_2_NEXT
409
410 infected_population_region_1 = infected_population_region_1_NEXT
411 infected_population_region_2 = infected_population_region_2_NEXT
412
413 susceptible_population_region_1 = susceptible_population_region_1_NEXT
414 susceptible_population_region_2 = susceptible_population_region_2_NEXT
415
           416 immune_population_region_1 = immune_population_region_1_NEXT
417 immune_population_region_2 = immune_population_region_2_NEXT
418
419 deceased_population_region_1.append(deceased_population_region_1_NEXT)
420 deceased_population_region_2.append(deceased_population_region_2_NEXT)
421
422 # End of main code
423
424 return {"TIME": runTime, "deceased_population_region_1": deceased_population_region_
   \rightarrow1}
425
426
427 if name == "_main_":
428 ema_logging.log_to_stderr(ema_logging.INFO)
429
430 model = Model("mexicanFlu", function=flu_model)
431 model.uncertainties = [
432 RealParameter("x11", 0, 0.5),
433 RealParameter("x12", 0, 0.5),
          RealParameter("x21", 0.0001, 0.1),
435 RealParameter("x22", 0.0001, 0.1),
436 RealParameter("x31", 0, 0.5),
437 RealParameter("x32", 0, 0.5),
438 RealParameter("x41", 0, 0.9),
439 RealParameter("x51", 0, 0.5),
440 RealParameter("x52", 0, 0.5),
441 RealParameter("x61", 0, 0.8),
          RealParameter("x62", 0, 0.8),
443 RealParameter("x81", 1, 10),
444 RealParameter("x82", 1, 10),
445 RealParameter("x91", 0, 0.1),
446 RealParameter("x92", 0, 0.1),
447 RealParameter("x101", 0, 200),
448 RealParameter("x102", 0, 200),
       \overline{1}450
451 model.outcomes = [TimeSeriesOutcome("TIME"), TimeSeriesOutcome("deceased_population_
    \rightarrowregion_1")]
452
\text{nr\_experiments} = 500(continues on next page)
```

```
454
455 with SequentialEvaluator(model) as evaluator:
456 results = perform_experiments(model, nr_experiments, evaluator=evaluator)
457
458 print("laat")
459
460 lines(
461 results,
462 outcomes_to_show="deceased_population_region_1",
463 show_envelope=True,
464 density=Density.KDE,
465 titles=None,
466 experiments_to_show=np.arange(0, nr_experiments, 10),
467 )
468 plt.show()
```
# **1.9.7 example\_lake\_model.py**

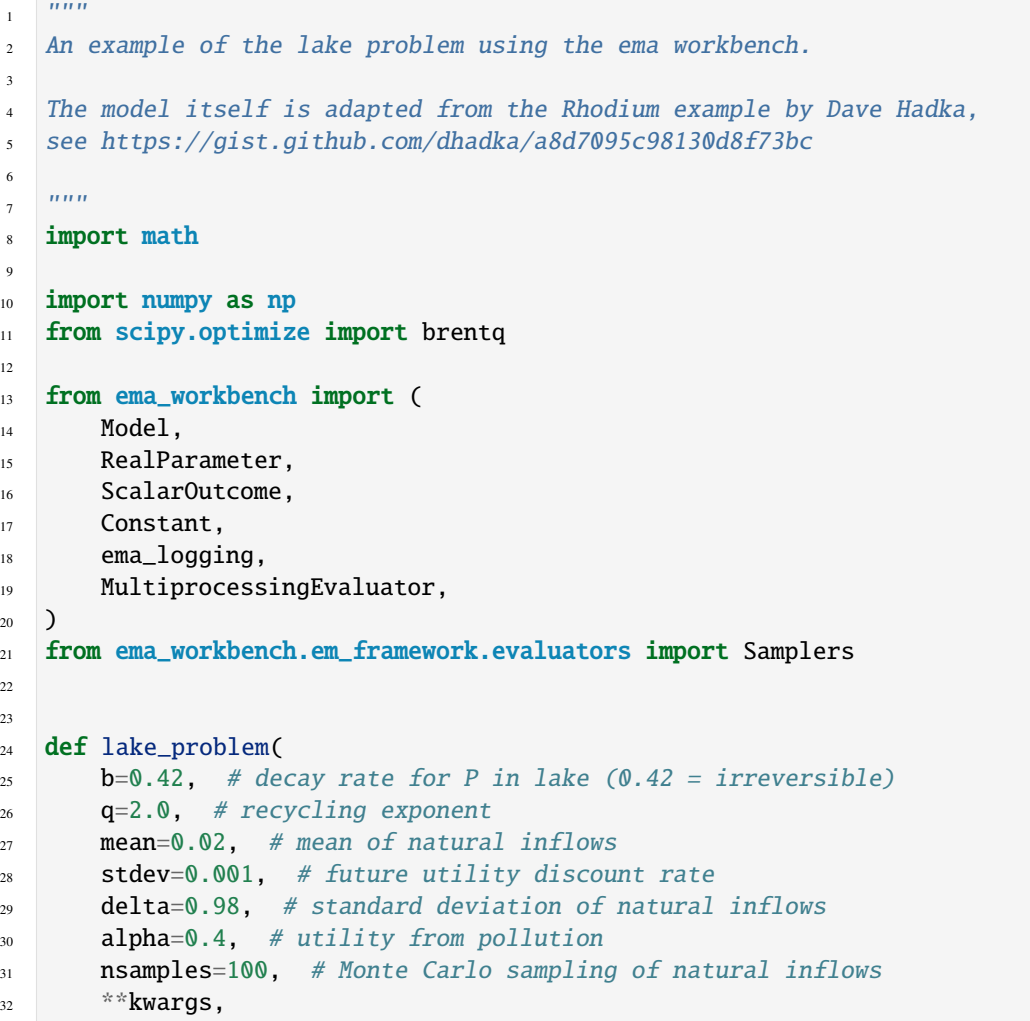

```
(continued from previous page)
```

```
33 ):
34 try:
35 decisions = [kwargs[str(i)] for i in range(100)]
36 except KeyError:
37 decisions = [0] * 100
38
39 Pcrit = brentq(lambda x: x^{**}q / (1 + x^{**}q) - b * x, 0.01, 1.5)
40 nvars = len(decisions)
X = np \cdot zeros((nvars,))42 average_daily_P = np.zeros((nvars,))
43 decisions = np.array(decisions)
44 reliability = 0.045
46 for \_ in range(nsamples):
X[0] = 0.048
49 natural_inflows = np.random.lognormal(
50 math.log(mean**2 / math.sqrt(stdev**2 + mean**2)),
51 math.sqrt(math.log(1.0 + stdev**2 / mean**2)),
52 size=nvars,
\frac{53}{2} )
54
55 for t in range(1, nvars):
X[t] = (57 (1 - b) * X[t - 1]58 + X[t - 1] ** q / (1 + X[t - 1] ** q)
59 + \text{decisions} \lceil t - 1 \rceil60 + natural_inflows[t - 1]
\begin{pmatrix} 61 & 0 \end{pmatrix}\alpha average_daily_P[t] += X[t] / float(nsamples)
63
         reliability += np.sum(X < Pcrit) / float(nsamples * nvars)
65
66 max_P = np.max(average_daily_P)
67 utility = np.sum(alpha * decisions * np.power(delta, np.arange(nvars)))
68 inertia = np.sum(np.absolute(np.diff(decisions)) < 0.02) / float(nvars - 1)
69
70 return max_P, utility, inertia, reliability
71
72
73 if {\tt __name__} == {\tt '__main__}":
74 ema_logging.log_to_stderr(ema_logging.INFO)
75
76 # instantiate the model
77 lake_model = Model("lakeproblem", function=lake_problem)
78 lake_model.time_horizon = 100
79
80 # specify uncertainties
81 lake_model.uncertainties = [
82 RealParameter("b", 0.1, 0.45),
83 RealParameter("q", 2.0, 4.5),
84 RealParameter("mean", 0.01, 0.05),
```

```
85 RealParameter("stdev", 0.001, 0.005),
86 RealParameter("delta", 0.93, 0.99),
87 ]
88
89 # set levers, one for each time step
90 lake_model.levers = [RealParameter(str(i), 0, 0.1) for i in range(lake_model.time_
   ˓→horizon)]
91
92 # specify outcomes
93 lake_model.outcomes = [
94 ScalarOutcome("max_P"),
95 ScalarOutcome("utility"),
          ScalarOutcome("inertia"),
97 ScalarOutcome("reliability"),
98 ]
99
100 # override some of the defaults of the model
101 lake_model.constants = [Constant("alpha", 0.41), Constant("nsamples", 150)]
102
103 # generate some random policies by sampling over levers
_{104} n_scenarios = 1000_{105} n_policies = 4
106
107 with MultiprocessingEvaluator(lake_model) as evaluator:
108 res = evaluator.perform_experiments(n_scenarios, n_policies, lever_
   ˓→sampling=Samplers.MC)
```
# **1.9.8 example\_netlogo.py**

```
1<sup>1</sup> """
2
3 This example is a proof of principle for how NetLogo models can be
4 controlled using pyNetLogo and the ema_workbench. Note that this
   example uses the NetLogo 6 version of the predator prey model that
6 comes with NetLogo. If you are using NetLogo 5, replace the model file
   with the one that comes with NetLogo.
8
\frac{1}{2} """"
10 import numpy as np
11
12 from ema_workbench import (
13 RealParameter,
14 ema_logging,
15 ScalarOutcome,
16 TimeSeriesOutcome,
17 MultiprocessingEvaluator,
_{18} )
19 from ema_workbench.connectors.netlogo import NetLogoModel
2021 # Created on 20 mrt. 2013
```

```
22 \t#23 # .. codeauthor:: jhkwakkel
24
25
_{26} if _{\_}name_{\_} == "_{\_}main_{\_}":
27 # turn on logging
28 ema_logging.log_to_stderr(ema_logging.INFO)
29
30 model = NetLogoModel(
31 "predprey", wd="./models/predatorPreyNetlogo", model_file="Wolf Sheep Predation.
   ˓→nlogo"
32 \quad \boxed{\phantom{0}}33 model.run_length = 100
34 model.replications = 10
35
36 model.uncertainties = [
37 RealParameter("grass-regrowth-time", 1, 99),
38 RealParameter("initial-number-sheep", 50, 100),
39 RealParameter("initial-number-wolves", 50, 100),
40 RealParameter("sheep-reproduce", 5, 10),
41 RealParameter("wolf-reproduce", 5, 10),
42 ]
43
44 model.outcomes = [
45 ScalarOutcome("sheep", variable_name="count sheep", function=np.mean),
46 TimeSeriesOutcome("wolves"),
47 TimeSeriesOutcome("grass"),
48 ]
49
50 # perform experiments
51 n = 10
52
53 with MultiprocessingEvaluator(model, n_processes=2, maxtasksperchild=4) as evaluator:
54 results = evaluator.perform_experiments(n)
55
56 print()
```
# **1.9.9 example\_pysd\_teacup.py**

```
1<sup>1</sup> """
\overline{2}3
\frac{4}{4} """"
5
6 # Created on Jul 23, 2016
    #\frac{1}{2} # .. codeauthor::jhkwakkel <j.h.kwakkel (at) tudelft (dot) nl>
9
10 from ema_workbench import RealParameter, TimeSeriesOutcome, ema_logging, perform_
    ˓→experiments
```

```
12 from ema_workbench.connectors.pysd_connector import PysdModel
13
_{14} if _{100} name _{15} == "_{100} main ":
15 ema_logging.log_to_stderr(ema_logging.INFO)
16
17 mdl_file = "./models/pysd/Teacup.mdl"
18
19 model = PysdModel(mdl_file=mdl_file)
20
21 model.uncertainties = [RealParameter("Room Temperature", 33, 120)]
22 model.outcomes = [TimeSeriesOutcome("Teacup Temperature")]
23
24 perform_experiments(model, 100)
```
## **1.9.10 example\_python.py**

```
1<sup>1</sup>2 Created on 20 dec. 2010
3
4 This file illustrated the use the EMA classes for a contrived example
5 It's main purpose has been to test the parallel processing functionality
6
7 .. codeauthor:: jhkwakkel <j.h.kwakkel (at) tudelft (dot) nl>
   8 """
9 from ema_workbench import Model, RealParameter, ScalarOutcome, ema_logging, perform_
   ˓→experiments
10
11
12 def some_model(x1=None, x2=None, x3=None):
13 return \{"y": x1 \div x2 + x3\}14
15
16 if {\tt __name__} == " \text__main__".17 ema_logging.LOG_FORMAT = "[%(name)s/%(levelname)s/%(processName)s] %(message)s"
18 ema_logging.log_to_stderr(ema_logging.INFO)
19
20 model = Model("simpleModel", function=some_model) # instantiate the model
21
22 # specify uncertainties
_{23} model.uncertainties = \lceil24 RealParameter("x1", 0.1, 10),
25 RealParameter("x2", -0.01, 0.01),
26 RealParameter("x3", -0.01, 0.01),
27 ]
28 # specify outcomes
_{29} model.outcomes = [ScalarOutcome("y")]
30
31 results = perform_experiments(model, 100)
```
## **1.9.11 example\_simio.py**

3

7

 $\overline{9}$ 

21

```
1 m
2 Created on 27 Jun 2019
4 @author: jhkwakkel
5<sup>′</sup>"""
6 from ema_workbench import ema_logging, CategoricalParameter, MultiprocessingEvaluator,.
   ˓→ScalarOutcome
   from ema_workbench.connectors.simio_connector import SimioModel
_{10} if __name__ == "__main__":
11 ema_logging.log_to_stderr(ema_logging.INFO)
12
13 model = SimioModel(
14 "simioDemo", wd="./model_bahareh", model_file="SupplyChainV3.spfx", main_model=
   ˓→"Model"
15 )
16
17 model.uncertainties = [
18 CategoricalParameter("DemandDistributionParameter", (20, 30, 40, 50, 60)),
19 CategoricalParameter("DemandInterarrivalTime", (0.25, 0.5, 0.75, 1, 1.25, 1.5, 1.
   \rightarrow75, 2)),
20 ]
_{22} model.levers = [
23 CategoricalParameter("InitialInventory", (500, 600, 700, 800, 900)),
24 CategoricalParameter("ReorderPoint", (100, 200, 300, 400, 500)),
25 CategoricalParameter("OrderUpToQuantity", (500, 600, 700, 800, 900)),
26 CategoricalParameter("ReviewPeriod", (3, 4, 5, 6, 7)),
27 ]
28
29 model.outcomes = [ScalarOutcome("AverageInventory"), ScalarOutcome(
   ˓→"AverageServiceLevel")]
30
\text{31} n_scenarios = 10
\text{32} n_policies = 2
33
34 with MultiprocessingEvaluator(model) as evaluator:
35 results = evaluator.perform_experiments(n_scenarios, n_policies)
```
## **1.9.12 example\_vensim.py**

```
1<sup>1</sup> """
2 Created on 3 Jan. 2011
3
4 This file illustrated the use the EMA classes for a contrived vensim
5 example
6
7
```

```
.. codeauthor:: jhkwakkel <j.h.kwakkel (at) tudelft (dot) nl>
                   chamarat <c.hamarat (at) tudelft (dot) nl>
\frac{10}{10} \frac{10}{10}11 from ema_workbench import TimeSeriesOutcome, perform_experiments, RealParameter, ema_
   \rightarrowlogging
12
13 from ema_workbench.connectors.vensim import VensimModel
14
15 if __name__ == "__main__":
16 # turn on logging
17 ema_logging.log_to_stderr(ema_logging.INFO)
18
19 # instantiate a model
20 wd = "./models/vensim example"
21 vensimModel = VensimModel("simpleModel", wd=wd, model_file="model.vpm")
22 vensimModel.uncertainties = [RealParameter("x11", 0, 2.5), RealParameter("x12", -2.5,
   \rightarrow 2.5)]
2324 vensimModel.outcomes = [TimeSeriesOutcome("a")]
25
26 results = perform_experiments(vensimModel, 1000)
```
# **1.9.13 example\_vensim\_advanced\_flu.py**

```
n"""
2 Created on 20 May, 2011
3
4 This module shows how you can use vensim models directly
   instead of coding the model in Python. The underlying case
6 is the same as used in fluExample
7
8 .. codeauthor:: jhkwakkel <j.h.kwakkel (at) tudelft (dot) nl>
9 epruyt <e.pruyt (at) tudelft (dot) nl>
\frac{10}{10} \frac{10}{10}11 import numpy as np
12
13 from ema_workbench import (
14 TimeSeriesOutcome,
15 ScalarOutcome,
16 ema_logging,
17 Policy,
18 MultiprocessingEvaluator,
19 save_results,
_{20})
21 from ema_workbench.connectors.vensim import VensimModel
22 from ema_workbench.em_framework.parameters import parameters_from_csv
2324
25 def time_of_max(infected_fraction, time):
_{26} index = np.where(infected_fraction == np.max(infected_fraction))
```
(continues on next page)

(continued from previous page)

```
(continued from previous page)
```

```
27 timing = time[index][0]
28 return timing
29
30
31 if _mame_ == "_main_":
32 ema_logging.log_to_stderr(ema_logging.INFO)
33
34 model = VensimModel("fluCase", wd="./models/flu", model_file="FLUvensimV1basecase.vpm
   \leftrightarrow")
35
36 # outcomes
37 model.outcomes = [
38 TimeSeriesOutcome("deceased population region 1"),
39 TimeSeriesOutcome("infected fraction R1"),
40 ScalarOutcome(
41 "max infection fraction", variable_name="infected fraction R1", function=np.
   \rightarrowmax
42 ),
43 ScalarOutcome(
44 "time of max", variable_name=["infected fraction R1", "TIME"], function=time_
   \rightarrowof_max
45 ),
46 ]
4748 # create uncertainties based on csv
49 model.uncertainties = parameters_from_csv("./models/flu/flu_uncertainties.csv")
50
51 # add policies
52 policies = [
53 Policy("no policy", model_file="FLUvensimV1basecase.vpm"),
54 Policy("static policy", model_file="FLUvensimV1static.vpm"),
55 Policy("adaptive policy", model_file="FLUvensimV1dynamic.vpm"),
56 ]
57
58 with MultiprocessingEvaluator(model, n_processes=4) as evaluator:
59 results = evaluator.perform_experiments(1000, policies=policies)
60
61 save_results(results, "./data/1000 flu cases with policies.tar.gz")
```
# **1.9.14 example\_vensim\_flu.py**

```
1<sup>1</sup>""
2 Created on 20 May, 2011
3
4 This module shows how you can use vensim models directly
  instead of coding the model in Python. The underlying case
6 is the same as used in fluExample
7
8 .. codeauthor:: jhkwakkel <j.h.kwakkel (at) tudelft (dot) nl>
                   9 epruyt <e.pruyt (at) tudelft (dot) nl>
```
 $\frac{1}{10}$   $\frac{1}{10}$   $\frac{1}{10}$ 

(continued from previous page)

```
11 import numpy as np
12
13 from ema_workbench import (
14 RealParameter,
15 TimeSeriesOutcome,
16 ema_logging,
17 ScalarOutcome,
18 perform_experiments,
_{19} )
20 from ema_workbench.connectors.vensim import VensimModel
21 from ema_workbench.em_framework.parameters import Policy
22
23 if {\tt __name__} == " \text__main__".24 ema_logging.log_to_stderr(ema_logging.INFO)
2526 model = VensimModel("fluCase", wd=r"./models/flu", model_file=r"FLUvensimV1basecase.
   \rightarrowvpm")
27
28 # outcomes
_{29} model.outcomes = \lceil30 TimeSeriesOutcome("deceased population region 1"),
31 TimeSeriesOutcome("infected fraction R1"),
32 ScalarOutcome(
33 "max infection fraction", variable_name="infected fraction R1", function=np.
   \rightarrowmax
34 ),
35 ]
36
37 # Plain Parametric Uncertainties
38 model.uncertainties = [
          RealParameter("additional seasonal immune population fraction R1", 0, 0.5),
40 RealParameter("additional seasonal immune population fraction R2", 0, 0.5),
41 RealParameter("fatality ratio region 1", 0.0001, 0.1),
42 RealParameter("fatality rate region 2", 0.0001, 0.1),
43 RealParameter("initial immune fraction of the population of region 1", 0, 0.5),
44 RealParameter("initial immune fraction of the population of region 2", 0, 0.5),
45 RealParameter("normal interregional contact rate", 0, 0.9),
46 RealParameter("permanent immune population fraction R1", 0, 0.5),
          RealParameter("permanent immune population fraction R2", 0, 0.5),
48 RealParameter("recovery time region 1", 0.1, 0.75),
49 RealParameter("recovery time region 2", 0.1, 0.75),
50 RealParameter("susceptible to immune population delay time region 1", 0.5, 2),
51 RealParameter("susceptible to immune population delay time region 2", 0.5, 2),
52 RealParameter("root contact rate region 1", 0.01, 5),
53 RealParameter("root contact ratio region 2", 0.01, 5),
          RealParameter("infection ratio region 1", 0, 0.15),
55 RealParameter("infection rate region 2", 0, 0.15),
          RealParameter("normal contact rate region 1", 10, 100),
57 RealParameter("normal contact rate region 2", 10, 200),
58 ]
59
```

```
60 # add policies
_{61} policies = [
62 Policy("no policy", model_file=r"FLUvensimV1basecase.vpm"),
63 Policy("static policy", model_file=r"FLUvensimV1static.vpm"),
          Policy("adaptive policy", model_file=r"FLUvensimV1dynamic.vpm"),
65 ]
66
67 results = perform_experiments(model, 1000, policies=policies)
```
## **1.9.15 example\_vensim\_lookup.py**

 $\ldots$ 

```
2 Created on Oct 1, 2012
3
4 This is a simple example of the lookup uncertainty provided for
  use in conjunction with vensim models. This example is largely based on
   `Eker et al. (2014) <https://onlinelibrary.wiley.com/doi/10.1002/sdr.1518/suppinfo>`
7
  8 @author: sibeleker
9 @author: jhkwakkel
10 \frac{mm}{10}11 import matplotlib.pyplot as plt
1213 from ema_workbench import TimeSeriesOutcome, perform_experiments, ema_logging
14 from ema_workbench.analysis import lines, Density
15 from ema_workbench.connectors.vensim import LookupUncertainty, VensimModel
16
17
18 class Burnout (VensimModel):
19 model_file = r"\BURNOUT.vpm"
20 outcomes = [21 TimeSeriesOutcome("Accomplishments to Date"),
22 TimeSeriesOutcome("Energy Level"),
23 TimeSeriesOutcome("Hours Worked Per Week"),
24 TimeSeriesOutcome("accomplishments per hour"),
25 ]
26
27 def __init__(self, working_directory, name):
28 super().__init__(working_directory, name)
2930 self.uncertainties = \lceil31 LookupUncertainty(
32 "hearne2",
\begin{bmatrix} (-1, 3), (-2, 1), (0, 0.9), (0.1, 1), (0.99, 1.01), (0.99, 1.01) \end{bmatrix}34 "accomplishments per hour lookup",
35 self,
36 0,
\frac{37}{1},
\frac{1}{38} ),
39 LookupUncertainty(
```

```
40 "hearne2",
41 [(-0.75, 0.75), (-0.75, 0.75), (0, 1.5), (0.1, 1.6), (-0.3, 1.5), (0.25,␣
   \rightarrow2.5)],
42 "fractional change in expectations from perceived adequacy lookup",
43 self,
44 -1,
\frac{1}{3}, \frac{1}{3}, \frac{1}{3}, \frac{1}{3}, \frac{1}{3}, \frac{1}{3}, \frac{1}{3}, \frac{1}{3}, \frac{1}{3}, \frac{1}{3}, \frac{1}{3}, \frac{1}{3}, \frac{1}{3}, \frac{1}{3}, \frac{1}{3}, \frac{1}{3}, \frac{1}{3}, \frac{1}{3}, \frac{1}{3}, \frac{1}{3}, \frac{46}{3} ),
47 LookupUncertainty(
48 "hearne2",
\begin{bmatrix} (-2, 2), (-1, 2), (0, 1.5), (0.1, 1.6), (0.5, 2), (0.5, 2) \end{bmatrix}50 "effect of perceived adequacy on energy drain lookup",
51 self,
\mathbf{C}<sub>52</sub> 0,
\frac{10}{10},
54 ),
55 LookupUncertainty(
56 "hearne2",
\begin{bmatrix} (-2, 2), (-1, 2), (0, 1.5), (0.1, 1.6), (0.5, 1.5), (0.1, 2) \end{bmatrix}58 "effect of perceived adequacy of hours worked lookup",
59 self,
\bullet 0,
61 2.5,
\overline{62} ),
63 LookupUncertainty(
64 "hearne2",
65 [(-1, 1), (-1, 1), (0, 0.9), (0.1, 1), (0.5, 1.5), (1, 1.5)],66 "effect of energy levels on hours worked lookup",
\mathsf{self},\sim 0,
\frac{69}{1.5},
\frac{1}{20} ),
71 LookupUncertainty(
\frac{72}{12} "hearne2",
[(-1, 1), (-1, 1), (0, 0.9), (0.1, 1), (0.5, 1.5), (1, 1.5)],74 "effect of high energy on further recovery lookup",
75 self,
\sqrt{0}, \sqrt{0}, \sqrt{0}, \sqrt{0}, \sqrt{0}, \sqrt{0}, \sqrt{0}, \sqrt{0}, \sqrt{0}, \sqrt{0}, \sqrt{0}, \sqrt{0}, \sqrt{0}, \sqrt{0}, \sqrt{0}, \sqrt{0}, \sqrt{0}, \sqrt{0}, \sqrt{0}, \sqrt{0}, \sqrt{0}, \sqrt{0}, \sqrt{0}, \sqrt{0}, \sqrt{077 \t 1.25\frac{78}{2} ),
79 LookupUncertainty(
80 "hearne2",
\begin{bmatrix} (-2, 2), (-1, 1), (0, 100), (20, 120), (0.5, 1.5), (0.5, 2) \end{bmatrix}82 "effect of hours worked on energy recovery lookup",
83 self.
84 0,
85 \t 1.5,
86 ),
87 LookupUncertainty(
88 "approximation",
89 [(-0.5, 0.35), (3, 5), (1, 10), (0.2, 0.4), (0, 120)],90 "effect of hours worked on energy drain lookup",
```

```
91 self.
\mathbf{0}, \mathbf{0}, \mathbf{0}, \mathbf{0}, \mathbf{0}, \mathbf{0}, \mathbf{0}, \mathbf{0}, \mathbf{0}, \mathbf{0}, \mathbf{0}, \mathbf{0}, \mathbf{0}, \mathbf{0}, \mathbf{0}, \mathbf{0}, \mathbf{0}, \mathbf{0}, \mathbf{0}, \mathbf{0}, \mathbf{0}, \mathbf{0}, \overline{\phantom{a}} 3,
94 ),
95 LookupUncertainty(
96 "hearne1",
[0, 1), (0, 0.15), (1, 1.5), (0.75, 1.25)],98 "effect of low energy on further depletion lookup",
99 self,
\mathbf{0},
1<sub>101</sub> 1
\frac{102}{2} ),
103 ]
104
105 self._delete_lookup_uncertainties()
106
107_{108} if __name__ == "__main__":
109 ema_logging.log_to_stderr(ema_logging.INFO)
110 model = Burnout(r"./models/burnout", "burnout")
111
112 # run policy with old cases
113 results = perform_experiments(model, 100)
114 lines(results, "Energy Level", density=Density.BOXPLOT)
115 plt.show()
```
## **1.9.16 example\_vensim\_no\_policy\_flu.py**

```
^{\prime\prime}""
2 Created on 20 May, 2011
3
4 This module shows how you can use vensim models directly
5 instead of coding the model in Python. The underlying case
6 is the same as used in fluExample
7
8 .. codeauthor:: jhkwakkel <j.h.kwakkel (at) tudelft (dot) nl>
9 epruyt <e.pruyt (at) tudelft (dot) nl>
\frac{1}{10} """"
11 from ema_workbench import (
12 RealParameter,
13 TimeSeriesOutcome,
14 ema_logging,
15 perform_experiments,
16 MultiprocessingEvaluator,
17 )
18
19 from ema_workbench.connectors.vensim import VensimModel
20
_{21} if __name__ == "__main__":
22 ema_logging.log_to_stderr(ema_logging.INFO)
```
(continued from previous page)

```
24 model = VensimModel("fluCase", wd="./models/flu", model_file="FLUvensimV1basecase.vpm
   ˓→")
26 # outcomes
27 model.outcomes = [
28 TimeSeriesOutcome("deceased population region 1"),
29 TimeSeriesOutcome("infected fraction R1"),
30 ]
32 # Plain Parametric Uncertainties
33 model.uncertainties = \lceil34 RealParameter("additional seasonal immune population fraction R1", 0, 0.5),
35 RealParameter("additional seasonal immune population fraction R2", 0, 0.5),
          RealParameter("fatality ratio region 1", 0.0001, 0.1),
37 RealParameter("fatality rate region 2", 0.0001, 0.1),
38 RealParameter("initial immune fraction of the population of region 1", 0, 0.5),
39 RealParameter("initial immune fraction of the population of region 2", 0, 0.5),
40 RealParameter("normal interregional contact rate", 0, 0.9),
41 RealParameter("permanent immune population fraction R1", 0, 0.5),
42 RealParameter("permanent immune population fraction R2", 0, 0.5),
43 RealParameter("recovery time region 1", 0.1, 0.75),
44 RealParameter("recovery time region 2", 0.1, 0.75),
45 RealParameter("susceptible to immune population delay time region 1", 0.5, 2),
46 RealParameter("susceptible to immune population delay time region 2", 0.5, 2),
47 RealParameter("root contact rate region 1", 0.01, 5),
48 RealParameter("root contact ratio region 2", 0.01, 5),
49 RealParameter("infection ratio region 1", 0, 0.15),
50 RealParameter("infection rate region 2", 0, 0.15),
51 RealParameter("normal contact rate region 1", 10, 100),
52 RealParameter("normal contact rate region 2", 10, 200),
      \mathbf{1}55 nr_experiments = 10
56 with MultiprocessingEvaluator(model) as evaluator:
57 results = perform_experiments(model, nr_experiments, evaluator=evaluator)
```
# **1.9.17 example\_vensim\_scarcity.py**

```
\frac{1}{1} """"
2 Created on 8 mrt. 2011
3
4 .. codeauthor:: jhkwakkel <j.h.kwakkel (at) tudelft (dot) nl>
                    5 epruyt <e.pruyt (at) tudelft (dot) nl>
6<sup>mm</sup>from math import exp
8
   from ema_workbench.connectors.vensim import VensimModel
10 from ema_workbench.em_framework import (
11 RealParameter,
```

```
12 CategoricalParameter,
13 TimeSeriesOutcome,
14 perform_experiments,
_{15} )
16 from ema_workbench.util import ema_logging
17
18
19 class ScarcityModel(VensimModel):
20 def returnsToScale(self, x, speed, scale):
21 return (x * 1000, scale * 1 / (1 + exp(-1 * speed * (x - 50))))
\overline{22}23 def approxLearning(self, x, speed, scale, start):
24 X = X - start25 loc = 1 - scale
26 a = (x * 10000, scale * 1 / (1 + exp(speed * x)) + loc)27 return a
28
29 def f(self, x, speed, loc):
30 return (x / 10, \text{loc} * 1 / (1 + \exp(\text{speed} * x)))31
32 def priceSubstite(self, x, speed, begin, end):
33 scale = 2 * end34 start = begin - scale / 2
35
36 return (x + 2000, \text{ scale } * 1 \;/ \ (1 + \exp(-1) * \text{ speed } * x)) + \text{start})37
38 def run_model(self, scenario, policy):
39 """Method for running an instantiated model structure"""
40 kwargs = scenario
41 loc = kwargs.pop("lookup shortage loc")
42 speed = kwargs.pop("lookup shortage speed")
43 lookup = [self.f(x / 10, speed, loc) for x in range(0, 100)]44 kwargs["shortage price effect lookup"] = lookup
45
46 speed = kwargs.pop("lookup price substitute speed")
47 begin = kwargs.pop("lookup price substitute begin")
48 end = kwargs.pop("lookup price substitute end")
\frac{49}{49} lookup = [self.priceSubstite(x, speed, begin, end) for x in range(0, 100, 10)]
50 kwargs["relative price substitute lookup"] = lookup
51
\mathbf{s}_2 scale = kwargs.pop("lookup returns to scale speed")
53 speed = kwargs.pop("lookup returns to scale scale")
\mathbf{54} lookup = [self.returnsToScale(x, speed, scale) for x in range(0, 101, 10)]
55 kwargs["returns to scale lookup"] = lookup
56
57 Scale = kwargs.pop("lookup approximated learning speed")
58 speed = kwargs.pop("lookup approximated learning scale")
59 start = kwargs.pop("lookup approximated learning start")
60 lookup = [self.append(x, speed, scale, start) for x in range(0, 101, 10)]
61 kwargs["approximated learning effect lookup"] = lookup
62
63 super().run_model(kwargs, policy)
```
64

(continued from previous page)

```
65
\frac{66}{11} \frac{1}{2} \frac{1}{2} \frac{1}{2} \frac{1}{2} \frac{1}{2} \frac{1}{2} \frac{1}{2} \frac{1}{2} \frac{1}{2} \frac{1}{2} \frac{1}{2} \frac{1}{2} \frac{1}{2} \frac{1}{2} \frac{1}{2} \frac{1}{2} \frac{1}{2} \frac{1}{2} \frac{1}{2} \frac{1}{2} \frac{1}{2}67 ema_logging.log_to_stderr(ema_logging.DEBUG)
68
69 model = ScarcityModel("scarcity", wd=r"./models/scarcity", model_file=r"\MetalsEMA.
    \rightarrowvpm")
70
71 model.outcomes = \lceil72 TimeSeriesOutcome("relative market price"),
73 TimeSeriesOutcome("supply demand ratio"),
74 TimeSeriesOutcome("real annual demand"),
75 TimeSeriesOutcome("produced of intrinsically demanded"),
76 TimeSeriesOutcome("supply"),
77 TimeSeriesOutcome("Installed Recycling Capacity"),
78 TimeSeriesOutcome("Installed Extraction Capacity"),
       \mathbf{1}80
81 model.uncertainties = [
82 RealParameter("price elasticity of demand", 0, 0.5),
83 RealParameter("fraction of maximum extraction capacity used", 0.6, 1.2),
84 RealParameter("initial average recycling cost", 1, 4),
85 RealParameter("exogenously planned extraction capacity", 0, 15000),
86 RealParameter("absolute recycling loss fraction", 0.1, 0.5),
87 RealParameter("normal profit margin", 0, 0.4),
88 RealParameter("initial annual supply", 100000, 120000),
89 RealParameter("initial in goods", 1500000, 2500000),
           RealParameter("average construction time extraction capacity", 1, 10),
91 RealParameter("average lifetime extraction capacity", 20, 40),
92 RealParameter("average lifetime recycling capacity", 20, 40),
93 RealParameter("initial extraction capacity under construction", 5000, 20000),
           RealParameter("initial recycling capacity under construction", 5000, 20000),
95 RealParameter("initial recycling infrastructure", 5000, 20000),
           96 # order of delay
97 CategoricalParameter("order in goods delay", (1, 4, 10, 1000)),
98 CategoricalParameter("order recycling capacity delay", (1, 4, 10)),
99 CategoricalParameter("order extraction capacity delay", (1, 4, 10)),
100 # uncertainties associated with lookups
101 RealParameter("lookup shortage loc", 20, 50),
102 RealParameter("lookup shortage speed", 1, 5),
103 RealParameter("lookup price substitute speed", 0.1, 0.5),
104 RealParameter("lookup price substitute begin", 3, 7),
105 RealParameter("lookup price substitute end", 15, 25),
106 RealParameter("lookup returns to scale speed", 0.01, 0.2),
107 RealParameter("lookup returns to scale scale", 0.3, 0.7),
108 RealParameter("lookup approximated learning speed", 0.01, 0.2),
           RealParameter("lookup approximated learning scale", 0.3, 0.6),
110 RealParameter("lookup approximated learning start", 30, 60),
111 ]
112
113 results = perform_experiments(model, 50)
```
### **1.9.18 feature\_scoring\_flu.py**

```
\frac{1}{1} """"
2 Created on 30 Oct 2018
3
4 @author: jhkwakkel
5<sup>′</sup> """"
6 import matplotlib.pyplot as plt
   import numpy as np
8 import seaborn as sns
9
10 from ema_workbench import ema_logging, load_results
11 from ema_workbench.analysis import feature_scoring
12
13 ema_logging.log_to_stderr(level=ema_logging.INFO)
14
15 # load data
16 fn = r"./data/1000 flu cases with policies.tar.gz"
17 x, outcomes = load_results(fn)
18
19 # we have timeseries so we need scalars
20 V = \{21 "deceased population": outcomes["deceased population region 1"][:, -1],
22 "max. infected fraction": np.max(outcomes["infected fraction R1"], axis=1),
23 }
2425 scores = feature_scoring.get_feature_scores_all(x, y)
26 sns.heatmap(scores, annot=True, cmap="viridis")
27 plt.show()
```
## **1.9.19 feature\_scoring\_flu\_confidence.py**

```
1 \ldots \ldots \ldots2 Created on 30 Oct 2018
3
4 @author: jhkwakkel
5<sup>mm</sup>6 import matplotlib.pyplot as plt
   import numpy as np
   import pandas as pd
9 import seaborn as sns
10
11 from ema_workbench import ema_logging, load_results
12 from ema_workbench.analysis.feature_scoring import get_ex_feature_scores,␣
   ˓→RuleInductionType
13
14 ema_logging.log_to_stderr(level=ema_logging.INFO)
15
16 # load data
17 fn = r''./data/1000 flu cases no policy.tar.gz"
18 x, outcomes = load_results(fn)
```

```
19
x = x \cdot drop([\text{''model''}, \text{''policy''}], axis=1)y = np.max(outcomes["infected fraction R1"], axis=1)22
_{23} all_scores = \lbrack]
24 for i in range(100):
25 indices = np.random.choice(np.arange(\emptyset, x.shape[\emptyset]), size=x.shape[\emptyset])
_{26} selected_x = x.iloc[indices, :]
27 selected_y = y[indices]
28
29 scores = get_ex_feature_scores(selected_x, selected_y, mode=RuleInductionType.
    ˓→REGRESSION)[0]
30 all_scores.append(scores)
31 all_scores = pd.concat(all_scores, axis=1, sort=False)
32
33 sns.boxplot(data=all_scores.T)
34 plt.show()
```
#### **1.9.20 feature\_scoring\_flu\_overtime.py**

```
n \, m \, n2 Created on 30 Oct 2018
3
4 @author: jhkwakkel
   \overline{1}""""
6 import matplotlib.pyplot as plt
   import pandas as pd
8 import seaborn as sns
 9
10 from ema_workbench import ema_logging, load_results
11 from ema_workbench.analysis import get_ex_feature_scores, RuleInductionType
12
13 ema_logging.log_to_stderr(level=ema_logging.INFO)
14
15 \# load data
16 fn = r"./data/1000 flu cases no policy.tar.gz"
17
18 x, outcomes = load_results(fn)
x = x \cdot drop([\text{''model''}, \text{''policy''}], axis=1)20
y = outcomes ["deceased population region 1"]
22
_{23} all_scores = []24
25 # we only want to show those uncertainties that are in the top 5
26 # most sensitive parameters at any time step
27 top_5 = set()
28 for i in range(2, y.shape[1], 8):
_{29} data = y[:, i]
30 scores = get_ex_feature_scores(x, data, mode=RuleInductionType.REGRESSION)[0]
```

```
\frac{31}{31} # add the top five for this time step to the set of top5s
32 top_5 |= set(scores.nlargest(5, 1).index.values)
33 scores = scores.rename(columns={1: outcomes["TIME"][0, i]})
34 all_scores.append(scores)
35
36 all_scores = pd.concat(all_scores, axis=1, sort=False)
37 all_scores = all_scores.loc[top_5, :]
38
39 fig, ax = plt.subplots()
40 sns.heatmap(all_scores, ax=ax, cmap="viridis")
41 plt.show()
```
#### **1.9.21 optimization\_lake\_model\_dps.py**

```
1<sup>1</sup>2 This example replicates Quinn, J.D., Reed, P.M., Keller, K. (2017)
3 Direct policy search for robust multi-objective management of deeply
4 uncertain socio-ecological tipping points. Environmental Modelling &
   5 Software 92, 125-141.
6
   7 It also show cases how the workbench can be used to apply the MORDM extension
8 suggested by Watson, A.A., Kasprzyk, J.R. (2017) Incorporating deeply uncertain
9 factors into the many objective search process. Environmental Modelling &
10 Software 89, 159-171.
11
\frac{1}{12} """"
13 import math
14
15 import numpy as np
16 from scipy.optimize import brentq
17
18 from ema_workbench import (
19 Model,
20 RealParameter,
21 ScalarOutcome,
22 Constant,
23 ema_logging,
24 MultiprocessingEvaluator,
25 CategoricalParameter,
26 Scenario,
27 \quad \Box28
29 from ema_workbench.em_framework.optimization import ArchiveLogger, EpsilonProgress
30
31
32 # Created on 1 Jun 2017
33 #
34 # .. codeauthor::jhkwakkel <j.h.kwakkel (at) tudelft (dot) nl>
35
36
```

```
(continued from previous page)
37 def get_antropogenic_release(xt, c1, c2, r1, r2, w1):
38 """"
39
40 Parameters
41 ----------
42 xt : float
43 pollution in lake at time t
44 c1 : float
45 center rbf 1
c2 : float47 center rbf 2
48 r1 : float
49 ratius rbf 1
50 r2 : float
51 ratius rbf 2
52 w1 : float
53 weight of rbf 1
54
55 note:: w2 = 1 - w1
56
\frac{57}{100} \frac{1}{100}58
59 rule = w1 * (abs(xt - c1) / r1) ** 3 + (1 - w1) * (abs(xt - c2) / r2) ** 3
60 at1 = max(rule, 0.01)61 at = min(at1, 0.1)
62 \times 1263 return at
64
65
66 def lake_problem(
67 b=0.42, # decay rate for P in lake (0.42 = \text{irreversible})q=2.0, # recycling exponent
69 mean=0.02, # mean of natural inflows
70 stdev=0.001, # future utility discount rate
71 delta=0.98, # standard deviation of natural inflows
72 alpha=0.4, # utility from pollution
73 nsamples=100, # Monte Carlo sampling of natural inflows
74 myears=1, # the runtime of the simulation model
75 c1=0.25,
76 c2=0.25,
r1=0.5.
r2=0.5,
W1=0.5,
80 ):
81 Pcrit = brentq(lambda x: x^* q / (1 + x^* q) - b * x, 0.01, 1.5)
82
83 X = np.zeros(myears)
84 average_daily_P = np.zeros(myears)
85 reliability = 0.086 inertia = 0
87 utility = 0
88
```

```
89 for _ in range(nsamples):
\mathbf{X}[\mathbf{0}] = \mathbf{0.0}91 decision = 0.192
93 decisions = np.zeros(myears)
94 decisions[0] = decision
0596 natural_inflows = np.random.lognormal(
97 math.log(mean**2 / math.sqrt(stdev**2 + mean**2)),
98 math.sqrt(math.log(1.0 + stdev**2 / mean**2)),
99 size=myears,
100 )
101
102 for t in range(1, myears):
103 # here we use the decision rule
104 decision = get_antropogenic_release(X[t - 1], c1, c2, r1, r2, w1)
105 decisions[t] = decision
106
X[t] = (108 (1 - b) * X[t - 1]109 + X[t - 1] ** q / (1 + X[t - 1] ** q)
110 + decision
111 + natural_inflows[t - 1]
\frac{112}{2} )
113 average_daily_P[t] += X[t] / nsamples
114
115 reliability += np.sum(X < Pcrit) / (nsamples * myears)
116 inertia += np.sum(np.dbsolute(np.diff(decisions) < 0.02) / (nsamples * myears)
117 utility += np.sum(alpha * decisions * np.power(delta, np.arange(myears))) /\sqrt{2}\rightarrownsamples
118 max_P = np.max(average_daily_P)
119
120 return max_P, utility, inertia, reliability
121
122
123 if 100 name = 100 nain<sup>-1</sup>.
124 ema_logging.log_to_stderr(ema_logging.INFO)
125
126 # instantiate the model
127 lake_model = Model("lakeproblem", function=lake_problem)
128 # specify uncertainties
129 lake_model.uncertainties = [
130 RealParameter("b", 0.1, 0.45),
131 RealParameter("q", 2.0, 4.5),
132 RealParameter("mean", 0.01, 0.05),
133 RealParameter("stdev", 0.001, 0.005),
134 RealParameter("delta", 0.93, 0.99),
135 ]
136
137 # set levers
138 lake_model.levers = [
139 RealParameter("c1", -2, 2),
```

```
152
159
164
174
```

```
140 RealParameter("c2", -2, 2),
141 RealParameter("r1", 0, 2),
142 RealParameter("r2", 0, 2),
143 CategoricalParameter("w1", np.linspace(0, 1, 10)),
\frac{1}{44} ]
145 # specify outcomes
146 lake_model.outcomes = \lceil147 ScalarOutcome("max_P", kind=ScalarOutcome.MINIMIZE),
148 ScalarOutcome("utility", kind=ScalarOutcome.MAXIMIZE),
149 ScalarOutcome("inertia", kind=ScalarOutcome.MAXIMIZE),
150 ScalarOutcome("reliability", kind=ScalarOutcome.MAXIMIZE),
151 ]
153 # override some of the defaults of the model
154 lake_model.constants = [
155 Constant ("alpha", 0.41),
156 Constant("nsamples", 100),
157 Constant("myears", 100),
158 ]
160 # reference is optional, but can be used to implement search for
161 # various user specified scenarios along the lines suggested by
162 # Watson and Kasprzyk (2017)
163 reference = Scenario("reference", b=0.4, q=2, mean=0.02, stdev=0.01)
165 convergence_metrics = [166 ArchiveLogger(
167 "./data"
_{168} [l.name for l in lake_model.levers],
169 [O.name for o in lake_model.outcomes],
170 base_filename="lake_model_dps_archive.tar.gz",
171 ),
172 EpsilonProgress(),
173 ]
175 with MultiprocessingEvaluator(lake_model) as evaluator:
176 results, convergence = evaluator.optimize(
177 searchover="levers",
nfe = 100000,
179 epsilons=[0.1] * len(lake_model.outcomes),
180 reference=reference,
181 convergence=convergence_metrics,
\frac{182}{2} )
```
## **1.9.22 optimization\_lake\_model\_intertemporal.py**

```
1<sup>1</sup> """
2 An example of the lake problem using the ema workbench.
3
<sup>4</sup> The model itself is adapted from the Rhodium example by Dave Hadka,
5 see https://gist.github.com/dhadka/a8d7095c98130d8f73bc
6
7<sup>mm</sup>8 import math
\overline{9}10 import numpy as np
11 from scipy.optimize import brentq
12
13 from ema_workbench import (
14 Model,
15 RealParameter,
16 ScalarOutcome,
17 ema_logging,
18 MultiprocessingEvaluator,
19 Constraint,
20 \quad \Box21 from ema_workbench.em_framework.optimization import HyperVolume, EpsilonProgress
22
23
24 def lake_problem(
b=0.42,
q=2.0,
27 mean=0.02,
28 stdev=0.0017,
29 delta=0.98,
_{30} alpha=0.4,
31 nsamples=100,
10=0,11=0,12=0,
13=0,
14=0,
37 \quad 15=0,
16=0,17=0,
18=0,
19=0,110=0,111=0.
112=0,
113=0,114=0,
115=0,116=0,117=0,118=0,51 119=0,
                                                                     (continues on next page)
```
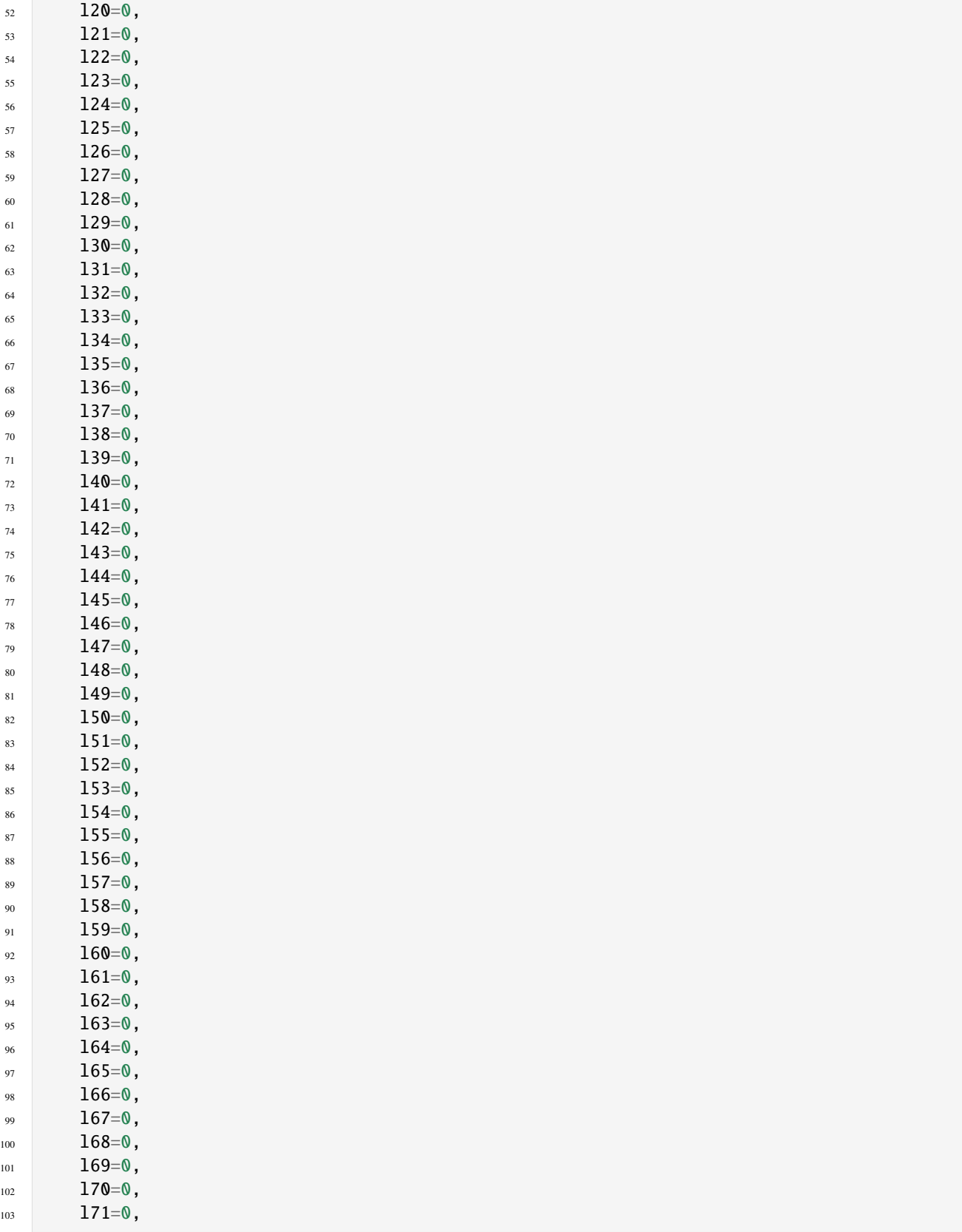

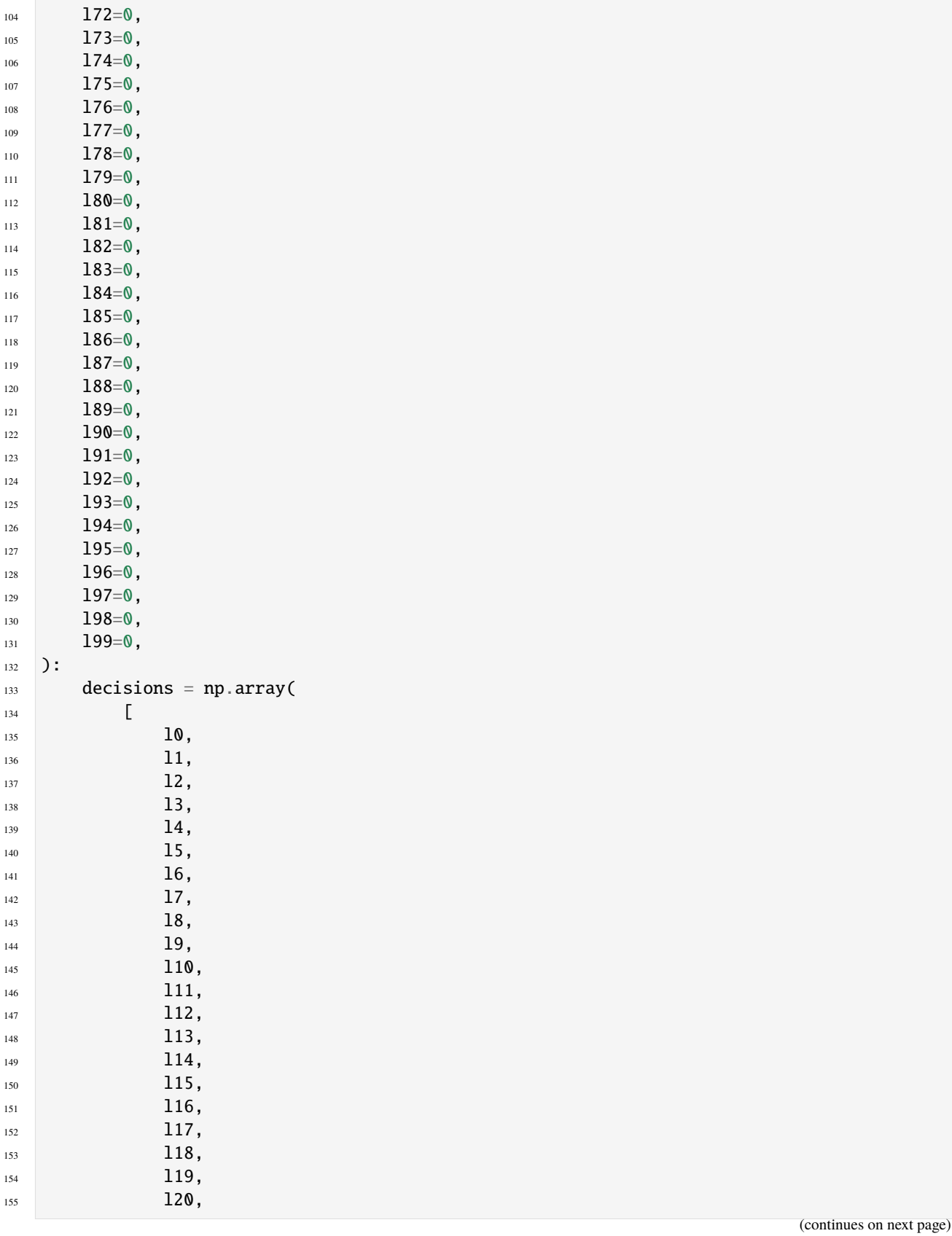

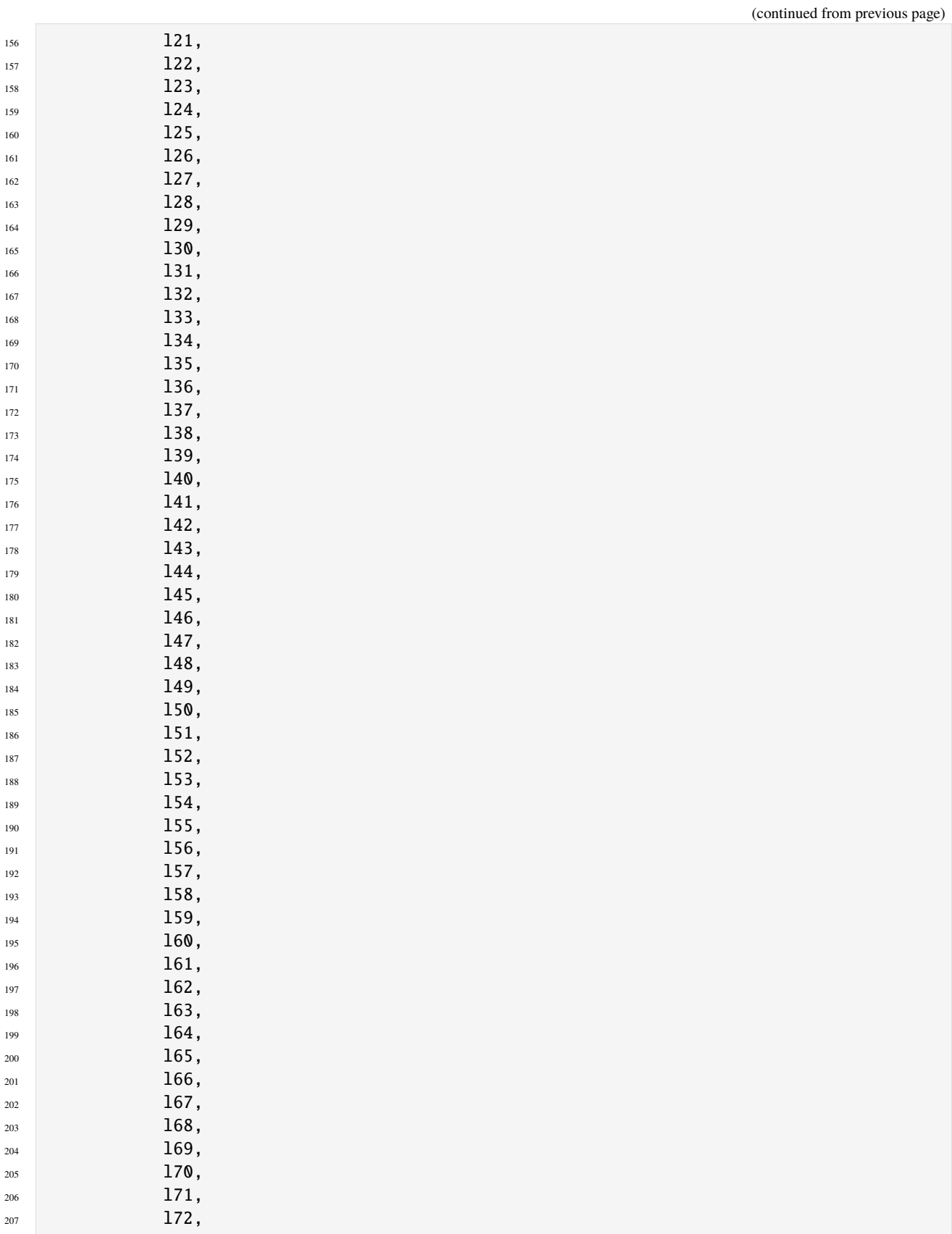

```
208 173,
209 174,
<sup>210</sup> 175,
211 176,
212 177,
<sup>213</sup> 178,
214 179,
<sup>215</sup> 180,
<sup>216</sup> 181,
217 182,
<sup>218</sup> 183,
<sup>219</sup> 184,
<sup>220</sup> 185,
221 186,
\frac{187}{187},
<sup>223</sup> 188,
224 189,
225 190,
226 191,
227 192,
228 193,
229 194,
230 195,
196,\frac{232}{197},
\frac{198}{198},
234 199,
235 ]
236 )
237
238 Pcrit = brentq(lambda x: x^{**}q / (1 + x^{**}q) - b^{**}x, 0.01, 1.5)239 nvars = len(decisions)
_{240} X = np \cdot zeros((nvars,))241 average_daily_P = np.zeros((nvars,))
242 decisions = np.array(decisions)
243 reliability = 0.0244
245 for \_ in range(nsamples):
246 X[0] = 0.0247
248 natural_inflows = np.random.lognormal(
249 math.log(mean**2 / math.sqrt(stdev**2 + mean**2)),
250 math.sqrt(math.log(1.0 + stdev**2 / mean**2)),
251 size=nvars,
252 )
253
254 for t in range(1, nvars):
X[t] = (256 (1 - b) * X[t - 1]257 + X[t - 1] ** q / (1 + X[t - 1] ** q)
258 + decisions [t - 1]259 + natural_inflows[t - 1]
                                                           (continues on next page)
```

```
260 )
_{261} average_daily_P[t] \leftarrow X[t] / float(nsamples)
262
263 reliability += np.sum(X < Pcrit) / float(nsamples * nvars)
264
_{265} max_P = np.max(average_daily_P)
266 utility = np.sum(alpha * decisions * np.power(delta, np.arange(nvars)))
267 inertia = np.sum(np.abs(np.diff(decisions)) > 0.02) / float(nvars - 1)
268
269 return max_P, utility, inertia, reliability
270
271
_{272} if _{\_}name _{\_}== "_{\_}main_{\_}":
273 ema_logging.log_to_stderr(ema_logging.INFO)
274
275 # instantiate the model
276 lake_model = Model("lakeproblem", function=lake_problem)
277 lake_model.time_horizon = 100 # used to specify the number of timesteps
278
279 # specify uncertainties
280 lake_model.uncertainties = [
281 RealParameter("mean", 0.01, 0.05),
282 RealParameter("stdev", 0.001, 0.005),
283 RealParameter("b", 0.1, 0.45),
284 RealParameter("q", 2.0, 4.5),
285 RealParameter("delta", 0.93, 0.99),
286 ]
287
288 # set levers, one for each time step
289 lake_model.levers = [RealParameter(f''1\{i\}'', 0, 0.1) for i in range(lake_model.time_
    ˓→horizon)]
290
291 # specify outcomes
292 # specify outcomes
293 lake_model.outcomes = [
294 ScalarOutcome("max_P", kind=ScalarOutcome.MINIMIZE, expected_range=(0, 5)),
295 ScalarOutcome("utility", kind=ScalarOutcome.MAXIMIZE, expected_range=(0, 2)),
296 ScalarOutcome("inertia", kind=ScalarOutcome.MAXIMIZE, expected_range=(0, 1)),
297 ScalarOutcome("reliability", kind=ScalarOutcome.MAXIMIZE, expected_range=(0, 1)),
298 ]
209300 convergence_metrics = [EpsilonProgress()]
301
302 constraints = [303 Constraint("max pollution", outcome_names="max_P", function=lambda x: max(0, x -<sub></sub>_
    \rightarrow5))
304 ]
305
306 with MultiprocessingEvaluator(lake_model) as evaluator:
307 results, convergence = evaluator.optimize(
nfe = 5000.
309 searchover="levers",
```

```
310 epsilons=[0.125, 0.05, 0.01, 0.01],
311 convergence=convergence_metrics,
312 constraints=constraints,
313 )
```
### **1.9.23 outputspace\_exploration\_lake\_model.py**

```
n \overline{n} \overline{n}2 An example of using output space exploration on the lake problem
 3
4 The lake problem itself is adapted from the Rhodium example by Dave Hadka,
    5 see https://gist.github.com/dhadka/a8d7095c98130d8f73bc
6
7<sup>mm</sup>8 import math
 9
10 import numpy as np
11 from scipy.optimize import brentq
12
13 from ema_workbench import (
14 Model,
15 RealParameter,
16 ScalarOutcome,
17 Constant,
18 ema_logging,
19 MultiprocessingEvaluator,
20 Policy,
_{21} )
22
23 from ema_workbench.em_framework.outputspace_exploration import OutputSpaceExploration
24
25
26 def lake_problem(
27 b=0.42, # decay rate for P in lake (0.42 = irreversible)
q=2.0, # recycling exponent
29 mean=0.02, # mean of natural inflows
30 stdev=0.001, # future utility discount rate
31 delta=0.98, # standard deviation of natural inflows
32 alpha=0.4, # utility from pollution
33 nsamples=100, # Monte Carlo sampling of natural inflows
34 **kwargs,
35 ):
36 try:
37 decisions = [kwargs[str(i)] for i in range(100)]
38 except KeyError:
39 decisions = [\overline{0}, \overline{0}, 41 ] * 100
42
43 Pcrit = brentq(lambda x: x^* \frac{dy}{dx} / (1 + x^* \frac{dy}{dx}) - b * x, 0.01, 1.5)
```
nvars = len(decisions)

(continued from previous page)

```
\text{A5} \text{X} = np.zeros((nvars,))
46 average_daily_P = np.zeros((nvars,))
47 decisions = np.array(decisions)
48 reliability = 0.049
50 for \Delta in range(nsamples):
X[0] = 0.05253 natural_inflows = np.random.lognormal(
\mathbb{R}^{54} math.log(mean**2 / math.sqrt(stdev**2 + mean**2)),
55 math.sqrt(math.log(1.0 + stdev**2 / mean**2)),
              size=nvars,
57 )
58
59 for t in range(1, nvars):
60 X[t] = (61 (1 - b) * X[t - 1]62 + X[t - 1] * * q / (1 + X[t - 1] * * q)63 + \text{decisions} [t - 1]64 + natural_inflows[t - 1]
65 )
\begin{array}{c} \text{66} \\ \text{66} \end{array} average_daily_P[t] \text{+} = X[t] / float(nsamples)
67
68 reliability += np.sum(X < Pcrit) / float(nsamples * nvars)69
70 max_P = np.max(average_daily_P)
\eta utility = np.sum(alpha * decisions * np.power(delta, np.arange(nvars)))
\tau_2 inertia = np.sum(np.absolute(np.diff(decisions)) < 0.02) / float(nvars - 1)
73
74 return max_P, utility, inertia, reliability
75
76
77 \text{ if } __name__ == "__main__":
78 ema_logging.log_to_stderr(ema_logging.INFO)
79
80 # instantiate the model
81 lake_model = Model("lakeproblem", function=lake_problem)
82 lake_model.time_horizon = 100
83
\frac{1}{84} # specify uncertainties
85 lake_model.uncertainties = [
86 RealParameter("b", 0.1, 0.45),
87 RealParameter("q", 2.0, 4.5),
88 RealParameter("mean", 0.01, 0.05),
89 RealParameter("stdev", 0.001, 0.005),
          RealParameter("delta", 0.93, 0.99),
91 ]
92
93 # set levers, one for each time step
94 lake_model.levers = [RealParameter(str(i), 0, 0.1) for i in range(lake_model.time_
   ˓→horizon)]
```
<sup>(</sup>continues on next page)

```
95
96 # specify outcomes
97 # note that outcomes of kind INFO will be ignored
98 lake_model.outcomes = [
           99 ScalarOutcome("max_P", kind=ScalarOutcome.MAXIMIZE),
100 ScalarOutcome("utility", kind=ScalarOutcome.MAXIMIZE),
101 ScalarOutcome("inertia", kind=ScalarOutcome.MAXIMIZE),
102 ScalarOutcome("reliability", kind=ScalarOutcome.MAXIMIZE),
103 ]
104
105 # override some of the defaults of the model
106 lake_model.constants = [Constant("alpha", 0.41), Constant("nsamples", 150)]
107
108 # generate a reference policy
_{109} n_scenarios = 1000
110 reference = Policy("nopolicy", **{1.name: 0.02 for 1 in lake_model.levers})111
112 # we are doing output space exploration given a reference
113 # policy, so we are exploring the output space over the uncertainties
114 # grid spec specifies the grid structure imposed on the output space
115 # each tuple is associated with an outcome. It gives the minimum
116 # maximum, and epsilon value.
117 with MultiprocessingEvaluator(lake_model) as evaluator:
118 res = evaluator.optimize(
119 algorithm=OutputSpaceExploration,
120 grid_spec=[
\begin{array}{ccc} \n\frac{1}{21} & \quad \text{(0, 12, 0.5)} \n\end{array}122 (0, 1, 0.05),
\begin{array}{ccc} \n\frac{1}{23} & \n\end{array} (0, 1, 0.1),
124 (0, 1, 0.1),
\frac{125}{125} ,
nfe=1000,
127 searchover="uncertainties",
128 reference=reference,
\frac{129}{2} )
```
# **1.9.24 plotting\_envelopes\_flu.py**

```
1.1112 Created on Jul 8, 2014
3
   4 @author: jhkwakkel@tudelft.net
5<sup>mm</sup>import matplotlib.pyplot as plt
7
   from ema_workbench import ema_logging, load_results
   from ema_workbench.analysis import envelopes, Density
10
11 ema_logging.log_to_stderr(ema_logging.INFO)
12
```

```
13 file_name = r"./data/1000 flu cases with policies.tar.gz"
14 experiments, outcomes = load_results(file_name)
15
16 # the plotting functions return the figure and a dict of axes
17 fig, axes = envelopes(experiments, outcomes, group_by="policy", density=Density.KDE,␣
   \rightarrowfill=True)
18
19 # we can access each of the axes and make changes
_{20} for key, value in axes.items():
21 # the key is the name of the outcome for the normal plot
22 # and the name plus '_density' for the endstate distribution
23 if key.endswith("_density"):
24 value.set_xscale("log")
25
   plt.show()
```
## **1.9.25 plotting\_envelopes\_with\_lines\_flu.py**

```
1<sup>1</sup> """
2 Created on Jul 8, 2014
3
4 @author: jhkwakkel@tudelft.net
   "''"''"6 import matplotlib.pyplot as plt
   import numpy as np
8
   from ema_workbench import ema_logging, load_results
10 from ema_workbench.analysis import lines, Density
11
12 ema_logging.log_to_stderr(ema_logging.INFO)
13
14 file_name = r"./data/1000 flu cases with policies.tar.gz"
15 experiments, outcomes = load_results(file_name)
16
17 # let's specify a few scenarios that we want to show for
18 # each of the policies
19 scenario_ids = np.arange(0, 1000, 100)
20 experiments_to_show = experiments["scenario_id"].isin(scenario_ids)
21
_{22} # the plotting functions return the figure and a dict of axes
_{23} fig, axes = lines(
24 experiments,
25 outcomes,
26 group_by="policy",
27 density=Density.KDE,
28 show_envelope=True,
29 experiments_to_show=experiments_to_show,
30 )
31
32 # we can access each of the axes and make changes
```

```
33 for key, value in axes.items():
34 # the key is the name of the outcome for the normal plot
35 # and the name plus '_density' for the endstate distribution
36 if key.endswith("_density"):
37 value.set_xscale("log")
38
39 plt.show()
```
## **1.9.26 plotting\_kdeovertime\_flu.py**

```
n \, m \, n2 Created on Jul 8, 2014
3
4 @author: jhkwakkel@tudelft.net
5<sup>mm</sup>6 import matplotlib.pyplot as plt
7
8 from ema_workbench import ema_logging, load_results
9 from ema_workbench.analysis.plotting import kde_over_time
10
11 ema_logging.log_to_stderr(ema_logging.INFO)
1213 # file_name = r'./data/1000 runs scarcity.tar.gz'
14 file_name = "./data/1000 flu cases no policy.tar.gz"
15 experiments, outcomes = load_results(file_name)
16
17 # the plotting functions return the figure and a dict of axes
18 fig, axes = kde_over_time(experiments, outcomes, log=True)
19
_{20} plt.show()
```
## **1.9.27 plotting\_lines\_flu.py**

```
1 \ldots \ldots \ldots2 Created on Jul 8, 2014
3
4 @author: jhkwakkel@tudelft.net
   \overline{5}"""
6 import matplotlib.pyplot as plt
7
   from ema_workbench import ema_logging, load_results
   from ema_workbench.analysis import lines, Density
10
11 ema_logging.log_to_stderr(ema_logging.INFO)
12
13 file_name = r"./data/1000 flu cases no policy.tar.gz"
14 experiments, outcomes = load_results(file_name)
15
16 # the plotting functions return the figure and a dict of axes
```

```
17 fig, axes = lines(experiments, outcomes, density=Density.VIOLIN)
18
19 # we can access each of the axes and make changes
_{20} for key, value in axes.items():
21 # the key is the name of the outcome for the normal plot
22 # and the name plus '_density' for the endstate distribution
23 if key.endswith("_density"):
24 value.set_xscale("log")
25
_{26} plt.show()
```
#### **1.9.28 plotting\_multiple\_densities\_flu.py**

```
^{\prime\prime}""
2 Created on Jul 8, 2014
3
4 @author: jhkwakkel@tudelft.net
5<sup>mm</sup>import math
7
   import matplotlib.pyplot as plt
9
10 from ema_workbench import ema_logging, load_results
11 from ema_workbench.analysis import multiple_densities, Density
12
13 ema_logging.log_to_stderr(ema_logging.INFO)
14
15 file_name = "./data/1000 flu cases with policies.tar.gz"
16 experiments, outcomes = load_results(file_name)
17
18 # pick points in time for which we want to see a
19 # density subplot
_{20} time = outcomes["TIME"][0, :]
_{21} times = time[1 :: math.ceil(time.shape[0] / 6)].tolist()
22
23 multiple_densities(
24 experiments,
25 outcomes,
_{26} log=True,
27 points_in_time=times,
28 group_by="policy",
29 density=Density.KDE,
_{30} fill=True,
31 )
32
33 plt.show()
```
### **1.9.29 plotting\_pairsplot\_flu.py**

```
\frac{1}{1} """"
2 Created on 20 sep. 2011
3
4 .. codeauthor:: jhkwakkel <j.h.kwakkel (at) tudelft (dot) nl>
\frac{1}{5} """"
6 import matplotlib.pyplot as plt
   import numpy as np
8
   from ema_workbench import load_results, ema_logging
10 from ema_workbench.analysis.pairs_plotting import pairs_lines, pairs_scatter, pairs_
   ˓→density
11
12 ema_logging.log_to_stderr(level=ema_logging.DEFAULT_LEVEL)
13
14 # load the data
15 \mathbf{fh} = "./data/1000 flu cases no policy.tar.gz"
16 experiments, outcomes = load_results(fh)
17
18 # transform the results to the required format
19 # that is, we want to know the max peak and the casualties at the end of the
20 \# run21 tr = {}
22
23 # get time and remove it from the dict
_{24} time = outcomes.pop("TIME")
2526 for key, value in outcomes.items():
27 if key == "deceased population region 1":
28 tr[key] = value[:, -1] # we want the end value
29 else:
30 # we want the maximum value of the peak
31 max_peak = np.max(value, axis=1)
\mathsf{tr}["max peak"] = max_peak
33
\frac{4}{34} \frac{4}{34} we want the time at which the maximum occurred
\frac{35}{13} # the code here is a bit obscure, I don't know why the transpose
36 # of value is needed. This however does produce the appropriate results
37 logical = value. T == np.max(value, axis=1)
38 tr["time of max"] = time[logical.T]
39
40 pairs_scatter(experiments, tr, filter_scalar=False)
41 pairs_lines(experiments, outcomes)
42 pairs_density(experiments, tr, filter_scalar=False)
43 plt.show()
```
## **1.9.30 robust\_optimization\_lake\_model\_dps.py**

```
1<sup>1</sup> """
2 This example takes the direct policy search formulation of the lake problem as
3 found in Quinn et al (2017), but embeds in in a robust optimization.
4
5 Quinn, J.D., Reed, P.M., Keller, K. (2017)
   Direct policy search for robust multi-objective management of deeply
7 uncertain socio-ecological tipping points. Environmental Modelling &
   Software 92, 125-141.
\overline{Q}10
n_1 """
12 import math
13
14 import numpy as np
15 from scipy.optimize import brentq
16
17 from ema_workbench import (
18 Model,
19 RealParameter,
20 ScalarOutcome,
21 Constant,
22 ema_logging,
23 MultiprocessingEvaluator,
24 )
25 from ema_workbench.em_framework.samplers import sample_uncertainties
26
27 # Created on 1 Jun 2017
28 \frac{4}{3}29 \# .. codeauthor::jhkwakkel <j.h.kwakkel (at) tudelft (dot) nl>
30
_{31} _{22} all _{33} = []
32
33
34 def get_antropogenic_release(xt, c1, c2, r1, r2, w1):
\frac{35}{35} """"
36
37 Parameters
38 ---------
39 xt : float
40 pollution in lake at time t
41 c1 : float
42 center rbf 1
c2 : float
44 center rbf 2
_{45} r1 : float
46 ratius rbf 1
r2 : float
48 ratius rbf 2
49 w1 : float
50 weight of rbf 1
51
```

```
(continued from previous page)
```

```
52 note:: w2 = 1 - w153
\frac{54}{ } """"
55
56 rule = w1 * (abs(xt - c1 / r1)) ** 3 + (1 - w1) * (abs(xt - c2 / r2) ** 3)
57 at1 = max(rule, 0.01)
58 at = min(at1, 0.1)
59
60 return at
61
62
63 def lake_problem(
b=0.42, # decay rate for P in lake (0.42 = \text{irreversible})q=2.0, # recycling exponent
66 mean=0.02, # mean of natural inflows
67 stdev=0.001, # future utility discount rate
68 delta=0.98, # standard deviation of natural inflows
69 alpha=0.4, # utility from pollution
70 nsamples=100, # Monte Carlo sampling of natural inflows
71 myears=1, # the runtime of the simulation model
72 \quad \text{c1=0.25}z_3 c2=0.25,
r1=0.5,
r2=0.5,
W1=0.5,
77 ):
78 Pcrit = brentq(lambda x: x^{**}q / (1 + x^{**}q) - b * x, 0.01, 1.5)
79
80 X = np \cdot zeros(myears)\mathbf{A} average_daily_P = np.zeros(myears)
82 reliability = 0.0\sin \theta = 0_{84} utility = 0
85
86 for \_ in range(nsamples):
87 \quad X[0] = 0.088 decision = 0.189
90 decisions = np.zeros(myears)
91 decisions[0] = decision
\overline{9}93 natural_inflows = np.random.lognormal(
\mathbb{R}^{94} math.log(mean**2 / math.sqrt(stdev**2 + mean**2)),
95 math.sqrt(math.log(1.0 + stdev**2 / mean**2)),
96 size=myears,
97 )
98
99 for t in range(1, myears):
100 # here we use the decision rule
101 decision = get_antropogenic_release(X[t - 1], c1, c2, r1, r2, w1)
102 decisions[t] = decision
103
```

```
X[t] = (105 (1 - b) \div X[t - 1]_{106} + X[t - 1] ** q / (1 + X[t - 1] ** q)
107 + decision
108 + natural_inflows[t - 1]
109 )
110 average_daily_P[t] + = X[t] / nsamples
111
112 reliability += np.sum(X < Pcrit) / (nsamples * myears)
113 inertia += np.sum(np.absolute(np.diff(decisions) < 0.02)) / (nsamples * myears)
114 u utility + np.sum(alpha * decisions * np.power(delta, np.arange(myears))) \sqrt{2}˓→nsamples
115 max_P = np.max(average\_daily_P)116
117 return max_P, utility, inertia, reliability
118
119
_{120} if _{120} == "_{120} main_{120}":
121 ema_logging.log_to_stderr(ema_logging.INFO)
122
123 # instantiate the model
124 lake_model = Model("lakeproblem", function=lake_problem)
125 # specify uncertainties
126 lake_model.uncertainties = [
127 RealParameter("b", 0.1, 0.45),
128 RealParameter("q", 2.0, 4.5),
129 RealParameter("mean", 0.01, 0.05),
130 RealParameter("stdev", 0.001, 0.005),
131 RealParameter("delta", 0.93, 0.99),
132 ]
133
134 # set levers
135 lake model.levers = \lceil136 RealParameter("c1", -2, 2),
137 RealParameter("c2", -2, 2),
138 RealParameter("r1", 0, 2),
139 RealParameter("r2", 0, 2),
_{140} RealParameter("w1", 0, 1),
141 ]
142
143 # specify outcomes
144 lake_model.outcomes = [
145 ScalarOutcome("max_P"),
146 ScalarOutcome("utility"),
147 ScalarOutcome("inertia"),
148 ScalarOutcome("reliability"),
149 ]
150
151 # override some of the defaults of the model
152 lake model.constants = \lceil153 Constant ("alpha", 0.41),
154 Constant("nsamples", 100),
```

```
155 Constant("myears", 100),
156 ]
157
158 # setup and execute the robust optimization
159 def signal_to_noise(data):
_{160} mean = np.mean(data)
_{161} std = np.std(data)
162 sn = mean / std
r<sup>163</sup> return sn
164
165 MAXIMIZE = ScalarOutcome.MAXIMIZE # @UndefinedVariable
166 MINIMIZE = ScalarOutcome.MINIMIZE # @UndefinedVariable
_{167} robustnes_functions = [
168 ScalarOutcome("mean p", kind=MINIMIZE, variable_name="max_P", function=np.mean),
169 ScalarOutcome("std p", kind=MINIMIZE, variable_name="max_P", function=np.std),
170 ScalarOutcome (
171 "sn reliability", kind=MAXIMIZE, variable_name="reliability",␣
   ˓→function=signal_to_noise
172 ),
173 ]
174 n_scenarios = 10
175 scenarios = sample_uncertainties(lake_model, n_scenarios)
176 nfe = 1000
177
178 with MultiprocessingEvaluator(lake_model) as evaluator:
179 evaluator.robust_optimize(
180 robustnes_functions,
181 scenarios,
182 nfe=nfe,
_{183} epsilons=[0.1] * len(robustnes_functions),
184 population_size=5,
185 )
```
## **1.9.31 sample\_jointly\_lake\_model.py**

```
\overline{n} \overline{n} \overline{n}2 An example of the lake problem using the ema workbench. This example
   illustrated how you can control more finely how samples are being generated.
   In this particular case, we want to apply Sobol analysis over both the
   uncertainties and levers at the same time.
6
   7 """
8 import math
9
10 import numpy as np
11 import pandas as pd
12 from SALib.analyze import sobol
13 from scipy.optimize import brentq
14
15 from ema_workbench import (
                                                                                       (continues on next page)
```

```
16 Model.
17 RealParameter,
18 ScalarOutcome,
19 Constant,
20 ema_logging,
21 MultiprocessingEvaluator,
22 Scenario,
23 )
<sup>24</sup> from ema_workbench.em_framework import get_SALib_problem, sample_parameters
25 from ema_workbench.em_framework import SobolSampler
26
27 # from ema_workbench.em_framework.evaluators import Samplers
28
29
30 def get_antropogenic_release(xt, c1, c2, r1, r2, w1):
31 \ldots \ldots32
33 Parameters
34 ----------
35 xt : float
36 pollution in lake at time t
37 c1 : float
38 center rbf 1
c2 : float40 center rbf 2
r1 : float
42 ratius rbf 1
r^2 : float
44 ratius rbf 2
45 w1 : float
46 weight of rbf 1
47
48 note:: w2 = 1 - w149
\frac{50}{100} \frac{m}{100}51
52 rule = w1 * (abs(xt - c1) / r1) ** 3 + (1 - w1) * (abs(xt - c2) / r2) ** 3
53 at1 = max(rule, 0.01)54 at = min(at1, 0.1)55
56 return at
57
58
59 def lake_problem(
60 b=0.42, # decay rate for P in lake (0.42 = \text{irreversible})q=2.0, # recycling exponent
62 mean=0.02, # mean of natural inflows
63 stdev=0.001, # future utility discount rate
64 delta=0.98, # standard deviation of natural inflows
65 alpha=0.4, # utility from pollution
66 nsamples=100, # Monte Carlo sampling of natural inflows
67 myears=1, # the runtime of the simulation model
```

```
68 c1=0.25,
69 c2=0.25,
r1=0.5,
r2=0.5,
W1=0.5,
73 ):
Pcrit = brentq(lambda x: x^{**}q / (1 + x^{**}q) - b^{**}x, 0.01, 1.5)
75
76 X = np.zeros((myears,))
77 average_daily_P = np.zeros((myears,))
78 reliability = 0.079 inertia = 0
80 utility = 0
81
s_2 for \_ in range(nsamples):
83 \t X[0] = 0.084 decision = 0.185
86 decisions = np.zeros(myears)
87 decisions[0] = decision
88
89 natural_inflows = np.random.lognormal(
90 math.log(mean**2 / math.sqrt(stdev**2 + mean**2)),
91 math.sqrt(math.log(1.0 + stdev**2 / mean**2)),
92 size=myears,
93 )
94
95 for t in range(1, myears):
96 # here we use the decision rule
97 decision = get_antropogenic_release(X[t - 1], c1, c2, r1, r2, w1)
98 decisions[t] = decision
99
X[t] = (101 (1 - b) \angle X[t - 1]_{102} + X[t - 1] ** q / (1 + X[t - 1] ** q)
103 + decision
104 + natural_inflows[t - 1]
105 )
_{106} average_daily_P[t] \text{+= X[t]} / nsamples
10^{7}108 reliability += np.sum(X < Pcrit) / (nsamples * myears)
109 inertia += np.sum(np.absolute(np.diff(decisions) < 0.02)) / (nsamples * myears)
110 utility + np.sum(alpha * decisions * np.power(delta, np.arange(myears))) \Delta˓→nsamples
111 max_P = np.max(average_daily_P)
112
113 return max_P, utility, inertia, reliability
114
115
116 def analyze(results, ooi):
117 """analyze results using SALib sobol, returns a dataframe"""
118
```

```
(continued from previous page)
```

```
119 \_, outcomes = results
120
121 parameters = lake_model.uncertainties.copy() + lake_model.levers.copy()
122
123 problem = get_SALib_problem(parameters)
124 y = outcomes[ooi]
125 sobol_indices = sobol.analyze(problem, y)
126 sobol_stats = {key: sobol_indices[key] for key in ["ST", "ST_conf", "S1", "S1_conf"]}
127 sobol_stats = pd.DataFrame(sobol_stats, index=problem["names"])
128 sobol_stats.sort_values(by="ST", ascending=False)
129 s2 = pd.DataFrame(sobol_indices["S2"], index=problem["names"], columns=problem["names
   ˓→"])
130 s2_conf = pd.DataFrame(
131 sobol_indices["S2_conf"], index=problem["names"], columns=problem["names"]
132 )
133
134 return sobol_stats, s2, s2_conf
135
136
137 if {\sf __name__} == "__main__":
138 ema_logging.log_to_stderr(ema_logging.INFO)
139
140 # instantiate the model
141 lake_model = Model("lakeproblem", function=lake_problem)
142 # specify uncertainties
143 lake_model.uncertainties = [
144 RealParameter("b", 0.1, 0.45),
145 RealParameter("q", 2.0, 4.5),
146 RealParameter("mean", 0.01, 0.05),
147 RealParameter("stdev", 0.001, 0.005),
148 RealParameter("delta", 0.93, 0.99),
      \mathbf{1}150
151 # set levers
152 lake_model.levers = [
153 RealParameter("c1", -2, 2),
154 RealParameter("c2", -2, 2),
155 RealParameter("r1", 0, 2),
156 RealParameter("r2", 0, 2),
157 RealParameter("w1", 0, 1),
158 ]
159 # specify outcomes
_{160} lake_model.outcomes = \lceil161 ScalarOutcome("max_P", kind=ScalarOutcome.MINIMIZE),
162 # @UndefinedVariable
163 ScalarOutcome("utility", kind=ScalarOutcome.MAXIMIZE),
          # @UndefinedVariable
165 ScalarOutcome("inertia", kind=ScalarOutcome.MAXIMIZE),
166 # @UndefinedVariable
167 ScalarOutcome("reliability", kind=ScalarOutcome.MAXIMIZE),
168 ] # @UndefinedVariable
169
```

```
170 # override some of the defaults of the model
171 lake_model.constants = [
172 Constant ("alpha", 0.41),
173 Constant("nsamples", 100),
174 Constant("myears", 100),
175 ]
176
177 # combine parameters and uncertainties prior to sampling
nscenarios = 1000
179 parameters = lake_model.uncertainties + lake_model.levers
180 scenarios = sample_parameters(parameters, n_scenarios, SobolSampler(), Scenario)
181
182 with MultiprocessingEvaluator(lake_model) as evaluator:
183 results = evaluator.perform_experiments(scenarios)
184
185 sobol_stats, s2, s2_conf = analyze(results, "max_P")
186 print(sobol_stats)
187 print(s2)
188 print(s2_conf)
```
#### **1.9.32 sample\_sobol\_lake\_model.py**

 $n \, m$ "

```
2 An example of the lake problem using the ema workbench.
3
4 The model itself is adapted from the Rhodium example by Dave Hadka,
   5 see https://gist.github.com/dhadka/a8d7095c98130d8f73bc
6
   \cdots"
8 import math
9
10 import numpy as np
11 import pandas as pd
12 from SALib.analyze import sobol
13 from scipy.optimize import brentq
14
15 from ema_workbench import (
16 Model.
17 RealParameter,
18 ScalarOutcome,
19 Constant,
20 ema_logging,
21 MultiprocessingEvaluator,
22 Policy,
23 )
24 from ema_workbench.em_framework import get_SALib_problem
25 from ema_workbench.em_framework.evaluators import Samplers
26
2728 def lake_problem(
```

```
b=0.42, # decay rate for P in lake (0.42 = \text{irreversible})q=2.0, # recycling exponent
31 mean=0.02, # mean of natural inflows
32 stdev=0.001, # future utility discount rate
33 delta=0.98, # standard deviation of natural inflows
34 alpha=0.4, # utility from pollution
35 nsamples=100, # Monte Carlo sampling of natural inflows
36 **kwargs,
37 ):
38 try:
39 decisions = [kwargs[str(i)] for i in range(100)]
40 except KeyError:
41 decisions = [0] * 100
42
43 Pcrit = brentq(lambda x: x^* \frac{dy}{dx} / (1 + x^* \frac{dy}{dx}) - b * x, 0.01, 1.5)
44 nvars = len(decisions)
\text{A5} \text{X} = np.zeros((nvars,))
46 average_daily_P = np \cdot zeros((nvars,))47 decisions = np.array(decisions)
48 reliability = 0.049
50 for _ in range(nsamples):
X[0] = 0.05253 natural_inflows = np.random.lognormal(
\mathbb{R}^{54} math.log(mean**2 / math.sqrt(stdev**2 + mean**2)),
\text{55} math.sqrt(math.log(1.0 + stdev**2 / mean**2)),
56 size=nvars,
\frac{57}{2} )
58
59 for t in range(1, nvars):
60 X[t] = (61 (1 - b) * X[t - 1]62 + X[t - 1] * * q / (1 + X[t - 1] * * q)63 + \text{decisions}[t - 1]64 + natural_inflows[t - 1]
65 )
66 average_daily_P[t] + X[t] \neq float(nsamples)
67
68 reliability += np.sum(X < Pcrit) / float(nsamples * nvars)69
70 max_P = np.max(average_daily_P)
\eta utility = np.sum(alpha * decisions * np.power(delta, np.arange(nvars)))
\tau_{72} inertia = np.sum(np.absolute(np.diff(decisions)) < 0.02) / float(nvars - 1)
73
74 return max_P, utility, inertia, reliability
75
76
77 def analyze(results, ooi):
78 """analyze results using SALib sobol, returns a dataframe"""
79
\begin{array}{c} 80 \\ -1 \end{array} outcomes = results
```
(continues on next page)

(continued from previous page)

```
81
82 problem = get_SALib_problem(lake_model.uncertainties)
83 y = outcomes[ooi]
_{84} sobol_indices = sobol.analyze(problem, y)
85 sobol_stats = {key: sobol_indices[key] for key in ["ST", "ST_conf", "S1", "S1_conf"]}
86 sobol_stats = pd.DataFrame(sobol_stats, index=problem["names"])
87 sobol_stats.sort_values(by="ST", ascending=False)
88 s2 = pd.DataFrame(sobol_indices["S2"], index=problem["names"], columns=problem["names
    \leftrightarrow"])
89 s2_conf = pd.DataFrame(
90 sobol_indices["S2_conf"], index=problem["names"], columns=problem["names"]
91 )
92
93 return sobol_stats, s2, s2_conf
94
95
96 if {\tt __name__} == {\tt ''\_main\_''}:97 ema_logging.log_to_stderr(ema_logging.INFO)
98
99 # instantiate the model
100 lake_model = Model("lakeproblem", function=lake_problem)
101 lake_model.time_horizon = 100
102
103 # specify uncertainties
104 lake_model.uncertainties = [
105 RealParameter("b", 0.1, 0.45),
106 RealParameter("q", 2.0, 4.5),
107 RealParameter("mean", 0.01, 0.05),
108 RealParameter("stdev", 0.001, 0.005),
109 RealParameter("delta", 0.93, 0.99),
110 ]
111
112 # set levers, one for each time step
113 lake_model.levers = [RealParameter(str(i), 0, 0.1) for i in range(lake_model.time_
    ˓→horizon)]
114
115 # specify outcomes
116 lake_model.outcomes = [
117 ScalarOutcome("max_P"),
118 ScalarOutcome("utility"),
119 ScalarOutcome("inertia"),
120 ScalarOutcome("reliability"),
121 ]
122
\frac{1}{123} # override some of the defaults of the model
124 lake_model.constants = [Constant("alpha", 0.41), Constant("nsamples", 150)]
125
126 # generate sa single default no release policy
127 policy = Policy("no release", **{str(i): 0.1 for i in range(100)})128
n\_scenarios = 1000130
```

```
131 with MultiprocessingEvaluator(lake_model) as evaluator:
132 results = evaluator.perform_experiments(
133 n_scenarios, policy, uncertainty_sampling=Samplers.SOBOL
134 )
135
136 sobol_stats, s2, s2_conf = analyze(results, "max_P")
137 print(sobol_stats)
138 print(s2)
139 print(s2_conf)
```
## **1.9.33 sd\_boostedtrees\_flu.py**

```
1<sup>1</sup> """
2
\frac{3}{3} """"
4
5 import matplotlib.pyplot as plt
6 import numpy as np
   import seaborn as sns
   from matplotlib.collections import CircleCollection
   from sklearn.ensemble import AdaBoostClassifier
10 from sklearn.tree import DecisionTreeClassifier
11
12 from ema_workbench import load_results, ema_logging
13 from ema_workbench.analysis import feature_scoring
14
15 ema_logging.log_to_stderr(ema_logging.INFO)
16
17
18 def plot_factormap(x1, x2, ax, bdt, nominal):
19 """helper function for plotting a 2d factor map"""
20 x_{min}, x_{max} = x[:, x1]. min(), x[:, x1]. max()_{21} y_min, y_max = x[:, x2].min(), x[:, x2].max()
\alpha xx, yy = np.meshgrid(np.linspace(x_min, x_max, 500), np.linspace(y_min, y_max, 500))
23
24 grid = np.ones((xx.ravel().shape[0], x.shape[1])) * nominal
25 grid[:, x1] = xx.ravel()
26 grid[:, x2] = yy.ravel()
27
28 Z = bdt.predict(grid)
29 Z = Z.reshape(xx.shape)
30
31 ax.contourf(xx, yy, Z, cmap=plt.cm.Paired, alpha=0.5) # @UndefinedVariable
32
33 for i in (0, 1):
34 idx = y == i
35 ax.scatter(x[idx, x1], x[idx, x2], s=5)
36 ax.set_xlabel(columns[x1])
37 ax.set_ylabel(columns[x2])
38
```

```
40 def plot_diag(x1, ax):
_{41} x_min, x_max = x[:, x1].min(), x[:, x1].max()
42 for i in (0, 1):
idx = y == i44 ax.hist(x[idx, x1], range=(x_min, x_max), alpha=0.5)
45
46
47 \# load data
48 experiments, outcomes = load_results("./data/1000 flu cases with policies.tar.gz")
49
50 # transform to numpy array with proper recoding of cateogorical variables
51 x, columns = feature_scoring._prepare_experiments(experiments)
52 \text{ y} = \text{outcomes} ["deceased population region 1"][:, -1] > 1000000
53
54 # establish mean case for factor maps
55 # this is questionable in particular in case of categorical dimensions
56 minima = x.min(axis=0)
57 maxima = x.max(axis=0)
58 nominal = minima + (maxima - minima) / 2
59
60 \# fit the boosted tree
61 bdt = AdaBoostClassifier(DecisionTreeClassifier(max_depth=3), algorithm="SAMME", n_
   ˓→estimators=200)
62 bdt.fit(x, y)
63
64 # determine which dimensions are most important
65 sorted_indices = np.argsort(bdt.feature_importances_)[:-1]
66
67 # do the actual plotting
68 # this is a quick hack, tying it to seaborn Pairgrid is probably
   # the more elegant solution, but is tricky with what arguments
70 # can be passed to the plotting function
\pi fig, axes = plt.subplots(ncols=5, nrows=5, figsize=(15, 15))
72
73 for i, row in enumerate(axes):
74 for j, ax in enumerate(row):
75 if i > j:
76 plot_factormap(sorted_indices[j], sorted_indices[i], ax, bdt, nominal)
\pi elif i == j:
78 plot_diag(sorted_indices[j], ax)
79 else:
80 ax.set_xticks([])
81 ax.set_yticks([])
\alpha x \cdot axis("off")83
^{84} if j > 0:
85 ax.set_yticklabels([])
86 ax.set_ylabel("")
\text{sn} if i < \text{len}(\text{axes}) - 1:
88 ax.set_xticklabels([])
89 ax.set_xlabel("")
```
(continues on next page)

```
91 # add the legend
92 # Draw a full-figure legend outside the grid
93 handles = [94 CircleCollection([10], color=sns.color_palette()[0]),
95 CircleCollection([10], color=sns.color_palette()[1]),
96 ]
97
98 legend = fig.legend(handles, ["False", "True"], scatterpoints=1)
99
100 plt.tight_layout()
101 plt.show()
```
#### **1.9.34 sd\_cart\_flu.py**

 $^{\prime\prime}$ ""

```
2 Created on May 26, 2015
3
4 @author: jhkwakkel
5<sup>mm</sup>6 import matplotlib.pyplot as plt
7
8 import ema_workbench.analysis.cart as cart
   from ema_workbench import ema_logging, load_results
10
11 ema_logging.log_to_stderr(level=ema_logging.INFO)
12
13
14 def classify(data):
15 # get the output for deceased population
16 result = data["deceased population region 1"]
17
\frac{18}{18} # if deceased population is higher then 1.000.000 people,
19 # classify as 1
_{20} classes = result[:, -1] > 1000000
21
22 return classes
232425 # load data
26 fn = "./data/1000 flu cases with policies.tar.gz"
27 results = load_results(fn)
28 experiments, outcomes = results
29
30 # extract results for 1 policy
31 logical = experiments["policy"] == "no policy"
32 new_experiments = experiments[logical]
33 new_outcomes = {}
34 for key, value in outcomes.items():
35 new_outcomes[key] = value[logical]
```

```
36
37 results = (new_experiments, new_outcomes)
38
39 # perform cart on modified results tuple
40
41 cart_alg = cart.setup_cart(results, classify, mass_min=0.05)
42 cart_alg.build_tree()
43
44 # print cart to std_out
45 print(cart_alg.stats_to_dataframe())
46 print(cart_alg.boxes_to_dataframe())
47
48 # visualize
49 cart_alg.show_boxes(together=False)
50 cart_alg.show_tree()
51 plt.show()
```
#### **1.9.35 sd\_cart\_wcm.py**

```
1<sup>1</sup> """"
2 Created on May 26, 2015
3
4 @author: jhkwakkel
\frac{1}{5} """"
   import matplotlib.pyplot as plt
7
   import ema_workbench.analysis.cart as cart
9 from ema_workbench import ema_logging, load_results
10
11 ema_logging.log_to_stderr(level=ema_logging.INFO)
12
13 default_flow = 2.178849944502783e7
14
15 # load data
16 fn = "./data/5000 runs WCM.tar.gz"
17 results = load_results(fn)
18 x, outcomes = results
19
20 ooi = "throughput Rotterdam"
_{21} outcome = outcomes[ooi] / default_flow
22 \quad \text{y} = \text{outcome} < 123
24 cart_alg = cart. CART(x, y)
25 cart_alg.build_tree()
26
27 # print cart to std_out
28 print(cart_alg.stats_to_dataframe())
29 print(cart_alg.boxes_to_dataframe())
30
31 # visualize
```

```
32 cart_alg.show_boxes(together=False)
33 cart_alg.show_tree()
34 plt.show()
```
## **1.9.36 sd\_dimensional\_stacking\_flu.py**

```
1<sup>1</sup> """
\overline{2}3 This file illustrated the use of the workbench for using dimensional
4 stacking for scenario discovery
 5
6
7 .. codeauthor:: jhkwakkel <j.h.kwakkel (at) tudelft (dot) nl>
8
9<sup>1</sup>10 import matplotlib.pyplot as plt
11
12 from ema_workbench import ema_logging, load_results
13 from ema_workbench.analysis import dimensional_stacking
14
15 ema_logging.log_to_stderr(level=ema_logging.INFO)
16
17 \# load data
\mathbf{f} fn = "./data/1000 flu cases no policy.tar.gz"
19 x, outcomes = load_results(fn)
2021 y = outcomes["deceased population region 1"][:, -1] > 1000000
22
_{23} fig = dimensional_stacking.create_pivot_plot(x, y, 2, bin_labels=True)
24
_{25} plt.show()
```
## **1.9.37 sd\_logit\_flu\_example.py**

```
1<sup>1</sup>2
\frac{3}{3} """"
   import matplotlib.pyplot as plt
   import seaborn as sns
6
7 import ema_workbench.analysis.logistic_regression as logistic_regression
8 from ema_workbench import load_results
9
10 # Created on 14 Mar 2019
11 #
12 \neq .. codeauthor:: jhkwakkel <j.h.kwakkel (at) tudelft (dot) nl>
13
14
15 experiments, outcomes = load_results("./data/1000 flu cases no policy.tar.gz")
```

```
16
17 \text{ x} = experiments.drop(["model", "policy"], axis=1)
18 y = outcomes["deceased population region 1"][:, -1] > 1000000
19
20 logit = logistic_regression. Logit(x, y)
_{21} logit.run()
2223 logit.show_tradeoff()
24
25 # when we change the default threshold, the tradeoff curve is
26 # recalculated
_{27} logit.threshold = 0.8
28 logit.show_tradeoff()
29
30 # we can also look at the tradeoff across threshold values
31 # for a given model
32 logit.show_threshold_tradeoff(3)
33
34 # inspect shows the threshold tradeoff for the model
35 # as well as the statistics of the model
36 logit.inspect(3)
37
38 # we can also visualize the performance of the model
39 # using a pairwise scatter plot
40 sns.set_style("white")
41 logit.plot_pairwise_scatter(3)
42
43 plt.show()
```
## **1.9.38 sd\_prim\_PCA\_flu.py**

```
1<sup>1</sup>2
3 This file illustrated the use of the workbench for doing
4 a PRIM analysis with PCA preprocessing
5
6 The data was generated using a system dynamics models implemented in Vensim.
7 See flu_example.py for the code.
8
\alpha\frac{10}{10} \frac{10}{10}11 import matplotlib.pyplot as plt
12
13 import ema_workbench.analysis.prim as prim
14 from ema_workbench import ema_logging, load_results
15
16 #
17 # .. codeauthor:: jhkwakkel <j.h.kwakkel (at) tudelft (dot) nl>
18
19 ema_logging.log_to_stderr(level=ema_logging.INFO)
```
(continued from previous page)

```
21 # load data
22 fn = r"./data/1000 flu cases no policy.tar.gz"
23 x, outcomes = load_results(fn)
24
25 # specify y
26 y = outcomes["deceased population region 1"][:, -1] > 1000000
27
28 rotated experiments, rotation_matrix = prim.pca_preprocess(x, y, exclude=["model",
   \rightarrow"policy"])
2930 # perform prim on modified results tuple
31 prim_obj = prim.Prim(rotated_experiments, y, threshold=0.8)
32 box = prim_obj.find_box()
33
34 box.show_tradeoff()
35 box.inspect(22)
36 plt.show()
```
### **1.9.39 sd\_prim\_byrant\_and\_lempert.py**

```
1<sup>1</sup> """
2 Created on 12 Nov 2018
3
4 @author: jhkwakkel
5<sup>mm</sup>import matplotlib.pyplot as plt
7 import pandas as pd
 8
9 from ema_workbench.analysis import prim
10 from ema_workbench.util import ema_logging
11
12 ema_logging.log_to_stderr(ema_logging.INFO)
13
14 data = pd.read_csv("./data/bryant et al 2010 data.csv", index_col=False)
15 \, x = \, \text{data.iloc} [:, 2:11]
_{16} y = data.iloc[:, 15].values
17
18 prim_alg = prim. Prim(x, y, threshold=0.8, peel_alpha=0.1)
19 box1 = prim_alg.find_box()
20
_{21} box1.show_tradeoff()
22 print(box1.resample(21))
23 box1.inspect(21)
24 box1.inspect(21, style="graph")
25 box1.show_pairs_scatter(21)
26
27 plt.show()
```
# **1.9.40 sd\_prim\_constrained.py**

```
\frac{1}{1} """"
2 a short example on how to use the constrained prim function.
3
4 for more details see Kwakkel (2019) A generalized many-objective optimization
5 approach for scenario discovery, doi: https://doi.org/10.1002/ffo2.8
6
   \frac{1}{2}""
8 import matplotlib.pyplot as plt
   import pandas as pd
10
11 from ema_workbench.analysis import prim
12 from ema_workbench.util import ema_logging
13
14 ema_logging.log_to_stderr(ema_logging.INFO)
15
16 data = pd.read_csv("./data/bryant et al 2010 data.csv", index_col=False)
17 \, x = \, \text{data.iloc} [:, 2:11]
_18 y = data.iloc[:, 15].values
19
20 box = prim.run_constrained_prim(x, y, peel_alpha=0.1)
21
22 box.show_tradeoff()
23 box.inspect(35)
24 box.inspect(35, style="graph")
25
_{26} plt.show()
```
# **1.9.41 sd\_prim\_flu.py**

```
1<sup>1</sup>2
3 This file illustrated the use of the workbench for doing
4 a PRIM analysis.
5
6 The data was generated using a system dynamics models implemented in Vensim.
7 See flu_example.py for the code.
8
9
10 .. codeauthor:: jhkwakkel \langle i.h.kwakkel (at) tudelft (dot) nl>
11 chamarat <c.hamarat (at) tudelft (dot) nl>
12
\frac{13}{13} """"
14 import matplotlib.pyplot as plt
15
16 import ema_workbench.analysis.prim as prim
17 from ema_workbench import ema_logging, load_results
18
19 ema_logging.log_to_stderr(level=ema_logging.INFO)
20
```

```
21
22 def classify(data):
23 # get the output for deceased population
_{24} ooi = data["deceased population region 1"]
25 return ooi[:, -1] > 1000000
26
2728 \# load data
29 \mathbf{fn} = \mathbf{r}''./data/1000 flu cases no policy.tar.gz"
30 results = load_results(fn)
31
32 # perform prim on modified results tuple
33 prim_obj = prim.setup_prim(results, classify, threshold=0.8, threshold_type=1)
34
35 box_1 = prim_obj.find_box()
36 box_1.show_ppt()
37 box_1.show_tradeoff()
38 box_1.inspect(5, style="graph", boxlim_formatter="{: .2f}")
39 box_1.inspect(5)
40 box_1.select(5)
41 box_1.write_ppt_to_stdout()
42 box_1.show_pairs_scatter(5)
43
44 # print prim to std_out
45 print(prim_obj.stats_to_dataframe())
46 print(prim_obj.boxes_to_dataframe())
47
48 # visualize
49 prim_obj.show_boxes()
50 plt.show()
```
# **1.9.42 sd\_prim\_wcm.py**

```
1<sup>1</sup> """
2 Created on Feb 13, 2014
3
4 This example demonstrates the use of PRIM. The dataset was generated
5 using the world container model
6
    (Tavasszy et al 2011; <a href="https://dx.doi.org/10.1016/j.jtrangeo.2011.05.005">https://dx.doi.org/10.1016/j.jtrangeo.2011.05.005)8
\alpha\frac{10}{10} \frac{10}{10}11 import matplotlib.pyplot as plt
12
13 from ema_workbench import ema_logging, load_results
14 from ema_workbench.analysis import prim
15
16 ema_logging.log_to_stderr(ema_logging.INFO)
17
```

```
18 default_flow = 2.178849944502783e7
19
20
_{21} def classify(outcomes):
22 ooi = "throughput Rotterdam"
23 outcome = outcomes[ooi]
_{24} outcome = outcome / default_flow
25
_{26} classes = outcome < 1
27 return classes
2829
30 fn = r''./data/5000 runs WCM.tar.gz"
31 results = load_results(fn)
32
33 prim_obj = prim.setup_prim(results, classify, mass_min=0.05, threshold=0.75)
34
35 # let's find a first box
36 box1 = prim_obj.find_box()
37
38 # let's analyze the peeling trajectory
39 box1.show_ppt()
40 box1.show_tradeoff()
41 box1.inspect_tradeoff()
42
43 box1.write_ppt_to_stdout()
44
45 # based on the peeling trajectory, we pick entry number 44
46 box1.select(44)
47
48 # show the resulting box
49 prim_obj.show_boxes()
50 prim_obj.boxes_to_dataframe()
51
52 plt.show()
```
# **1.9.43 timeseries\_clustering\_flu.py**

```
1<sup>1</sup> """
2 Created on 11 Apr 2019
3
4 @author: jhkwakkel
5<sup>mm</sup>6 import matplotlib.pyplot as plt
7 import seaborn as sns
8
9 from ema_workbench import load_results
10 from ema_workbench.analysis import clusterer, plotting, Density
11
12 experiments, outcomes = load_results("./data/1000 flu cases no policy.tar.gz")
```

```
13 data = outcomes["infected fraction R1"]
14
15 # calculate distances
16 distances = clusterer.calculate_cid(data)
17
18 # plot dedrog
19 clusterer.plot_dendrogram(distances)
20
_{21} \# do agglomerative clustering on the distances
22 clusters = clusterer.apply_agglomerative_clustering(distances, n_clusters=5)
2324 # show the clusters in the output space
25 \text{ x} = experiments.copy()
x["clusters"] = clusters.astype("object")
27 plotting.lines(x, outcomes, group_by="clusters", density=Density.BOXPLOT)
2829 # show the input space
30 sns.pairplot(
31 X,
32 hue="clusters",
33 vars=
34 "infection ratio region 1",
35 "root contact rate region 1",
36 "normal contact rate region 1",
37 Trecovery time region 1",
38 "permanent immune population fraction R1",
39 \quad 140 plot_kws=dict(s=7),
41 )
42 plt.show()
```
# **1.10 Best practices**

# **1.10.1 Separate experimentation and analysis**

It is strongly recommended to cleanly separate the various steps in your exploratory modeling pipeline. So, separately execute your experiments or perform your optimization, save the results, and next analyze these results. Moreover, since parallel execution can be troublesome within the Jupyter Lab / notebook environment, I personally run my experiments and optimizations either from the command line or through an IDE using a normal python file. Jupyter Lab is then used to analyze the results.

# **1.10.2 Keeping things organized**

A frequently recurring cause of problems when using the workbench stems from not properly organizing your files. In particular when using multiprocessing it is key that you keep things well organized. The way the workbench works with multiprocessing is that it copies the entire working directory of the model to a temporary folder for each subprocess. This temporary folder is located in the same folder as the python or notebook file from which you are running. If the working directory of your model is the same as the directory in which the run file resized, you can easily fill up your hard disk in minutes. To avoid these kinds of problems, I suggest to use a directory structure as outlined below.

```
project
\vdash model_files
        a_model.nlogo
       \Boxsome input.csv
\vdash results
        100k_nfe_seed1.csv
      \Box 1000 experiments.tar.gz
\overline{\phantom{a}} figures
      pairwise scatter.png
experiments.py
optimization.py
analysis.ipynb
model_definition.py
```
Also, if you are not familiar with absolute and relative paths, please read up on that first and only use relative paths when using the workbench. Not only will this reduce the possibility for errors, it will also mean that moving your code from one machine to another will be a lot easier.

# **1.11 Vensim Tips and Tricks**

• *[Debugging a model](#page-148-0)*

# <span id="page-148-0"></span>**1.11.1 Debugging a model**

A common occurring problem is that some of the runs of a Vensim model do not complete correctly. In the logger, we see a message stating that a run did not complete correct, with a description of the case that did not complete correctly attached to it. Typically, this error is due to a division by zero somewhere in the model during the simulation. The easiest way of finding the source of the division by zero is via Vensim itself. However, this requires that the model is parameterized as specified by the case that created the error. It is of course possible to set all the parameters by hand, however this becomes annoying on larger models, or if one has to do it multiple times. Since the Vensim DLL does not have a way to save a model, we cannot use the DLL. Instead, we can use the fact that one can save a Vensim model as a text file. By changing the required parameters in this text file via the workbench, we can then open the modified model in Vensim and spot the error.

The following script can be used for this purpose.

```
1 """
2 Created on 11 aug. 2011
```
(continued from previous page)

```
4 .. codeauthor:: wauping <w.auping (at) student (dot) tudelft (dot) nl>
5 jhkwakkel <j.h.kwakkel (at) tudelft (dot) nl>
6
7
8 To be able to debug the Vensim model, a few steps are needed:
9
10 1. The case that gave a bug, needs to be saved in a text file. The entire
11 case description should be on a single line.
12 2. Reform and clean your model ( In the Vensim menu: Model, Reform and
13 Clean). Choose
14
15 * Equation Order: Alphabetical by group (not really necessary)
16 * Equation Format: Terse
17
18 3. Save your model as text (File, Save as..., Save as Type: Text Format
19 Models
20 4. Run this script
21 5. If the print in the end is not set([]), but set([array]), the array
22 gives the values that where not found and changed
23 5. Run your new model (for example 'new text.mdl')
24 6. Vensim tells you about your critical mistake
25
26 """
27 fileSpecifyingError = ""
2829 pathToExistingModel = "/salinization/Verzilting_aanpassingen incorrect.mdl"
30 pathToNewModel = "/models/salinization/Verzilting_aanpassingen correct.mdl"
31 newModel = open(pathToNewModel, "w")
32
33 # line = open(fileSpecifyingError).read()
34
35 line = "rainfall : 0.154705633188; adaptation time from non irrigated agriculture : 0.
   ˓→915157119079; salt effect multiplier : 1.11965969891; adaptation time to non irrigated␣
   ˓→agriculture : 0.48434342934; adaptation time to irrigated agriculture : 0.330990830832;
   ˓→ water shortage multiplier : 0.984356102036; delay time salt seepage : 6.0; adaptation␣
   ˓→time : 6.90258192256; births multiplier : 1.14344734715; diffusion lookup : [(0, 8.0),␣
   \rightarrow (10, 8.0), (20, 8.0), (30, 8.0), (40, 7.999999999999005), (50, 4.0), (60, 9.
   ˓→982194802803703e-14), (70, 1.2455526635140464e-27), (80, 1.5541686655435471e-41), (90,␣
   ˓→1.9392517969836692e-55)]; salinity effect multiplier : 1.10500381093; technological␣
   ˓→developments in irrigation : 0.0117979353255; adaptation time from irrigated␣
   ˓→agriculture : 1.58060947607; food shortage multiplier : 0.955325345996; deaths␣
   ˓→multiplier : 0.875605669911; "
36
37 # we assume the case specification was copied from the logger
_{38} splitOne = line.split(",")
39 variable = {}
40 for n in range(len(splitOne) - 1):
_{41} splitTwo = splitOne[n].split(":")
42 variableElement = splitTwo[0]43 # Delete the spaces and other rubish on the sides of the variable name
44 variableElement = variableElement.lstrip()
```

```
45 variableElement = variableElement.lstrip("'")
46 variableElement = variableElement.rstrip()
47 variableElement = variableElement.rstrip("'")
48 print(variableElement)
49 valueElement = splitTwo[1]
50 valueElement = valueElement.lstrip()
51 valueElement = valueElement.rstrip()
52 variable[variableElement] = valueElement
53 print(variable)
54
55 # This generates a new (text-formatted) model
56 changeNextLine = False
57 settedValues = []58 for line in open(pathToExistingModel):
59 if line.find("=") != -1:
60 elements = line.split("=")
61 value = elements[0]
62 value = value.strip()
63 if value in variable:
64 elements[1] = variable.get(value)
\begin{array}{rcl} \text{65} & \text{111} \\ \text{66} & \text{111} \\ \text{67} & \text{111} \\ \text{68} & \text{111} \\ \text{69} & \text{111} \\ \text{60} & \text{111} \\ \text{60} & \text{111} \\ \text{61} & \text{111} \\ \text{62} & \text{111} \\ \text{63} & \text{111} \\ \text{64} & \text{111} \\ \text{65} & \text{111} \\ \text{66} & \text{111} \\ \text{67} & \text{111} \\ \text66 settedValues.append(value)
67
68 newModel.write(line)
69 newModel.close() # in order to be able to open the model in Vensim
\pi notSet = set(variable.keys()) - set(settedValues)
71 print(notSet)
```
# **1.12 Glossary**

#### **parameter uncertainty**

An uncertainty is a parameter uncertainty if the range is continuous from the lower bound to the upper bound. A parameter uncertainty can be either real valued or discrete valued.

#### **categorical uncertainty**

An uncertainty is categorical if there is not a range but a set of possibilities over which one wants to sample.

#### **lookup uncertainty**

vensim specific extension to categorical uncertainty for handling lookups in various ways

#### **uncertainty space**

the space created by the set of uncertainties

#### **ensemble**

a python class responsible for running a series of computational experiments.

#### **model interface**

a python class that provides an interface to an underlying model

#### **working directory**

a directory that contains files that a model needs

#### **classification trees**

a category of machine learning algorithms for rule induction

#### **prim (patient rule induction method)**

a rule induction algorithm

#### **coverage**

a metric developed for scenario discovery

#### **density**

a metric developed for scenario discovery

#### **scenario discovery**

a use case of EMA

#### **case**

A case specifies the input parameters for a run of a model. It is a dict instance, with the names of the uncertainties as key, and their sampled values as value.

#### **experiment**

An experiment is a complete specification for a run. It specifies the case, the name of the policy, and the name of the model.

#### **policy**

a policy is by definition an object with a name attribute. So, policy['name'] most return the name of the policy

#### **result**

the combination of an experiment and the associated outcomes for the experiment

#### **outcome**

the data of interest produced by a model given an experiment

# **1.13 EMA Modules**

# **1.13.1 Exploratory modeling framework**

# model

This module specifies the abstract base class for interfacing with models. Any model that is to be controlled from the workbench is controlled via an instance of an extension of this abstract base class.

#### class ema\_workbench.em\_framework.model.AbstractModel(*name*)

ModelStructureInterface is one of the the two main classes used for performing EMA. This is an abstract base class and cannot be used directly.

#### uncertainties

list of parameter instances

**Type** list

levers

list of parameter instances

**Type** list

#### outcomes

list of outcome instances

**Type** list

# name

alphanumerical name of model structure interface

**Type**

str

# output

this should be a dict with the names of the outcomes as key

**Type** dict

When extending this class :meth: model init and

:meth:`run\_model` have to be implemented.

#### as\_dict()

returns a dict representation of the model

#### cleanup()

This model is called after finishing all the experiments, but just prior to returning the results. This method gives a hook for doing any cleanup, such as closing applications.

In case of running in parallel, this method is called during the cleanup of the pool, just prior to removing the temporary directories.

#### initialized(*policy*)

check if model has been initialized

```
Parameters
   policy (a Policy instance) –
```
# model\_init(*policy*)

Method called to initialize the model.

```
Parameters
```
**policy**  $(dict)$  – policy to be run.

**Note:** This method should always be implemented. Although in simple cases, a simple pass can suffice.

#### reset\_model()

Method for resetting the model to its initial state. The default implementation only sets the outputs to an empty dict.

#### retrieve\_output()

Method for retrieving output after a model run.

#### **Return type**

dict with the results of a model run.

run\_model(*scenario*, *policy*)

Method for running an instantiated model structure.

**Parameters**

- scenario (Scenario instance) –
- policy (Policy instance) –

class ema\_workbench.em\_framework.model.FileModel(*name*, *wd=None*, *model\_file=None*)

#### as\_dict()

returns a dict representation of the model

class ema\_workbench.em\_framework.model.Model(*name*, *function=None*)

class ema\_workbench.em\_framework.model.Replicator(*name*)

```
run_model(scenario, policy)
```
Method for running an instantiated model structure.

**Parameters**

- scenario (Scenario instance) –
- policy (Policy instance) –

class ema\_workbench.em\_framework.model.ReplicatorModel(*name*, *function=None*)

class ema\_workbench.em\_framework.model.SingleReplication(*name*)

```
run_model(scenario, policy)
```
Method for running an instantiated model structure.

#### **Parameters**

- scenario (Scenario instance) –
- policy (Policy instance) –

#### parameters

parameters and related helper classes and functions

```
class ema_workbench.em_framework.parameters.BooleanParameter(name, default=None,
```
*variable\_name=None*, *pff=False*)

boolean model input parameter

A BooleanParameter is similar to a CategoricalParameter, except the category values can only be True or False.

**Parameters**

- name  $(str)$  –
- variable\_name (str, or list of  $str$ ) –

class ema\_workbench.em\_framework.parameters.CategoricalParameter(*name*, *categories*,

*default=None*, *variable\_name=None*, *pff=False*, *multivalue=False*)

categorical model input parameter

# **Parameters**

- name  $(str)$  –
- categories (collection of obj) –
- variable\_name (str, or list of  $str$ ) –
- multivalue (boolean) if categories have a set of values, for each variable name a different one.
- TODO  $(\#)$  –
- TODO –

#### cat\_for\_index(*index*)

return category given index

**Parameters** index  $(int)$  –

**Return type**

object

# from\_dist(*name*, *dist*)

alternative constructor for creating a parameter from a frozen scipy.stats distribution directly

#### **Parameters**

- dist (scipy stats frozen dist) –
- \*\*kwargs (valid keyword arguments for Parameter instance) –

#### index\_for\_cat(*category*)

return index of category

**Parameters** category  $(object)$  –

**Return type** int

class ema\_workbench.em\_framework.parameters.Category(*name*, *value*)

class ema\_workbench.em\_framework.parameters.Constant(*name*, *value*)

Constant class,

can be used for any parameter that has to be set to a fixed value

class ema\_workbench.em\_framework.parameters.IntegerParameter(*name*, *lower\_bound*, *upper\_bound*, *resolution=None*, *default=None*, *variable\_name=None*, *pff=False*)

integer valued model input parameter

- name  $(str)$  –
- lower\_bound  $(int)$  –
- upper\_bound  $(int)$  –
- resolution  $(iterable)$  –
- variable\_name (str, or list of  $str$ ) –

# **Raises**

- **ValueError** if lower bound is larger than upper bound
- ValueError if entries in resolution are outside range of lower\_bound and upper\_bound, or not an integer instance
- ValueError if lower bound or upper bound is not an integer instance

#### classmethod from\_dist(*name*, *dist*, *\*\*kwargs*)

alternative constructor for creating a parameter from a frozen scipy.stats distribution directly

#### **Parameters**

- dist (scipy stats frozen dist) –
- \*\*kwargs (valid keyword arguments for Parameter instance) –

class ema\_workbench.em\_framework.parameters.Parameter(*name*, *lower\_bound*, *upper\_bound*, *resolution=None*, *default=None*, *variable\_name=None*, *pff=False*)

Base class for any model input parameter

#### **Parameters**

- name  $(str)$  –
- lower\_bound  $(int \text{ or } float)$  –
- upper\_bound  $(int \text{ or } float)$  –
- resolution (collection) –
- **pff** (bool) if true, sample over this parameter using resolution in case of partial factorial sampling

#### **Raises**

- ValueError if lower bound is larger than upper bound
- ValueError if entries in resolution are outside range of lower\_bound and upper\_bound

#### classmethod from\_dist(*name*, *dist*, *\*\*kwargs*)

alternative constructor for creating a parameter from a frozen scipy.stats distribution directly

# **Parameters**

- dist (scipy stats frozen dist) -
- \*\*kwargs (valid keyword arguments for Parameter instance) –

class ema\_workbench.em\_framework.parameters.RealParameter(*name*, *lower\_bound*, *upper\_bound*, *resolution=None*, *default=None*, *variable\_name=None*, *pff=False*)

real valued model input parameter

- name  $(str)$  –
- lower\_bound  $(int \text{ or } float)$  –
- upper\_bound  $(int \text{ or } float)$  –
- resolution  $(iterable)$  –
- variable\_name (str, or list of  $str$ ) –

**Raises**

- ValueError if lower bound is larger than upper bound
- ValueError if entries in resolution are outside range of lower\_bound and upper\_bound

## classmethod from\_dist(*name*, *dist*, *\*\*kwargs*)

alternative constructor for creating a parameter from a frozen scipy.stats distribution directly

#### **Parameters**

- dist (scipy stats frozen dist) –
- \*\*kwargs (valid keyword arguments for Parameter instance) –

ema\_workbench.em\_framework.parameters.parameters\_from\_csv(*uncertainties*, *\*\*kwargs*)

Helper function for creating many Parameters based on a DataFrame or csv file

#### **Parameters**

- uncertainties (str, DataFrame) –
- \*\* kwargs (dict, arguments to pass to pandas.read\_csv) –

# **Return type**

list of Parameter instances

This helper function creates uncertainties. It assumes that the DataFrame or csv file has a column titled 'name', optionally a type column {int, real, cat}, can be included as well. the remainder of the columns are handled as values for the parameters. If type is not specified, the function will try to infer type from the values.

Note that this function does not support the resolution and default kwargs on parameters.

An example of a csv:

NAME, TYPE,,, a\_real,real,0,1.1, an\_int,int,1,9, a\_categorical,cat,a,b,c

this CSV file would result in

#### **[RealParameter('a\_real', 0, 1.1, resolution=[], default=None),**

IntegerParameter('an\_int', 1, 9, resolution=[], default=None), CategoricalParameter('a\_categorical', ['a', 'b', 'c'], default=None)]

ema\_workbench.em\_framework.parameters.parameters\_to\_csv(*parameters*, *file\_name*)

Helper function for writing a collection of parameters to a csv file

# **Parameters**

- parameters (collection of Parameter instances) –
- file name  $(str)$  –

The function iterates over the collection and turns these into a data frame prior to storing them. The resulting csv can be loaded using the parameters\_from\_csv function. Note that currently we don't store resolution and default attributes.

#### outcomes

Module for outcome classes

```
class ema_workbench.em_framework.outcomes.AbstractOutcome(name, kind=0, variable_name=None,
                                                              function=None, expected_range=None,
                                                              shape=None, dtype=None)
```
Base Outcome class

#### **Parameters**

- name  $(str)$  Name of the outcome.
- kind ({INFO, MINIMIZE, MAXIMIZE}, optional)-
- variable\_name  $(str, optional) if the name of the outcome in the underlying model$ is different from the name of the outcome, you can supply the variable name as an optional argument, if not provided, defaults to name
- function (callable, optional) a callable to perform postprocessing on data retrieved from model
- expected\_range (2 tuple, optional) expected min and max value for outcome, used by HyperVolume convergence metric
- shape ( ${tuple}$ , None ${}$  optional) must be used in conjunction with dtype. Enables pre-allocation of data structure for storing results.
- dtype (datatype, optional) must be used in conjunction with shape. Enables preallocation of data structure for storing results.

#### name

**Type** str

#### kind

**Type** int

variable\_name

**Type** str

## function

**Type**

callable

# shape

**Type** tuple

dtype

**Type**

dataype

#### abstract classmethod from\_disk(*filename*, *archive*)

helper function for loading from disk

#### **Parameters**

- filename  $(str)$  –
- archive  $(Tarfile)$  –

abstract classmethod to\_disk(*values*)

helper function for writing outcome to disk

**Parameters values**  $(obj)$  – data to store

**Return type** BytesIO

class ema\_workbench.em\_framework.outcomes.ArrayOutcome(*name*, *variable\_name=None*,

*function=None*, *expected\_range=None*, *shape=None*, *dtype=None*)

Array Outcome class for n-dimensional arrays

#### **Parameters**

- name  $(str)$  Name of the outcome.
- variable\_name (str, optional) if the name of the outcome in the underlying model is different from the name of the outcome, you can supply the variable name as an optional argument, if not provided, defaults to name
- function (callable, optional) a callable to perform postprocessing on data retrieved from model
- expected\_range (2 tuple, optional) expected min and max value for outcome, used by HyperVolume convergence metric
- shape ( ${tuple}$ , None ${}$  optional) must be used in conjunction with dtype. Enables pre-allocation of data structure for storing results.
- dtype (datatype, optional) must be used in conjunction with shape. Enables preallocation of data structure for storing results.

name

kind

**Type** str **Type** int variable\_name **Type** str function **Type**

callable

shape

**Type** tuple

#### expected\_range

**Type**

tuple

# dtype

**Type** datatype

## classmethod from\_disk(*filename*, *archive*)

helper function for loading from disk

# **Parameters**

- filename  $(str)$  –
- archive  $(Tarfile)$  –

#### classmethod to\_disk(*values*)

helper function for writing outcome to disk

#### **Parameters**

values  $(ND \; array)$  –

# **Returns**

- *BytesIO*
- *filename*

class ema\_workbench.em\_framework.outcomes.Constraint(*name*, *parameter\_names=None*, *outcome\_names=None*, *function=None*)

Constraints class that can be used when defining constrained optimization problems.

#### **Parameters**

- name  $(str)$  –
- parameter\_names (str or collection of str) –
- outcome\_names (str or collection of str) -
- function (callable) –

#### name

**Type** str

# parameter\_names

name(s) of the uncertain parameter(s) and/or lever parameter(s) to which the constraint applies

#### **Type**

str, list of str

#### outcome\_names

name(s) of the outcome(s) to which the constraint applies

# **Type**

str, list of str

# function

The function should return the distance from the feasibility threshold, given the model outputs with a variable name. The distance should be 0 if the constraint is met.

## **Type**

callable

class ema\_workbench.em\_framework.outcomes.ScalarOutcome(*name*, *kind=0*, *variable\_name=None*, *function=None*, *expected\_range=None*, *dtype=None*)

Scalar Outcome class

#### **Parameters**

- name  $(str)$  Name of the outcome.
- kind ({INFO, MINIMIZE, MAXIMIZE}, optional) -
- variable\_name  $(str, optional) if the name of the outcome in the underlying model$ is different from the name of the outcome, you can supply the variable name as an optional argument, if not provided, defaults to name
- function (callable, optional) a callable to perform post processing on data retrieved from model
- expected\_range (collection, optional) expected min and max value for outcome, used by HyperVolume convergence metric
- dtype (datatype, optional) Enables pre-allocation of data structure for storing results.

#### name

**Type** str

#### kind

**Type** int

#### variable\_name

**Type** str

# function

**Type** callable

shape

**Type** tuple expected\_range

**Type** tuple

dtype

**Type** datatype

classmethod from\_disk(*filename*, *archive*)

helper function for loading from disk

**Parameters**

- filename  $(str)$  –
- archive  $(Tarfile)$  –

classmethod to\_disk(*values*)

helper function for writing outcome to disk

**Parameters** values  $(1D \; array)$  –

**Returns**

• *BytesIO*

• *filename*

class ema\_workbench.em\_framework.outcomes.TimeSeriesOutcome(*name*, *variable\_name=None*,

*function=None*, *expected\_range=None*, *shape=None*, *dtype=None*)

TimeSeries Outcome class for 1D arrays

#### **Parameters**

- name  $(str)$  Name of the outcome.
- variable\_name (str, optional) if the name of the outcome in the underlying model is different from the name of the outcome, you can supply the variable name as an optional argument, if not provided, defaults to name
- function (callable, optional) a callable to perform postprocessing on data retrieved from model
- expected\_range (2 tuple, optional) expected min and max value for outcome, used by HyperVolume convergence metric
- shape ({tuple, None} optional) must be used in conjunction with dtype. Enables pre-allocation of data structure for storing results.
- dtype (datatype, optional) must be used in conjunction with shape. Enables preallocation of data structure for storing results.

name

**Type**

str

kind

**Type** int

variable\_name

**Type** str

function

**Type** callable

shape

**Type** tuple

# expected\_range

**Type** tuple

#### dtype

**Type** datatype

# **Notes**

Time series outcomes are currently assumed to be 1D arrays. If you are dealing with higher dimensional outputs (e.g., multiple replications resulting in 2D arrays), use ArrayOutcome instead.

# classmethod from\_disk(*filename*, *archive*)

helper function for loading from disk

## **Parameters**

- filename  $(str)$  –
- archive  $(Tarfile)$  –

# classmethod to\_disk(*values*)

helper function for writing outcome to disk

# **Parameters**

values  $(DataFrame) -$ 

#### **Returns**

- *StringIO*
- *filename*

# evaluators

collection of evaluators for performing experiments, optimization, and robust optimization

#### class ema\_workbench.em\_framework.evaluators.IpyparallelEvaluator(*msis*, *client*, *\*\*kwargs*)

evaluator for using an ipypparallel pool

evaluate\_experiments(*scenarios*, *policies*, *callback*, *combine='factorial'*) used by ema\_workbench

#### finalize()

finalize the evaluator

#### initialize()

initialize the evaluator

class ema\_workbench.em\_framework.evaluators.MultiprocessingEvaluator(*msis*, *n\_processes=None*, *maxtasksperchild=None*,

*\*\*kwargs*)

evaluator for experiments using a multiprocessing pool

#### **Parameters**

- msis (collection of models) –
- **n\_processes** (int (optional)) A negative number can be inputted to use the number of logical cores minus the negative cores. For example, on a 12 thread processor, -2 results in using 10 threads.
- max\_tasks (int (optional)) -

note that the maximum number of available processes is either multiprocessing.cpu\_count() and in case of windows, this never can be higher then 61

evaluate\_experiments(*scenarios*, *policies*, *callback*, *combine='factorial'*)

used by ema\_workbench

#### finalize()

finalize the evaluator

#### initialize()

initialize the evaluator

## class ema\_workbench.em\_framework.evaluators.Samplers(*value*)

Enum for different kinds of samplers

#### class ema\_workbench.em\_framework.evaluators.SequentialEvaluator(*msis*)

evaluate\_experiments(*scenarios*, *policies*, *callback*, *combine='factorial'*)

used by ema\_workbench

# finalize()

finalize the evaluator

#### initialize()

initialize the evaluator

ema\_workbench.em\_framework.evaluators.optimize(*models*, *algorithm=<class*

*'platypus.algorithms.EpsNSGAII'>*, *nfe=10000*, *searchover='levers'*, *evaluator=None*, *reference=None*, *convergence=None*, *constraints=None*, *convergence\_freq=1000*, *logging\_freq=5*, *variator=None*, *\*\*kwargs*)

optimize the model

#### **Parameters**

- models (1 or more Model instances) -
- algorithm (a valid Platypus optimization algorithm) -
- nfe  $(int)$  –
- searchover ({'uncertainties', 'levers'}) –
- evaluator (evaluator instance) –
- reference ([Policy](#page-178-0) or Scenario instance, optional) overwrite the default scenario in case of searching over levers, or default policy in case of searching over uncertainties
- convergence (function or collection of functions, optional) –
- constraints (list, optional) –
- convergence\_freq  $(int)$  nfe between convergence check
- logging\_freq (int) number of generations between logging of progress
- variator (platypus GAOperator instance, optional) if None, it falls back on the defaults in platypus-opts which is SBX with PM
- kwargs (any additional arguments will be passed on to algorithm) –

#### **Return type**

pandas DataFrame

#### **Raises**

- EMAError if searchover is not one of 'uncertainties' or 'levers' –
- NotImplementedError if len(models) > 1 –

ema\_workbench.em\_framework.evaluators.perform\_experiments(*models*, *scenarios=0*, *policies=0*,

*evaluator=None*, *reporting\_interval=None*, *reporting\_frequency=10*, *uncertainty\_union=False*, *lever\_union=False*, *outcome\_union=False*, *uncertainty\_sampling=Samplers.LHS*, *lever\_sampling=Samplers.LHS*, *callback=None*, *return\_callback=False*, *combine='factorial'*, *log\_progress=False*)

sample uncertainties and levers, and perform the resulting experiments on each of the models

- models (one or more AbstractModel instances) –
- scenarios (int or collection of Scenario instances, optional) –
- policies (int or collection of Policy instances, optional) –
- evaluator (Evaluator instance, optional) –
- reporting\_interval (int, optional) –
- reporting\_frequency (int, optional) –
- uncertainty\_union (boolean, optional) –
- lever\_union (boolean, optional) -
- outcome\_union (boolean, optional) -
- uncertainty\_sampling ({LHS, MC, FF, PFF, SOBOL, MORRIS, FAST}, optional) –
- lever\_sampling ({LHS, MC, FF, PFF, SOBOL, MORRIS, FAST}, optional TODO:: update doc) –
- callback (Callback instance, optional) –
- return\_callback (boolean, optional) -
- log\_progress (bool, optional) -
- combine ( ${'}$  factorial', 'zipover'}, optional) how to combine uncertainties and levers? In case of 'factorial', both are sampled separately using their respective samplers. Next the resulting designs are combined in a full factorial manner. In case of 'zipover', both are sampled separately and then combined by cycling over the shortest of the the two sets of designs until the longest set of designs is exhausted.

#### **Returns**

the experiments as a dataframe, and a dict with the name of an outcome as key, and the associated values as numpy array. Experiments and outcomes are aligned on index.

#### **Return type**

tuple

#### optimization

class ema\_workbench.em\_framework.optimization.ArchiveLogger(*directory*, *decision\_varnames*, *outcome\_varnames*,

*base\_filename='archives.tar.gz'*)

Helper class to write the archive to disk at each iteration

#### **Parameters**

- directory  $(str)$  –
- decision\_varnames (list of  $str$ ) –
- outcome\_varnames  $(list of str)$  –
- base\_filename  $(str, optional)$  –

#### classmethod load\_archives(*filename*)

load the archives stored with the ArchiveLogger

# **Parameters**

**filename**  $(str)$  – relative path to file

#### **Return type**

dict with nfe as key and dataframe as vlaue

class ema\_workbench.em\_framework.optimization.Convergence(*metrics*, *max\_nfe*, *convergence\_freq=1000*,

*logging\_freq=5*, *log\_progress=False*)

helper class for tracking convergence of optimization

class ema\_workbench.em\_framework.optimization.EpsilonIndicatorMetric(*reference\_set*, *problem*, *\*\*kwargs*)

EpsilonIndicator metric

**Parameters**

- reference\_set (DataFrame) -
- problem (PlatypusProblem instance) –

this is a thin wrapper around EpsilonIndicator as provided by platypus to make it easier to use in conjunction with the workbench.

class ema\_workbench.em\_framework.optimization.EpsilonProgress

epsilon progress convergence metric class

class ema\_workbench.em\_framework.optimization.GenerationalDistanceMetric(*reference\_set*,

*problem*, *\*\*kwargs*)

GenerationalDistance metric

**Parameters**

- reference\_set (DataFrame) –
- problem (PlatypusProblem instance) –
- $d(int, default=1)$  the power in the intergenerational distance function

This is a thin wrapper around GenerationalDistance as provided by platypus to make it easier to use in conjunction with the workbench.

see [https://link.springer.com/content/pdf/10.1007/978-3-319-15892-1\\_8.pdf](https://link.springer.com/content/pdf/10.1007/978-3-319-15892-1_8.pdf) for more information

class ema\_workbench.em\_framework.optimization.HypervolumeMetric(*reference\_set*, *problem*,

*\*\*kwargs*)

Hypervolume metric

**Parameters**

- reference\_set (DataFrame) -
- problem (PlatypusProblem instance) –

this is a thin wrapper around Hypervolume as provided by platypus to make it easier to use in conjunction with the workbench.

class ema\_workbench.em\_framework.optimization.InvertedGenerationalDistanceMetric(*reference\_set*,

*problem*, *\*\*kwargs*)

InvertedGenerationalDistance metric

- reference\_set (DataFrame) –
- problem (PlatypusProblem instance) –
- $d(int, default=1)$  the power in the inverted intergenerational distance function

This is a thin wrapper around InvertedGenerationalDistance as provided by platypus to make it easier to use in conjunction with the workbench.

see [https://link.springer.com/content/pdf/10.1007/978-3-319-15892-1\\_8.pdf](https://link.springer.com/content/pdf/10.1007/978-3-319-15892-1_8.pdf) for more information

class ema\_workbench.em\_framework.optimization.OperatorProbabilities(*name*, *index*)

OperatorProbabiliy convergence tracker for use with auto adaptive operator selection.

#### **Parameters**

- name  $(str)$  –
- index  $(int)$  –

State of the art MOEAs like Borg (and GenerationalBorg provided by the workbench) use autoadaptive operator selection. The algorithm has multiple different evolutionary operators. Over the run, it tracks how well each operator is doing in producing fitter offspring. The probability of the algorithm using a given evolutionary operator is proportional to how well this operator has been doing in producing fitter offspring in recent generations. This class can be used to track these probabilities over the run of the algorithm.

class ema\_workbench.em\_framework.optimization.Problem(*searchover*, *parameters*, *outcome\_names*, *constraints*, *reference=None*)

small extension to Platypus problem object, includes information on the names of the decision variables, the names of the outcomes, and the type of search

class ema\_workbench.em\_framework.optimization.RobustProblem(*parameters*, *outcome\_names*, *scenarios*, *robustness\_functions*,

*constraints*)

small extension to Problem object for robust optimization, adds the scenarios and the robustness functions

class ema\_workbench.em\_framework.optimization.SpacingMetric(*problem*)

Spacing metric

# **Parameters**

problem (PlatypusProblem instance) –

this is a thin wrapper around Spacing as provided by platypus to make it easier to use in conjunction with the workbench.

ema\_workbench.em\_framework.optimization.epsilon\_nondominated(*results*, *epsilons*, *problem*)

Merge the list of results into a single set of non dominated results using the provided epsilon values

#### **Parameters**

- results (list of DataFrames) –
- epsilons (epsilon values for each objective) –
- problem (PlatypusProblem instance) –

#### **Return type**

DataFrame

# **Notes**

this is a platypus based alternative to pareto.py [\(https://github.com/matthewjwoodruff/pareto.py\)](https://github.com/matthewjwoodruff/pareto.py)

ema\_workbench.em\_framework.optimization.rebuild\_platypus\_population(*archive*, *problem*) rebuild a population of platypus Solution instances

## **Parameters**

- archive (DataFrame) –
- problem (PlatypusProblem instance) –

#### **Return type**

list of platypus Solutions

ema\_workbench.em\_framework.optimization.to\_problem(*model*, *searchover*, *reference=None*, *constraints=None*)

helper function to create Problem object

#### **Parameters**

- model (AbstractModel instance) –
- searchover  $(str)$  –
- reference ([Policy](#page-178-0) or Scenario instance, optional) overwrite the default scenario in case of searching over levers, or default policy in case of searching over uncertainties
- constraints (list, optional) –

# **Return type**

Problem instance

ema\_workbench.em\_framework.optimization.to\_robust\_problem(*model*, *scenarios*, *robustness\_functions*, *constraints=None*)

helper function to create RobustProblem object

# **Parameters**

- model (AbstractModel instance) –
- scenarios (collection) –
- robustness\_functions (iterable of ScalarOutcomes) –
- constraints (list, optional) –

#### **Return type**

RobustProblem instance

#### outputspace\_exploration

Provides a genetic algorithm based on novelty search for output space exploration.

The algorithm is inspired by [Chérel et al \(2015\).](https://doi.org/10.1371/journal.pone.0138212) In short, from Chérel et al, we have taken the idea of the HitBox. Basically, this is an epsilon archive where one keeps track of how many solutions have fallen into each grid cell. Next, tournament selection based on novelty is used as the selective pressure. Novelty is defined as 1/nr. of solutions in same grid cell. This is then combined with auto-adaptive population sizing as used in e-NSGAII. This replaces the use of adaptive Cauchy mutation as used by Chérel et al. There is also an more sophisticated algorithm that adds auto-adaptive operator selection as used in BORG.

The algorithm can be used in combination with the optimization functionality of the workbench. Just pass an OutputSpaceExploration instance as algorithm to optimize.

#### class ema\_workbench.em\_framework.outputspace\_exploration.AutoAdaptiveOutputSpaceExploration(*problem*,

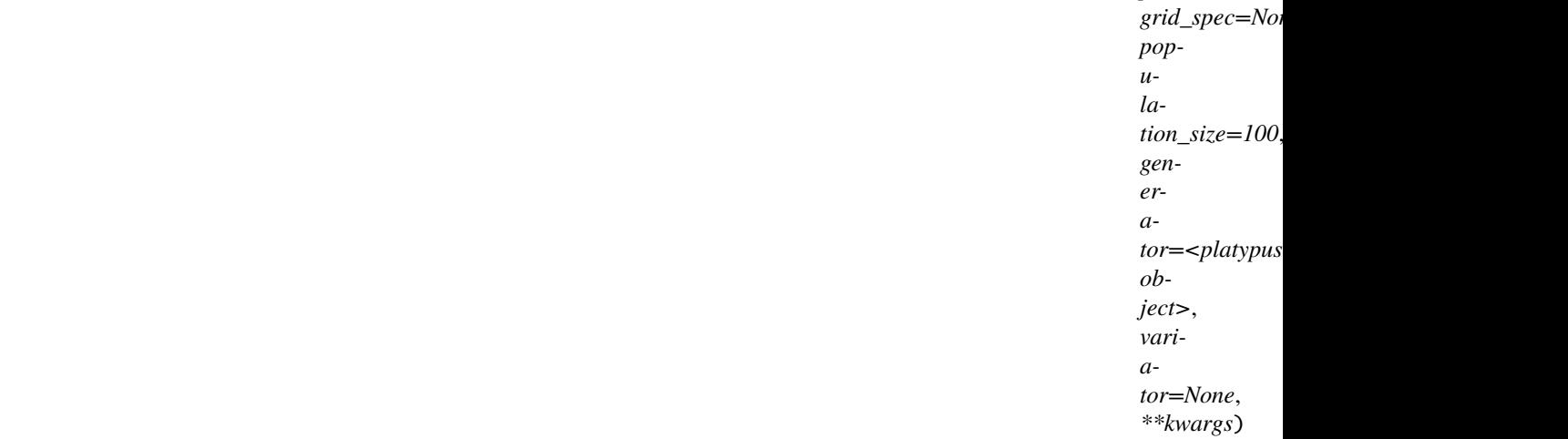

A combination of auto-adaptive operator selection with OutputSpaceExploration.

The parametrization of all operators is based on the default values as used in Borg 1.9.

#### **Parameters**

- problem (a platypus Problem instance) –
- $grid\_spec$  (list of tuples) with min, max, and epsilon for each outcome of interest
- population\_size  $(int, optional)$  –

#### **Notes**

Limited to RealParameters only.

class ema\_workbench.em\_framework.outputspace\_exploration.OutputSpaceExploration(*problem*,

*grid\_spec=None*, *population\_size=100*, *genera* $tor = *platypus. operators. Ranc*$ *object>*, *variator=None*, *\*\*kwargs*)

Basic genetic algorithm for output space exploration using novelty search.

#### **Parameters**

- problem (a platypus Problem instance) –
- $grid\_spec (list of tuples) with min, max, and epsilon for each outcome of interest$
- population\_size  $(int, optional)$  –

The algorithm defines novelty using an epsilon-like grid in the output space. Novelty is one divided by the number of seen solutions in a given grid cell. Tournament selection using novelty is used to create offspring. Crossover is done using simulated binary crossover and mutation is done using polynomial mutation.

The epsilon like grid structure for tracking novelty is implemented using an archive, the Hit Box. Per epsilon grid cell, a single solution closes to the centre of the cell is maintained. This makes the algorithm behave virtually identical to [-NSGAII.](https://link.springer.com/chapter/10.1007/978-3-540-31880-4_27) The archive is returned as results and epsilon progress is defined.

To deal with a stalled search, adaptive time continuation, identical to -NSGAII is used.

#### **Notes**

Output space exploration relies on the optimization functionality of the workbench. Therefore, outcomes of kind INFO are ignored. For output space exploration the direction (i.e. minimize or maximize) does not matter.

#### samplers

This module contains various classes that can be used for specifying different types of samplers. These different samplers implement basic sampling techniques including Full Factorial sampling, Latin Hypercube sampling, and Monte Carlo sampling.

#### class ema\_workbench.em\_framework.samplers.AbstractSampler

Abstract base class from which different samplers can be derived.

In the simplest cases, only the sample method needs to be overwritten. generate\_designs` is the only method called from outside. The other methods are used internally to generate the designs.

#### generate\_designs(*parameters*, *nr\_samples*)

external interface for Sampler. Returns the computational experiments over the specified parameters, for the given number of samples for each parameter.

#### **Parameters**

- **parameters**  $(list) a$  list of parameters for which to generate the experimental designs
- $nr$ \_samples (int) the number of samples to draw for each parameter

#### **Returns**

- *generator* a generator object that yields the designs resulting from combining the parameters
- *int* the number of experimental designs

#### generate\_samples(*parameters*, *size*)

The main method of :class: *~sampler.Sampler* and its children. This will call the sample method for each of the parameters and return the resulting designs.

#### **Parameters**

- parameters (collection) a collection of RealParameter, IntegerParameter, and CategoricalParameter instances.
- size  $(int)$  the number of samples to generate.

#### **Returns**

dict with the parameter.name as key, and the sample as value

#### **Return type**

dict

#### sample(*distribution*, *size*)

method for sampling a number of samples from a particular distribution. The various samplers differ with respect to their implementation of this method.

#### **Parameters**

- distribution (scipy frozen distribution) –
- size  $(int)$  the number of samples to generate

# **Returns**

the samples for the distribution and specified parameters

# **Return type**

numpy array

class ema\_workbench.em\_framework.samplers.DefaultDesigns(*designs*, *parameters*, *n*)

iterable for the experimental designs

## class ema\_workbench.em\_framework.samplers.FullFactorialSampler

generates a full factorial sample.

If the parameter is non categorical, the resolution is set the number of samples. If the parameter is categorical, the specified value for samples will be ignored and each category will be used instead.

#### determine\_nr\_of\_designs(*sampled\_parameters*)

Helper function for determining the number of experiments that will be generated given the sampled parameters.

#### **Parameters**

sampled\_parameters  $(iist) - a$  list of sampled parameters, as the values return by generate\_samples

#### **Returns**

the total number of experimental design

**Return type** int

#### generate\_designs(*parameters*, *nr\_samples*)

This method provides an alternative implementation to the default implementation provided by Sampler. This version returns a full factorial design across the parameters.

#### **Parameters**

- parameters  $(list)$  a list of parameters for which to generate the experimental designs
- $nr$ \_samples (int) the number of intervals to use on each Parameter. Categorical parameters always return all their categories

#### **Returns**

- *generator* a generator object that yields the designs resulting from combining the parameters
- *int* the number of experimental designs

#### generate\_samples(*parameters*, *size*)

The main method of :class: *~sampler.Sampler* and its children. This will call the sample method for each of the parameters and return the resulting samples

- parameters (collection) a collection of Parameter instances
- size  $(int)$  the number of samples to generate.

#### **Returns**

with the paramertainty.name as key, and the sample as value

# **Return type**

dict

#### class ema\_workbench.em\_framework.samplers.LHSSampler

generates a Latin Hypercube sample for each of the parameters

#### sample(*distribution*, *size*)

generate a Latin Hypercube Sample.

#### **Parameters**

• distribution (scipy frozen distribution) –

• size  $(int)$  – the number of samples to generate

#### **Returns**

with the paramertainty.name as key, and the sample as value

#### **Return type**

dict

class ema\_workbench.em\_framework.samplers.MonteCarloSampler

generates a Monte Carlo sample for each of the parameters.

#### sample(*distribution*, *size*)

generate a Monte Carlo Sample.

#### **Parameters**

- distribution (scipy frozen distribution) –
- size  $(int)$  the number of samples to generate

#### **Returns**

with the paramertainty.name as key, and the sample as value

# **Return type**

dict

class ema\_workbench.em\_framework.samplers.UniformLHSSampler

generate\_samples(*parameters*, *size*)

#### **Parameters**

- parameters (collection) –
- size  $(int)$  –

# **Returns**

dict with the parameter.name as key, and the sample as value

#### **Return type**

dict

ema\_workbench.em\_framework.samplers.determine\_parameters(*models*, *attribute*, *union=True*) determine the parameters over which to sample

#### **Parameters**

• models (a collection of AbstractModel instances) –

- attribute ({'uncertainties', 'levers'}) –
- union (bool, optional) in case of multiple models, sample over the union of levers, or over the intersection of the levers

#### **Return type**

collection of Parameter instances

ema\_workbench.em\_framework.samplers.sample\_levers(*models*, *n\_samples*, *union=True*, *sam-*

*pler=<ema\_workbench.em\_framework.samplers.LHSSampler object>*)

generate policies by sampling over the levers

#### **Parameters**

- models (a collection of AbstractModel instances) –
- **n\_samples**  $(int)$  –
- union (bool, optional) in case of multiple models, sample over the union of levers, or over the intersection of the levers
- sampler (Sampler instance, optional) –

#### **Return type**

generator yielding Policy instances

ema\_workbench.em\_framework.samplers.sample\_parameters(*parameters*, *n\_samples*, *sam-*

*pler=<ema\_workbench.em\_framework.samplers.LHSSampler object>*, *kind=<class 'ema\_workbench.em\_framework.points.Point'>*)

generate cases by sampling over the parameters

#### **Parameters**

- parameters (collection of AbstractParameter instances) –
- n\_samples  $(int)$  –
- sampler (Sampler instance, optional) –
- kind ({Case, [Scenario](#page-178-1), Policy}, optional) the class into which the samples are collected

#### **Return type**

generator yielding Case, *[Scenario](#page-178-1)*, or Policy instances

ema\_workbench.em\_framework.samplers.sample\_uncertainties(*models*, *n\_samples*, *union=True*, *sam-*

*pler=<ema\_workbench.em\_framework.samplers.LHSSampler object>*)

generate scenarios by sampling over the uncertainties

#### **Parameters**

- models (a collection of AbstractModel instances) –
- $n$  samples  $(int)$  –
- union (bool, optional) in case of multiple models, sample over the union of uncertainties, or over the intersection of the uncertainties
- sampler (Sampler instance, optional) –

#### **Return type**

generator yielding Scenario instances

#### salib\_samplers

Samplers for working with SALib

class ema\_workbench.em\_framework.salib\_samplers.FASTSampler(*m=4*)

Sampler generating a Fourier Amplitude Sensitivity Test (FAST) using SALib

### **Parameters**

 $m(int (default: 4))$  – The interference parameter, i.e., the number of harmonics to sum in the Fourier series decomposition

class ema\_workbench.em\_framework.salib\_samplers.MorrisSampler(*num\_levels=4*,

*optimal\_trajectories=None*, *local\_optimization=True*)

Sampler generating a morris design using SALib

#### **Parameters**

- num\_levels  $(int)$  The number of grid levels
- $grid\_jump(int) The grid jump size$
- optimal\_trajectories (int, optional) The number of optimal trajectories to sample (between 2 and N)
- local\_optimization (bool, optional) Flag whether to use local optimization according to Ruano et al. (2012) Speeds up the process tremendously for bigger N and num levels. Stating this variable to be true causes the function to ignore gurobi.

class ema\_workbench.em\_framework.salib\_samplers.SobolSampler(*second\_order=True*)

Sampler generating a Sobol design using SALib

# **Parameters**

second\_order (bool, optional) – indicates whether second order effects should be included

ema\_workbench.em\_framework.salib\_samplers.get\_SALib\_problem(*uncertainties*)

returns a dict with a problem specification as required by SALib

#### experiment\_runner

helper module for running experiments and keeping track of which model has been initialized with which policy.

# class ema\_workbench.em\_framework.experiment\_runner.ExperimentRunner(*msis*)

Helper class for running the experiments

This class contains the logic for initializing models properly, running the experiment, getting the results, and cleaning up afterwards.

# **Parameters**

- msis  $(dict)$  –
- model\_kwargs  $(dict)$  –

# msi\_initializiation

keeps track of which model is initialized with which policy.

**Type**

dict

## msis

models indexed by name

**Type** dict

# model\_kwargs

keyword arguments for model\_init

**Type** dict

run\_experiment(*experiment*)

The logic for running a single experiment. This code makes sure that model(s) are initialized correctly.

# **Parameters**

experiment (Case instance) –

#### **Returns**

- **experiment\_id** (*int*)
- **case** (*dict*)
- **policy** (*str*)
- **model\_name** (*str*)
- **result** (*dict*)

#### **Raises**

- **EMAETTOT** if the model instance raises an EMA error, these are reraised.
- Exception Catch all for all other exceptions being raised by the model. These are reraised.

# callbacks

This module provides an abstract base class for a callback and a default implementation.

If you want to store the data in a way that is different from the functionality provided by the default callback, you can write your own extension of callback. For example, you can easily implement a callback that stores the data in e.g. a NoSQL file.

The only method to implement is the \_\_call\_\_ magic method. To use logging of progress, always call super.

class ema\_workbench.em\_framework.callbacks.AbstractCallback(*uncertainties*, *levers*, *outcomes*,

*nr\_experiments*, *reporting\_interval=None*, *reporting\_frequency=10*, *log\_progress=False*)

Abstract base class from which different call back classes can be derived. Callback is responsible for storing the results of the runs.

- $\bullet$  uncertainties (list) list of uncertain parameters
- Levers  $(list)$  list of lever parameters
- outcomes  $(list)$  a list of outcomes
- $nr$ **experiments** (int) the total number of experiments to be executed
- reporting\_interval (int, optional) the interval between progress logs
- reporting\_frequency (int, optional) the total number of progress logs
- log\_progress (bool, optional) if true, progress is logged, if false, use tqdm progress bar.

i

a counter that keeps track of how many experiments have been saved

**Type** int

# nr\_experiments

**Type** int

#### outcomes

**Type**

list

#### parameters

combined list of uncertain parameters and lever parameters

**Type** list

reporting\_interval

the interval between progress logs

#### **Type**

int,

# abstract get\_results()

method for retrieving the results. Called after all experiments have been completed. Any extension of AbstractCallback needs to implement this method.

class ema\_workbench.em\_framework.callbacks.DefaultCallback(*uncertainties*, *levers*, *outcomes*,

*nr\_experiments*, *reporting\_interval=100*, *reporting\_frequency=10*, *log\_progress=False*)

Default callback class

- uncertainties  $(list)$  list of uncertain parameters
- Levers  $(list)$  list of lever parameters
- outcomes  $(list)$  a list of outcomes
- **nr\_experiments** (int) the total number of experiments to be executed
- reporting\_interval (int, optional) the interval between progress logs
- reporting\_frequency (int, optional) the total number of progress logs
- log\_progress (bool, optional) if true, progress is logged, if false, use tqdm progress bar.

Callback can be used in perform\_experiments as a means for specifying the way in which the results should be handled. If no callback is specified, this default implementation is used. This one can be overwritten or replaced with a callback of your own design. For example if you prefer to store the result in a database or write them to a text file.

### get\_results()

method for retrieving the results. Called after all experiments have been completed. Any extension of AbstractCallback needs to implement this method.

class ema\_workbench.em\_framework.callbacks.FileBasedCallback(*uncertainties*, *levers*, *outcomes*,

*nr\_experiments*, *reporting\_interval=100*, *reporting\_frequency=10*)

Callback that stores data in csv files while running th model

#### **Parameters**

- uncertainties  $(list)$  list of uncertain parameters
- Levers  $(list)$  list of lever parameters
- outcomes  $(list)$  a list of outcomes
- **nr\_experiments** (int) the total number of experiments to be executed
- reporting\_interval (int, optional) the interval between progress logs
- reporting\_frequency (int, optional) the total number of progress logs
- log\_progress (bool, optional) if true, progress is logged, if false, use tqdm progress bar.

**Warning:** This class is still in beta. the data is stored in ./temp, relative to the current working directory. If this directory already exists, it will be overwritten.

# get\_results()

method for retrieving the results. Called after all experiments have been completed. Any extension of AbstractCallback needs to implement this method.

#### points

classes for representing points in parameter space, as well as associated hellper functions

```
class ema_workbench.em_framework.points.Experiment(name, model_name, policy, scenario,
                                                        experiment_id)
```
A convenience object that contains a specification of the model, policy, and scenario to run

#### name

**Type** str

model\_name

**Type** str policy

**Type**

Policy instance

# scenario

**Type** Scenario instance

#### experiment\_id

**Type** int

class ema\_workbench.em\_framework.points.ExperimentReplication(*scenario*, *policy*, *constants*, *replication=None*)

helper class that combines scenario, policy, any constants, and replication information (seed etc) into a single dictionary.

This class represent the complete specification of parameters to run for a given experiment.

class ema\_workbench.em\_framework.points.Point(*name=None*, *unique\_id=None*, *\*\*kwargs*)

```
class ema_workbench.em_framework.points.Policy(name=None, **kwargs)
```
Helper class representing a policy

name

**Type** str, int, or float

## id

**Type**

int

all keyword arguments are wrapped into a dict.

<span id="page-178-1"></span>class ema\_workbench.em\_framework.points.Scenario(*name=None*, *\*\*kwargs*)

Helper class representing a scenario

name

**Type**

str, int, or float

id

**Type** int

all keyword arguments are wrapped into a dict.

```
ema_workbench.em_framework.points.combine_cases_factorial(*point_collections)
```
Combine collections of cases in a full factorial manner

**Parameters** point\_collections (collection of collections of Point instances) –

**Yields**

*Point*

ema\_workbench.em\_framework.points.combine\_cases\_sampling(*\*point\_collection*)

Combine collections of cases by iterating over the longest collection while sampling with replacement from the others

#### **Parameters**

point\_collection (collection of collection of Point instances) –

**Yields**

*Point*

ema\_workbench.em\_framework.points.experiment\_generator(*scenarios*, *model\_structures*, *policies*,

*combine='factorial'*)

generator function which yields experiments

#### **Parameters**

- scenarios (iterable of dicts) –
- model\_structures  $(list)$  –
- policies  $(list)$  –
- {'factorial (combine =) controls how to combine scenarios, policies, and model\_structures into experiments.
- sample'} controls how to combine scenarios, policies, and model\_structures into experiments.

#### **Notes**

if combine is 'factorial' then this generator is essentially three nested loops: for each model structure, for each policy, for each scenario, return the experiment. This means that designs should not be a generator because this will be exhausted after the running the first policy on the first model. if combine is 'zipover' then this generator cycles over scenarios, policies and model structures until the longest of the three collections is exhausted.

#### ema\_multiprocessing

support for using the multiprocessing library in combination with the workbench

ema\_workbench.em\_framework.ema\_multiprocessing.setup\_working\_directories(*models*, *root\_dir*)

copies the working directory of each model to a process specific temporary directory and update the working directory of the model

- models  $(list)$  –
- root\_dir  $(str)$  –
## <span id="page-180-1"></span>ema\_ipyparallel

## <span id="page-180-0"></span>util

utilities used throughout em\_framework

class ema\_workbench.em\_framework.util.Counter(*startfrom=0*)

helper function for generating counter based names for NamedDicts

class ema\_workbench.em\_framework.util.NamedDict(*name=<function representation>*, *\*\*kwargs*)

class ema\_workbench.em\_framework.util.ProgressTrackingMixIn(*N*, *reporting\_interval*, *logger*, *log\_progress=False*,

*log\_func=<function ProgressTrackingMixIn.<lambda>>*)

Mixin for monitoring progress

#### **Parameters**

- $N(int)$  total number of experiments
- reporting\_interval  $(int)$  nfe between logging progress
- logger (logger instance) –
- log\_progress (bool, optional) –
- log\_func (callable, optional) function called with self as only argument, should invoke self.\_logger with custom log message

i

```
Type
```
int

## reporting\_interval

**Type** int

log\_progress

**Type** bool

#### log\_func

**Type** callable

## pbar

if log\_progress is true, None, if false tqdm.tqdm instance

**Type**

{None, tqdm.tqdm instance}

#### ema\_workbench.em\_framework.util.combine(*\*args*)

combine scenario and policy into a single experiment dict

### **Parameters**

 $args(two or more dicts that need to be combined) –$ 

#### <span id="page-181-2"></span>**Return type**

a single unified dict containing the entries from all dicts

## **Raises**

**[EMAError](#page-205-0)** – if a keyword argument exists in more than one dict

ema\_workbench.em\_framework.util.determine\_objects(*models*, *attribute*, *union=True*)

determine the parameters over which to sample

#### **Parameters**

- models (a collection of AbstractModel instances) –
- attribute ({'uncertainties', 'levers', 'outcomes'}) –
- union (bool, optional) in case of multiple models, sample over the union of levers, or over the intersection of the levers

#### **Return type**

collection of Parameter instances

ema\_workbench.em\_framework.util.representation(*named\_dict*)

helper function for generating repr based names for NamedDicts

# **1.13.2 Connectors**

vensim

vensimDLLwrapper

pysd\_connector

netlogo

simio

<span id="page-181-1"></span>excel

This module provides a base class that can be used to perform EMA on Excel models. It relies on [win32com](https://python.net/crew/mhammond/win32/Downloads.html)

class ema\_workbench.connectors.excel.ExcelModel(*name*, *wd=None*, *model\_file=None*, *default\_sheet=None*, *pointers=None*)

# **1.13.3 Analysis**

## <span id="page-181-0"></span>prim

A scenario discovery oriented implementation of PRIM.

The implementation of prim provided here is data type aware, so categorical variables will be handled appropriately. It also uses a non-standard objective function in the peeling and pasting phase of the algorithm. This algorithm looks at the increase in the mean divided by the amount of data removed. So essentially, it uses something akin to the first order derivative of the original objective function.

The implementation is designed for interactive use in combination with the jupyter notebook.

<span id="page-182-0"></span>class ema\_workbench.analysis.prim.PRIMObjectiveFunctions(*value*)

An enumeration.

```
class ema_workbench.analysis.prim.Prim(x, y, threshold,
```
*obj\_function=PRIMObjectiveFunctions.LENIENT1*, *peel\_alpha=0.05*, *paste\_alpha=0.05*, *mass\_min=0.05*, *threshold\_type=1*, *mode=RuleInductionType.BINARY*, *update\_function='default'*)

Patient rule induction algorithm

The implementation of Prim is tailored to interactive use in the context of scenario discovery

#### **Parameters**

- $\mathbf{x}$  (DataFrame) the independent variables
- $\mathbf{y}$  (1d ndarray) the dependent variable
- **threshold**  $(fload)$  the density threshold that a box has to meet
- obj\_function ({LENIENT1, LENIENT2, ORIGINAL}) the objective function used by PRIM. Defaults to a lenient objective function based on the gain of mean divided by the loss of mass.
- peel\_alpha  $(f$ *loat* $,$ *optional* $) parameter controlling the peeling stage (default =$ 0.05).
- paste\_alpha ( $float$ ,  $optional$ ) parameter controlling the pasting stage (default = 0.05).
- mass\_min (float, optional) minimum mass of a box (default =  $0.05$ ).
- threshold\_type ( ${ABOVE}$ ,  $BELOW$ ) whether to look above or below the threshold value
- mode ({RuleInductionType.BINARY, RuleInductionType.REGRESSION}, optional) – indicated whether PRIM is used for regression, or for scenario classification in which case y should be a binary vector
- {'default' (update\_function =) controls behavior of PRIM after having found a first box. use either the default behavior were all points are removed, or the procedure suggested by guivarch et al (2016) doi:10.1016/j.envsoft.2016.03.006 to simply set all points to be no longer of interest (only valid in binary mode).
- 'guivarch'} controls behavior of PRIM after having found a first box. use either the default behavior were all points are removed, or the procedure suggested by guivarch et al (2016) doi:10.1016/j.envsoft.2016.03.006 to simply set all points to be no longer of interest (only valid in binary mode).
- **optional** controls behavior of PRIM after having found a first box. use either the default behavior were all points are removed, or the procedure suggested by guivarch et al (2016) doi:10.1016/j.envsoft.2016.03.006 to simply set all points to be no longer of interest (only valid in binary mode).

#### **See also:**

cart

#### property boxes

Property for getting a list of box limits

## determine\_coi(*indices*)

Given a set of indices on y, how many cases of interest are there in this set.

## <span id="page-183-0"></span>**Parameters**

indices  $(ndarray) - a$  valid index for y

## **Returns**

the number of cases of interest.

## **Return type**

int

## **Raises**

ValueError – if threshold\_type is not either ABOVE or BELOW

## find\_box()

Execute one iteration of the PRIM algorithm. That is, find one box, starting from the current state of Prim.

## property stats

property for getting a list of dicts containing the statistics for each box

## class ema\_workbench.analysis.prim.PrimBox(*prim*, *box\_lims*, *indices*)

A class that holds information for a specific box

#### coverage

coverage of currently selected box

# **Type**

float

## density

density of currently selected box

**Type**

float

## mean

mean of currently selected box

# **Type**

float

# res\_dim

number of restricted dimensions of currently selected box

# **Type**

int

## mass

mass of currently selected box

#### **Type** float

# peeling\_trajectory

stats for each box in peeling trajectory

# **Type**

DataFrame

## box\_lims

list of box lims for each box in peeling trajectory

#### **Type**

list

<span id="page-184-1"></span>by default, the currently selected box is the last box on the peeling trajectory, unless this is changed via [PrimBox.](#page-184-0) [select\(\)](#page-184-0).

### drop\_restriction(*uncertainty=''*, *i=-1*)

Drop the restriction on the specified dimension for box i

#### **Parameters**

• **i** (int, optional) – defaults to the currently selected box, which defaults to the latest box on the trajectory

```
• uncertainty (str) –
```
Replace the limits in box i with a new box where for the specified uncertainty the limits of the initial box are being used. The resulting box is added to the peeling trajectory.

#### inspect(*i=None*, *style='table'*, *\*\*kwargs*)

Write the stats and box limits of the user specified box to standard out. if i is not provided, the last box will be printed

#### **Parameters**

- i (int or list of ints, optional) the index of the box, defaults to currently selected box
- style ( ${$ 'table', 'graph', 'data'}) the style of the visualization. 'table' prints the stats and boxlim. 'graph' creates a figure. 'data' returns a list of tuples, where each tuple contains the stats and the box\_lims.
- that (additional kwargs are passed to the helper function) –
- graph (generates the table or)  $-$

#### resample(*i=None*, *iterations=10*, *p=0.5*)

Calculate resample statistics for candidate box i

### **Parameters**

- $i(int, optional)$  –
- iterations  $(int, optional)$  –
- $p$ (float, optional) –

## **Return type**

DataFrame

## <span id="page-184-0"></span>select(*i*)

select an entry from the peeling and pasting trajectory and update the prim box to this selected box.

#### **Parameters**

 $\mathbf{i}$  (int) – the index of the box to select.

## show\_pairs\_scatter(*i=None*, *dims=None*, *cdf=False*)

Make a pair wise scatter plot of all the restricted dimensions with color denoting whether a given point is of interest or not and the boxlims superimposed on top.

- $i(int, optional)$  –
- $\bullet$  dims (list of str, optional) dimensions to show, defaults to all restricted dimensions
- $cdf (bool, optional) plot diag as cdf or pdf$

#### **Return type**

seaborn PairGrid

## <span id="page-185-0"></span>show\_ppt()

show the peeling and pasting trajectory in a figure

#### show\_tradeoff(*cmap=<matplotlib.colors.ListedColormap object>*, *annotated=False*)

Visualize the trade off between coverage and density. Color is used to denote the number of restricted dimensions.

**Parameters**

- cmap (valid matplotlib colormap) –
- annotated (bool, optional. Shows point labels if True.) –

#### **Return type**

a Figure instance

## update(*box\_lims*, *indices*)

update the box to the provided box limits.

## **Parameters**

- $box_lims(Datarrame) the new box_lims$
- $\cdot$  indices (*ndarray*) the indices of y that are inside the box

#### write\_ppt\_to\_stdout()

write the peeling and pasting trajectory to stdout

#### ema\_workbench.analysis.prim.pca\_preprocess(*experiments*, *y*, *subsets=None*, *exclude={}*)

perform PCA to preprocess experiments before running PRIM

Pre-process the data by performing a pca based rotation on it. This effectively turns the algorithm into PCA-PRIM as described in [Dalal et al \(2013\)](https://www.sciencedirect.com/science/article/pii/S1364815213001345)

#### **Parameters**

- experiments (DataFrame) –
- y (ndarray) one dimensional binary array
- subsets (dict, optional) expects a dictionary with group name as key and a list of uncertainty names as values. If this is used, a constrained PCA-PRIM is executed
- exclude (list of str, optional) the uncertainties that should be excluded from the rotation

## **Returns**

- *rotated\_experiments* DataFrame
- *rotation\_matrix* DataFrame

#### **Raises**

**RuntimeError** – if mode is not binary (i.e. y is not a binary classification). if X contains non numeric columns

ema\_workbench.analysis.prim.run\_constrained\_prim(*experiments*, *y*, *issignificant=True*, *\*\*kwargs*)

Run PRIM repeatedly while constraining the maximum number of dimensions available in x

Improved usage of PRIM as described in [Kwakkel \(2019\).](https://onlinelibrary.wiley.com/doi/full/10.1002/ffo2.8)

- <span id="page-186-1"></span>•  $x$  (DataFrame) –
- $y$  (numpy array) –
- issignificant (bool, optional) if True, run prim only on subsets of dimensions that are significant for the initial PRIM on the entire dataset.
- \*\*kwargs (any additional keyword arguments are passed on to PRIM) –

#### **Return type**

PrimBox instance

ema\_workbench.analysis.prim.setup\_prim(*results*, *classify*, *threshold*, *incl\_unc=[]*, *\*\*kwargs*)

Helper function for setting up the prim algorithm

## **Parameters**

- results (tuple) tuple of DataFrame and dict with numpy arrays the return from perform\_experiments().
- classify (str or callable) either a string denoting the outcome of interest to use or a function.
- $\bullet$  threshold (*double*) the minimum score on the density of the last box on the peeling trajectory. In case of a binary classification, this should be between 0 and 1.
- incl\_unc (list of str, optional) list of uncertainties to include in prim analysis
- kwargs  $(dict)$  valid keyword arguments for prim. Prim

#### **Return type**

a Prim instance

#### **Raises**

- PrimException if data resulting from classify is not a 1-d array.
- **TypeError** if classify is not a string or a callable.

#### <span id="page-186-0"></span>cart

A scenario discovery oriented implementation of CART. It essentially is a wrapper around scikit-learn's version of CART.

class ema\_workbench.analysis.cart.CART(*x*, *y*, *mass\_min=0.05*, *mode=RuleInductionType.BINARY*)

CART algorithm

can be used in a manner similar to PRIM. It provides access to the underlying tree, but it can also show the boxes described by the tree in a table or graph form similar to prim.

- $x$  (DataFrame) –
- $y(1D \text{ ndarray})$  –
- mass\_min (float, optional) a value between 0 and 1 indicating the minimum fraction of data points in a terminal leaf. Defaults to 0.05, identical to prim.
- mode ({BINARY, CLASSIFICATION, REGRESSION}) indicates the mode in which CART is used. Binary indicates binary classification, classification is multiclass, and regression is regression.

## <span id="page-187-0"></span>boxes

list of DataFrame box lims

**Type** list

## stats

list of dicts with stats

**Type**

list

# **Notes**

This class is a wrapper around scikit-learn's CART algorithm. It provides an interface to CART that is more oriented towards scenario discovery, and shared some methods with PRIM

## **See also:**

prim

## property boxes

rtype: list with boxlims for each terminal leaf

## build\_tree()

train CART on the data

show\_tree(*mplfig=True*, *format='png'*)

return a png (defaults) or svg of the tree

On Windows, graphviz needs to be installed with conda.

#### **Parameters**

- mplfig (bool, optional) if true (default) returns a matplotlib figure with the tree, otherwise, it returns the output as bytes
- format ({'png', 'svg'}, default 'png') Gives a format of the output.

#### property stats

rtype: list with scenario discovery statistics for each terminal leaf

ema\_workbench.analysis.cart.setup\_cart(*results*, *classify*, *incl\_unc=None*, *mass\_min=0.05*)

helper function for performing cart in combination with data generated by the workbench.

## **Parameters**

- results (tuple of DataFrame and dict with numpy arrays) the return from perform\_experiments().
- classify (string, function or callable) either a string denoting the outcome of interest to use or a function.
- $\cdot$  incl\_unc(list of strings, optional) -
- mass\_min( $float,$  optional) -

## **Raises**

**TypeError** – if classify is not a string or a callable.

## <span id="page-188-2"></span><span id="page-188-0"></span>clusterer

This module provides time series clustering functionality using complex invariant distance. For details see [Steinmann](https://doi.org/10.1016/j.techfore.2020.120052) [et al \(2020\)](https://doi.org/10.1016/j.techfore.2020.120052)

ema\_workbench.analysis.clusterer.apply\_agglomerative\_clustering(*distances*, *n\_clusters*, *metric='precomputed'*, *linkage='average'*)

apply agglomerative clustering to the distances

## **Parameters**

- distances  $(ndarray) -$
- $n$ \_clusters  $(int)$  -
- metric (str, optional. The distance metric to use. The default is 'precomputed'. For a list of available metrics, see the documentation of scipy.spatial.distance.pdist.) –
- linkage ({'average', 'complete', 'single'}) –

## **Return type**

1D ndarray with cluster assignment

ema\_workbench.analysis.clusterer.calculate\_cid(*data*, *condensed\_form=False*)

calculate the complex invariant distance between all rows

#### **Parameters**

- data  $(2d$  ndarray) –
- condensed\_form (bool, optional) -

#### **Returns**

a 2D ndarray with the distances between all time series, or condensed form similar to scipy.spatial.distance.pdist¶

## **Return type**

distances

ema\_workbench.analysis.clusterer.plot\_dendrogram(*distances*)

plot dendrogram for distances

## <span id="page-188-1"></span>logistic\_regression

This module implements logistic regression for scenario discovery.

The module draws its inspiration from Quinn et al (2018) 10.1029/2018WR022743 and Lamontagne et al (2019). The implementation here generalizes their work and embeds it in a more typical scenario discovery workflow with a posteriori selection of the appropriate number of dimensions to include. It is modeled as much as possible on the api used for PRIM and CART.

class ema\_workbench.analysis.logistic\_regression.Logit(*x*, *y*, *threshold=0.95*)

Implements an interactive version of logistic regression using BIC based forward selection

- $x$  (DataFrame) –
- y (numpy Array) –

• threshold  $(fload)$  –

## <span id="page-189-0"></span>coverage

coverage of currently selected model

**Type** float

## density

density of currently selected model

**Type**

float

# res\_dim

number of restricted dimensions of currently selected model

**Type**

int

## peeling\_trajectory

stats for each model in peeling trajectory

**Type**

DataFrame

# models

list of models associated with each model on the peeling trajectory

**Type** list

inspect(*i*, *step=0.1*)

Inspect one of the models by showing the threshold tradeoff and summary2

## **Parameters**

•  $i (int) -$ 

• step (float between  $[0, 1]$ ) –

## plot\_pairwise\_scatter(*i*, *threshold=0.95*)

plot pairwise scatter plot of data points, with contours as background

**Parameters**

•  $i (int) -$ 

• threshold  $(fload)$  –

## **Return type**

Figure instance

The lower triangle background is a binary contour based on the specified threshold. All axis not shown are set to a default value in the middle of their range

The upper triangle shows a contour map with the conditional probability, again setting all non shown dimensions to a default value in the middle of their range.

run(*\*\*kwargs*)

run logistic regression using forward selection using a Bayesian Information Criterion for selecting whether and if so which dimension to add

- details (kwargs are passed on to model.fit. For) –
- https  $(see)$  –

<span id="page-190-1"></span>show\_threshold\_tradeoff(*i*, *cmap=<matplotlib.colors.ListedColormap object>*, *step=0.1*)

Visualize the trade off between coverage and density for a given model i across the range of threshold values

**Parameters**

- $i (int) -$
- cmap (valid matplotlib colormap) –
- step  $(f$ *loat* $,  $optional$ ) –$

#### **Return type**

a Figure instance

show\_tradeoff(*cmap=<matplotlib.colors.ListedColormap object>*, *annotated=False*)

Visualize the trade off between coverage and density. Color is used to denote the number of restricted dimensions.

#### **Parameters**

- cmap (valid matplotlib colormap) –
- annotated (bool, optional. Shows point labels if True.) –

#### **Return type**

a Figure instance

update(*model*, *selected*)

helper function for adding a model to the collection of models and update the associated attributes

**Parameters**

- model (statsmodel fitted logit model) –
- selected (list of  $str$ ) –

## <span id="page-190-0"></span>dimensional\_stacking

This module provides functionality for doing dimensional stacking of uncertain factors in order to reveal patterns in the values for a single outcome of interests. It is inspired by the work reported [here](https://www.onepetro.org/conference-paper/SPE-174774-MS) with one deviation.

Rather than using association rules to identify the uncertain factors to use, this code uses random forest based feature scoring instead. It is also possible to use the code provided here in combination with any other feature scoring or factor prioritization technique instead, or by simply selecting uncertain factors in some other manner.

ema\_workbench.analysis.dimensional\_stacking.create\_pivot\_plot(*x*, *y*, *nr\_levels=3*, *labels=True*, *categories=True*, *nbins=3*, *bin\_labels=False*)

convenience function for easily creating a pivot plot

- $x$  (DataFrame) –
- $y$  (1d ndarray) –
- **nr\_levels** (int, optional) the number of levels in the pivot table. The number of uncertain factors included in the pivot table is two times the number of levels.
- labels (bool, optional) display names of uncertain factors
- <span id="page-191-2"></span>• categories (bool, optional) – display category names for each uncertain factor
- **nbins** (int, optional) number of bins to use when discretizing continuous uncertain factors
- bin\_labels (bool, optional) if True show bin interval / name, otherwise show only a number

## **Return type**

Figure

This function performs feature scoring using random forests, selects a number of high scoring factors based on the specified number of levels, creates a pivot table, and visualizes the table. This is a convenience function. For more control over the process, use the code in this function as a template.

## <span id="page-191-1"></span>regional\_sa

Module offers support for performing basic regional sensitivity analysis. The module can be used to perform regional sensitivity analysis on all uncertainties specified in the experiment array, as well as the ability to zoom in on any given uncertainty in more detail.

ema\_workbench.analysis.regional\_sa.plot\_cdfs(*x*, *y*, *ccdf=False*)

plot cumulative density functions for each column in x, based on the classification specified in y.

### **Parameters**

- $\mathbf{x}$  (DataFrame) the experiments to use in the cdfs
- $y$  (*ndaray*) the categorization for the data
- ccdf (bool, optional) if true, plot a complementary cdf instead of a normal cdf.

#### **Return type**

a matplotlib Figure instance

## <span id="page-191-0"></span>feature\_scoring

Feature scoring functionality

## ema\_workbench.analysis.feature\_scoring.CHI2(*X*, *y*)

Compute chi-squared stats between each non-negative feature and class.

This score can be used to select the *n\_features* features with the highest values for the test chi-squared statistic from X, which must contain only **non-negative features** such as booleans or frequencies (e.g., term counts in document classification), relative to the classes.

Recall that the chi-square test measures dependence between stochastic variables, so using this function "weeds out" the features that are the most likely to be independent of class and therefore irrelevant for classification.

Read more in the User Guide.

## **Parameters**

- $X$ ({array-like, sparse matrix} of shape (n\_samples, n\_features)) Sample vectors.
- y (array-like of shape (n\_samples,)) Target vector (class labels).

## **Returns**

• **chi2** (*ndarray of shape (n\_features,)*) – Chi2 statistics for each feature.

• **p** values (*ndarray of shape (n\_features,)*) – P-values for each feature.

<span id="page-192-0"></span>**See also:**

## f\_classif

ANOVA F-value between label/feature for classification tasks.

## f\_regression

F-value between label/feature for regression tasks.

## **Notes**

Complexity of this algorithm is O(n\_classes \* n\_features).

## ema\_workbench.analysis.feature\_scoring.F\_CLASSIFICATION(*X*, *y*)

Compute the ANOVA F-value for the provided sample.

Read more in the User Guide.

#### **Parameters**

- X ({array-like, sparse matrix} of shape (n\_samples, n\_features)) The set of regressors that will be tested sequentially.
- **y** (ndarray of shape  $(n\_samples, )$ ) The target vector.

#### **Returns**

- **f** statistic (*ndarray of shape* (*n\_features,)*) F-statistic for each feature.
- **p\_values** (*ndarray of shape (n\_features,)*) P-values associated with the F-statistic.

## **See also:**

#### chi2

Chi-squared stats of non-negative features for classification tasks.

#### f\_regression

F-value between label/feature for regression tasks.

```
ema_workbench.analysis.feature_scoring.F_REGRESSION(X, y, *, center=True, force_finite=True)
```
Univariate linear regression tests returning F-statistic and p-values.

Quick linear model for testing the effect of a single regressor, sequentially for many regressors.

This is done in 2 steps:

1. The cross correlation between each regressor and the target is computed using r\_regression() as:

 $E[(X[:, i] - mean(X[:, i])) * (y - mean(y))] / (std(X[:, i]) * std(y))$ 

2. It is converted to an F score and then to a p-value.

f\_regression() is derived from r\_regression() and will rank features in the same order if all the features are positively correlated with the target.

Note however that contrary to  $f$  regression(), r\_regression() values lie in  $[-1, 1]$  and can thus be negative. f\_regression() is therefore recommended as a feature selection criterion to identify potentially predictive feature for a downstream classifier, irrespective of the sign of the association with the target variable.

Furthermore f\_regression() returns p-values while r\_regression() does not.

Read more in the User Guide.

## <span id="page-193-0"></span>**Parameters**

- X ({array-like, sparse matrix} of shape (n\_samples, n\_features)) The data matrix.
- $y$  (array-like of shape  $(n\_samples, )$ ) The target vector.
- **center** (bool, default=True) Whether or not to center the data matrix *X* and the target vector *y*. By default, *X* and *y* will be centered.
- force\_finite (bool,  $default=True$ ) Whether or not to force the F-statistics and associated p-values to be finite. There are two cases where the F-statistic is expected to not be finite:
	- **–** when the target *y* or some features in *X* are constant. In this case, the Pearson's R correlation is not defined leading to obtain *np.nan* values in the F-statistic and p-value. When *force\_finite=True*, the F-statistic is set to *0.0* and the associated p-value is set to *1.0*.
	- **–** when a feature in *X* is perfectly correlated (or anti-correlated) with the target *y*. In this case, the F-statistic is expected to be *np.inf*. When *force\_finite=True*, the F-statistic is set to *np.finfo(dtype).max* and the associated p-value is set to *0.0*.

New in version 1.1.

#### **Returns**

- **f\_statistic** (*ndarray of shape (n\_features,)*) F-statistic for each feature.
- **p** values (*ndarray of shape* (*n\_features,)*) P-values associated with the F-statistic.

### **See also:**

## r\_regression

Pearson's R between label/feature for regression tasks.

## f\_classif

ANOVA F-value between label/feature for classification tasks.

## chi2

Chi-squared stats of non-negative features for classification tasks.

## SelectKBest

Select features based on the k highest scores.

## SelectFpr

Select features based on a false positive rate test.

## SelectFdr

Select features based on an estimated false discovery rate.

## SelectFwe

Select features based on family-wise error rate.

#### SelectPercentile

Select features based on percentile of the highest scores.

<span id="page-194-0"></span>ema\_workbench.analysis.feature\_scoring.get\_ex\_feature\_scores(*x*, *y*,

*mode=RuleInductionType.CLASSIFICATION*, *nr\_trees=100*, *max\_features=None*, *max\_depth=None*, *min\_samples\_split=2*, *min\_samples\_leaf=None*, *min\_weight\_fraction\_leaf=0*, *max\_leaf\_nodes=None*, *bootstrap=True*, *oob\_score=True*, *random\_state=None*)

Get feature scores using extra trees

#### **Parameters**

- $x$  (DataFrame) –
- $y(1D \text{ nd. array})$  –
- mode ({RuleInductionType.CLASSIFICATION, RuleInductionType. REGRESSION}) –
- $nr\_trees (int, optional) nr.$  of trees in forest (default=250)
- max\_features (int, float, string or None, optional) by default, it will use number of features/3, following Jaxa-Rozen & Kwakkel (2018) doi: 10.1016/j.envsoft.2018.06.011 see [https://scikit-learn.org/stable/modules/generated/](https://scikit-learn.org/stable/modules/generated/sklearn.ensemble.ExtraTreesClassifier.html) [sklearn.ensemble.ExtraTreesClassifier.html](https://scikit-learn.org/stable/modules/generated/sklearn.ensemble.ExtraTreesClassifier.html)
- max\_depth (int, optional) see [https://scikit-learn.org/stable/modules/generated/](https://scikit-learn.org/stable/modules/generated/sklearn.ensemble.ExtraTreesClassifier.html) [sklearn.ensemble.ExtraTreesClassifier.html](https://scikit-learn.org/stable/modules/generated/sklearn.ensemble.ExtraTreesClassifier.html)
- min\_samples\_split (int, optional) see [https://scikit-learn.org/stable/modules/](https://scikit-learn.org/stable/modules/generated/sklearn.ensemble.ExtraTreesClassifier.html) [generated/sklearn.ensemble.ExtraTreesClassifier.html](https://scikit-learn.org/stable/modules/generated/sklearn.ensemble.ExtraTreesClassifier.html)
- min\_samples\_leaf (int, optional) defaults to 1 for N=1000 or lower, from there on proportional to sqrt of N (see discussion in Jaxa-Rozen & Kwakkel  $(2018)$ ) doi: 10.1016/j.envsoft.2018.06.011) see [https://scikit-learn.org/stable/modules/generated/](https://scikit-learn.org/stable/modules/generated/sklearn.ensemble.ExtraTreesClassifier.html) [sklearn.ensemble.ExtraTreesClassifier.html](https://scikit-learn.org/stable/modules/generated/sklearn.ensemble.ExtraTreesClassifier.html)
- min\_weight\_fraction\_leaf (float, optional) see [https://scikit-learn.org/stable/](https://scikit-learn.org/stable/modules/generated/sklearn.ensemble.ExtraTreesClassifier.html) [modules/generated/sklearn.ensemble.ExtraTreesClassifier.html](https://scikit-learn.org/stable/modules/generated/sklearn.ensemble.ExtraTreesClassifier.html)
- max\_leaf\_nodes (int or None, optional) see [https://scikit-learn.org/stable/](https://scikit-learn.org/stable/modules/generated/sklearn.ensemble.ExtraTreesClassifier.html) [modules/generated/sklearn.ensemble.ExtraTreesClassifier.html](https://scikit-learn.org/stable/modules/generated/sklearn.ensemble.ExtraTreesClassifier.html)
- **bootstrap** (bool, optional) see [https://scikit-learn.org/stable/modules/generated/](https://scikit-learn.org/stable/modules/generated/sklearn.ensemble.ExtraTreesClassifier.html) [sklearn.ensemble.ExtraTreesClassifier.html](https://scikit-learn.org/stable/modules/generated/sklearn.ensemble.ExtraTreesClassifier.html)
- **oob\_score** (bool, optional) see [https://scikit-learn.org/stable/modules/generated/](https://scikit-learn.org/stable/modules/generated/sklearn.ensemble.ExtraTreesClassifier.html) [sklearn.ensemble.ExtraTreesClassifier.html](https://scikit-learn.org/stable/modules/generated/sklearn.ensemble.ExtraTreesClassifier.html)
- random\_state (int, optional) see [https://scikit-learn.org/stable/modules/generated/](https://scikit-learn.org/stable/modules/generated/sklearn.ensemble.ExtraTreesClassifier.html) [sklearn.ensemble.ExtraTreesClassifier.html](https://scikit-learn.org/stable/modules/generated/sklearn.ensemble.ExtraTreesClassifier.html)

#### **Returns**

- *pandas DataFrame* sorted in descending order of tuples with uncertainty and feature scores
- *object* either ExtraTreesClassifier or ExtraTreesRegressor

ema\_workbench.analysis.feature\_scoring.get\_feature\_scores\_all(*x*, *y*, *alg='extra trees'*, *mode=RuleInductionType.REGRESSION*, *\*\*kwargs*)

<span id="page-195-0"></span>perform feature scoring for all outcomes using the specified feature scoring algorithm

#### **Parameters**

- $x$  (DataFrame) –
- y (dict of 1d numpy arrays) the outcomes, with a string as key, and a 1D array for each outcome
- alg ({'extra trees', 'random forest', 'univariate'}, optional) –
- mode ({RuleInductionType.REGRESSION, RuleInductionType. CLASSIFICATION}, optional) –
- kwargs  $(dict, optional)$  any remaining keyword arguments will be passed to the specific feature scoring algorithm

## **Return type**

DataFrame instance

ema\_workbench.analysis.feature\_scoring.get\_rf\_feature\_scores(*x*, *y*,

*mode=RuleInductionType.CLASSIFICATION*, *nr\_trees=250*, *max\_features='sqrt'*, *max\_depth=None*, *min\_samples\_split=2*, *min\_samples\_leaf=1*, *bootstrap=True*, *oob\_score=True*, *random\_state=None*)

Get feature scores using a random forest

#### **Parameters**

- $\mathbf{x}$  (DataFram, e) –
- $y(1D \text{ nd. array})$  –
- mode ({RuleInductionType.CLASSIFICATION, RuleInductionType. REGRESSION}) –
- $nr\_trees (int, optional) nr.$  of trees in forest (default=250)
- max\_features (int, optional) see [https://scikit-learn.org/stable/modules/generated/](https://scikit-learn.org/stable/modules/generated/sklearn.ensemble.RandomForestClassifier.html) [sklearn.ensemble.RandomForestClassifier.html](https://scikit-learn.org/stable/modules/generated/sklearn.ensemble.RandomForestClassifier.html)
- max\_depth (int, optional) see [https://scikit-learn.org/stable/modules/generated/](https://scikit-learn.org/stable/modules/generated/sklearn.ensemble.RandomForestClassifier.html) [sklearn.ensemble.RandomForestClassifier.html](https://scikit-learn.org/stable/modules/generated/sklearn.ensemble.RandomForestClassifier.html)
- min\_samples (int, optional) see [https://scikit-learn.org/stable/modules/generated/](https://scikit-learn.org/stable/modules/generated/sklearn.ensemble.RandomForestClassifier.html) [sklearn.ensemble.RandomForestClassifier.html](https://scikit-learn.org/stable/modules/generated/sklearn.ensemble.RandomForestClassifier.html)
- min\_samples\_leaf (int, optional) see [https://scikit-learn.org/stable/modules/](https://scikit-learn.org/stable/modules/generated/sklearn.ensemble.RandomForestClassifier.html) [generated/sklearn.ensemble.RandomForestClassifier.html](https://scikit-learn.org/stable/modules/generated/sklearn.ensemble.RandomForestClassifier.html)
- bootstrap (bool, optional) see [https://scikit-learn.org/stable/modules/generated/](https://scikit-learn.org/stable/modules/generated/sklearn.ensemble.RandomForestClassifier.html) [sklearn.ensemble.RandomForestClassifier.html](https://scikit-learn.org/stable/modules/generated/sklearn.ensemble.RandomForestClassifier.html)
- **oob\_score** (bool, optional) see [https://scikit-learn.org/stable/modules/generated/](https://scikit-learn.org/stable/modules/generated/sklearn.ensemble.RandomForestClassifier.html) [sklearn.ensemble.RandomForestClassifier.html](https://scikit-learn.org/stable/modules/generated/sklearn.ensemble.RandomForestClassifier.html)
- random\_state (int, optional) see [https://scikit-learn.org/stable/modules/generated/](https://scikit-learn.org/stable/modules/generated/sklearn.ensemble.RandomForestClassifier.html) [sklearn.ensemble.RandomForestClassifier.html](https://scikit-learn.org/stable/modules/generated/sklearn.ensemble.RandomForestClassifier.html)

## **Returns**

- *pandas DataFrame* sorted in descending order of tuples with uncertainty and feature scores
- *object* either RandomForestClassifier or RandomForestRegressor

<span id="page-196-1"></span>ema\_workbench.analysis.feature\_scoring.get\_univariate\_feature\_scores(*x*, *y*,

*score\_func=<function f\_classif>*)

calculate feature scores using univariate statistical tests. In case of categorical data, chi square or the Anova F value is used. In case of continuous data the Anova F value is used.

#### **Parameters**

- $x$  (DataFrame) –
- $y(1D \text{ nd. array})$  –
- score\_func  $\{F_{\text{-CLASSIFICATION}}, F_{\text{-REGRESSION}}, CHI2\})$  the score function to use, one of f\_regression (regression), or f\_classification or chi2 (classification).

#### **Returns**

sorted in descending order of tuples with uncertainty and feature scores (i.e. p values in this case).

#### **Return type**

pandas DataFrame

## <span id="page-196-0"></span>plotting

this module provides functions for generating some basic figures. The code can be used as is, or serve as an example for writing your own code.

ema\_workbench.analysis.plotting.envelopes(*experiments*, *outcomes*, *outcomes\_to\_show=None*,

*group\_by=None*, *grouping\_specifiers=None*, *density=None*, *fill=False*, *legend=True*, *titles={}*, *ylabels={}*, *log=False*)

Make envelop plots.

An envelope shows over time the minimum and maximum value for a set of runs over time. It is thus to be used in case of time series data. The function will try to find a result labeled "TIME". If this is present, these values will be used on the X-axis. In case of Vensim models, TIME is present by default.

- experiments (DataFrame) –
- outcomes (OutcomesDict) –
- outcomes\_to\_show –
- str $(list$  of)-
- str –
- optional –
- group\_by  $(str, optional)$  name of the column in the experimentsto group results by. Alternatively, *index* can be used to use indexing arrays as the basis for grouping.
- grouping\_specifiers (iterable or dict, optional) set of categories to be used as a basis for grouping by. Grouping\_specifiers is only meaningful if group\_by is provided as well. In case of grouping by index, the grouping specifiers should be in a dictionary where the key denotes the name of the group.
- density ({None, HIST, KDE, VIOLIN, BOXPLOT}, optional) -
- <span id="page-197-0"></span>• fill  $(bool,$  optional) -
- legend (bool, optional)  $-$
- titles  $(dict, optional) a$  way for controlling whether each of the axes should have a title. There are three possibilities. If set to None, no title will be shown for any of the axes. If set to an empty dict, the default, the title is identical to the name of the outcome of interest. If you want to override these default names, provide a dict with the outcome of interest as key and the desired title as value. This dict need only contain the outcomes for which you want to use a different title.
- ylabels  $(dict, optimal)$  way for controlling the ylabels. Works identical to titles.
- $\log (bool, optional) log scale density plot$

#### **Returns**

- **Figure** (*Figure instance*)
- **axes** (*dict*) dict with outcome as key, and axes as value. Density axes' are indexed by the outcome followed by \_density.

**Note:** the current implementation is limited to seven different categories in case of group\_by, categories, and/or discretesize. This limit is due to the colors specified in COLOR\_LIST.

## **Examples**

```
>>> import util as util
>>> data = util.load_results(r'1000 flu cases.cPickle')
>>> envelopes(data, group_by='policy')
```
will show an envelope for three three different policies, for all the outcomes of interest. while

```
>>> envelopes(data, group_by='policy', categories=['static policy',
              'adaptive policy'])
```
will only show results for the two specified policies, ignoring any results associated with 'no policy'.

```
ema_workbench.analysis.plotting.kde_over_time(experiments, outcomes, outcomes_to_show=None,
                                                    group_by=None, grouping_specifiers=None,
                                                    colormap='viridis', log=True)
```
Plot a KDE over time. The KDE is is visualized through a heatmap

- experiments (DataFrame) –
- outcomes (OutcomesDict) –
- outcomes\_to\_show (list of str, optional) list of outcome of interest you want to plot. If empty, all outcomes are plotted. **Note**: just names.
- group\_by  $(str, optional)$  name of the column in the cases array to group results by. Alternatively, *index* can be used to use indexing arrays as the basis for grouping.
- grouping\_specifiers (iterable or dict, optional) set of categories to be used as a basis for grouping by. Grouping specifiers is only meaningful if group by is provided

<span id="page-198-0"></span>as well. In case of grouping by index, the grouping specifiers should be in a dictionary where the key denotes the name of the group.

- colormap (str, optional) valid matplotlib color map name
- $log (bool, optional)$  –

#### **Returns**

- *list of Figure instances* a figure instance for each group for each outcome
- *dict* dict with outcome as key, and axes as value. Density axes' are indexed by the outcome followed by \_density

ema\_workbench.analysis.plotting.lines(*experiments*, *outcomes*, *outcomes\_to\_show=[]*, *group\_by=None*, *grouping\_specifiers=None*, *density=''*, *legend=True*, *titles={}*, *ylabels={}*, *experiments\_to\_show=None*, *show\_envelope=False*, *log=False*)

This function takes the results from perform\_experiments() and visualizes these as line plots. It is thus to be used in case of time series data. The function will try to find a result labeled "TIME". If this is present, these values will be used on the X-axis. In case of Vensim models, TIME is present by default.

#### **Parameters**

- experiments  $(DataFrame)$  –
- outcomes (OutcomesDict) –
- outcomes\_to\_show (list of str, optional) list of outcome of interest you want to plot. If empty, all outcomes are plotted. **Note**: just names.
- group\_by ( $str$ , optional) name of the column in the cases array to group results by. Alternatively, *index* can be used to use indexing arrays as the basis for grouping.
- grouping\_specifiers (iterable or dict, optional) set of categories to be used as a basis for grouping by. Grouping\_specifiers is only meaningful if group\_by is provided as well. In case of grouping by index, the grouping specifiers should be in a dictionary where the key denotes the name of the group.
- density ({None, HIST, KDE, VIOLIN, BOXPLOT}, optional) -
- legend  $(bool,$  optional)  $-$
- titles  $(dict, optional) a$  way for controlling whether each of the axes should have a title. There are three possibilities. If set to None, no title will be shown for any of the axes. If set to an empty dict, the default, the title is identical to the name of the outcome of interest. If you want to override these default names, provide a dict with the outcome of interest as key and the desired title as value. This dict need only contain the outcomes for which you want to use a different title.
- ylabels (dict, optional) way for controlling the ylabels. Works identical to titles.
- experiments\_to\_show (ndarray, optional) indices of experiments to show lines for, defaults to None.
- show\_envelope (bool, optional) show envelope of outcomes. This envelope is the based on the minimum at each column and the maximum at each column.
- log (bool, optional) log scale density plot

#### **Returns**

• **fig** (*Figure instance*)

<span id="page-199-0"></span>• **axes** (*dict*) – dict with outcome as key, and axes as value. Density axes' are indexed by the outcome followed by \_density.

**Note:** the current implementation is limited to seven different categories in case of group\_by, categories, and/or discretesize. This limit is due to the colors specified in COLOR\_LIST.

ema\_workbench.analysis.plotting.multiple\_densities(*experiments*, *outcomes*, *points\_in\_time=None*, *outcomes\_to\_show=None*, *group\_by=None*, *grouping\_specifiers=None*, *density=Density.KDE*, *legend=True*, *titles={}*, *ylabels={}*, *experiments\_to\_show=None*, *plot\_type=PlotType.ENVELOPE*, *log=False*, *\*\*kwargs*)

Make an envelope plot with multiple density plots over the run time

## **Parameters**

- experiments (DataFrame) –
- outcomes (OutcomesDict) –
- points\_in\_time  $(list) a$  list of points in time for which you want to see the density. At the moment up to 6 points in time are supported
- outcomes\_to\_show (list of str, optional) list of outcome of interest you want to plot. If empty, all outcomes are plotted. **Note**: just names.
- group\_by  $(str, optional)$  name of the column in the cases array to group results by. Alternatively, *index* can be used to use indexing arrays as the basis for grouping.
- grouping\_specifiers (iterable or dict, optional) set of categories to be used as a basis for grouping by. Grouping\_specifiers is only meaningful if group\_by is provided as well. In case of grouping by index, the grouping specifiers should be in a dictionary where the key denotes the name of the group.
- density ({Density.KDE, Density.HIST, Density.VIOLIN, Density.BOXPLOT}, ) – optional
- legend  $(bool,$  optional) -
- titles  $(dict, optional) a$  way for controlling whether each of the axes should have a title. There are three possibilities. If set to None, no title will be shown for any of the axes. If set to an empty dict, the default, the title is identical to the name of the outcome of interest. If you want to override these default names, provide a dict with the outcome of interest as key and the desired title as value. This dict need only contain the outcomes for which you want to use a different title.
- ylabels (dict, optional) way for controlling the ylabels. Works identical to titles.
- experiments\_to\_show (ndarray, optional) indices of experiments to show lines for, defaults to None.
- plot\_type ({PlotType.ENVELOPE, PlotType.ENV\_LIN, PlotType.LINES},  $optional$ ) –
- $log(bool, optional)$  –

## **Returns**

• **fig** (*Figure instance*)

<span id="page-200-1"></span>• **axes** (*dict*) – dict with outcome as key, and axes as value. Density axes' are indexed by the outcome followed by \_density.

**Note:** the current implementation is limited to seven different categories in case of group\_by, categories, and/or discretesize. This limit is due to the colors specified in COLOR\_LIST.

**Note:** the connection patches are for some reason not drawn if log scaling is used for the density plots. This appears to be an issue in matplotlib itself.

## <span id="page-200-0"></span>pairs\_plotting

This module provides R style pairs plotting functionality.

ema\_workbench.analysis.pairs\_plotting.pairs\_density(*experiments*, *outcomes*, *outcomes\_to\_show=[]*, *group\_by=None*, *grouping\_specifiers=None*, *ylabels={}*, *point\_in\_time=-1*, *log=True*, *gridsize=50*, *colormap='coolwarm'*, *filter\_scalar=True*)

Generate a [R style pairs](https://www.stat.psu.edu/~dhunter/R/html/graphics/html/pairs.html) hexbin density multiplot. In case of time-series data, the end states are used.

hexbin makes hexagonal binning plot of x versus y, where x, y are 1-D sequences of the same length, N. If C is None (the default), this is a histogram of the number of occurrences of the observations at  $(x[i],y[i])$ . For further detail see [matplotlib on hexbin](https://matplotlib.sourceforge.net/api/pyplot_api.html#matplotlib.pyplot.hexbin)

- experiments  $(DataFrame)$  –
- outcomes  $(dict)$  –
- outcomes\_to\_show (list of str, optional) list of outcome of interest you want to plot.
- group\_by ( $str$ , optional) name of the column in the cases array to group results by. Alternatively, *index* can be used to use indexing arrays as the basis for grouping.
- grouping\_specifiers (dict, optional) dict of categories to be used as a basis for grouping by. Grouping\_specifiers is only meaningful if group\_by is provided as well. In case of grouping by index, the grouping specifiers should be in a dictionary where the key denotes the name of the group.
- ylabels (dict, optional) ylabels is a dictionary with the outcome names as keys, the specified values will be used as labels for the y axis.
- point\_in\_time  $(f$ *loat* $,  $optional$ ) the point in time at which the scatter is to be made.$ If None is provided (default), the end states are used. point\_in\_time should be a valid value on time
- log (bool, optional) indicating whether density should be log scaled. Defaults to True.
- gridsize (int, optional) controls the gridsize for the hexagonal bining. (default = 50)
- $\mathbf{cmap}(\mathbf{str})$  color map that is to be used in generating the hexbin. For details on the available maps, see [pylab.](https://matplotlib.sourceforge.net/examples/pylab_examples/show_colormaps.html#pylab-examples-show-colormaps) (Defaults = coolwarm)

<span id="page-201-0"></span>• filter\_scalar (bool, optional) – remove the non-time-series outcomes. Defaults to True.

#### **Returns**

- *fig* the figure instance
- *dict* key is tuple of names of outcomes, value is associated axes instance

ema\_workbench.analysis.pairs\_plotting.pairs\_lines(*experiments*, *outcomes*, *outcomes\_to\_show=[]*, *group\_by=None*, *grouping\_specifiers=None*, *ylabels={}*, *legend=True*, *\*\*kwargs*)

Generate a [R style pairs](https://www.stat.psu.edu/~dhunter/R/html/graphics/html/pairs.html) lines multiplot. It shows the behavior of two outcomes over time against each other. The origin is denoted with a circle and the end is denoted with a '+'.

#### **Parameters**

- experiments  $(DataFrame)$  –
- outcomes  $(dict)$  –
- outcomes\_to\_show (list of str, optional) list of outcome of interest you want to plot.
- group\_by  $(str, optional)$  name of the column in the cases array to group results by. Alternatively, *index* can be used to use indexing arrays as the basis for grouping.
- grouping specifiers  $(dict, optional)$  dict of categories to be used as a basis for grouping by. Grouping\_specifiers is only meaningful if group\_by is provided as well. In case of grouping by index, the grouping specifiers should be in a dictionary where the key denotes the name of the group.
- ylabels (dict, optional) ylabels is a dictionary with the outcome names as keys, the specified values will be used as labels for the y axis.
- legend (bool, optional) if true, and group\_by is given, show a legend.
- **point\_in\_time** (float, optional) the point in time at which the scatter is to be made. If None is provided (default), the end states are used. point\_in\_time should be a valid value on time

#### **Returns**

- *fig* the figure instance
- *dict* key is tuple of names of outcomes, value is associated axes instance

ema\_workbench.analysis.pairs\_plotting.pairs\_scatter(*experiments*, *outcomes*, *outcomes\_to\_show=[]*, *group\_by=None*, *grouping\_specifiers=None*, *ylabels={}*, *legend=True*, *point\_in\_time=-1*, *filter\_scalar=False*, *\*\*kwargs*)

Generate a [R style pairs](https://www.stat.psu.edu/~dhunter/R/html/graphics/html/pairs.html) scatter multiplot. In case of time-series data, the end states are used.

- experiments  $(DataFrame)$  –
- outcomes  $(dict)$  –
- outcomes\_to\_show (list of str, optional) list of outcome of interest you want to plot.
- group\_by ( $str$ , optional) name of the column in the cases array to group results by. Alternatively, *index* can be used to use indexing arrays as the basis for grouping.
- <span id="page-202-1"></span>• grouping specifiers  $(dict, optional) - dict$  of categories to be used as a basis for grouping by. Grouping\_specifiers is only meaningful if group\_by is provided as well. In case of grouping by index, the grouping specifiers should be in a dictionary where the key denotes the name of the group.
- ylabels (dict, optional) ylabels is a dictionary with the outcome names as keys, the specified values will be used as labels for the y axis.
- legend (bool, optional) if true, and group\_by is given, show a legend.
- **point\_in\_time** (float, optional) the point in time at which the scatter is to be made. If None is provided (default), the end states are used. point\_in\_time should be a valid value on time
- filter\_scalar (bool, optional) remove the non-time-series outcomes. Defaults to True.

#### **Returns**

- **fig** (*Figure instance*) the figure instance
- **axes** (*dict*) key is tuple of names of outcomes, value is associated axes instance
- *..* note:: the current implementation is limited to seven different categories in case of column, categories, and/or discretesize. This limit is due to the colors specified in COLOR\_LIST.

#### <span id="page-202-0"></span>parcoords

This module offers a general purpose parallel coordinate plotting Class using matplotlib.

class ema\_workbench.analysis.parcoords.ParallelAxes(*limits*, *formatter=None*, *fontsize=14*, *rot=90*)

Base class for creating a parallel axis plot.

#### **Parameters**

- limits (DataFrame) A DataFrame specifying the limits for each dimension in the data set. For categorical data, the first cell should contain all categories. See get\_limits for more details.
- formattter  $(dict$ ,  $optional)$  dict with precision format strings for minima and maxima, use column name as key. If column is not present, or no formatter dict is provided, precision formatting defaults to .2f
- fontsize (int, optional) fontsize for defaults text items
- rot (float, optional) rotation of axis labels

## limits

A DataFrame specifying the limits for each dimension in the data set. For categorical data, the first cell should contain all categories.

#### **Type**

DataFrame

#### recoding

non numeric columns are converting to integer variables

**Type** dict

# <span id="page-203-0"></span>flipped\_axes

set of Axes that are to be shown flipped

**Type** set

## axis\_labels

**Type**

list of str

# fontsize

**Type** int

# fig

**Type** a matplotlib Figure instance

axes

**Type** list of matplotlib Axes instances

# ticklabels

**Type** list of str

# datalabels

labels associated with lines

**Type**

list of str

## **Notes**

The basic setup of the Parallel Axis plot is a row of mpl Axes instances, with all whitespace in between removed. The number of Axes is the number of columns - 1.

### invert\_axis(*axis*)

flip direction for specified axis

```
Parameters
   axis (str or list of str) -
```
## legend()

add a legend to the figure

plot(*data*, *color=None*, *label=None*, *\*\*kwargs*)

plot data on parallel axes

- data (DataFrame or Series) -
- color (valid mpl color, optional) –
- label  $(str, optional)$  –
- <span id="page-204-2"></span>• plot (any additional kwargs will be passed to matplotlib's) –
- method. –
- initializing (Data is normalized using the limits specified when) –
- ParallelAxis. –

ema\_workbench.analysis.parcoords.get\_limits(*data*)

helper function to get limits of a FataFrame that can serve as input to ParallelAxis

**Parameters** data  $(DataFrame)$  – **Return type**

DataFrame

## <span id="page-204-0"></span>b\_and\_w\_plotting

This module offers basic functionality for converting a matplotlib figure to black and white. The provided functionality is largely determined by what is needed for the workbench.

ema\_workbench.analysis.b\_and\_w\_plotting.set\_fig\_to\_bw(*fig*, *style='hatching'*, *line\_style='continuous'*)

TODO it would be nice if for lines you can select either markers, gray scale, or simple black

Take each axes in the figure and transform its content to black and white. Lines are transformed based on different line styles. Fills such as can be used in *meth*:envelopes are gray-scaled. Heathmaps are also gray-scaled.

derived from and expanded for my use from: [https://stackoverflow.com/questions/7358118/](https://stackoverflow.com/questions/7358118/matplotlib-black-white-colormap-with-dashes-dots-etc) [matplotlib-black-white-colormap-with-dashes-dots-etc](https://stackoverflow.com/questions/7358118/matplotlib-black-white-colormap-with-dashes-dots-etc)

## **Parameters**

- **fig** (*figure*) the figure to transform to black and white
- style ({HATCHING, GREYSCALE}) parameter controlling how collections are transformed.
- line\_style  $(str, {'continuous', 'black', None})$  –

## <span id="page-204-1"></span>plotting\_util

Plotting utility functions

```
ema_workbench.analysis.plotting_util.COLOR_LIST = [(0.12156862745098039,
0.4666666666666667, 0.7058823529411765), (1.0, 0.4980392156862745, 0.054901960784313725),
(0.17254901960784313, 0.6274509803921569, 0.17254901960784313), (0.8392156862745098,
0.15294117647058825, 0.1568627450980392), (0.5803921568627451, 0.403921568627451,
0.7411764705882353), (0.5490196078431373, 0.33725490196078434, 0.29411764705882354),
(0.8901960784313725, 0.4666666666666667, 0.7607843137254902), (0.4980392156862745,
0.4980392156862745, 0.4980392156862745), (0.7372549019607844, 0.7411764705882353,
0.13333333333333333), (0.09019607843137255, 0.7450980392156863, 0.8117647058823529)]
```
Default color list

class ema\_workbench.analysis.plotting\_util.Density(*value*)

Enum for different types of density plots

#### BOXENPLOT = 'boxenplot'

constant for plotting density as a boxenplot

# <span id="page-205-3"></span>BOXPLOT = 'boxplot'

constant for plotting density as a boxplot

## HIST = 'hist'

constant for plotting density as a histogram

```
KDE = 'kde'
```
constant for plotting density as a kernel density estimate

```
VIOLIN = 'violin'
```
constant for plotting density as a violin plot, which combines a Gaussian density estimate with a boxplot

class ema\_workbench.analysis.plotting\_util.LegendEnum(*value*)

Enum for different styles of legends

```
class ema_workbench.analysis.plotting_util.PlotType(value)
```
An enumeration.

## ENVELOPE = 'envelope'

constant for plotting envelopes

#### $ENV_LIN = 'env_Lin'$

constant for plotting envelopes with lines

LINES = 'lines'

constant for plotting lines

## <span id="page-205-1"></span>scenario\_discovery\_util

Scenario discovery utilities used by both cart and prim

```
class ema_workbench.analysis.scenario_discovery_util.RuleInductionType(value)
```
An enumeration.

# BINARY = 'binary'

constant indicating binary classification mode. This is the most common used mode in scenario discovery

## CLASSIFICATION = 'classification'

constant indicating classification mode

#### REGRESSION = 'regression'

constant indicating regression mode

# **1.13.4 Util**

#### <span id="page-205-2"></span>ema\_exceptions

Exceptions and warning used internally by the EMA workbench. In line with advice given in [PEP 8.](https://www.python.org/dev/peps/pep-0008/)

```
exception ema_workbench.util.ema_exceptions.CaseError(message, case, policy=None)
```
error to be used when a particular run creates an error. The character of the error can be specified as the message, and the actual case that gave rise to the error.

## <span id="page-205-0"></span>exception ema\_workbench.util.ema\_exceptions.EMAError(*\*args*)

Base EMA error

<span id="page-206-2"></span>exception ema\_workbench.util.ema\_exceptions.EMAParallelError(*\*args*)

parallel EMA error

exception ema\_workbench.util.ema\_exceptions.EMAWarning(*\*args*)

base EMA warning class

## <span id="page-206-0"></span>ema\_logging

This module contains code for logging EMA processes. It is modeled on the default [logging approach that comes with](https://docs.python.org/library/logging.html) [Python.](https://docs.python.org/library/logging.html) This logging system will also work in case of multiprocessing.

## ema\_workbench.util.ema\_logging.get\_rootlogger()

Returns root logger used by the EMA workbench

#### **Return type**

the logger of the EMA workbench

ema\_workbench.util.ema\_logging.log\_to\_stderr(*level=None*)

Turn on logging and add a handler which prints to stderr

## **Parameters**

level (int) – minimum level of the messages that will be logged

ema\_workbench.util.ema\_logging.temporary\_filter(*name='EMA'*, *level=0*, *functname=None*) temporary filter log message

#### **Parameters**

- name (str or list of str, optional) logger on which to apply the filter.
- level (int, or list of int, optional) don't log message of this level or lower
- funcname (str or list of str, optional) don't log message of this function
- logger (all modules have their own unique) –
- ema\_workbench.analysis.prim)  $((e.g.) -$

## <span id="page-206-1"></span>utilities

This module provides various convenience functions and classes.

ema\_workbench.util.utilities.load\_results(*file\_name*)

load the specified bz2 file. the file is assumed to be saves using save\_results.

## **Parameters**

file\_name  $(str)$  – the path to the file

#### **Raises**

## IOError if file not found –

ema\_workbench.util.utilities.merge\_results(*results1*, *results2*)

convenience function for merging the return from perform\_experiments().

The function merges results2 with results1. For the experiments, it generates an empty array equal to the size of the sum of the experiments. As dtype is uses the dtype from the experiments in results1. The function assumes that the ordering of dtypes and names is identical in both results.

A typical use case for this function is in combination with experiments\_to\_cases(). Using experiments\_to\_cases() one extracts the cases from a first set of experiments. One then performs these <span id="page-207-0"></span>cases on a different model or policy, and then one wants to merge these new results with the old result for further analysis.

#### **Parameters**

- results1 (tuple) first results to be merged
- results2 (tuple) second results to be merged

#### **Return type**

the merged results

ema\_workbench.util.utilities.process\_replications(*data*, *aggregation\_func=<function mean>*)

Convenience function for processing the replications of a stochastic model's outcomes.

The default behavior is to take the mean of the replications. This reduces the dimensionality of the outcomes from (experiments \* replications \* outcome\_shape) to (experiments \* outcome\_shape), where outcome\_shape is 0-d for scalars, 1-d for time series, and 2-d for arrays.

The function can take either the outcomes (dictionary: keys are outcomes of interest, values are arrays of data) or the results (tuple: experiments as DataFrame, outcomes as dictionary) of a set of simulation experiments.

#### **Parameters**

- $\bullet$  data (dict, tuple) outcomes or results of a set of experiments
- aggregation\_func (callabale, optional) aggregation function to be applied, defaults to np.mean.

#### **Return type**

dict, tuple

ema\_workbench.util.utilities.save\_results(*results*, *file\_name*)

save the results to the specified tar.gz file.

The way in which results are stored depends. Experiments are saved as csv. Outcomes depend on the outcome type. Scalar, and <3D arrays are saved as csv files. Higher dimensional arrays are stored as .npy files.

#### **Parameters**

- results (tuple) the return of perform\_experiments
- file\_name  $(str)$  the path of the file

#### **Raises**

IOError if file not found –

# **1.14 Indices and tables**

- genindex
- modindex
- search
- *[Glossary](#page-150-0)*

# **PYTHON MODULE INDEX**

## e

ema\_workbench.analysis.b\_and\_w\_plotting, [201](#page-204-0) ema\_workbench.analysis.cart, [183](#page-186-0) ema\_workbench.analysis.clusterer, [185](#page-188-0) ema\_workbench.analysis.dimensional\_stacking, [187](#page-190-0) ema\_workbench.analysis.feature\_scoring, [188](#page-191-0) ema\_workbench.analysis.logistic\_regression, [185](#page-188-1) ema\_workbench.analysis.pairs\_plotting, [197](#page-200-0) ema\_workbench.analysis.parcoords, [199](#page-202-0) ema\_workbench.analysis.plotting, [193](#page-196-0) ema\_workbench.analysis.plotting\_util, [201](#page-204-1) ema\_workbench.analysis.prim, [178](#page-181-0) ema\_workbench.analysis.regional\_sa, [188](#page-191-1) ema\_workbench.analysis.scenario\_discovery\_util, [202](#page-205-1) ema\_workbench.connectors.excel, [178](#page-181-1) ema\_workbench.em\_framework.callbacks, [172](#page-175-0) ema\_workbench.em\_framework.ema\_multiprocessing, [176](#page-179-0) ema\_workbench.em\_framework.evaluators, [160](#page-163-0) ema\_workbench.em\_framework.experiment\_runner, [171](#page-174-0) ema\_workbench.em\_framework.model, [148](#page-151-0) ema workbench.em framework.optimization, [162](#page-165-0) ema\_workbench.em\_framework.outcomes, [154](#page-157-0) ema\_workbench.em\_framework.outputspace\_exploration, [165](#page-168-0) ema\_workbench.em\_framework.parameters, [150](#page-153-0) ema\_workbench.em\_framework.points, [174](#page-177-0) ema\_workbench.em\_framework.salib\_samplers, [171](#page-174-1) ema\_workbench.em\_framework.samplers, [167](#page-170-0) ema\_workbench.em\_framework.util, [177](#page-180-0) ema\_workbench.util.ema\_exceptions, [202](#page-205-2) ema\_workbench.util.ema\_logging, [203](#page-206-0) ema\_workbench.util.utilities, [203](#page-206-1)

# **INDEX**

boxes (*ema\_workbench.analysis.cart.CART attribute*),

# A

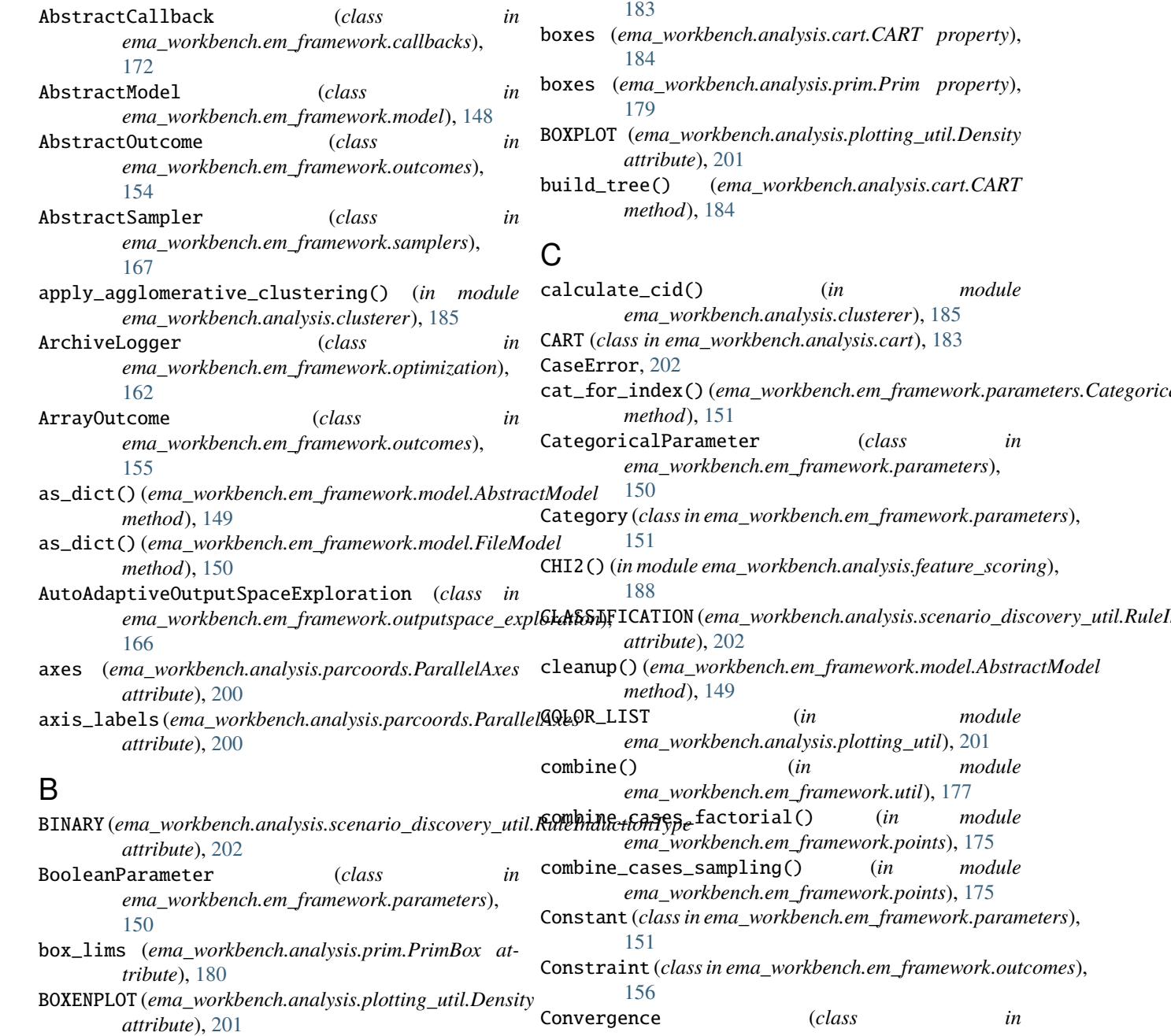

 $module$ 

 $module$ 

module

module

*ema\_workbench.em\_framework.optimization*), [163](#page-166-0) Counter (*class in ema\_workbench.em\_framework.util*), [177](#page-180-1) coverage (*ema\_workbench.analysis.logistic\_regression.Logit* module, [188](#page-191-2) *attribute*), [186](#page-189-0) coverage (*ema\_workbench.analysis.prim.PrimBox attribute*), [180](#page-183-0) create\_pivot\_plot() (*in module ema\_workbench.analysis.dimensional\_stacking*), ema\_workbench.analysis.parcoords [187](#page-190-1) D. datalabels(*ema\_workbench.analysis.parcoords.ParallelA*xma\_workbench.analysis.plotting\_util *attribute*), [200](#page-203-0) DefaultCallback (*class in ema\_workbench.em\_framework.callbacks*), [173](#page-176-0) DefaultDesigns (*class in ema\_workbench.em\_framework.samplers*), [168](#page-171-0) Density (*class in ema\_workbench.analysis.plotting\_util*), ema\_workbench.connectors.excel [201](#page-204-2) density(*ema\_workbench.analysis.logistic\_regression.Logi*ema\_workbench.em\_framework.callbacks *attribute*), [186](#page-189-0) density (*ema\_workbench.analysis.prim.PrimBox* ema\_workbench.em\_framework.ema\_multiprocessing *attribute*), [180](#page-183-0) determine\_coi() (*ema\_workbench.analysis.prim.Prim method*), [179](#page-182-0) determine\_nr\_of\_designs() (*ema\_workbench.em\_framework.samplers.FullFactorialSampler* module, [171](#page-174-2) *method*), [168](#page-171-0) determine\_objects() (*in module ema\_workbench.em\_framework.util*), [178](#page-181-2) determine\_parameters() (*in module ema\_workbench.em\_framework.samplers*), [169](#page-172-0) drop\_restriction()(*ema\_workbench.analysis.prim.PrineBox\_*workbench.em\_framework.outputspace\_exploration *method*), [181](#page-184-1) dtype (*ema\_workbench.em\_framework.outcomes.AbstractOutcome* ema\_workbench.em\_framework.parameters *attribute*), [154](#page-157-1) dtype (*ema\_workbench.em\_framework.outcomes.ArrayOutcome* ema\_workbench.em\_framework.points *attribute*), [156](#page-159-0) dtype(*ema\_workbench.em\_framework.outcomes.ScalarOuRTAn<i>e***work**bench.em\_framework.salib\_samplers *attribute*), [158](#page-161-0) dtype(*ema\_workbench.em\_framework.outcomes.TimeSerie*s@aµwonkbench.em\_framework.samplers *attribute*), [159](#page-162-0) E ema\_workbench.analysis.b\_and\_w\_plotting module, [201](#page-204-2) ema\_workbench.analysis.cart module, [183](#page-186-1) module, [185](#page-188-2) ema\_workbench.analysis.dimensional\_stacking module, [187](#page-190-1) ema\_workbench.analysis.feature\_scoring ema\_workbench.analysis.logistic\_regression module, [185](#page-188-2) ema\_workbench.analysis.pairs\_plotting module, [197](#page-200-1) module, [199](#page-202-1) ema\_workbench.analysis.plotting module, [193](#page-196-1) module, [201](#page-204-2) ema\_workbench.analysis.prim module, [178](#page-181-2) ema\_workbench.analysis.regional\_sa module, [188](#page-191-2) ema\_workbench.analysis.scenario\_discovery\_util module, [202](#page-205-3) module, [178](#page-181-2) module, [172](#page-175-1) module, [176](#page-179-1) ema\_workbench.em\_framework.evaluators module, [160](#page-163-1) ema\_workbench.em\_framework.experiment\_runner ema\_workbench.em\_framework.model module, [148](#page-151-1) ema\_workbench.em\_framework.optimization module, [162](#page-165-1) ema\_workbench.em\_framework.outcomes module, [154](#page-157-1) module, [165](#page-168-1) module, [150](#page-153-1) module, [174](#page-177-1) module, [171](#page-174-2) module, [167](#page-170-1) ema\_workbench.em\_framework.util module, [177](#page-180-1) ema\_workbench.util.ema\_exceptions module, [202](#page-205-3) ema\_workbench.util.ema\_logging module, [203](#page-206-2) ema\_workbench.util.utilities

ema\_workbench.analysis.clusterer

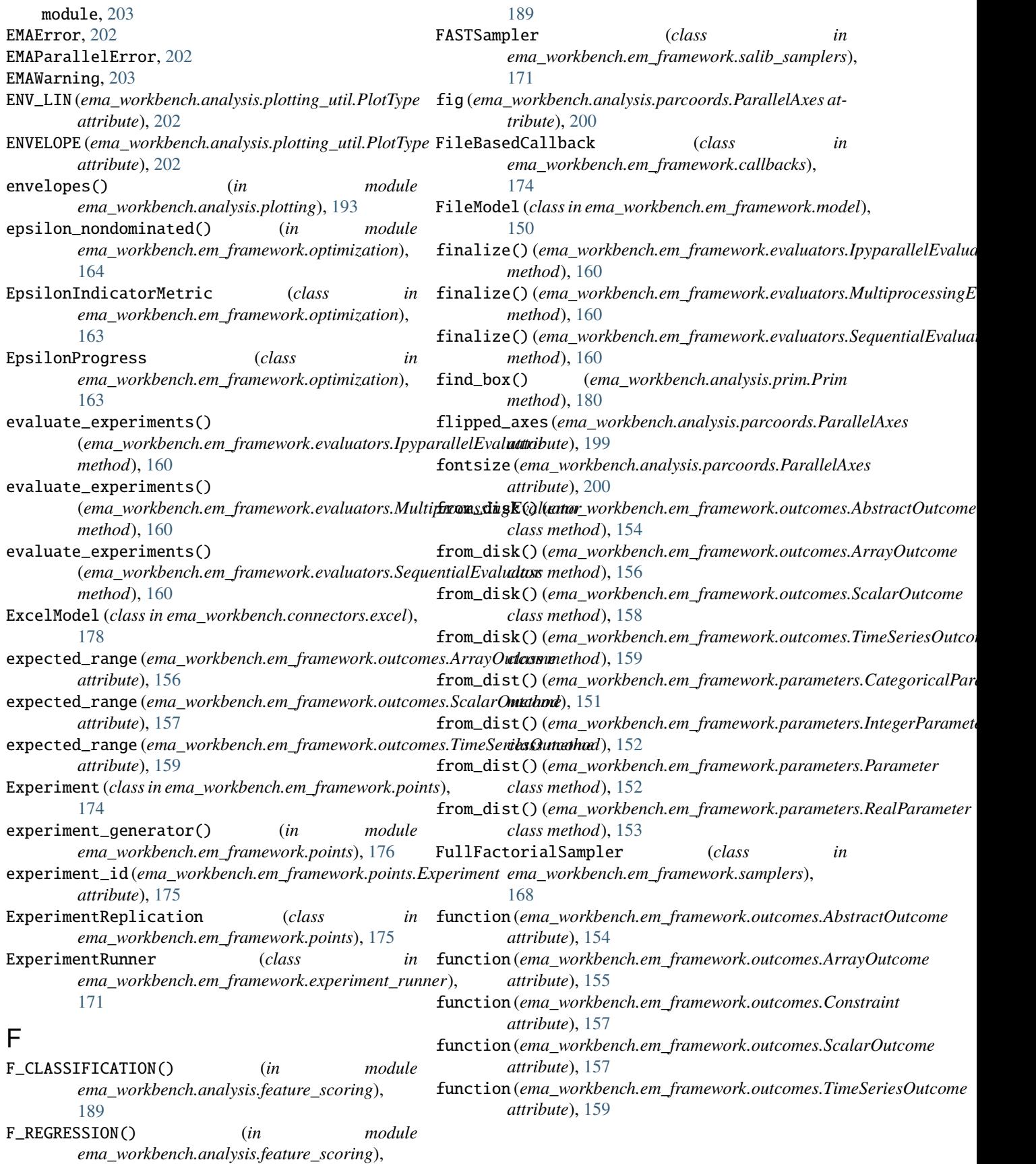

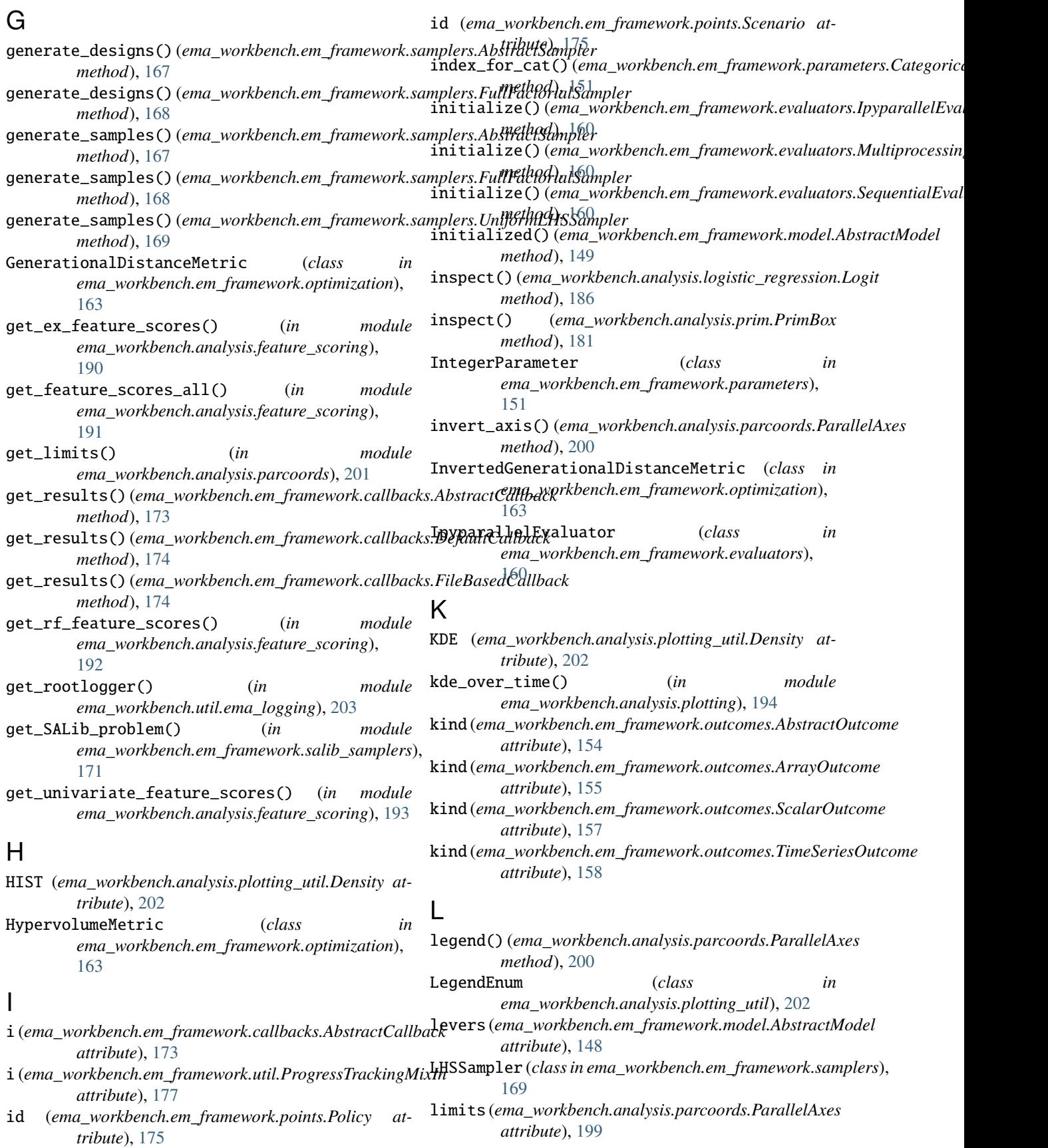

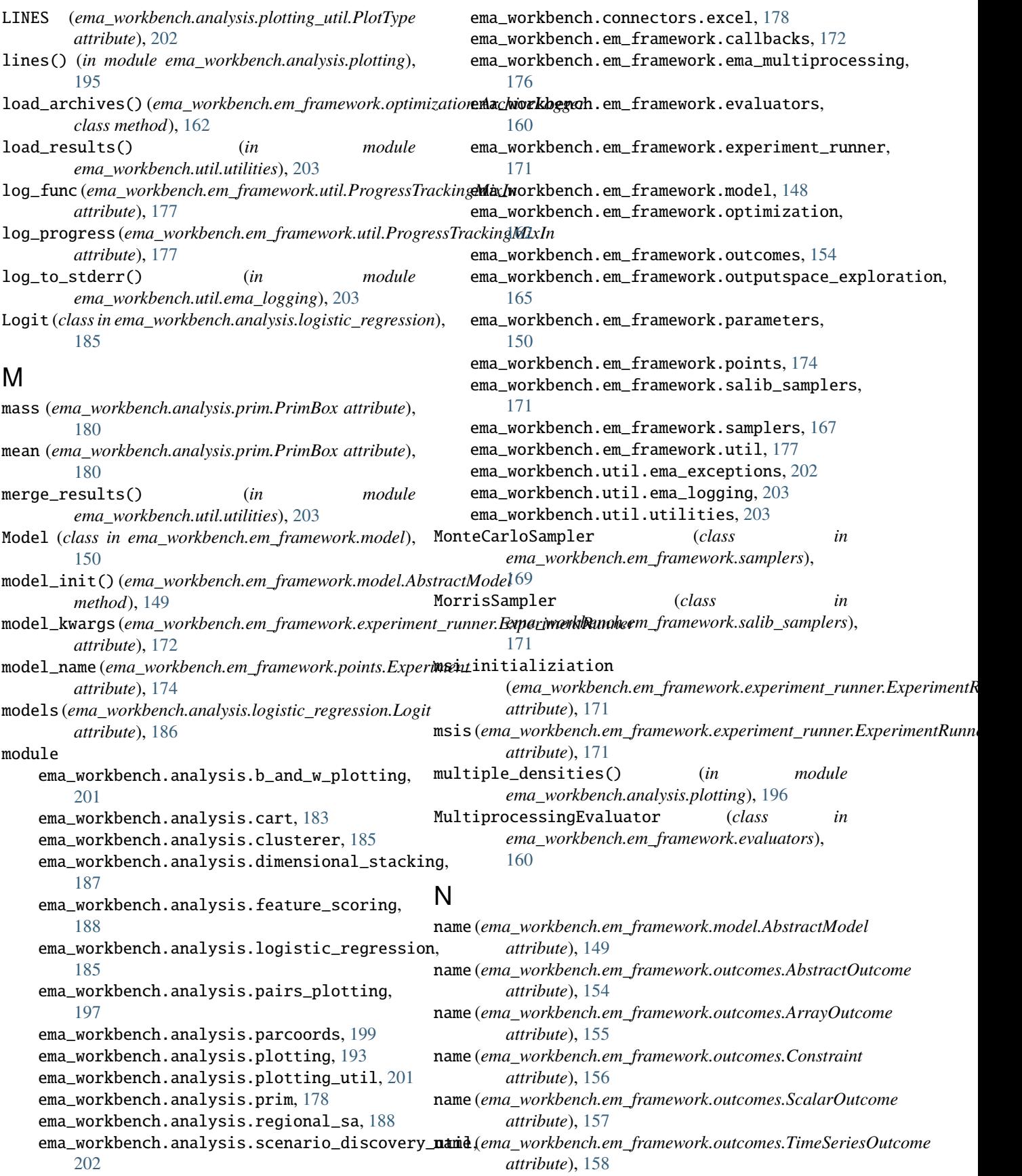

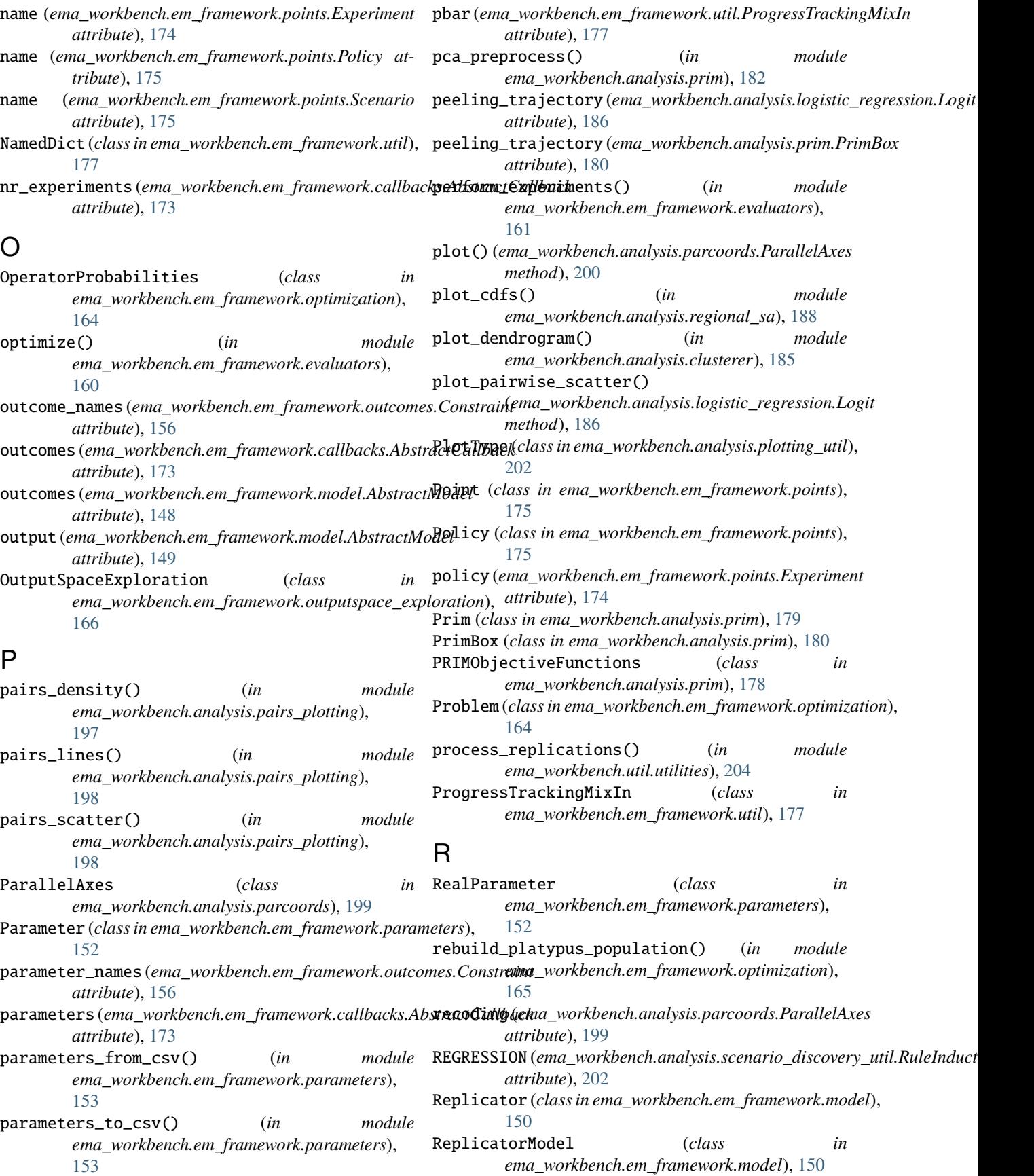
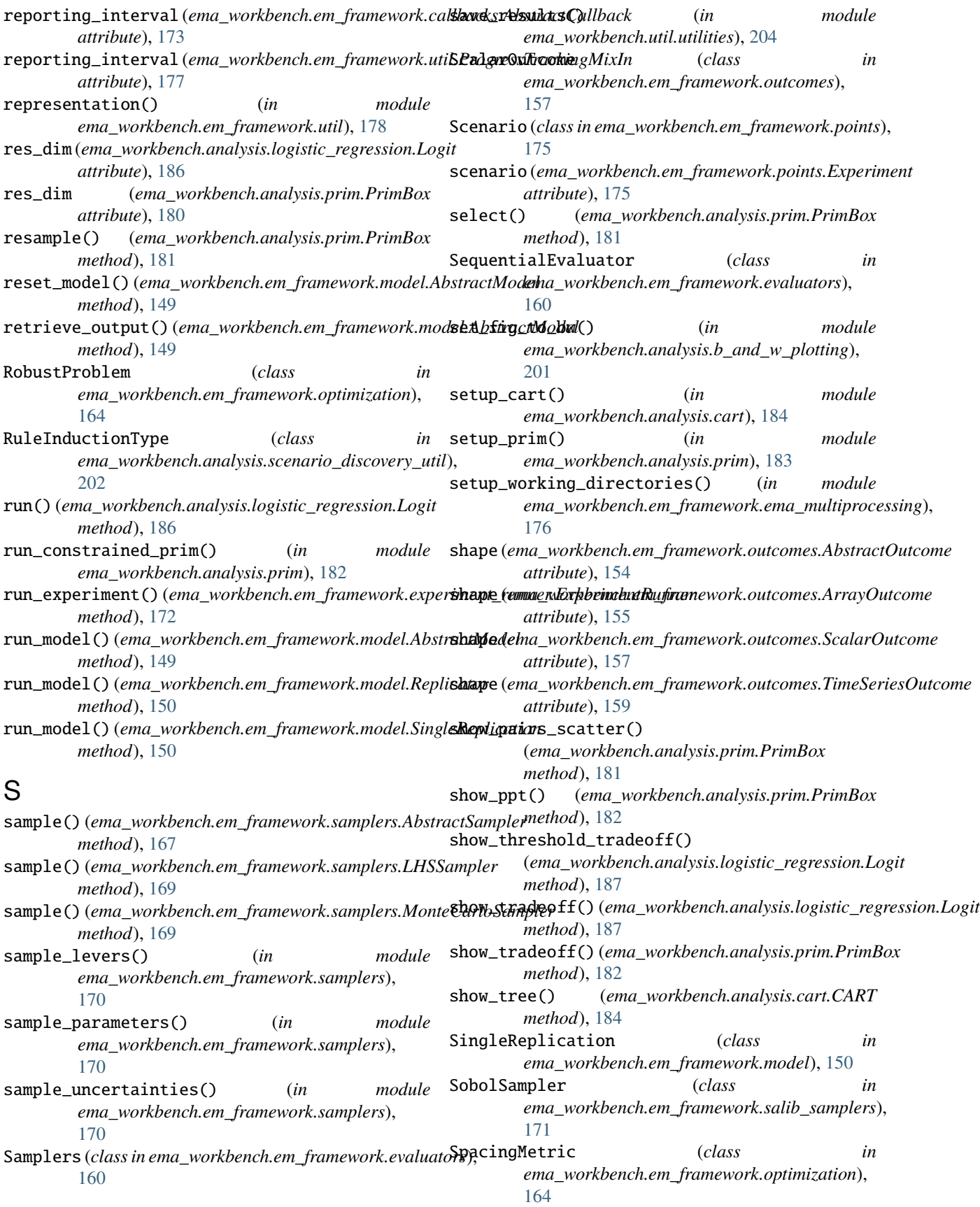

- stats (*ema\_workbench.analysis.cart.CART attribute*), W [184](#page-187-0)
- stats (*ema\_workbench.analysis.cart.CART property*), [184](#page-187-0)
- stats (*ema\_workbench.analysis.prim.Prim property*), [180](#page-183-0)

## T

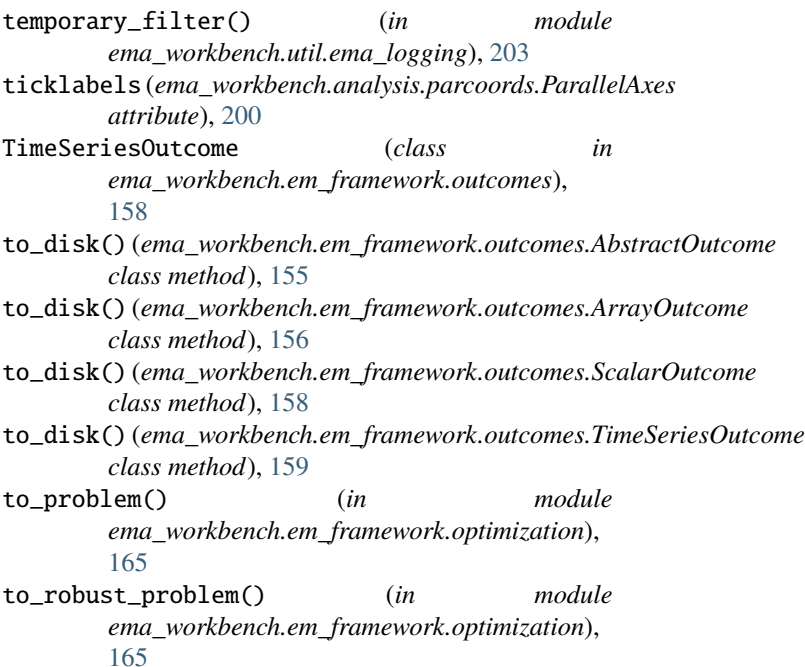

## $\bigcup$

uncertainties (*ema\_workbench.em\_framework.model.AbstractModel attribute*), [148](#page-151-0) UniformLHSSampler (*class in ema\_workbench.em\_framework.samplers*), [169](#page-172-0) update() (*ema\_workbench.analysis.logistic\_regression.Logit method*), [187](#page-190-0) update() (*ema\_workbench.analysis.prim.PrimBox method*), [182](#page-185-0)

## $\overline{V}$

variable\_name (*ema\_workbench.em\_framework.outcomes.AbstractOutcome attribute*), [154](#page-157-0) variable\_name (*ema\_workbench.em\_framework.outcomes.ArrayOutcome attribute*), [155](#page-158-0) variable\_name (*ema\_workbench.em\_framework.outcomes.ScalarOutcome attribute*), [157](#page-160-0) variable\_name (*ema\_workbench.em\_framework.outcomes.TimeSeriesOutcome attribute*), [159](#page-162-0) VIOLIN (*ema\_workbench.analysis.plotting\_util.Density*

*attribute*), [202](#page-205-0)

```
write_ppt_to_stdout()
(ema_workbench.analysis.prim.PrimBox
method), 182
```